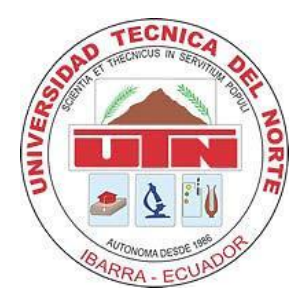

# **FACULTAD DE INGENIERÍA EN CIENCIAS APLICADAS**

# **CARRERA DE INGENIERÍA EN MECATRÓNICA**

# **TRABAJO PREVIO A LA OBTENCIÓN DEL TÍTULO DE INGENIERA EN MECATRÓNICA**

**TEMA:**

**"DISEÑO Y CONSTRUCCIÓN DE UN MÓDULO DIDÁCTICO CON VISIÓN ARTIFICIAL PARA CONTROL DE CALIDAD DE BOTELLAS PARA EL LABORATORIO DE LA CARRERA DE INGENIERÍA MECATRÓNICA"**

**AUTORA: YOLANDA SHIRASISA CONTERÓN**

**DIRECTORA: ING. GABRIELA VERDEZOTO**

**IBARRA-ECUADOR**

**2015**

# **FACULTAD DE INGENIERÍA EN CIENCIAS APLICADAS**

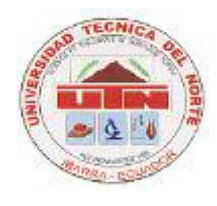

## **BIBLIOTECA UNIVERSITARIA**

# **AUTORIZACIÓN DE USO Y PUBLICACIÓN**

## **A FAVOR DE LA UNIVERSIDAD TÉCNICA DEL NORTE**

### **1. CERTIFICACIÓN DE LA OBRA**

La Universidad Técnica del Norte dentro del proyecto Repositorio Digital Institucional, determinó la necesidad de disponer de textos completos en formato digital con la finalidad de apoyar los procesos de investigación, docencia y extensión de la Universidad.

Por medio del presente documento dejo sentada mi voluntad de participar en este proyecto, para lo cual pongo a disposición la siguiente información:

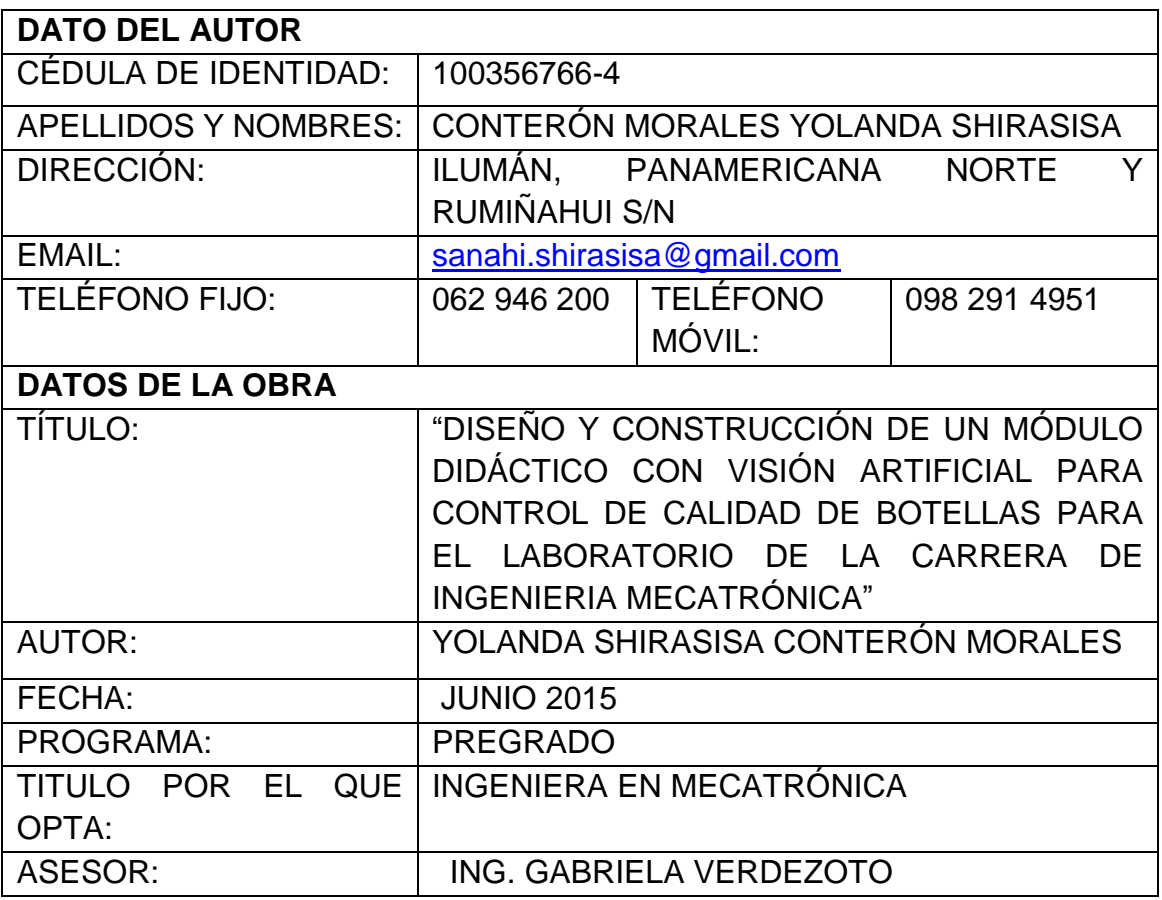

#### 2.- AUTORIZACIÓN DE USO A FAVOR DE LA UNIVERSIDAD

Yo, Yolanda Shirasisa Conterón Morales con cédula de ciudadanía Nro. 100356766-4, en calidad de autor y titular de los derechos patrimoniales de la obra o trabajo de grado descrito anteriormente, hago entrega del ejemplar respectivo en formato digital y autorizo a la Universidad Técnica del Norte, la publicación de la obra en el Repositorio Digital Institucional y uso del archivo digital en la Biblioteca de la Universidad con fines académicos, para ampliar la disponibilidad del material y como apoyo a la educación, investigación y extensión; en concordancia con la Ley de Educación Superior Artículo 144.

Shirasisa Conteran Firma

Nombre: Shirasisa Conterón Morales C. L: 1003567664 Ibarra, Junio 2015

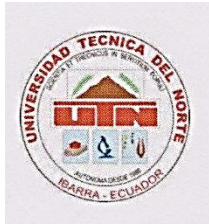

# **FACULTAD DE INGENIERÍA EN CIENCIAS APLICADAS**

## **CONSTANCIA**

Yo, YOLANDA SHIRASISA CONTERÓN MORALES, declaro bajo juramento que el trabajo aquí descrito es de mi Autoría y que no ha sido previamente presentado para ningún grado calificación profesional.

A través de la presente declaración, cedo los derechos de propiedad intelectual correspondiente a este trabajo, a la Universidad Técnica del Norte, según lo establecidos por las leyes de propiedad intelectual, reglamentos y normatividad vigente de la Universidad Técnica del Norte.

Shirasisa Conteran

Yolanda Shirasisa Conterón Morales.

C.I. 100356766-4

Ing. Betty Chávez **JEFE BIBLIOTECA** 

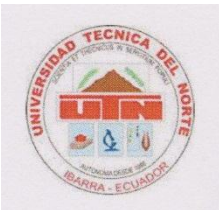

**FACULTAD DE INGENIERÍA EN CIENCIAS APLICADAS** 

# CESIÓN DE DERECHOS DEL AUTOR DEL TRABAJO DE GRADO A FAVOR DE LA UNIVERSIDAD TÉCNICA DEL NORTE

Yo, Yolanda Shirasisa Conterón Morales; portador de la cédula de ciudadanía Nro. 1003567664, manifiesto mi voluntad de ceder a la Universidad Técnica del Norte los derechos patrimoniales consagrados en la Ley de Propiedad Intelectual del Ecuador, artículos 4, 5 y 6, en calidad de autora del trabajo de grado denominado: "DISEÑO Y CONSTRUCCIÓN DE UN MÓDULO DIDÁCTICO CON VISIÓN ARTIFICIAL PARA CONTROL DE CALIDAD DE BOTELLAS PARA EL LABORATORIO DE LA CARRERA DE INGENIERÍA MECATRÓNICA" que ha sido desarrollado para optar por el título de INGENIERA EN MECATRÓNICA, en la Universidad Técnica del Norte, quedando la Universidad facultada para ejercer plenamente los derechos cedidos anteriormente.

En mi condición de autor me reservo los derechos morales de la obra antes citada. En concordancia suscribo este documento en el momento que hago entrega del trabajo final en formato impreso y digital a la Biblioteca de la Universidad Técnica del Norte.

# Shirasisa Conterón

Yolanda Shirasisa Conterón Morales C.I.: 100356766-4 Ibarra, Junio 2015

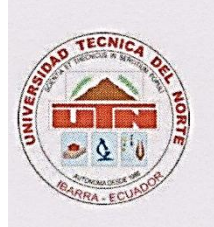

**FACULTAD DE INGENIERÍA EN CIENCIAS APLICADAS** 

# **CERTIFICACIÓN DEL ASESOR**

En calidad de Director de Trabajo de Grado certifico que el presente trabajo de titulación: "DISEÑO Y CONSTRUCCIÓN DE UN MÓDULO DIDÁCTICO CON VISIÓN ARTIFICIAL PARA CONTROL DE CALIDAD DE BOTELLAS PARA EL LABORATORIO DE LA CARRERA DE INGENIERÍA MECATRÓNICA", fue desarrollado en su totalidad por la estudiante Yolanda Shirasisa Conterón Morales, bajo mi supervisión.

ERDEROTO

Ing! Gabriela Verdezoto **DIRECTOR DE TESIS** C.I.100252750-3

# <span id="page-6-0"></span>**FACULTAD DE INGENIERÍA EN CIENCIAS APLICADAS**

# **AGRADECIMIENTO**

Primero quiero dar gracias a Dios por haberme dado la vida, fuerza y capacidad de haber realizado este proyecto, a mis padres por haberme guiado a elegir esta carrera apoyándome con amor y cariño en los momentos de tristeza y debilidad; a mis hermanos Mery, Diana y Brayan por haber compartido mis logros y fracasos en mi vida de estudiante.

A mis compañeros y amigos Fernando, Joyce, Diany, Andrew, Alex y Juany por guiarme en cada paso de la elaboración del mismo.

A todo el personal docente y administrativo de la Facultad de Ingeniería en Ciencias Aplicadas (FICA), que con su conocimiento colaboraron en la realización y culminación de este proyecto de grado.

Un agradecimiento especial a mi tutora de proyecto de grado Ing. Gabriela Verdezoto, por su guía, paciencia en la elaboración del mismo desde que inicie hasta la culminación.

Shira.

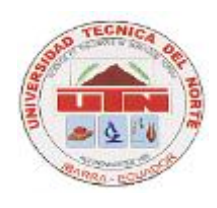

# **FACULTAD DE INGENIERÍA EN CIENCIAS APLICADAS**

DEDICATORIA

<span id="page-7-0"></span>A mi esposo Luis por haberme dado su amor y apoyo incondicional a realizar y culminar de este proyecto, gracias por ayudarme, a mis hijos Sanahí princesa hermosa con tu sonrisa que me alegras todos los días, Jeremy que me has dado fuerza y valentía para salir adelante, mis dos pequeños que me ayudaron con su tiempo y amor, a mi hermanito Brayan por confiar en mí.

Shira.

# **RESUMEN**

<span id="page-8-0"></span>El módulo didáctico consta de tres partes:

- a) La banda trasportadora.- Es la que emulara una línea de producción real, donde se transportaran las botellas a lo largo del proceso.
- b) El sistema neumático.- Se utiliza cilindros neumáticos para desviar las botellas que no se ajustan a la imagen de la base de datos, de la banda transportadora.
- c) El sistema de visión artificial, para la captura de las imágenes con una cámara y una tarjeta de LabVIEW.

El proceso que realizara el modulo didáctico es el siguiente:

Las botellas de plástico transparente llenas, etiquetadas y tapadas ingresaran en la banda transportadora, un sensor de presencia cuenta las botellas, estas ingresan a la caja oscura para capturar la imagen a través de una cámara web y realiza su inspección mediante visión artificial utilizando la plataforma de programación de LabVIEW. Si la botella cumple con los requisitos de la inspección continua en la línea de producción caso contrario, un sensor activa el cilindro neumático para el retiro de la botella de la banda transportadora, luego de cada práctica el programa permite crear un registro estadístico en formato Excel para llevar un control adecuado del proceso y realizar un análisis de la información.

El módulo didáctico, se utilizará para realizar diferentes prácticas en el laboratorio y tomando en cuenta este aspecto también se realizará las guías de las prácticas que se podrán realizar con el mismo.

# **ABSTRACT**

<span id="page-9-0"></span>The training module consists of three parts:

- 1. Conveyor belt. That emulates a real line production, where will be transported the bottles throughout the process.
- 2. The pneumatic system. Pneumatic cylinders use deflected bottles which do not conform to the image of the database of the conveyor belt.
- 3. The system of artificial vision. To capture images with a camera and a card of LabVIEW.

The module training will be doing as follows:

Filled clear plastic bottles labeled and corked will enter to the conveyor belt, a presence sensor punts the bottles, they enter to the dark box to capture the image through a webcam, which transmits the PC interface and makes machine vision inspection using LabVIEW software platform.

If the bottle has the requirements for a continuous inspection in line production, otherwise, a sensor activates the pneumatic cylinder to remove the bottle the conveyor belt, after every practice, the program allows to create statistical registries in Excel format to take a proper control of the process and an analysis of the information.

The training module will be used to perform different practices in the laboratory and taking this aspect also as guidelines for practices that may be performed with the same.

# ÍNDICE

<span id="page-10-0"></span>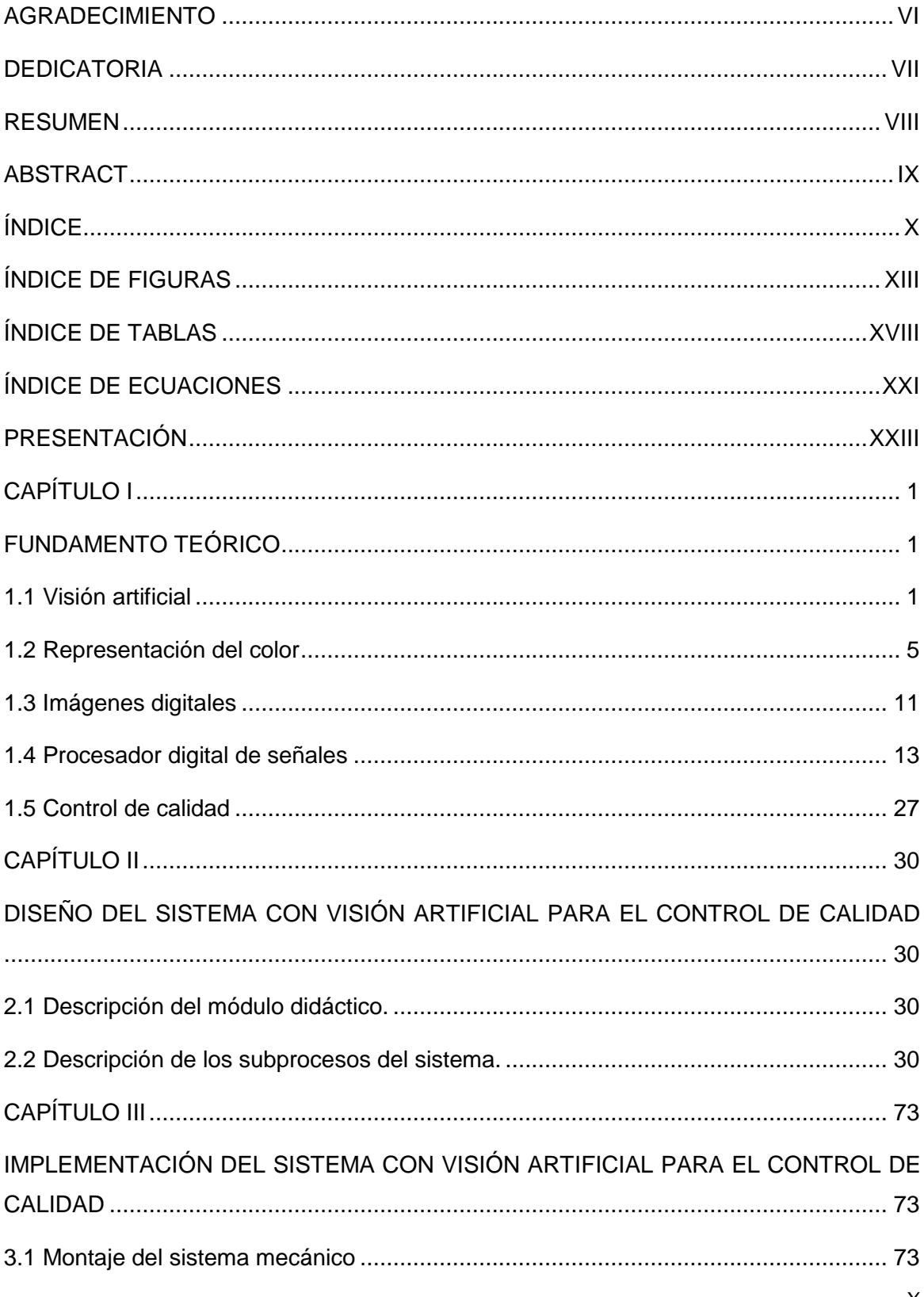

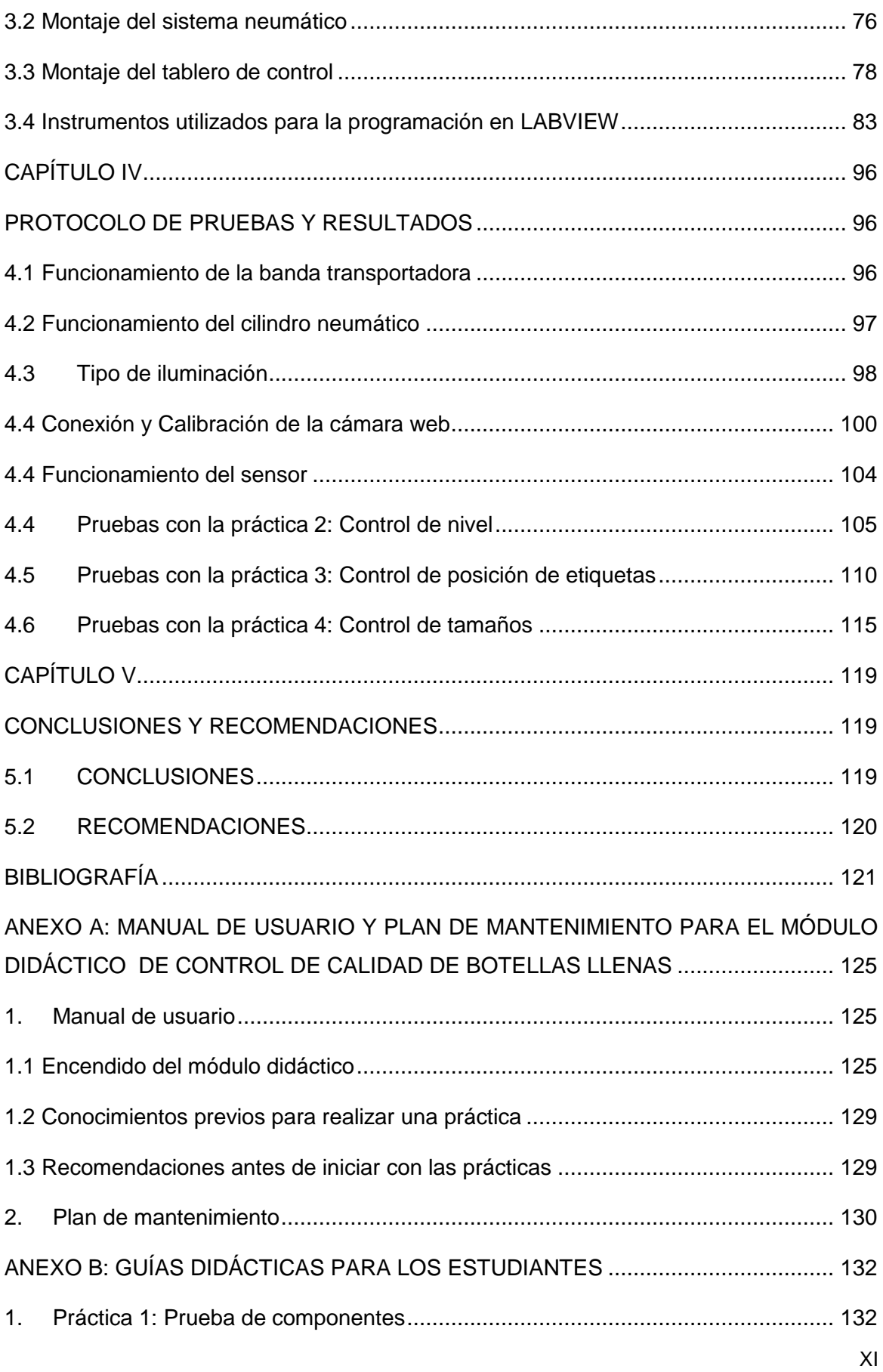

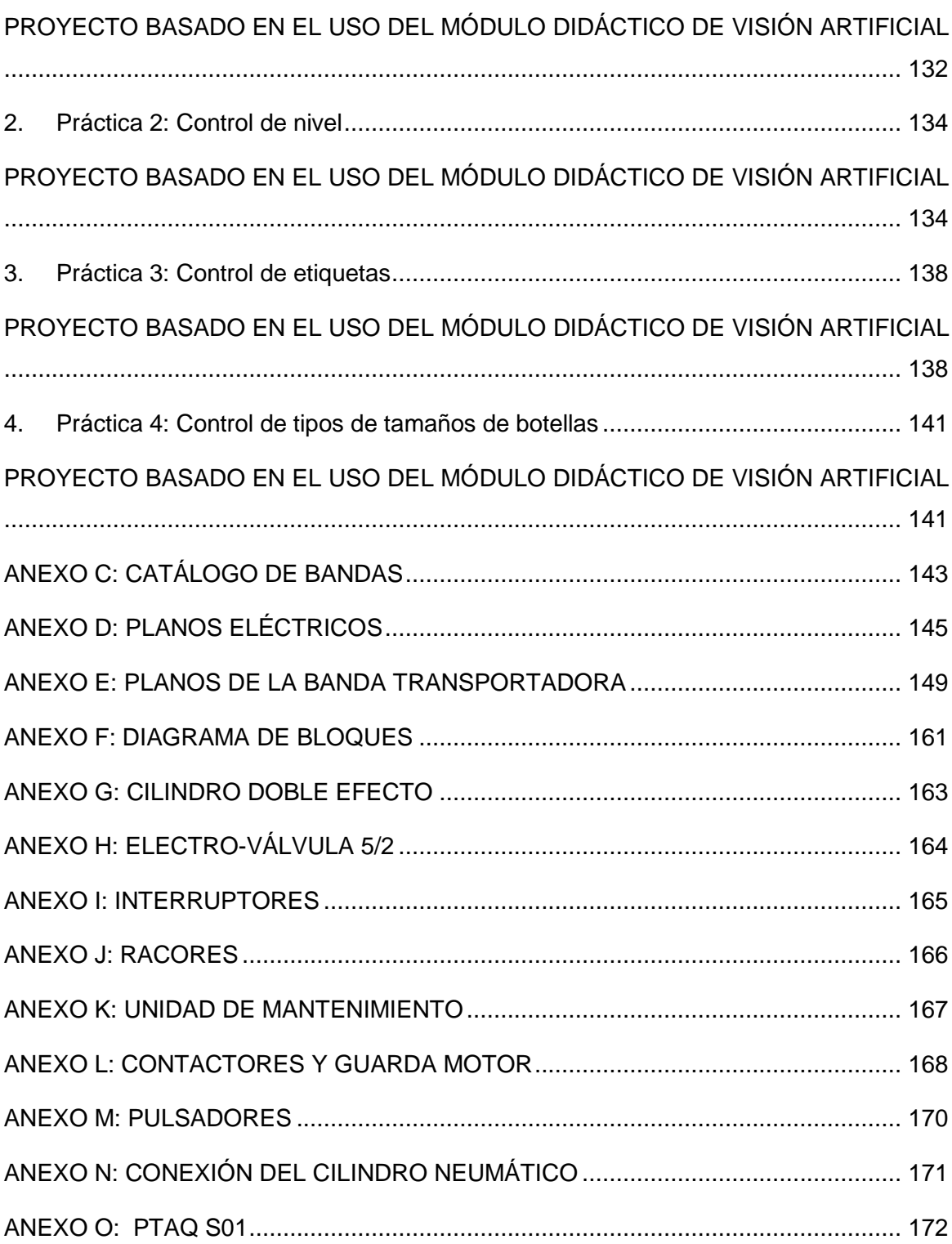

# **ÍNDICE DE FIGURAS**

<span id="page-13-0"></span>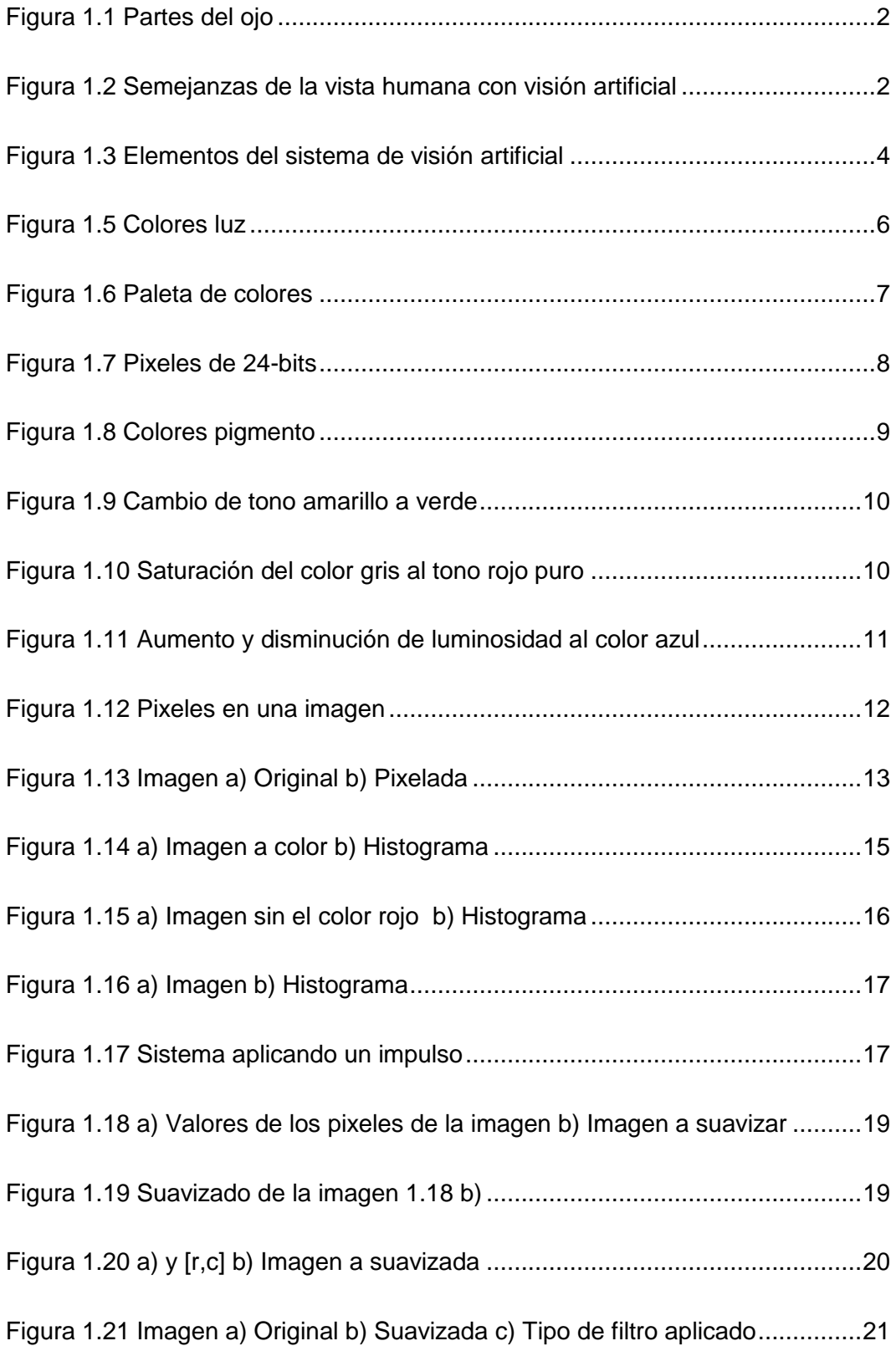

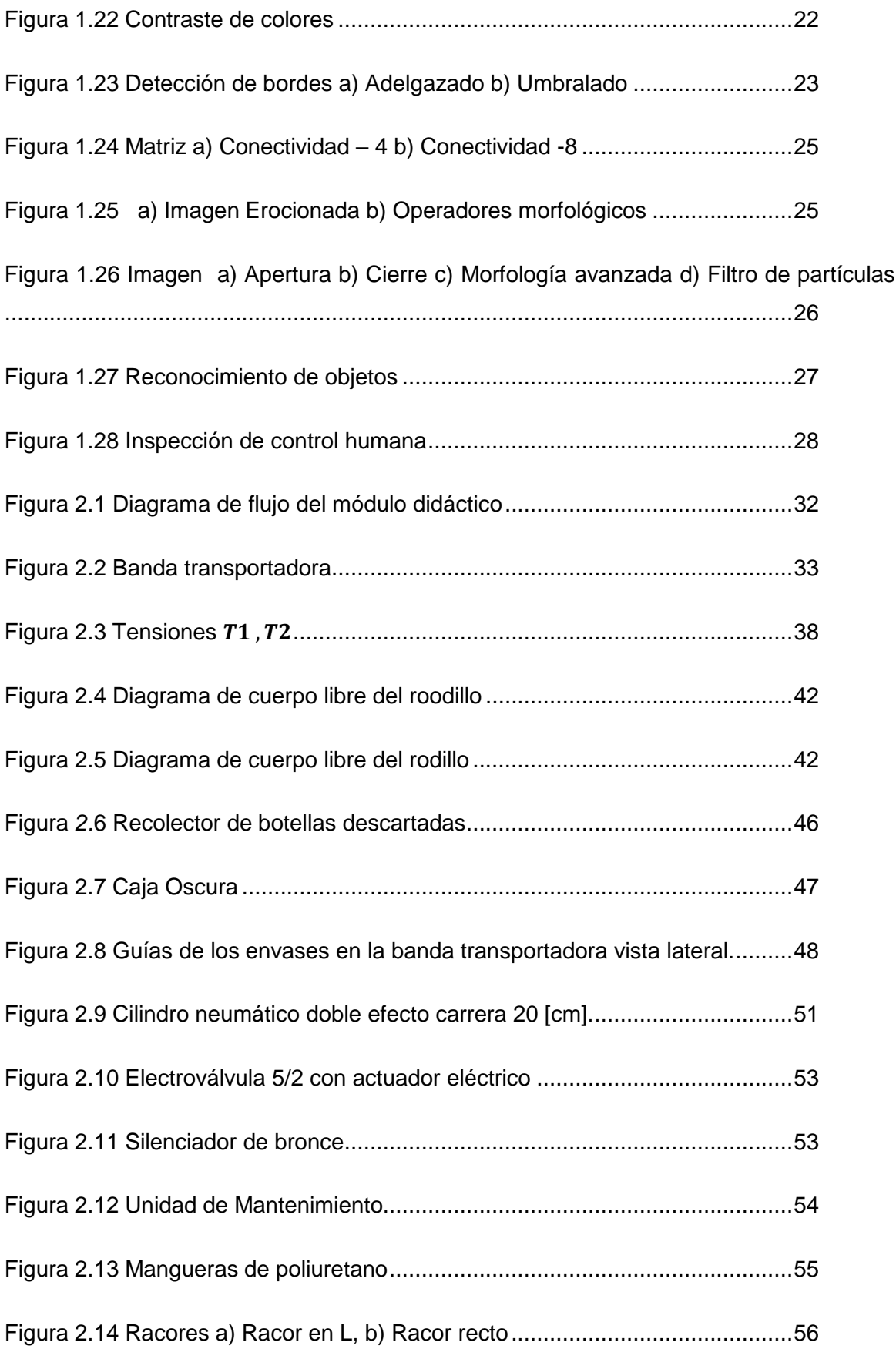

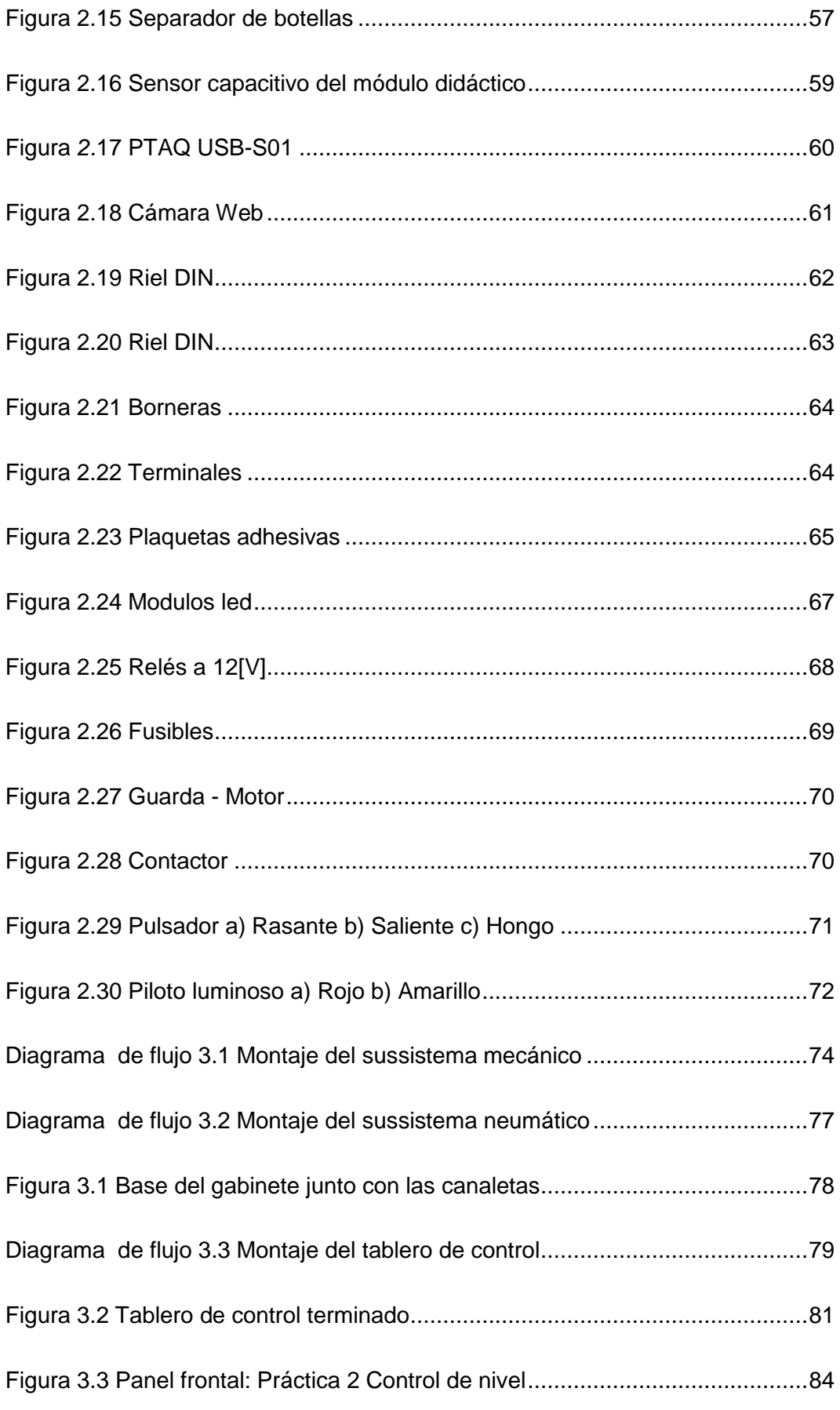

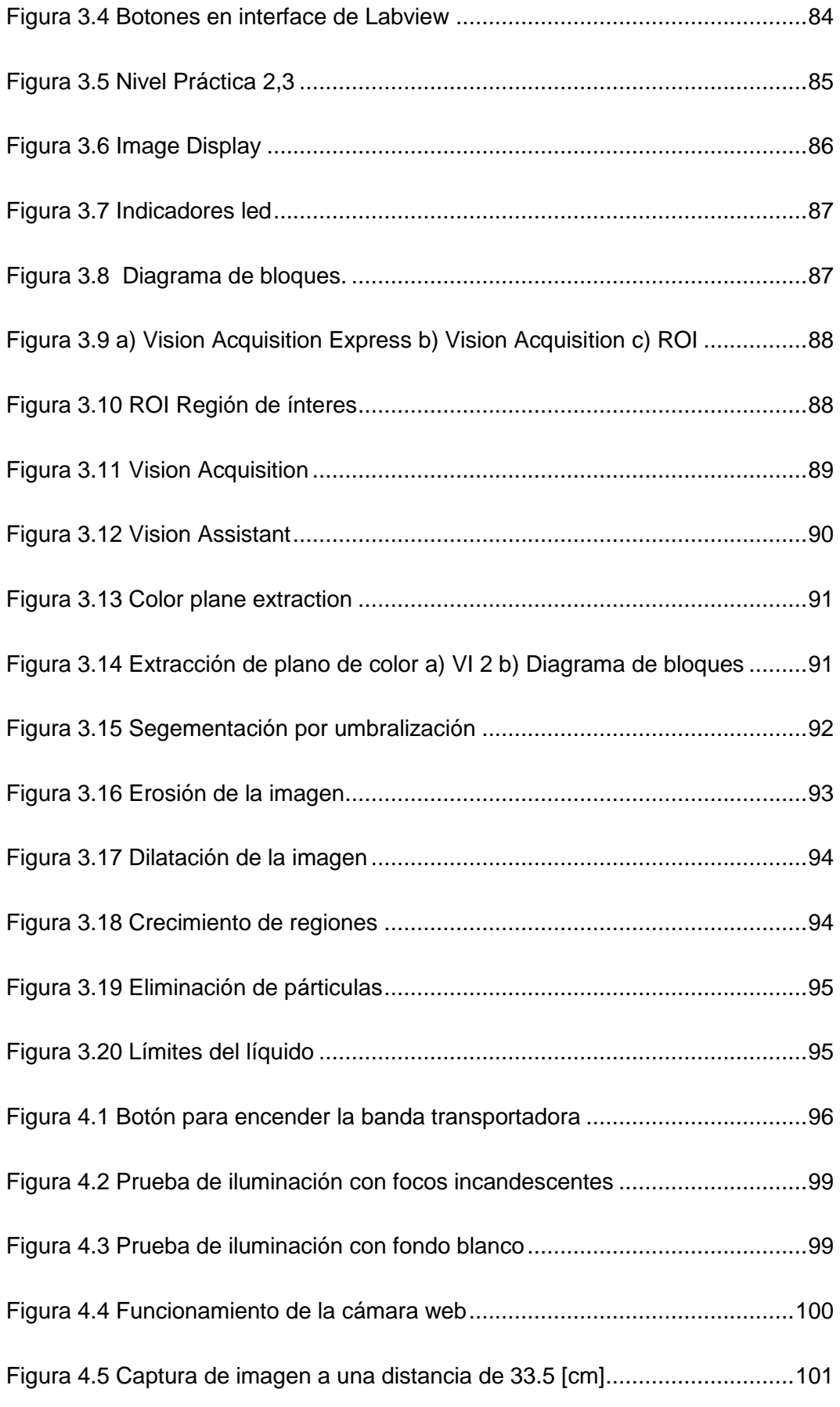

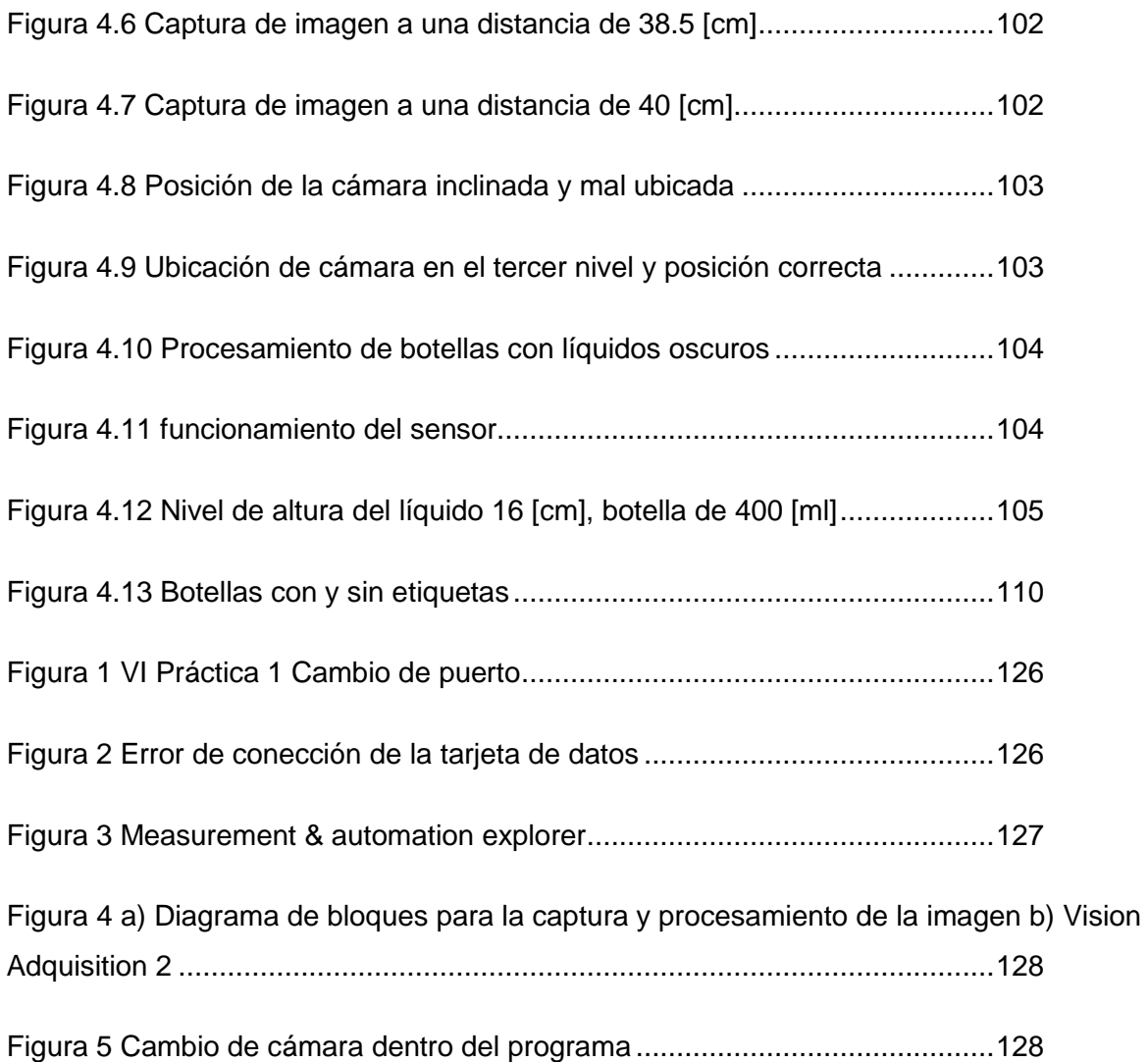

# **ÍNDICE DE TABLAS**

<span id="page-18-0"></span>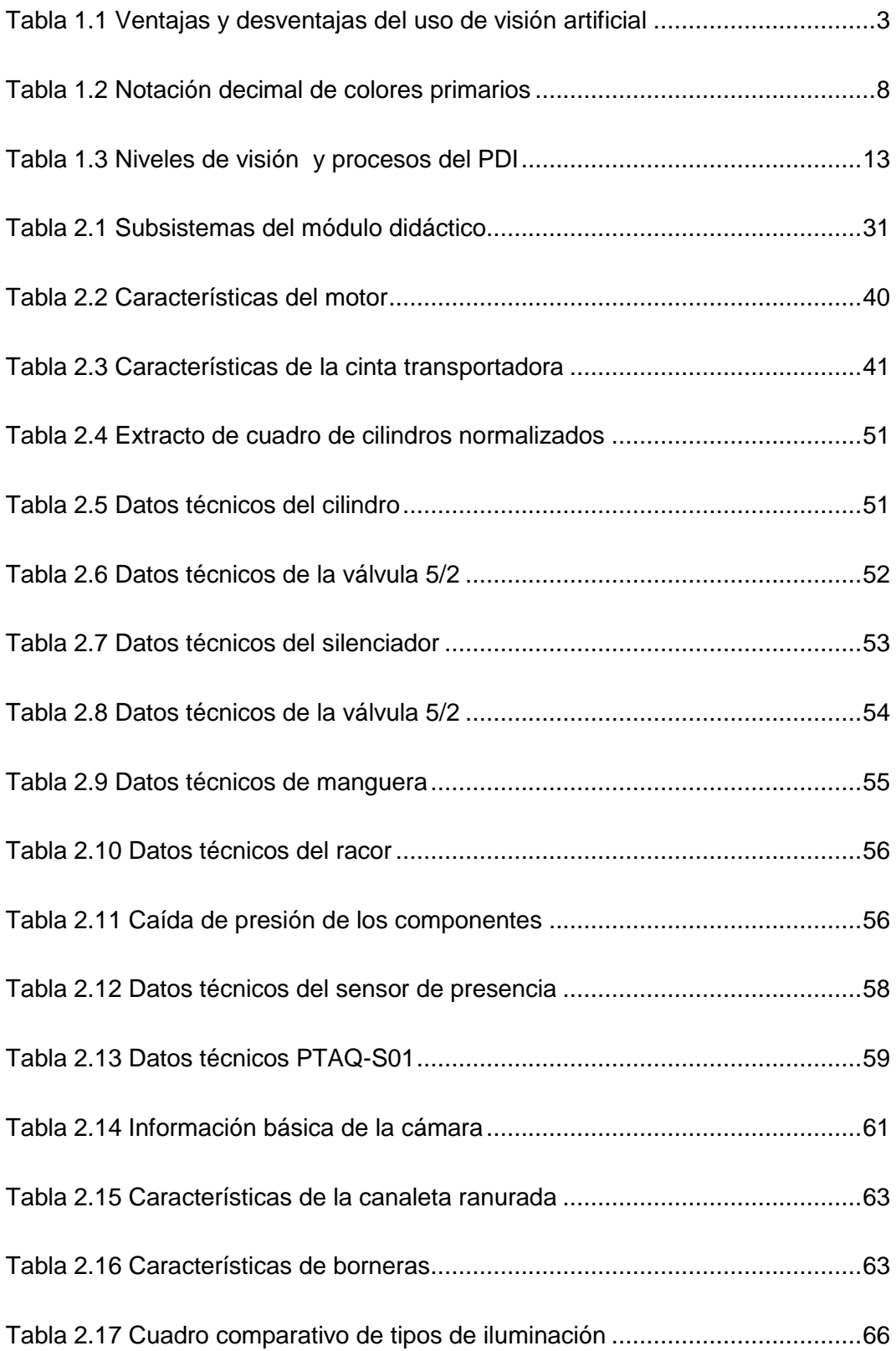

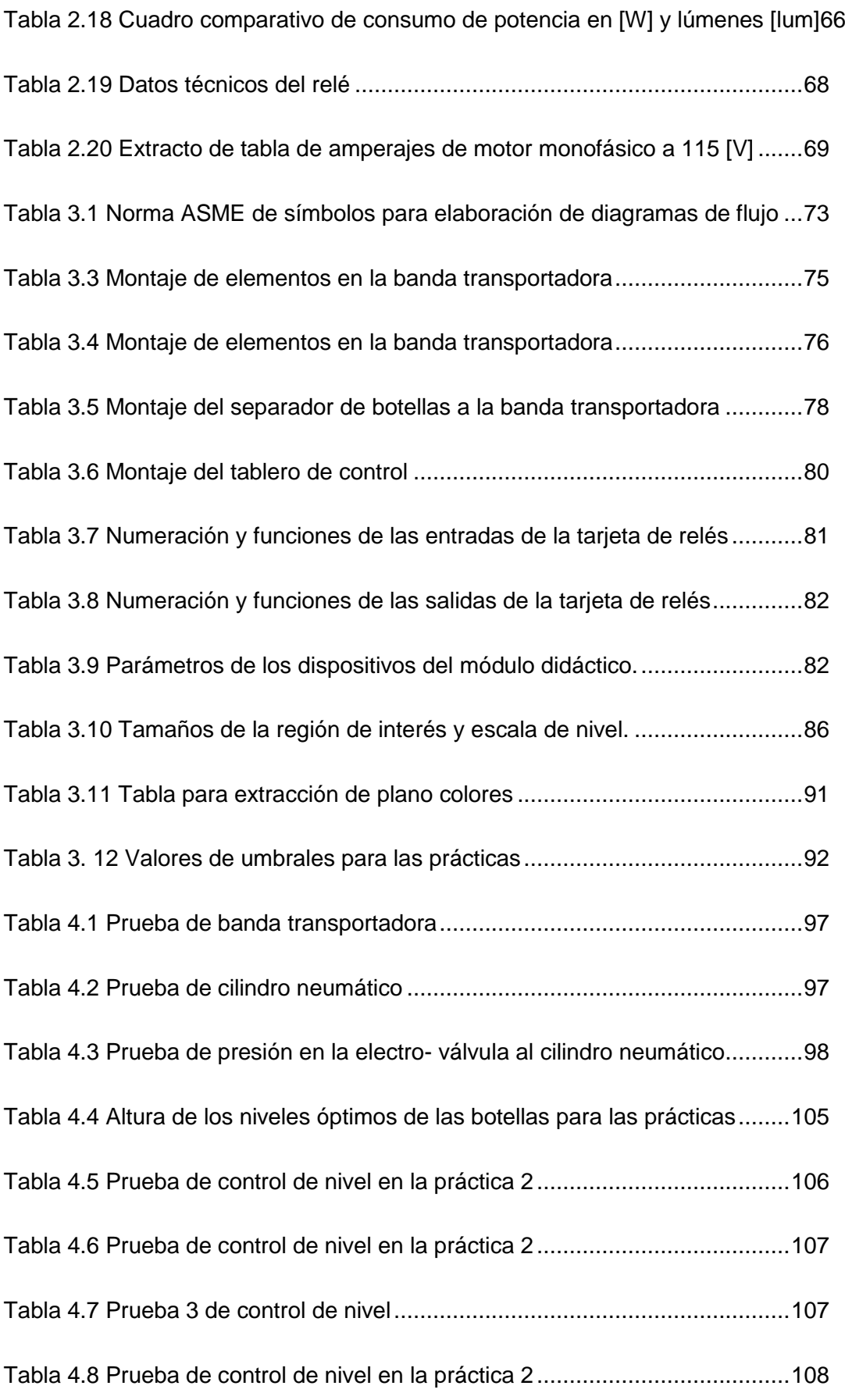

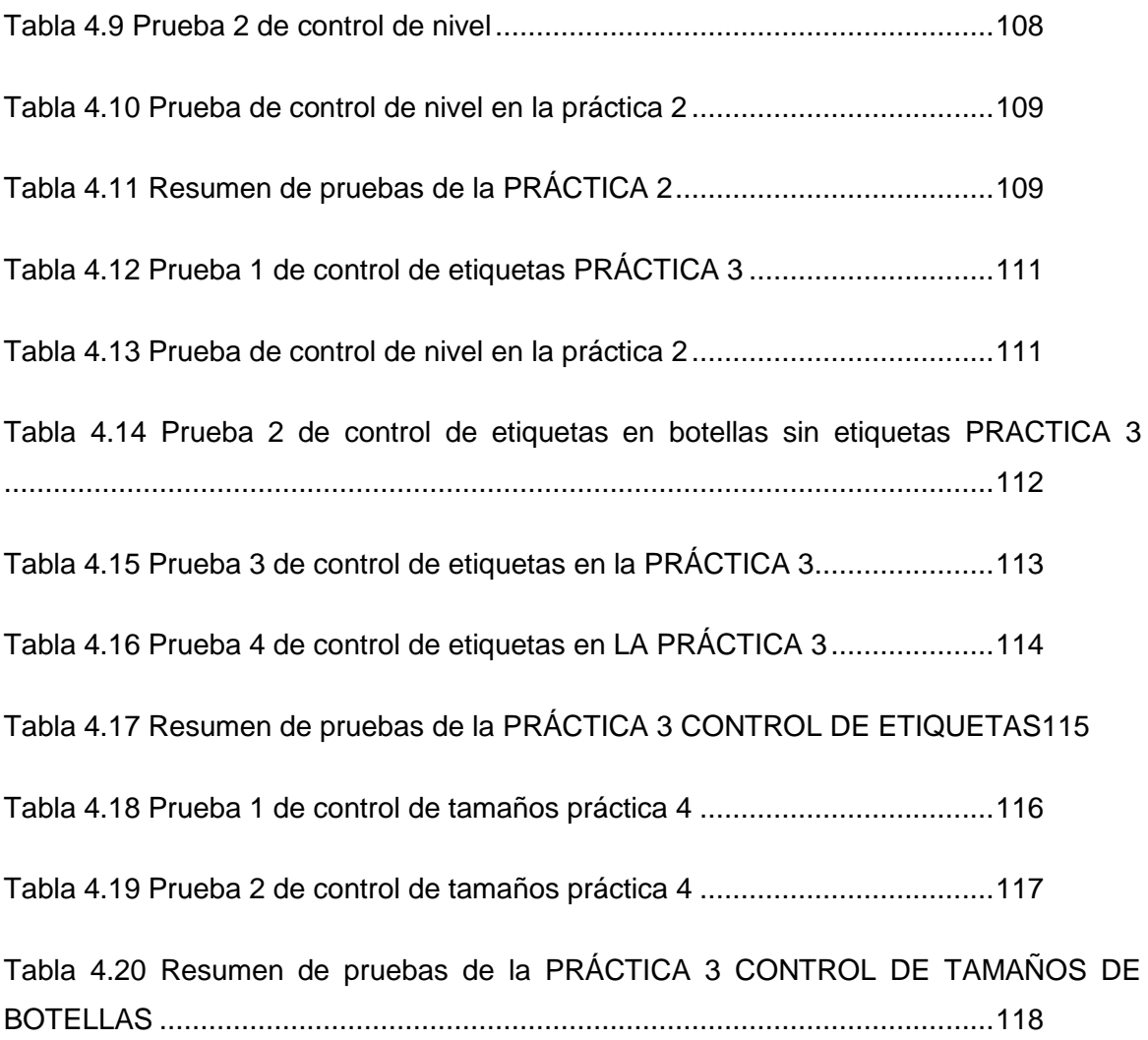

# **ÍNDICE DE ECUACIONES**

<span id="page-21-0"></span>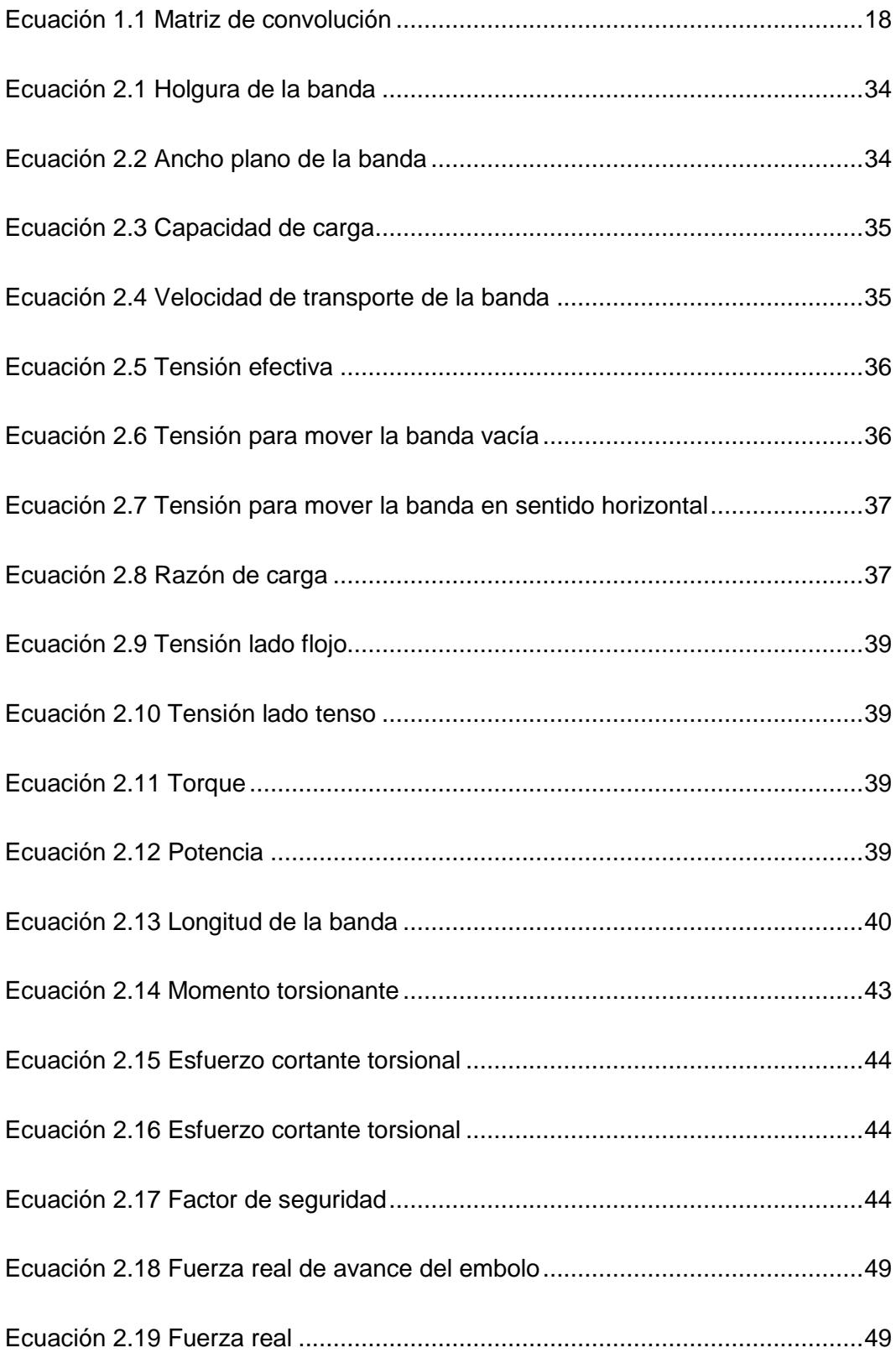

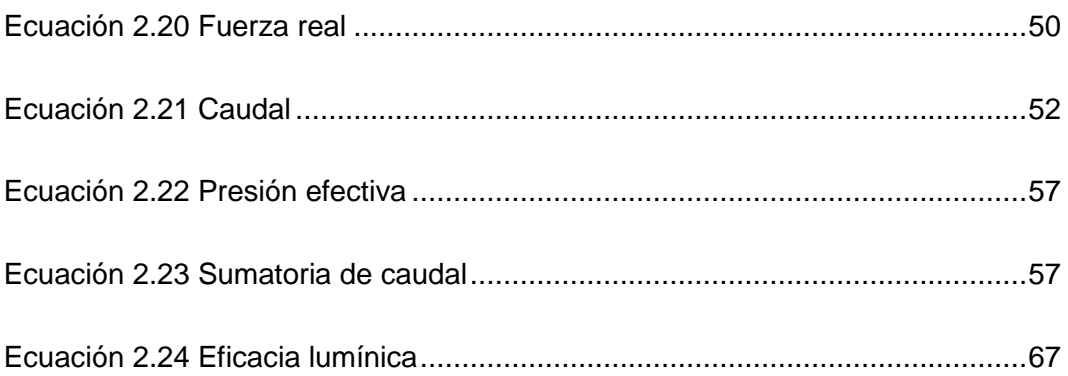

# **PRESENTACIÓN**

<span id="page-23-0"></span>Este trabajo está enfocado en la utilización del sistema de visión artificial y neumático, el primero porque combinan herramientas de software y hardware para ofrecer sistemas completos de desarrollo para una variedad de tareas de visión artificial. Se puede construir soluciones personalizadas a bajo costo para aplicaciones de igualación de patrones, identificación, calibración, inspección y reconocimiento óptico de caracteres; en los capítulos de detallan las diferentes etapas de este trabajo de grado.

En capítulo I se enfoca en tratar aspectos del control de calidad a través del uso de la visión artificial, que son importantes para el diseño del módulo didáctico, junto con el uso de LabVIEW y el toolkit de visión artificial que nos facilitara el procesamiento de las imágenes fundamentales para el desarrollo e implementación del módulo. Para el capítulo II se trata del diseño y descripción de los elementos físicos, neumáticos y mecánicos del módulo didáctico, junto con las características principales de su selección

En el capítulo III trata sobre la construcción del módulo didáctico, la parte del tablero los elementos internos los tipos de conexiones, la parte neumática donde van colocados los diferentes elementos, la banda transportadora, el diseño del software con interface a la PC para controlar el modulo didáctico.

Al tratarse de un módulo didáctico para los laboratorios de Mecatrónica es necesario crear las diferentes guías para los profesores y estudiantes en el capítulo IV se detallas las mismas para su uso.

Ya para finalizar en el capítulo se expresa las conclusiones de lo conseguido con el proyecto y las recomendaciones pertinentes.

# **CAPÍTULO I**

# **FUNDAMENTO TEÓRICO**

<span id="page-24-1"></span><span id="page-24-0"></span>Este capítulo se enfoca en tratar aspectos del control de calidad a través del uso de la visión artificial, que son importantes para el diseño del módulo didáctico, junto con el uso de LabVIEW y el toolkit de visión artificial que facilita el procesamiento de las imágenes fundamentales para el desarrollo e implementación del módulo.

## <span id="page-24-2"></span>**1.1 Visión artificial**

El uso del Sistemas con visión artificial en los procesos industriales, se han convertido en procesos importantes en las industrias a nivel mundial, por lo se debe estar a la vanguardia de estos cambios constantes.

La visión artificial trata de simular con un sistema de captura de imagen la función de la visión humana, para obtener la información del medio que nos rodea y así realizar un análisis y procesamiento de los mismos de esta forma determinar las acciones que están programadas.

Para entender las ventajas que tienen los sistemas de visión artificial se debe analizar cómo funciona el sistema de visión humano.

# **1.1.1 Funcionamiento del sistema de visión humano.**

La vista es uno de los sentidos más complejos el ser humano al poder observar el mundo en colores, por medio de este sentido es capaz observar formas, volumen, luminosidad que son cualidades de cualquier objeto.

"*La vista no solo depende del ojo para capturar la imagen y procesarla. El cerebro interpreta la luz que entra por los ojos, de esta forma la luz que golpea un objeto se refleja en el ojo, estos primero ingresan por la córnea, luego a humor acuoso,* 

*pupila el cristalino y finalmente al gel vítreo para llegar a la retina. La córnea y el cristalino refractan los rayos de luz para dirigirlos a la retina, en donde se encuentran 127 millones de células que son sensibles a la luz*" (Alegre, 2014).

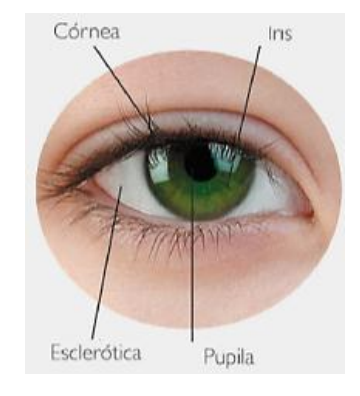

**FIGURA 1.1** Partes del ojo **Fuente:** (Alegre, 2014)

<span id="page-25-0"></span>Estás células son las encargadas de absorber los rayos de luz para convertirlas en señales electroquímicas para transmitirlas a las células de la retina, para pasar por el nervio óptico y llegar a los lóbulos occipitales del cerebro lo que origina el proceso de la vista.

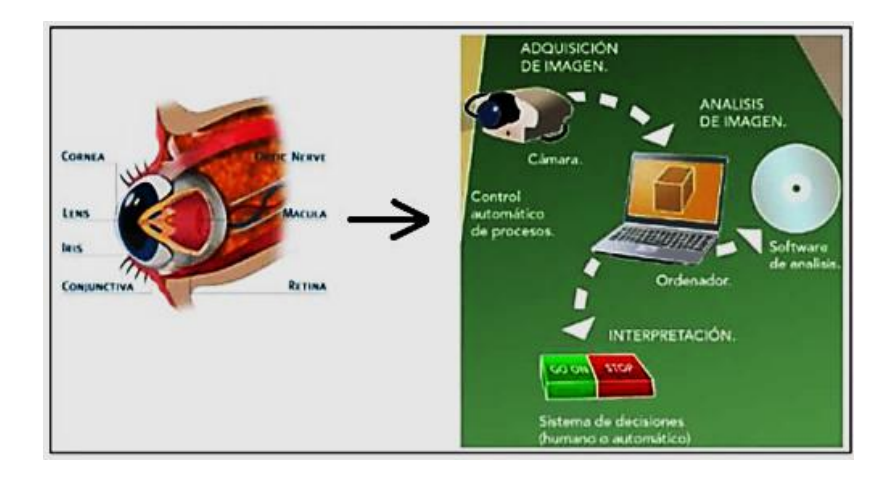

<span id="page-25-1"></span>**FIGURA 1.2** Semejanzas de la vista humana con visión artificial **Fuente**: (Alegre, 2014)

Bajo este concepto del funcionamiento de la vista se han creado las cámaras fotográficas que adaptan automáticamente los niveles de luminosidad y que enfoca la luz en la película.

#### **1.1.2 Funcionamiento de los sistemas con visión artificial**

Los sistemas con visión artificial nacen con el desarrollo de la inteligencia artificial, para programar las computadoras y de esta forma ser capaces de entender las características de una imagen. Se define como el proceso de capturar o extraer la información del mundo real mediante una imagen a una computadora. A la hora de tomar la decisión de la implementación de un sistema con visión artificial se mira la parte económica, es decir en las industrias que exigen una alta capacidad de producción con estándares de calidad muy altos, la inversión será más alta. Las ventajas y desventajas de los dos sistemas se muestran en la *tabla 1.1*:

<span id="page-26-0"></span>

| <b>VENTAJAS</b>                                                                                                    | <b>DESVENTAJAS</b>                                                                                                    |  |  |
|----------------------------------------------------------------------------------------------------|----------------------------------------------------------------------------------------------------|--|--|
| productos<br>$\bullet$ Algunos<br>son<br>nocivos,<br>perjudiciales para el personal, su<br>manipulación es muy delicada y con este<br>tipo de procesos se evita el contacto con<br>el mismo.<br>• Se puede realizar las mediciones de nivel<br>de volumen de productos nocivos para la<br>salud, evitando el contacto físico.<br>• En procesos industriales la velocidad de<br>verificación de control de calidad es de<br>mucha importancia, con estos sistemas<br>la producción a grande escala es posible.<br>• Es utilizado para verificar lugares donde<br>las personas no pueden acceder por ser<br>pequeño, peligroso evitando el peligro de<br>exposición a las personas.<br>·Dependiendo de la resolución de la<br>de<br>cámara son<br>capaces<br>detectar<br>microscópicas<br>imágenes<br>hasta<br>partículas de polvo.<br>• Trabajan las 24 horas del día sin<br>descanso. | Al compararse la visión humana con la<br>visión artificial, la segunda tiene un<br>costo de operación demasiado alto si se<br>inspección de volúmenes<br>de<br>trata<br>pequeños, además<br>los<br>costos<br>de<br>mantenimiento pueden ser altos.<br>El sistema de visión artificial no tiene<br>$\bullet$<br>pronta a<br>situaciones<br>respuesta<br>imprevistas, que un<br>operario con<br>experiencia si la tiene.<br>En conjunto los ojos y el cerebro tienen<br>una gran capacidad de procesamiento<br>de imágenes en comparación al de<br>visión artificial, sus operaciones son<br>limitadas frente al número de objetos,<br>velocidad de interpretación.<br>• Son susceptibles a problemas como la<br>iluminación. |  |  |

TABLA 1.1 **Ventajas y desventajas del uso de visión artificial**

#### **1.1.3 Subsistemas de visión artificial**

En los sistemas de visión artificial se destacan dos partes importantes, los elementos de formación de imagen y procesamiento. Los elementos de formación de la imagen son:

- *•* Fuente de luz.- Una buena iluminación es de mucha importancia en la implementación de un sistema de visión artificial para el control de calidad porque se debe proporcionar una iluminación uniforme a la que no afecte la iluminación exterior para obtener las mejores características del objeto. Algunos tipos de iluminación son: Direccional, difusa, contraluz, estructurada.
- *•* Sensores de Imagen.- Son los que capturan las características del objeto que se estudia, son sensibles a la luz es decir cambian la señal eléctrica dependiendo la intensidad luminosa que reciben.
- *•* Sistemas de Adquisición (cámara).- Transforma las señales eléctricas que provienes de las cámaras en señales de video, este proceso se realiza a través de la tarjeta de adquisición de datos que se encuentra internamente y para la selección de la misma se debe tener en cuenta los siguientes aspectos: la velocidad de transmisión, el tipo de dato, la cantidad de pixeles, conexión WIFI, la capacidad de captura a largas distancias y si la cámara cuenta con una rapidez de transferencia de la imagen a la computadora su costo es más alto.

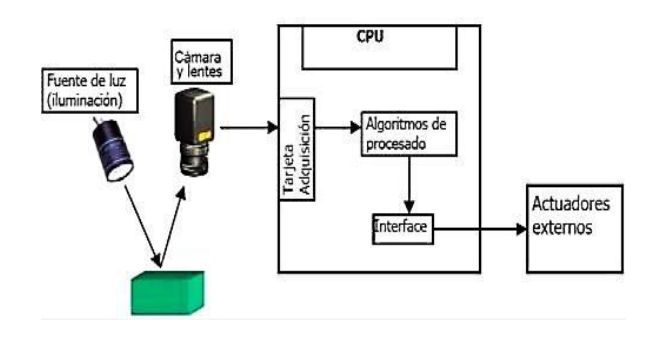

<span id="page-27-0"></span>**FIGURA 1.3** Elementos del sistema de visión artificial **Fuente:** ROBOINDUSTRIA, Sistemas de visión artificial, 2010

Los elementos que procesan la imagen son:

- Interfaz con el usuario.- Con la captura de la imagen el procesamiento inicia, se extrae la información útil y necesaria de la misma. El método que se aplica depende de lo que se quiere obtener de la imagen. Este proceso se asemeja a la visión humana. Las imágenes son capturadas por la cámara a través de los sensores de acoplamiento de imagen, para que el sistema de adquisición las transforme de señal analógica a digital para ser procesada por la tarjeta de adquisición.
- La tarjeta de adquisición de datos.- Es la encarga de tomar la información para ser procesa mediante el programa.
- Actuadores.- Pueden ser mecánicos, neumáticos, eléctricos o hidráulicos que se ubican en todos los equipos o dispositivos; estos reciben la información del computador para cumplir las acciones físicas en los procesos.

### <span id="page-28-0"></span>**1.2 Representación del color**

Los colores en el mundo existen en una gran cantidad y variedad, donde hay luz hay color. Los cuerpos opacos o que no son transparentes absorben gran parte de la luz que lo ilumina, reflejando solo una pequeña parte (*figura 1.4 a)*, mientras que si un cuerpo es más claro, refleja casi toda la luz que lo ilumina, pero si el cuerpo ya es de color blanco refleja toda la luz que lo alumbra (*figura 1.4 b)*.

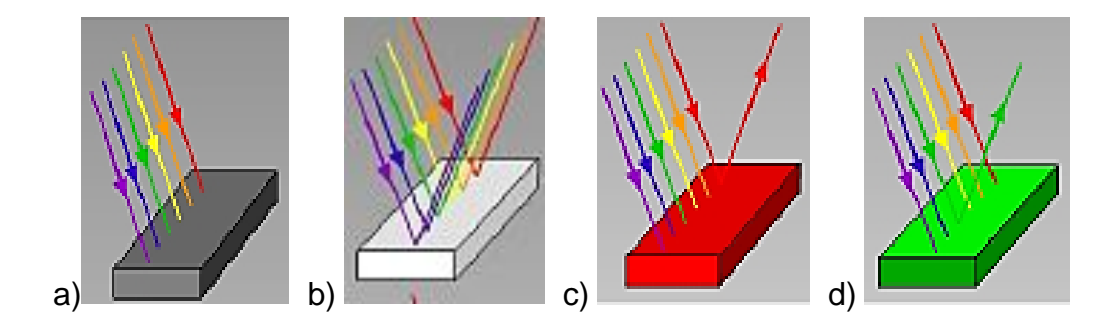

**FIGURA 1.4** Reflexión de los colores en un objeto de diferentes tonos **Fuente:** (Educar Chile, 2013)

En la (*figura 1.4 c),* se puede observar que el objeto de color rojo absorbe el color de verde y azul, reflejando el color rojo, pero si el objeto es de color verde *(figura 1.4 d),* absorbe los colores rojo y verde para reflejar el mismo color. Para obtener los colores existen dos tipos de colores primarios: los colores luz y colores pigmento.

#### **1.2.1 Colores luz o síntesis aditiva**

Su nombre se debe a que proviene de luces como son: pantallas de computadoras, televisiones, cines; los colores primarios son el rojo, verde y azul.

Para obtener la luz blanca se deben fusionar los tres (*figura 1.5*). También se les denomina síntesis aditiva porque las diferentes mezclas crean la variedad de colores perceptibles al ojo humano.

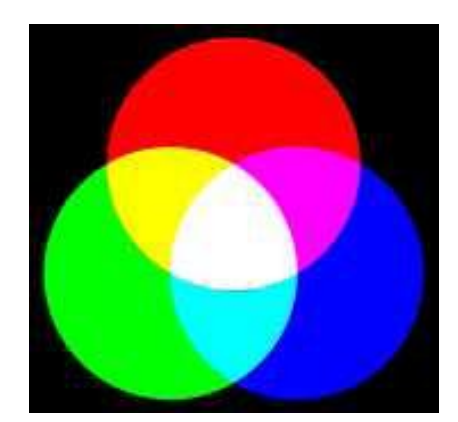

**FIGURA 1.5** Colores luz

<span id="page-29-0"></span>Para representar algún color en este formato RGB (Red, Green, Blue) por sus siglas en inglés, se asigna un valor de 0 a 255 en notación decimal por cada uno, por ser un color de luz en todos los programas utilizados por computadoras se muestra una paleta de colores basados en el sistema luz, como se muestra en la *figura 1.6*, la combinación de los mismos genera una variedad de colores.

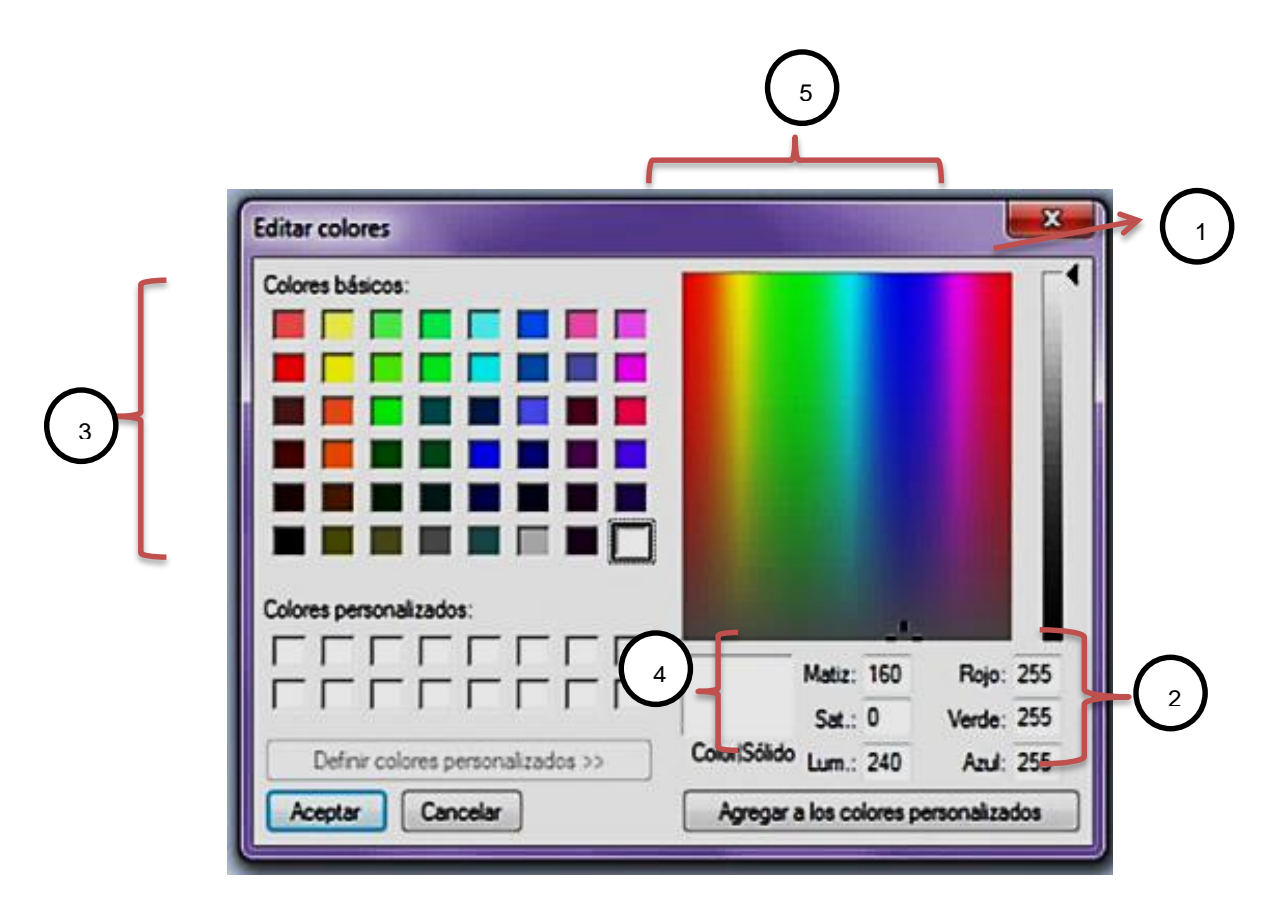

**FIGURA 1.6** Paleta de colores

<span id="page-30-0"></span>A continuación se describe la numeración de la *figura 1.6*:

- 1. Es el color buscado blanco.
- 2. El color blanco se representa con el valor de 255; en este sistema el blanco es (255, 255, 255).
- 3. Combinaciones de los colores primarios básicos.
- 4. Propiedades de los colores.
- 5. Variedad de colores a obtenerse

De esta manera los colores primarios del sistema luz, se representa en el sistema decimal que se muestra en la *tabla 1.2*, cada color tiene un valor único:

| <b>COLOR</b> | <b>COLORES PRIMARIOS</b> |              |             |  |
|--------------|--------------------------|--------------|-------------|--|
|              | <b>ROJO</b>              | <b>VERDE</b> | <b>AZUL</b> |  |
| Rojo         | 255                      | 0            | 0           |  |
| Verde        | O                        | 255          | 0           |  |
| Azul         | O                        | 0            | 255         |  |
| Magenta      | 255                      | 0            | 255         |  |
| Amarillo     | 255                      | 255          | 0           |  |
| Cian         | 0                        | 255          | 255         |  |

<span id="page-31-1"></span>**TABLA 1.2** Notación decimal de colores primarios

"El número de bits que se utiliza para representar cada pixel en el espacio RGB es llamado profundidad de pixel. Así una imagen RGB, tiene 8-bits" (García, 2008), es decir tiene 24 bits por cada color.

"*Se usa el modelo RGB para representar con mapas de bits las imágenes, cada color tiene un valor de 3 bytes, uno por cada color (rojo, verde, azul), cuya combinación es el color del píxel*" (García, 2008).

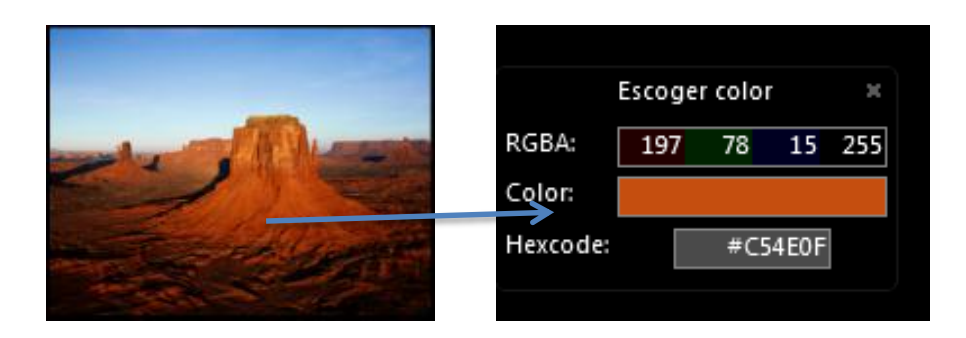

**FIGURA 1.7** Pixeles de 24-bits

<span id="page-31-0"></span>Un total de  $2^{24} = 16777216$  colores.

- 2.- Cada Bit tiene dos combinaciones.
- 24.- Cada byte tiene 8 bits y al ser 3 colores son 24.

### **1.2.2 Colores pigmento o síntesis sustractiva**

Son obtenidos de la adición de los colores primarios tales como: el magenta, cian y amarillo. Son utilizados para los sistemas de impresión como: las impresoras, copiadoras, plotters. Pero para obtener el negro no basta con mezclar los tres colores, por esta razón se le adiciona el color negro.

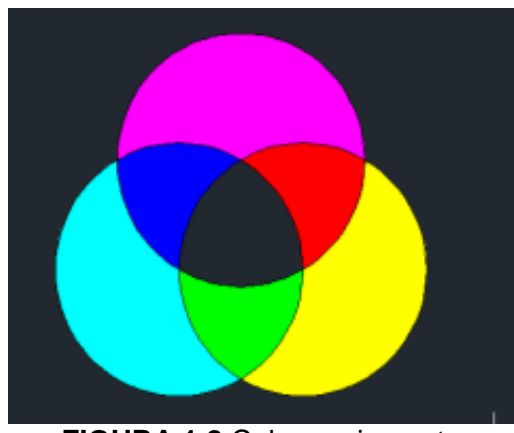

**FIGURA 1.8** Colores pigmento

<span id="page-32-0"></span>A este modelo se le denomina CMYB (Cyan, Magenta, Yellow, Black) por sus siglas en inglés. Estos dos modelos se refieren a los colores, pero no son suficientes para la percepción humana, para describir los colores de un objeto; por esta razón se ha creado el Modelo HSI

#### **1.2.3 Modelo HSI**

A este modelo se le denomina HSI (Tono, Saturación, Brillo o intensidad) por las siglas en inglés. Estos aspectos son importantes al momento de realizar programas de visión artificial orientados al control de calidad, algunos de los ejemplos serían: color del botón de la rosa en maduración, el color de los líquidos dependiendo el sabor, etiquetas, color de tapas.

- **Tono.-** Es el matiz de un color, es decir el color va cambiando hasta llegar a otro tono. En la *figura 1.9* se pude observar cómo cambia el color amarillo (*casillero 1*) hasta el color verde (*casillero 6*). Existen dos tipos de tonos:
	- a) *Tonos cálidos.-* Los componen los colores rojos, anaranjados y amarillos.
	- b) *Tonos fríos.* Los componen los colores azul, verde, violeta.

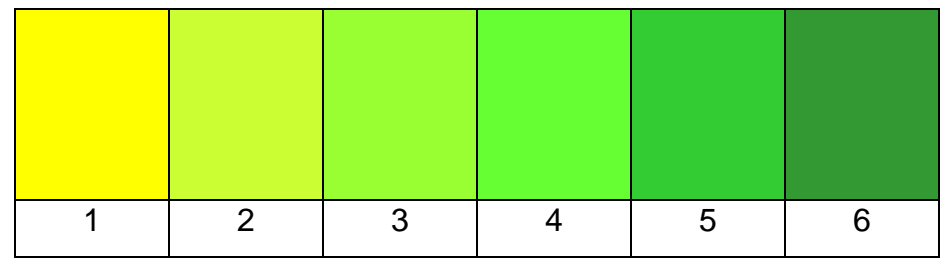

**FIGURA 1.9** Cambio de tono amarillo a verde

<span id="page-33-0"></span> **Saturación o brillo.-** Es la pureza o palidez de un color, en el ejemplo se muestra el color rojo intenso (*casillero 1*), mientras se avanza a la derecha, el rojo va disminuyendo su brillo con la adición del color gris, siendo el último (*casillero 6*) el color menos saturado casi llegando al color gris.

| $\overline{2}$ | $\overline{3}$ | 5 <sup>5</sup> | 6 |
|----------------|----------------|----------------|---|

**FIGURA 1.10** Saturación del color gris al tono rojo puro

<span id="page-33-1"></span> **Luminosidad.-** "*Es la capacidad de reflejar el color blanco)"* (García, 2008). Es decir que es agregar el color blanco o negro a un tono o color, en el ejemplo se tiene el color azul (*casillero 0*) para aumentar la luminosidad se agrega el color blanco (*casillero 1 al 4*) y para disminuir la luminosidad se agrega el color negro (*casillero -1 al -5*).

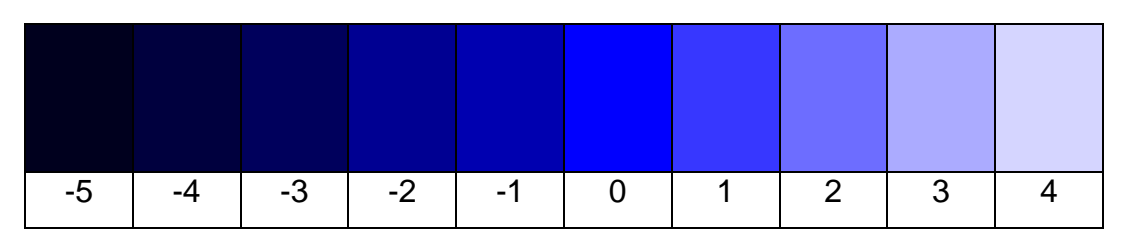

**FIGURA 1.11** Aumento y disminución de luminosidad al color azul

#### <span id="page-34-1"></span><span id="page-34-0"></span>**1.3 Imágenes digitales**

"*La imagen se define como función bidimensional f(x, y). Donde x, y son coordenadas en el plano, y la amplitud f es la intensidad o el nivel de gris es ese punto*" (García, 2008). Se les denomina bidimensionales porque capturan la proyección de objetos, escenas tridimensionales, pero al realizar esta acción se elimina gran parte de la información.

*"Cuando (x, y) y f son todos finitos se denomina a esta función imagen digital"* (Gonzalez & Woods, 2002)*.* Entonces se puede decir que las imágenes digitales están conformadas por un número finito de elementos a los que se les llama *pixeles*. Pero estos valores tanto en *x, y* no se puede observar las propiedades de las imágenes como son el brillo y saturación. La palabra *pixel* se debe a las siglas en inglés (*Picture element*) que significa elementos de imagen. Toman la forma de un cuadrado, cada uno de estos tienen un color que resulta de la adición de los colores primarios rojo, verde, azul.

La cantidad de pixeles en una imagen se les denomina matriz, para determinar la posición de un pixel se identifican con los valores de las filas y columnas, la resolución de la imagen es la cantidad de los mismos. Por ejemplo, en la *figura 1.12* la resolución es de 381 x 267 pixeles donde 381 es el número de columnas y 267 es el número de filas.

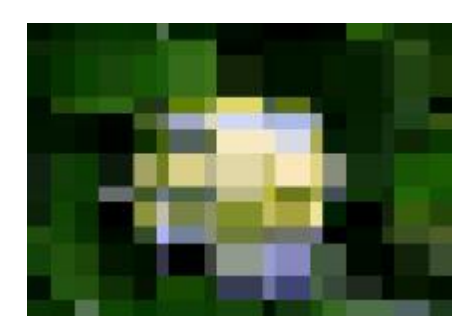

**FIGURA 1.12** Pixeles en una imagen

### <span id="page-35-0"></span>**1.3.1 Clasificación de las imágenes digitales**

Se puede clasificar a las imágenes en vectoriales y raster.

#### **1.3.2 Imágenes vectoriales**

Este tipo de imágenes conservan la nitidez de los bordes porque no pierden los detalles cuando se modifica su tamaño. "*La información de cada uno de los puntos se recoge en forma de ecuación matemática que lo relaciona con el resto de puntos que forman la imagen"* (Alba, 2006). Este punto es de gran ventaja porque la calidad de la imagen no varía, dependen de una fórmula matemática la que no permite que la resolución cambie; un ejemplo son los dibujos generados por AUTOCAD, INVENTOR, BARUDAN, SOLID WORDS, etc.

#### **1.3.3 Imágenes raster**

Estas imágenes tienen un número fijo de pixeles y depende directamente de la resolución. Por eso al aumentar o disminuir la misma pierden los detalles viéndose dentada (*figura 1.13*) o pixeladas (*figura 1.12*), por utilizar cuadriculas rectangulares de elementos de imagen o pixeles. A cada pixel se le asigna un color, valor y ubicación en la imagen. La ventaja es que tiene una amplia variedad de colores que se puede asemejar a la tonalidad real, la calidad de la imagen cambia si aumenta su tamaño es decir las celdas tienden aumentar su tamaño.
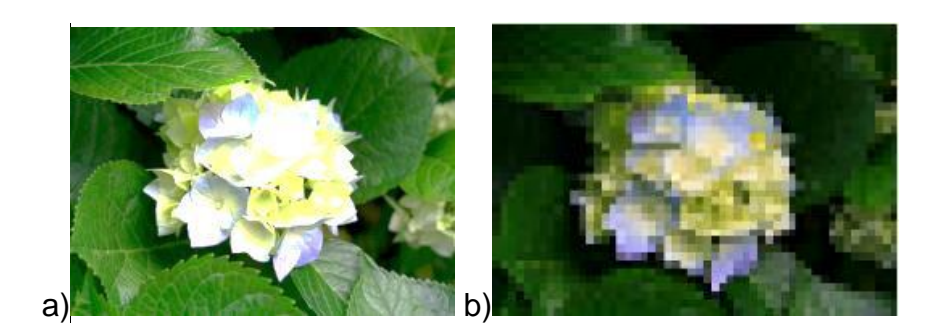

**FIGURA 1.13** Imagen a) Original b) Pixelada

# **1.4 Procesador digital de señales**

Se le reconoce por las siglas PDI, para procesar imágenes del mundo real en una computadora en forma digital, es muy usado en diferentes áreas como: informática, ingenierías, física, química; para mejorar y analizar las imágenes, obteniendo solo las partes más importantes. Este proceso es muy utilizado en la visión artificial. Para el procesamiento de las imágenes existen 6 etapas de acuerdo al nivel que se requiera.

| <b>PROCESOS DEL PDI</b>          | <b>NIVEL DE VISIÓN</b> |
|----------------------------------|------------------------|
| 1. Captura / Adquisición         |                        |
| 2. Procesamiento                 | Bajo                   |
| 3. Detección de bordes           |                        |
| 4. Segmentación                  | Medio                  |
| 5. Extracción de características |                        |
| 6. Reconocimiento                | Alto                   |

**TABLA 1.3** Niveles de visión y procesos del PDI

**Fuente:** (García, 2008)

# **1.4.1 Captura de imágenes**

Existen varios métodos para obtener imágenes dependiendo del hardware que se disponga.

**Escáner.-** Para obtener imágenes digitales de medios impresos, fotografías o cualquier tipo de documento.

**Cámara digital.**- Existen de varios tipos, formas y tamaños, precio pero se debe tomar en cuenta características especiales para adquirirla como:

- La resolución.- El número de pixeles que contienen las imágenes la mayoría de las cámaras generan imágenes de 640 x 480 pixeles.
- La memoria.- La cantidad de espacio para almacenar las fotografías.
- Compresión de Archivos.- Es la cantidad de compresión que permite la cámara; a menor compresión mayor será la calidad de la imagen.

**Pantalla de computadora.**- Con la tecla IMPR PAN (Impresión de pantalla), en las computadoras.

**Cámaras de video, celulares.**- Fotografías instantáneas.

# **1.4.2 Procesamiento**

Consiste en mejorar la imagen, para sistemas que contienen visión artificial las más usadas son:

- 1. Variación o realce de contraste.
- 2. Reducción, suavizado o eliminación de ruido.
- 3. Realce o detección de bordes.

# *1.4.2.1 Variación o realce de contraste*

Este procesamiento permite mejorar las características de la imagen en especial las que se han capturado con una mala iluminación o uniformidad en la escena. Para realizar los cambios de segmentado es importante observar el histograma. *"Un histograma es un diagrama de barras, en el eje x se representan los diferentes valores de colores que pueden tomar los pixeles de la imagen, para el eje de las* *y los pixeles de la misma"* (García, 2008). Es un gráfico que ilustra la distribución de los colores de los pixeles de la imagen, se puede diferenciar 3 regiones importantes que son:

- 1. Parte izquierda.- Los detalles de las sombras y los tonos oscuros.
- 2. Parte central.- Los tonos medios y los matices de colores claros.
- 3. Parte derecha.- Los tonos blancos y claros.

Existe una diferencia entre los histogramas a color, escalas de grises y binarizadas, por la diferencia de color, saturación y brillo; en la *figura 1.14* se puede observar una imagen clara y a color, por tanto su histograma se describe en la parte izquierda.

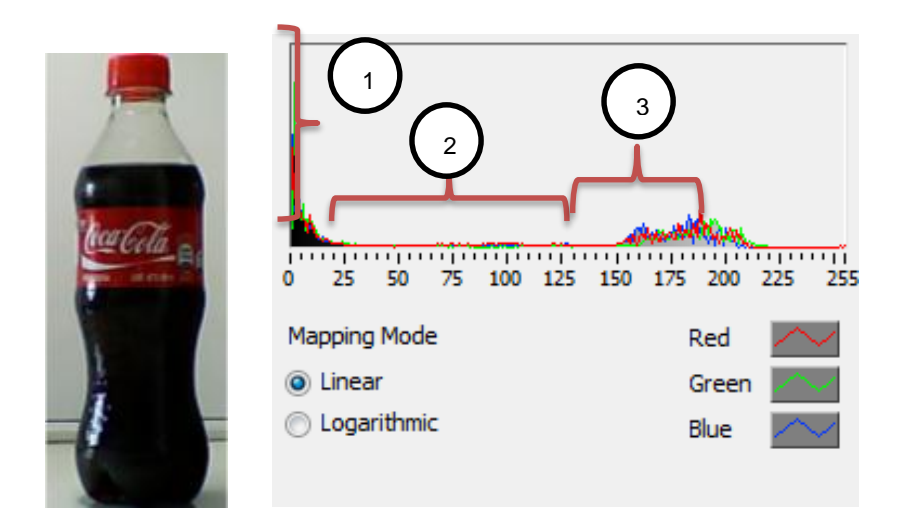

**FIGURA 1.14** a) Imagen a color b) Histograma

Para entender mejor el histograma de la *figura 1.14 b)* se recuerda que el eje de las *x* representa el color de los pixeles de 0 a 255, mientras que el eje de las *y* la cantidad de pixeles del color de la imagen, se detalla a continuación:

1. Esta es la región con el pico más alto porque la imagen tiene alrededor de un 65% de color negro.

- 2. Para la región media se tiene un pequeña línea roja por el color rojo de la etiqueta casi en un 10%.
- 3. El fondo de la imagen tiene una tonalidad gris y clara en un 25%, que se puede observar en esta región.

En la *figura 1.15* se extrajo el plano de tono rojo; es decir se elimina todos los pixeles de color rojos por tonos en escala de grises, entonces su histograma se explica a continuación:

- 1. Se mantiene el pico por predominar el color negro en la imagen.
- 2. En esta región hay un ligero aumento por el cambio de los tonos rojos a una escala de grises.

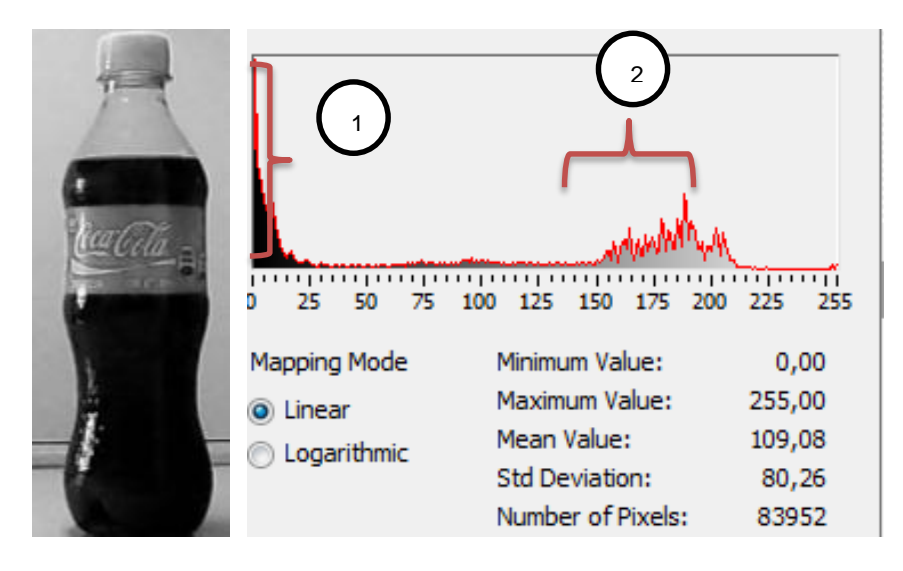

**FIGURA 1.15** a) Imagen sin el color rojo b) Histograma

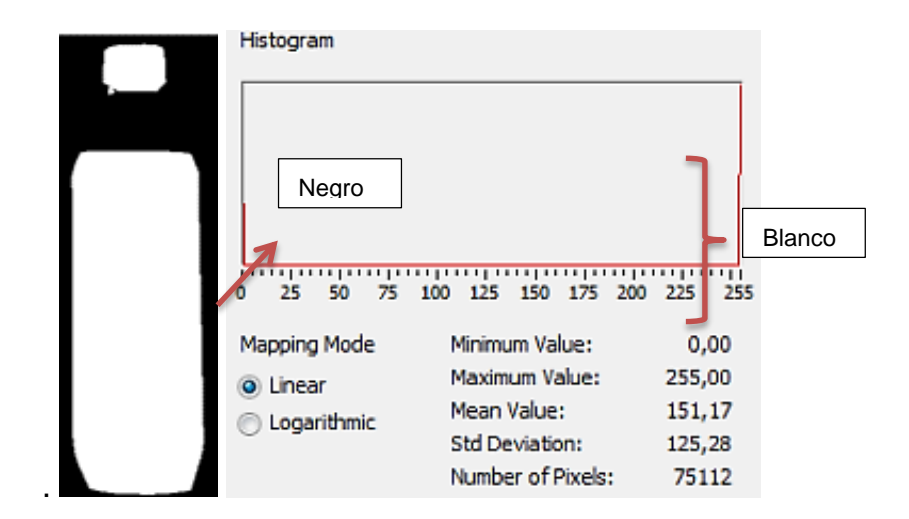

**FIGURA 1.16** a) Imagen b) Histograma

En la *figura 1.16 b)* se puede observar un histograma muy diferente, con dos impulsos en el 0 (negro) y 255 (blanco); porque la imagen de la *figura 1.15 a)* es binaria con dos colores: blanco y negro.

# *1.4.2.2 Convolución*

Son procesos importantes para mejorar la calidad de las imágenes. Este tipo de filtros en una imagen digital, se representan en el espacio real (*x,y*), se le denomina matriz de convolución con dimensiones (M,N), por lo general 3x3. Esta matriz se desplaza sobre la imagen, para que el elemento central de la matriz coincida con los pixeles de la imagen. "*En cada posici*ó*n, se multiplica el valor de cada p*i*xel de la imagen, que coincide en posici*ó*n con un elemento de la matriz de convoluci*ó*n, por el valor de* e*ste. El p*i*xel de la imagen, que coincide con el elemento central de la matriz de convoluci*ó*n, es substituido por la suma de los productos*". (Sole)

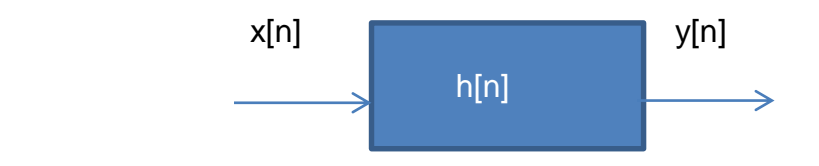

**FIGURA 1.17** Sistema aplicando un impulso

Dónde:

 $x[n]$  es la entrada del sistema.  $\nu[n]$  es la salida del sistema.  $h[n]$  es la máscara de convolución.

La fórmula para aplicar la convolución y transformar la imagen es la siguiente, considerando que la entrada y respuesta al impulso está en 2 dimensiones x [r, c], y [r, c], h [r, c] de una matriz M x N de filas y columnas:

$$
y[r,c] = \frac{1}{\sum_{i=0}^{M-1} \sum_{j=0}^{N-1} h[i,j]} \sum_{k=0}^{M-1} \sum_{l=0}^{N-1} x[k,l]h[r-k,c-l]
$$

**ECUACIÓN 1.1** Matriz de convolución

**Fuente:** (De la Escalera, 2001)

Se debe utilizar matrices de impulso máximo de 3x3 para que el procesamiento no retarde la aplicación en la plataforma de programación de LabVIEW.

# *1.4.2.3 Reducción, suavizado o eliminación de ruido*

Los ruidos son las interferencias que no permite que la imagen pueda ser óptima para su estudio, existen varios tipos de filtros que ayudan reducirlos. Para un mejor entendimiento, de la fórmula de convolución y su aplicación en la plataforma de LabVIEW se lo explica a continuación con un ejemplo:

Se tiene la imagen de la *figura 1.18 b)* a la que se le va aplicar un filtro pasa bajo, en la *figura 1.18 a)* se muestra los valores de los colores de los pixeles de la imagen.

| 255 | 255 | 255 | 255 | 255 | 0 | 0 | 0 | 0 | 0 |
|-----|-----|-----|-----|-----|---|---|---|---|---|
| 255 | 255 | 255 | 255 | 255 | 0 | 0 | 0 | 0 | 0 |
| 255 | 255 | 255 | 255 | 255 | 0 | 0 | 0 | 0 | 0 |
| 255 | 255 | 255 | 255 | 255 | 0 | 0 | 0 | 0 | 0 |
| 255 | 255 | 255 | 255 | 255 | 0 | 0 | 0 | 0 | 0 |
| 255 | 255 | 255 | 255 | 255 | 0 | 0 | 0 | 0 | 0 |
| 255 | 255 | 255 | 255 | 255 | 0 | 0 | 0 | 0 | 0 |
| 255 | 255 | 255 | 255 | 255 | 0 | 0 | 0 | 0 | 0 |
| 255 | 255 | 255 | 255 | 255 | 0 | 0 | 0 | 0 | 0 |
| 255 | 255 | 255 | 255 | 255 | 0 | 0 | 0 | 0 | 0 |

**FIGURA 1.18** a) Valores de los pixeles de la imagen b) Imagen a suavizar

Se aplica la máscara h[r,c] a la imagen x[r,c] de la *figura 1.17 a*):

$$
h[r,c] = \begin{bmatrix} 1 & 1 & 1 \\ 1 & 1 & 1 \\ 1 & 1 & 1 \end{bmatrix}
$$

Entonces al aplicar la fórmula de convolución para obtener el valor de  $y[2,2]$  que esta sombreado de color celeste en la *figura 1.19* se calcula de esta forma:

$$
y[2,2] = \frac{1}{9}[255 + 255 + 255 + 255 + 255 + 255 + 255 + 255]
$$

$$
y[2,2] = 255
$$

| 255 | 255 | 255 | 255 | 255 | 0 | 0              | 0 | 0 | 0 |
|-----|-----|-----|-----|-----|---|----------------|---|---|---|
| 255 | 255 | 255 | 255 | 255 | 0 | 0              | 0 | 0 | 0 |
| 255 | 255 | 255 | 255 | 255 | 0 | 0              | 0 | 0 | 0 |
| 255 | 255 | 255 | 255 | 255 | 0 | $\Omega$       | 0 | 0 | 0 |
| 255 | 255 | 255 | 255 | 255 | 0 | 0              | 0 | 0 | 0 |
| 255 | 255 | 255 | 255 | 255 | 0 | 0              | 0 | 0 | 0 |
| 255 | 255 | 255 | 255 | 255 | 0 | $\overline{0}$ | 0 | 0 | 0 |
| 255 | 255 | 255 | 255 | 255 | 0 | 0              | 0 | 0 | 0 |
| 255 | 255 | 255 | 255 | 255 | 0 | 0              | 0 | 0 | 0 |
| 255 | 255 | 255 | 255 | 255 | 0 | 0              | 0 | 0 |   |

**FIGURA 1.19** Suavizado de la imagen 1.18 b)

Los resultados para  $y[2,2], y[3.2], y[4.2] ... ... y[9,2]$ , tendrán los mismos valores, mientras que para la matriz que se encuentra sombreada de color naranja se tiene los siguientes cálculos:

$$
y[2,5] = \frac{1}{9} [255 + 255 + 0 + 255 + 255 + 0 + 255 + 255 + 0]
$$

$$
y[2,5] = 170
$$

Los resultados para  $y[2,5], y[3.5], y[4,5] \ldots$  .  $y[9,5]$ , tendrán los mismos valores

Para la matriz que se encuentra sombreada de color rosa se tiene los siguientes cálculos:

$$
y[5,6] = \frac{1}{9} [255 + 0 + 0 + 255 + 0 + 0 + 255 + 0 + 0]
$$

$$
y[5,6] = 85
$$

La operación para el último sombreado de color verde no se realiza porque su resultado es 0, entonces los valores de los pixeles de la imagen aplicando el filtro pasa bajo es el siguiente:

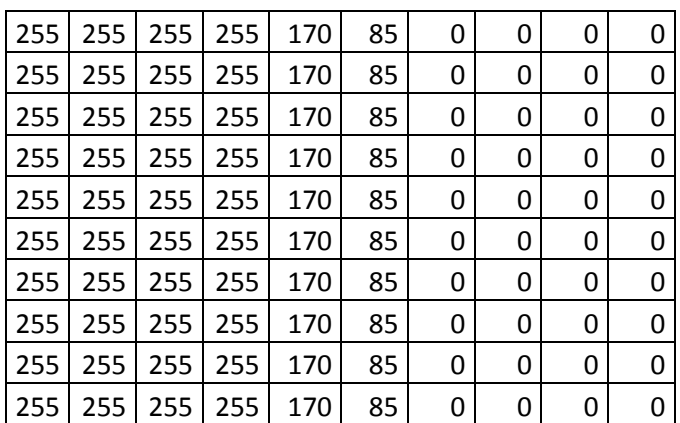

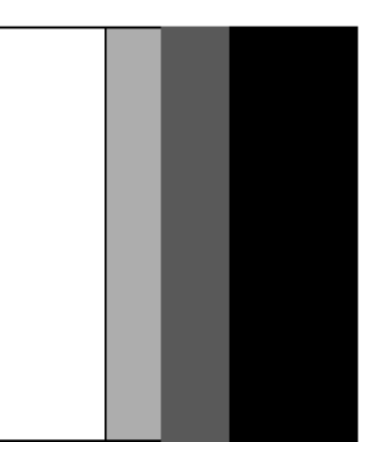

**FIGURA 1.20** a) y [r,c] b) Imagen a suavizada

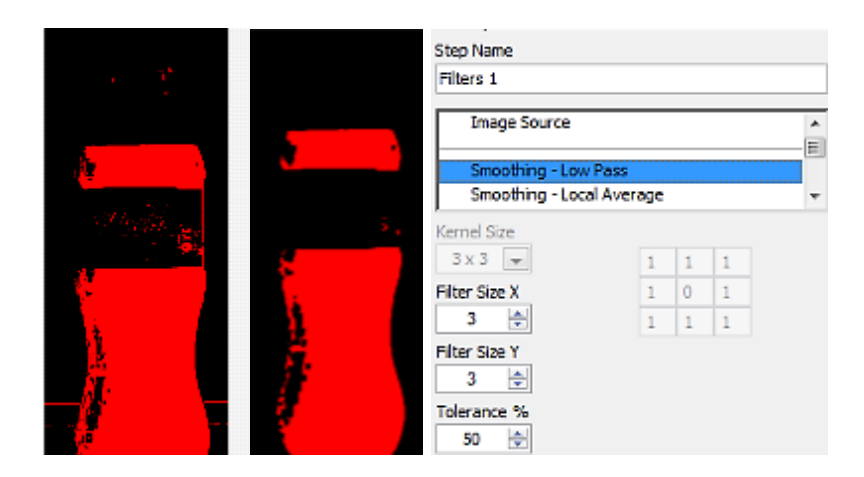

**FIGURA 1.21** Imagen a) Original b) Suavizada c) Tipo de filtro aplicado

En la *figura 1.21*se puede observar cómo ha mejorado la imagen luego de aplicar el filtro pasa bajo. Los siguientes filtros también se operan de la misma forma, depende del estudiante elegir el tipo de filtro que resulta mejor al momento de procesar la imagen.

- **Filtros de medianas**.- Las imágenes digitales se las representan como matrices, este tipo de filtros permite mejorar o resaltar los pixeles en determinadas posiciones, estas deben ser menores a la original, va desplazándose por toda la imagen para que la matriz de convolución coincida con los elementos de la imagen, realizando una multiplicación con cada pixel.
- **Filtros Gaussianos**.- Disminuye las variaciones de la intensidad significativa o luminosa de la vecindad del pixel (Gordillo & Yánez, 2009).

# **1.4.3 Detección de bordes**

La detección de los bordes es el paso más importante para el análisis de las imágenes, porque permite ver la figura del objeto, para luego realizar la segmentación. Los bordes son los límites entre el cuerpo y la línea que los separa.

Para este proceso se usa máscaras de convolución que permite diferenciar los tonos de grises de acuerdo al entorno de los pixeles. Al detectar los bordes de manera precisa, permite realizar la segmentación y análisis de imágenes. Existen dos etapas:

**Adelgazado o realce de bordes.-** *"De bordes gruesos de grosor de un pixel*" (Sossa Azuela, 2006). Aumenta el contraste donde hay una variación de intensidad.

 **Contraste.-** Es diferenciar colores atendiendo a la luminosidad y al color donde se proyectan.

En la *figura 1.22* se muestra como existe un alto contraste en color amarillo y tomate como fondos por ser colores cálidos y sobre estos el color púrpura y azul que son colores fríos; mientras que sobre los colores laterales de fondo y sobre estos los mismos colores no existe contraste.

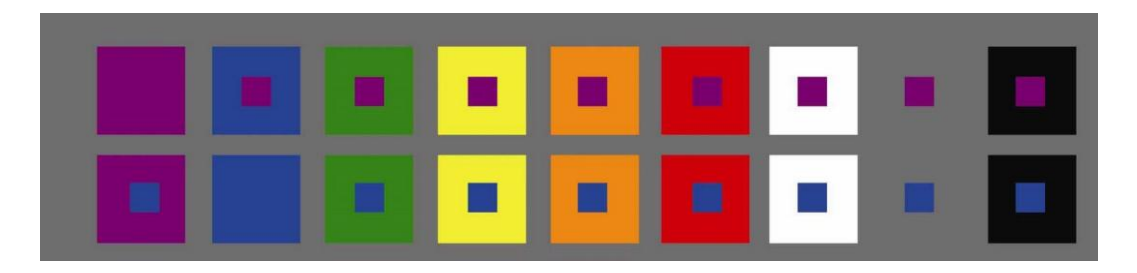

**FIGURA 1.22** Contraste de colores **Fuente:** (Alejos, 2012)

**Selección de bordes.-** "De un valor mínimo que permiten declara un máximo local como borde denominado también umbralado" (Sossa Azuela, 2006).Es decir detectar los pixeles limitantes

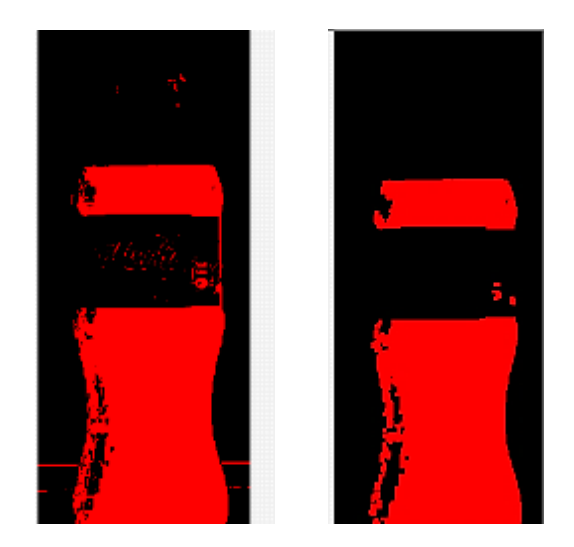

**FIGURA 1.23** Detección de bordes a) Adelgazado b) Umbralado

**Umbralización.-** En este proceso trata de resaltar la diferencia entre el fondo de la imagen con los objetos. Con esta técnica se obtiene una imagen binarizada es decir en dos colores negro y blanco, rojo y negro, como se muestra en la *figura 1.23 a) y b).*

Para este tipo de procesamientos es necesario analizar el histograma de la imagen al que se va aplicar el umbralizado, observando el valle que existe en el eje de las *x,* este aproximadamente entre los valores de 30 hasta 140, con estos valores en los cualquier valor que se encuentre en este rango puede tomarse para el proceso de umbralización.

Al realizar la detección de bordes con el método de adelgazado produce imágenes con mucho ruido. Por esta razón se usa el método de umbralado. Pero tiene algunos problemas que pueden ser los siguientes:

 Si el valor del umbral es muy bajo podría dejar pasar bordes débiles, o que los bordes debidos al ruido (contornos falsos) pasen como los verdaderos. "*El valor de un verdadero máximo local puede presentar variaciones arriba y debajo del umbral, como resultando rompimientos a lo largo del borde*" (Sossa Azuela, 2006).

#### **1.4.4 Segmentación**

Este procesos consiste en agrupar los pixeles que tengan las mismas características (matices de colores de pixel), para obtener una imagen particionada en dos regiones visibles, luego de esta operación ya se puede realizar el análisis requerido. Existen dos tipos de procesos basados en los bordes y regiones homogéneas.

**Proceso basado en detección de bordes.- "***Agrupa los pixeles que se han generado. Para que un píxel de borde se defina como pixel de frontera, necesita que otros píxeles tengan la misma dirección y módulo del gradiente*" (Acurio, 2010).

Con este método se busca detectar las formas geométricas sencillas de las imágenes, como son: las líneas rectas, círculos o curvas de acuerdo con la transformada generalizadas.

#### **1.4.5 Extracción de características**

Es el proceso en que se obtienen las características especiales para diferenciar un objeto de otro como son: la forma, área, tamaño, líneas.

Pero antes de realizar esta operación se debe realizar operaciones morfológicas para mejorar los pixeles, debido a que en la segmentación quedan partículas en los bordes de las imágenes o en contacto con otras partículas. Estas operaciones dependen del valor de pixel de los vecinos.

*"Al identificarse los pixeles que tiene los mismos rangos de valores en intensidad después de la segmentación, se los agrupa, este proceso se denomina "CONECTIVIDAD", la aplicación "NI VISION", trabaja con "CONECTIVIDAD-4" y "CONECTIVIDAD-8",* (Gordillo & Yánez, 2009)*.*

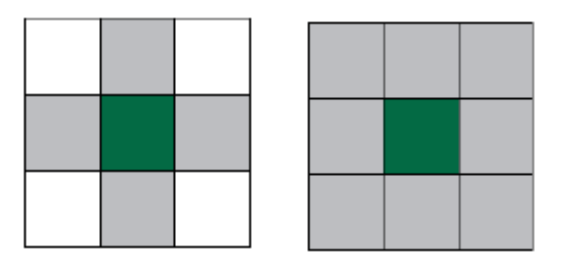

**FIGURA 1.24** Matriz a) Conectividad – 4 b) Conectividad -8 **Fuente:** (Gordillo & Yánez, 2009)

- Conectividad- 4.- Se toma como si fuera parte de una sola partícula, a los pixeles que se encuentran en forma vertical y horizontal del pixel a analizar *figura 1.24 a)*.
- Conectividad- 8.- Se toma como una sola partícula si los pixeles horizontales, verticales y diagonales son iguales al pixel a analizar.

La plataforma de "**NI VISION**", tiene la posibilidad de elegir los pixeles de conectividad como se muestra en la *figura 1.25 b).*

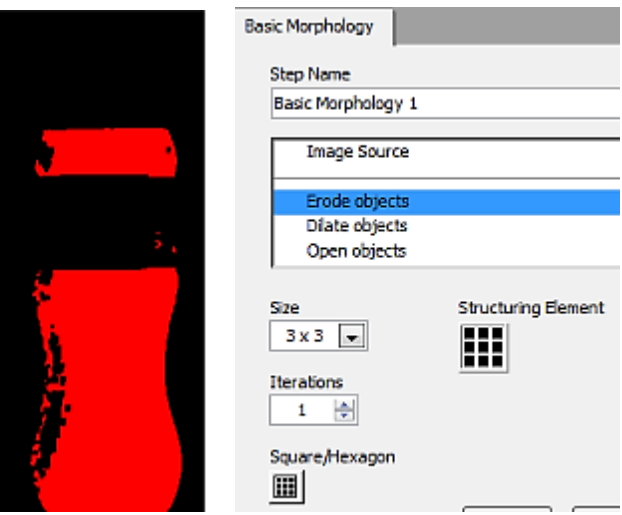

**FIGURA 1.25** a) Imagen Erocionada b) Operadores morfológicos

El "**NI VISION**", tiene las siguientes operaciones morfológicas, en la *figura 1.26* se muestra los cambios aplicando algunos de los filtros descritos.

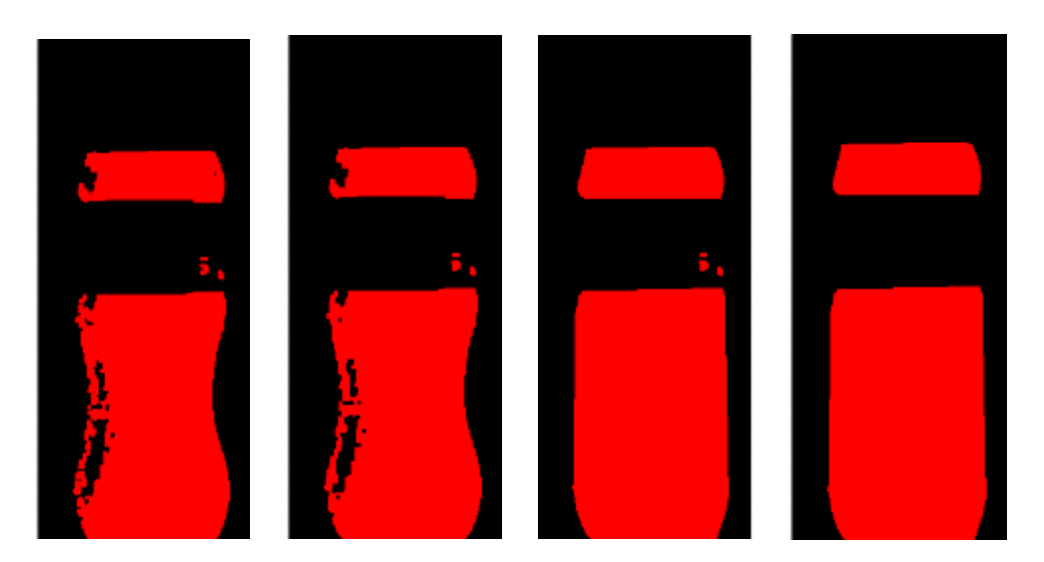

**FIGURA 1.26** Imagen a) Apertura b) Cierre c) Morfología avanzada d) Filtro de partículas

- Erosión.- Adelgaza la imagen.
- Dilatación.- Expande los pixeles de la imagen.
- Apertura.- Elimina los pixeles que están aislados.
- Cierre.- Rellena los huecos que hayan en la imagen.
- Morfología Avanzada.- Rellena los contornos de la imágenes en forma geométrica.
- Tabla de visión.- Elimina el contraste y brillo.
- Filtro de partículas.- Elimina las partículas sueltas de la imagen.

#### **1.4.6 Reconocimiento**

En este proceso se identifica que tipo de objeto se encuentra en la imagen por ejemplo una llave, tuerca, etc. Cada uno de estos son descritos en sus segmentos, debido a que estos son considerados poligonales, sus segmentos son igual al número de vértices.

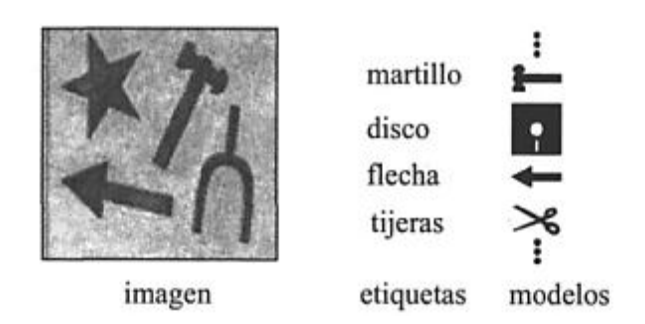

**FIGURA 1.27** Reconocimiento de objetos **Fuente:** (Sossa Azuela, 2006)

# **1.5 Control de calidad**

En todas las industrias que cuentan con un proceso de producción, el control de calidad es de vital importancia, pero se toma mucho en cuenta al momento de seleccionar las características del producto que se van a inspeccionar. El control de calidad está enfocado a las inspecciones de productos o servicios.

En lo correspondiente al área del control de calidad algunas de las aplicaciones son:

- La inspección de productos en la industria del papel, aluminio, acero, entre otras.
- **·** Inspección de circuitos impresos.
- **·** Identificación de diferentes piezas.
- Etiquetado de envases en los que se desea controlar características como fechas de caducidad.
- Control de calidad de productos alimenticios, tales como: naranjas, manzanas, flores.

Cuando el control de calidad es para alimentos, la inspección requiere de todos los sentidos, porque se debe observar los factores de apariencia, textura y sabor. Los factores de apariencia que se tiene características de tamaño, forma, color y consistencia, las que se pueden ver desde dos enfoques tradicionales que son:

- a) Perceptiva.- Satisfacer las necesidades del consumidor.
- b) Funcional.- Cumplir con las especificaciones determinadas con el producto.

Para el módulo didáctico se utiliza el segundo enfoque por ser más objetiva, fácil de determinar porque se observa las especificaciones precisas y detalladas de los envases terminados; la información básica para el control de calidad de un envase son:

- Tipo de producto para envasar.
- Cantidad de producto por envases.
- Tipo, calidad, peso básico y material de la materia prima.
- Designación del envase.
- Forma del envase.
- Diseño de la impresión para el envase.

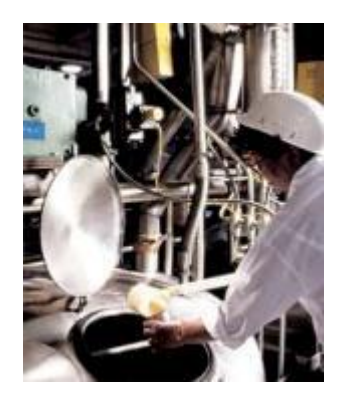

**FIGURA 1.28** Inspección de control humana **Fuente:** Key, Control de Estadísticos de Procesos, 2008

Los requerimientos para ser analizados son el nivel del líquido, ubicación de tapa, forma del envase y detección de etiqueta correcta. En las industrias el proceso de inspección se realiza todavía por inspección humana, pero este no garantiza un control preciso y de calidad trayendo como consecuencia una disminución de la percepción humana, lo que limita a una supervisión lenta y con muchas fallas.

La solución que han tomado las empresas es el uso de visión artificial que permite trabajar en procesos de control de calidad a gran velocidad. Con los avances de la tecnología existen cámaras muy rápidas y de alta resolución que permiten capturar muchas imágenes por segundo, ya con la información procesada de las imágenes obtenidas, se almacenan en bases de datos para ser comparadas y analizadas. Para el control de calidad se usan gráficos estadísticos para monitorear los procesos de producción, para detectar situaciones inadecuadas.

# **CAPÍTULO II**

# **DISEÑO DEL SISTEMA CON VISIÓN ARTIFICIAL PARA EL CONTROL DE CALIDAD**

#### **2.1 Descripción del módulo didáctico.**

El proceso que realiza el modulo didáctico con las botellas de plástico transparente, llenas, etiquetadas y tapadas en la banda transportadora es el siguiente:

- 1) En la primera fase se colocan las botellas, donde las guías para las botellas las alinean.
- 2) En la segunda fase, se adquiere la imagen a través de una cámara que se encuentra dentro de una caja oscura, luego de adquirir la misma, se transmite a la interface de la PC y se realiza la inspección mediante visión artificial en una aplicación desarrollada en LabVIEW.
- 3) En la última fase, si la botella cumple con los requisitos de la inspección continua en la línea de producción, caso contrario un sensor activa el cilindro neumático para el retiro de la botella de la banda transportadora, estas se recogen en bandejas al final del proceso.

#### **2.2 Descripción de los subprocesos del sistema.**

Para poder realizar la simulación del control de calidad del módulo didáctico se ha dividido en subsistemas los que están compuestos por varios elementos:

| <b>Subsistemas</b>    | <b>Elementos</b>                                 |  |  |  |  |
|-----------------------|--------------------------------------------------|--|--|--|--|
| Mecánico              | Banda Transportadora.<br>$\bullet$               |  |  |  |  |
|                       | Guías para la banda transportadora.<br>$\bullet$ |  |  |  |  |
|                       | Caja Oscura.<br>$\bullet$                        |  |  |  |  |
|                       | Bandejas para recolección de botellas.           |  |  |  |  |
|                       | Cilindros Neumático.<br>$\bullet$                |  |  |  |  |
|                       | Electroválvula 5/2.                              |  |  |  |  |
|                       | Silenciadores.                                   |  |  |  |  |
| Neumático             | Unidad de mantenimiento.                         |  |  |  |  |
|                       | Mangueras.<br>$\bullet$                          |  |  |  |  |
|                       | Racores.                                         |  |  |  |  |
|                       | Sistema para rechazo de botellas.                |  |  |  |  |
|                       | Sensores capacitivos.<br>$\bullet$               |  |  |  |  |
| Control               | Cámara web ESENCES.                              |  |  |  |  |
|                       | Tarjeta de adquisición de datos PTAD S01.        |  |  |  |  |
|                       | <b>Rieles-DIN</b>                                |  |  |  |  |
|                       | Canaletas ranuradas.                             |  |  |  |  |
| Tablero de<br>control | Borneras.                                        |  |  |  |  |
|                       | <b>Terminales</b><br>$\bullet$                   |  |  |  |  |
|                       | Plaquetas adhesivas.<br>٠                        |  |  |  |  |
|                       | Módulos rectangulares led.<br>$\bullet$          |  |  |  |  |
| Eléctrico             | Relés, fusibles, relé térmico, contactores.      |  |  |  |  |
|                       | Pulsadores.                                      |  |  |  |  |
|                       | Luces piloto.                                    |  |  |  |  |

**TABLA 2.1** Subsistemas del módulo didáctico

A continuación se observa un diagrama de flujo que describe el funcionamiento del módulo didáctico:

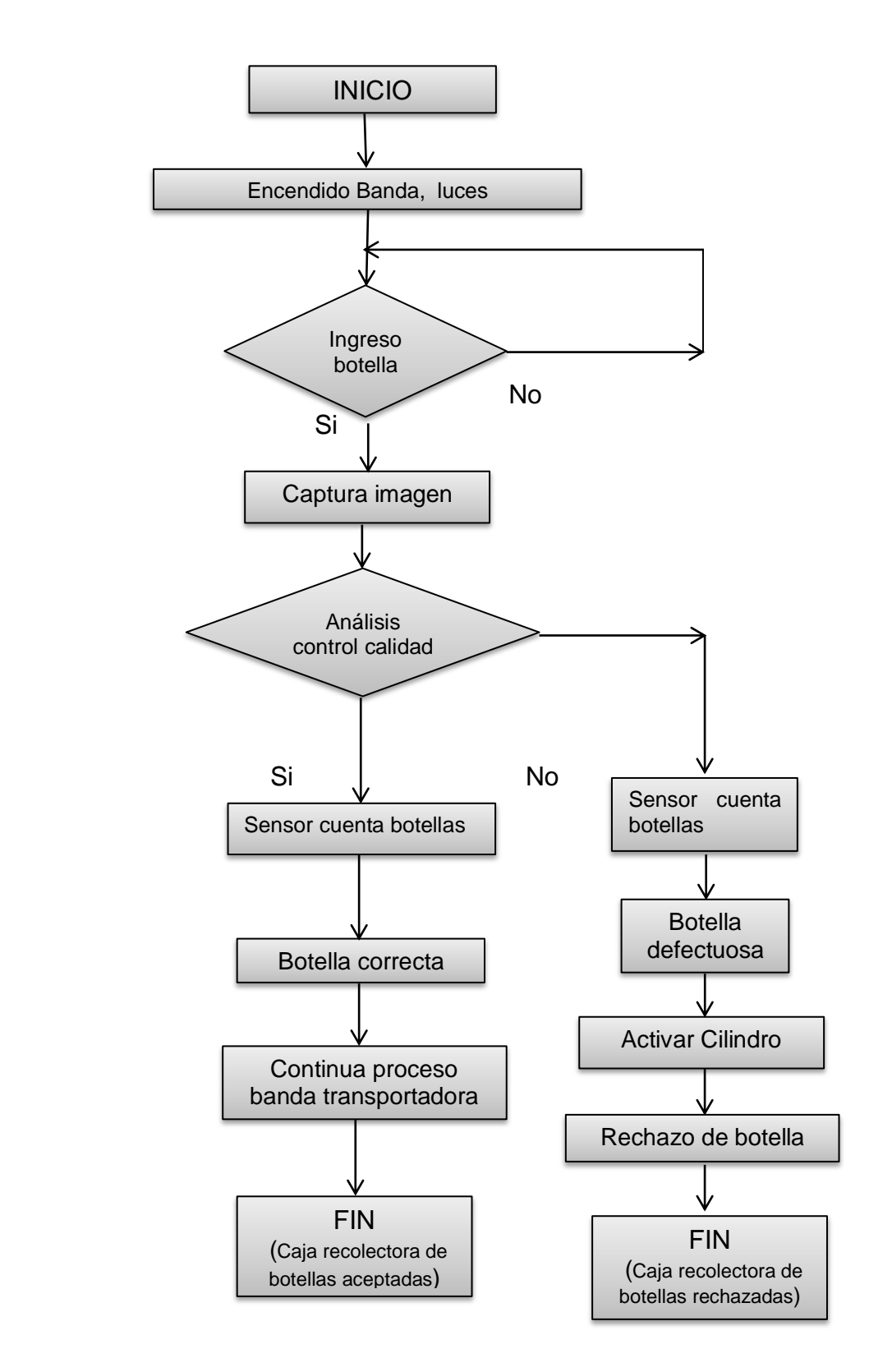

**FIGURA 2.1** Diagrama de flujo del módulo didáctico

Al finalizar cada práctica, el programa permite crear un registro estadístico en formato Excel para llevar un control adecuado del proceso y realizar un análisis de la información.

# **2.2.1 Subsistema mecánico**

Para el transporte de botellas de un lado a otro se utiliza una banda transportadora, por ser utilizado en el transporte de productos en las industrias. En el diseño y construcción de la banda transportadora se considera los siguientes aspectos:

# *2.2.1.1 Cálculos de la banda transportadora*

La banda transportadora posiciona la botella desde el punto A al punto B, con la capacidad de transportar hasta 25 botellas por minuto; el tiempo que tarda en recorrer una botella sin interrupciones es de 10 [s], la distancia entre los dos rodillos es de 100 [cm], como se muestra en la *figura 2.2*:

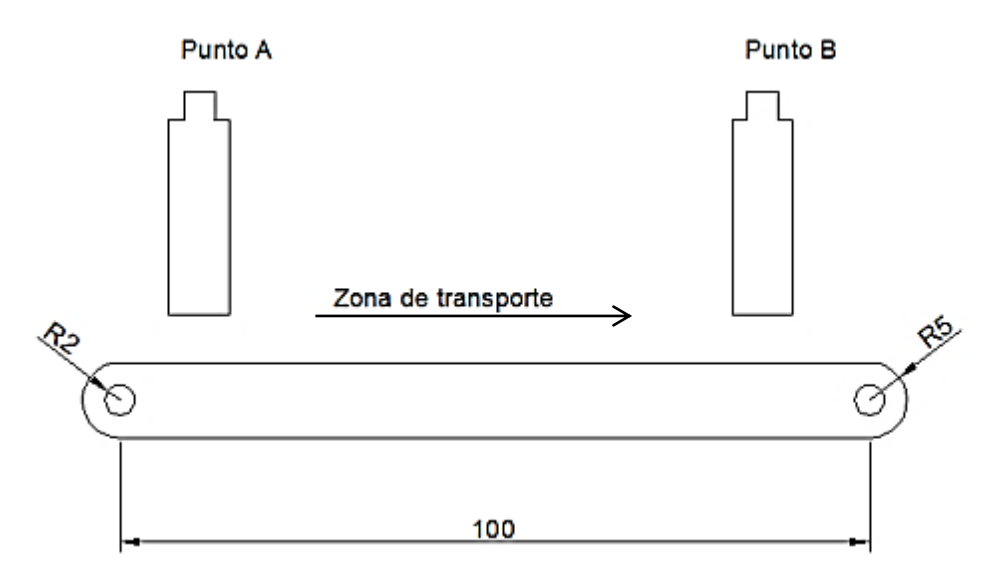

**FIGURA 2.2** Banda transportadora

Para calcular la holgura de la banda transportadora se debe transformar toda la longitud de la cinta transportadora a pulgadas.

# $c = 0.055 (B + 9)$ **ECUACIÓN 2.1** Holgura de la banda

Dónde:

c es la holgura de la banda (plg). B largo de la banda (plg).  $r$  es el radio del rodillo  $(cm).$ 

Entonces:

$$
B = (2 \times \pi \times r) + 200
$$
  

$$
B = 231,25 \text{[cm]} = 9 \text{[}p\text{lg]}
$$

Entonces:

$$
c = 0,055 (9 + 0,9)
$$

$$
c = 0,54 [plg] = 0,012 [m] = 12,67 [mm]
$$

Se debe calcular el ancho plano de la banda así:

 $A\rho = 3,33 \times B$ **ECUACIÓN 2.2** Ancho plano de la banda

Dónde:

 $Ap$  ancho plano de la banda [plg].

$$
A\rho = 1.28 \times 9
$$

$$
A\rho = 11,52 [plg] = 0,29 [m] = 292 [mm]
$$

Se debe calcular la capacidad de transporte de la banda completamente cargada en una hora es decir 300 botellas de 1350 [ml] con una masa de 1,46 [kg] cada una (*según la tabla 2.4*).

> $Q_T = m_q \times n$ úmero de botellas transportadas en una hora **ECUACIÓN 2.3** Capacidad de carga

Dónde:

 $Q_t$  es la capacidad de carga [t/h].  $m_q$  es la masa de la carga unitaria [kg].  $N$ úmero de botellas transportadas en una hora = 300

Entonces:

$$
Q_T = 1.46 \times 3600
$$

$$
Q_T = 5\ 256 \ \left[\frac{kg}{h}\right] = 5{,}256 \ \left[\frac{t}{h}\right] = 1{,}46 \ \left[\frac{kg}{s}\right]
$$

Para calcular la velocidad de transportación es necesario saber que el tiempo que tarda en recorrer una botella, al realizar las pruebas se puede decir que el tiempo es de 10 [s] en una distancia entre centros de 1 [m].

$$
V_t = \frac{L}{t}
$$

#### **ECUACIÓN 2.4** Velocidad de transporte de la banda

Dónde:

 $V_t$  es la velocidad de transportación  $[m/s]$ . t es el tiempo que tarda en recorrer la banda transportadora [s].  $L$  es la distancia entre centros  $[m]$ .

Entonces:

$$
V_t = \frac{1}{10}
$$
  

$$
V_t = 0.1 \left[ \frac{m}{s} \right] = 19,68 \left[ \frac{pie}{min} \right]
$$

Para realizar los cálculos de la tensión en la banda debe conocer la tensión efectiva en los tres componentes (*x, y, z*).

$$
T_E = T_X + T_Y \pm T_Z
$$

**ECUACIÓN 2.5** Tensión efectiva

**Fuente:** (CONTITECH, 2015)

Dónde:

 $T_E$  es tensión efectiva [lb].

 $T_X$  es tensión necesaria para mover la banda vacía  $[N]$ .

 $T_Y$  es tensión necesaria para mover la banda en sentido horizontal y cargada [N].

 $T_z$  es tensión necesaria para subir o bajar la carga [N].

Para calcular la tensión necesaria para el movimiento de la banda vacía se calcula con:

 $T_x = L_c \times G \times \mu$ 

Ecuación 2.6 Tensión para mover la banda vacía

Dónde:

 $\mu$  es el coeficiente de fricción del rodillo deslizante y la banda.  $L_c$  Valor ajustado de la distancia entre centros [pie]. G es el peso de las piezas en movimiento [lb/pie].

Para el coeficiente de fricción de enrollamiento entre los rodillos deslizantes y la banda se elige un coeficiente de 0,035 en condiciones ideales de temperatura según la *Tabla 5* del *Anexo C.*

El valor de  $L_c$  es la longitud corregida entre centro y según la *tabla 1* del *Anexo C* para una longitud entre centros de 1 [m] que es igual 3,28 [pie], no existe por lo que al hacer la interpolación se obtiene un valor de  $L_c = 16.92$  [pie]

Para determinar el valor de  $G$  correspondiente a los pesos de las piezas en movimiento como: rodillos deslizantes, poleas, que según la *tabla 3A* del *Anexo C* entonces:

 $G = 3.2$  [*lb/pie*]

Reemplazando valores en  $T_X$ :

$$
T_X = 0.035 \times 16.92 \times 3.2
$$

 $T_x = 1,89$  [lb]

Para calcular la tensión necesaria para mover cargas en sentido horizontal  $T_Y$  es:

$$
T_Y = L_C \times Q \times \mu
$$

Ecuación 2.7 Tensión para mover la banda en sentido horizontal

Dónde:

µ es el coeficiente de fricción.  $L_c$  Valor ajustado de la distancia entre centros [pie]. Q es la razón de carga [lb/pie].

Para determinar la razón de carga se calcula con:

$$
Q = \frac{33.3 \times Q_t}{V_t}
$$

**ECUACIÓN 2.8** Razón de carga

Dónde:

 $Q_t$  es la capacidad de carga [lb/pie].

 $V_t$  la velocidad de transportación  $[pie/min].$ 

Entonces:

$$
Q = \frac{33.3 \times 5.256}{19.68}
$$

$$
Q=8.89[lb/pie]
$$

Para obtener  $T_Y$  reemplazamos datos:

$$
T_Y = 0.035 \times 16.92 \times 8.89
$$
  

$$
T_Y = 5.56 \text{[lb]}
$$

La carga que se va a transporta no sube ni baja por esta razón  $T_z$  es igual a cero, por tanto la tensión efectiva es:

$$
T_E = 1,89 + 5,56 + 0
$$

$$
T_E = 7,45[lb]
$$

En sistemas de transmisión de bandas planas se debe calcular las tensiones de lado flojo y tenso *figura 2.3.*

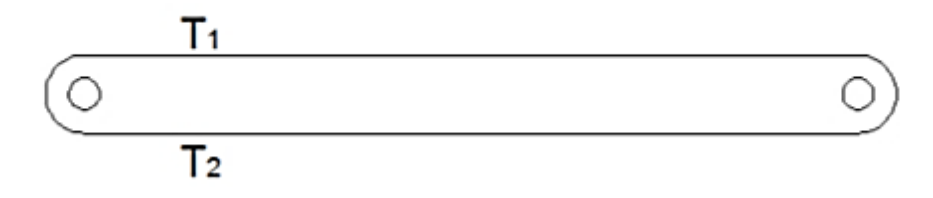

**FIGURA 2.3** Tensiones  $T_1$ ,  $T_2$ 

Se calcula las tensiones en el lado flojo y tenso de la banda transportadora.

 $T_2 = K \times T_E$ **ECUACIÓN 2.9** Tensión lado flojo

# $T_1 = T_E + T_2$ **ECUACIÓN 2.10** Tensión lado tenso

Dónde:

K es el factor de transmición del coeficiente de fricción.  $T_E$  tensión efectiva [N].  $e^{\mu\theta}$  factor basado entre el ángulo de contacto y coeficiente.

Entonces:

$$
T_2 = 0.35 \times 7.45
$$

$$
T_2 = 2.6 \, [lb]
$$

$$
T_1 = 2.6 + 7.45
$$

$$
T_1 = 10.05 \, [lb]
$$

*•* Para calcular el torque y la potencia de la banda transportadora se necesita la potencia suministrada por el motor-reductor con los siguientes cálculos:

> $\tau = (T_1 - T_2) \times R_r$ **ECUACIÓN 2.11** Torque

 $P = (T_1 - T_2) \times V_t$ **ECUACIÓN 2.12** Potencia

Dónde:

P es la Potencia requerida por transportador [W].  $\tau$  es torque [lb/pie].  $n$  es velocidad del rodillo  $[r. p.m. ]$ .  $R_r$  es el radio del rodillo [pie].  $V_t$  velocidad de transportación  $[m/s]$ .

 $2$  factor de seguridad del motor  $-$  reductor.

Entonces:

$$
\tau = (10,05 - 2,06) \times 19,06
$$

$$
\tau = 1,192 [lb \times pie]
$$

$$
P = (10,05 - 2,6) \times 19,06
$$

$$
P = 142 [lb \times \frac{pie}{s}] = 206 [W]
$$

Con un factor de seguridad de 0.7 se obtiene una potencia de 294 [W]. Entonces con la potencia calculada se selecciona el motor-reductor con las características que se muestran en la *tabla 2.2*.

| <b>DESCRIPCIÓN</b> | <b>CARACTERISTICAS</b> |
|--------------------|------------------------|
| Marca              | Motori                 |
| Voltaje            | 110 [V]                |
| Corriente          | 3,2 [A]                |
| Fases              | 1                      |
| Cos Fi             | 0,75                   |
| Velocidad          | 1580 [rpm]             |

**TABLA 2.2** Características del motor

• Se realiza los siguientes cálculos para obtener la longitud de la cinta transportadora:

$$
L_b = 2L + 1.57 \times (D_r + d_r) + \frac{(D_r - d_r) \times 2}{4L}
$$

**ECUACIÓN 2.13** Longitud de la banda

Dónde:

 $L_b$  longitud de la banda [m].  $L$  es la distancia de los rodillos  $[m]$ .  $D_r$  es el diámetro del rodillo motriz [m].  $d_r$  diámetro del rodillo conducido  $[m]$ .

Entonces:

$$
L_b = 2(1) + 1.57 \times (0.1 + 0.1) + \frac{(0.1 - 0.01)2}{4(1)}
$$

$$
L_b = 2.314 \, [m]
$$

| <b>DESCRIPCIÓN</b>   | <b>CARACTERISTICAS</b> |  |  |
|----------------------|------------------------|--|--|
| Material de la banda | Poliéster              |  |  |
| Color de la banda    | <b>Blanco</b>          |  |  |
| Espesor de la banda  | $3$ [mm]               |  |  |
| Resistencia          | $15$ [N/mm]            |  |  |
| Rango de temperatura | 0,75                   |  |  |
| Velocidad de salida  | 1580 [rpm]             |  |  |

**TABLA 2.3** Características de la cinta transportadora

El largo de la cinta transportadora es de 1 [m], donde se encuentran las 3 estaciones:

- Estación de ingreso de botella.- La longitud es 34 [cm], porque el diámetro de la botella más grande es de 8 [cm], lo necesario para iniciar una práctica con hasta 3 botellas consecutivas.
- Estación de la caja oscura.- La longitud es de 34 [cm]
- Estación de descarte de botella.- La longitud es de 33 [cm]..

#### *2.2.1.2 Análisis mecánico de los rodillos*

Para verificar si los rodillos pueden soportar las cargas estáticas se realiza un diagrama de cuerpo libre. Donde se observa las tensiones  $T_1$  y  $T_2$ 

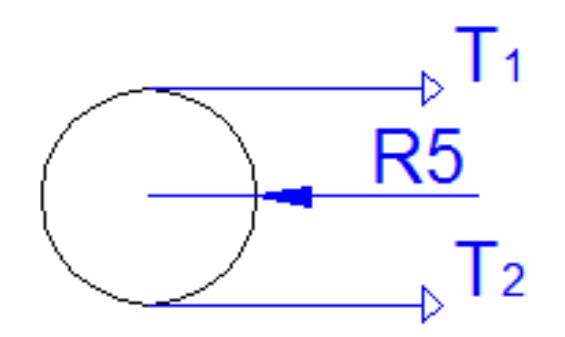

**FIGURA 2.4** Diagrama de cuerpo libre del roodillo

Para simplificar los cálculos se determina una sola fuerza distribuida  $W_q$ que es equivalente a las tensiones  $T_1 y T_2$ . El diagrama de análisis de las reacciones en forma horizontal se muestra en la *figura 2.6.*

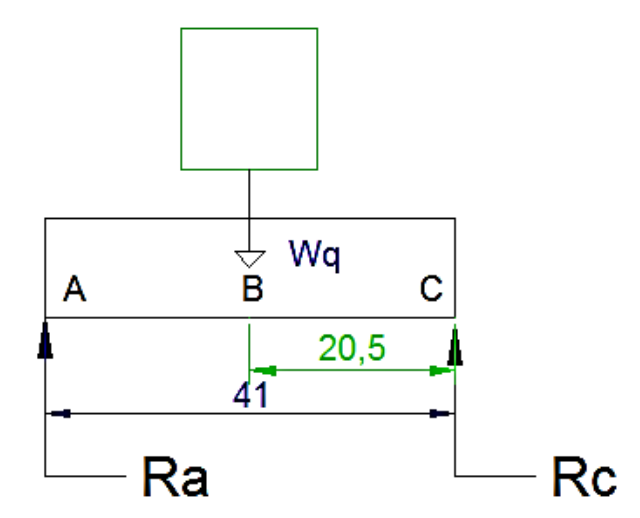

**FIGURA 2.5** Diagrama de cuerpo libre del rodillo

Como  $W_q$ se encuentra en el centro y aplicando condiciones de equilibrio en el rodillo en posición horizontal, con una carga unitaria es decir una botella de 1350 [ml] es de 14,30 [N] (*según la tabla 2,4*); se divide para las 2 obteniendo 7,15 [N] para cada reacción. Con estos datos se procede a calcular las fuerzas cortantes y momentos flectores en la superficie del rodillo.

Dónde.

 $V_{AB}$  es la fuerza costante tramo AB.  $V_{BC}$  es la fuerza costante tramo BC.

Tramo AB

$$
V_{AB} = 7,15 [N]
$$
  

$$
M_{AB} = 7,15 \times 0,205
$$
  

$$
M_{AB} = 1,53 [N \times m]
$$

Tramo BC

$$
V_{BC} = 7,15 [N]
$$
  

$$
M_{BC} = 7,15(0,205) - 14,30(0,205 - 0,205)
$$
  

$$
M_{BC} = 1,46 [N \times m]
$$

Se determina el momento torsionante del rodillo motriz. Donde 1580 [rpm] equivale a 161,7 [rad/s].

$$
M_T = \frac{P}{W_R}
$$

#### **ECUACIÓN 2.14** Momento torsionante

Dónde:

 $M_T$  es momento torsionante  $[N \times m]$ . P potencia del motor  $[W]$ .  $W_R$  Velocidad angular del rodillo [rad/s].

Entonces:

$$
M_T = \frac{352}{161,7}
$$
  

$$
M_T = 1,18 \ [N \times m]
$$

Se calcula el momento polar de inercia para saber el esfuerzo cortante torsional del módulo didáctico.

$$
I = \pi D^4 / 64
$$
  
**ECUACIÓN 2.15** Estuerzo cortante torsional

Dónde:

D es el diámetro del eje [mm].

$$
I = \pi (20)^4 / 64
$$

$$
I = 7850 \, [mm^4]
$$

Obtenido el momento polar de inercia se continúa con el cálculo del esfuerzo cortante torsional:

$$
\sigma_{max} = \frac{\sqrt{{M_{BC}}^2 + {M_T}^2} \times c}{I}
$$

**ECUACIÓN 2.16** Esfuerzo cortante torsional

Dónde:

 $M_{BC}$  el momento  $[N \times mm]$ 

 $M_T$  momento torsional [N  $\times$  mm].

I Momento polar de inercia [mm].

Entonces:

$$
\sigma_{max} = \frac{\sqrt{14600^2 + 11800^2} \times 20}{7850}
$$

$$
\sigma_{max} = 47,82[MPa]
$$

Se procede a calcular el factor de seguridad del módulo didáctico:

$$
\sigma = \frac{Sy}{n}
$$

#### **ECUACIÓN 2.17** Factor de seguridad

Dónde:

Sy es el esfuerzo permisible del material AISI 304 = 310 [MPa]. n es el factor de seguridad.

El coeficiente de seguridad, también conocido como factor de seguridad, es el cociente entre el valor calculado de la capacidad máxima de un sistema y el valor del requerimiento esperado real a que se verá sometido, por esta razón es un número mayor que uno

Este factor da seguridad al usuario, pero se debe tener en cuenta que el módulo didáctico fue creado con un fin determinado y construida para que soporte un número "x" de fuerzas, si se da mal uso a este diseño, las condiciones no van a ser las mismas y el factor de seguridad puede variar causando un daño a la estructura. El factor de seguridad del módulo didáctico es de 6, esto quiere decir que es capaz de soportar seis veces más de lo calculado, pero para una buena conservación de la estructura se debe trabajar con las fuerzas ya establecidas, para no tener ningún tipo de riesgo

#### *2.2.1.2 Estructura de la mesa para la banda*

Se refiere a la estructura física que sirve de soporte a todos los componentes de la banda transportadora, debe ser firme y alineada para evitar problemas futuros.

La banda transportadora está construido en de Acero Inoxidable AISI 304L de 2 [mm] de espesor. Debido a su buena resistencia a la corrosión, conformado en frío y soldabilidad, este acero es usado extensivamente para la fabricación de utensilios domésticos, lavavajillas, bienes de consumo, especialmente en la industria alimenticia.

#### *2.2.1.3 Bandejas para recolección de botellas*

En toda línea de producción siempre hay un lugar donde se almacenan las botellas, al ser un módulo didáctico se construye dos bandejas, construida con ángulos de aluminio de 1 x 1 [plg.] y acrílico con las siguientes medidas:

Bandeja para recolectar las botellas descartadas:

- Largo.- 35 [cm], porque la botella más grande mide 32 [cm].
- Alto.- 30 [cm].
- Ancho.- 29 [cm].

Bandeja para recolectar las botellas aprobadas, es un poco más grande porque aquí se recolecta más cantidad de botellas:

- Largo.- 30 [cm].
- Alto.- 35 [cm].
- Ancho.- 41 [cm].

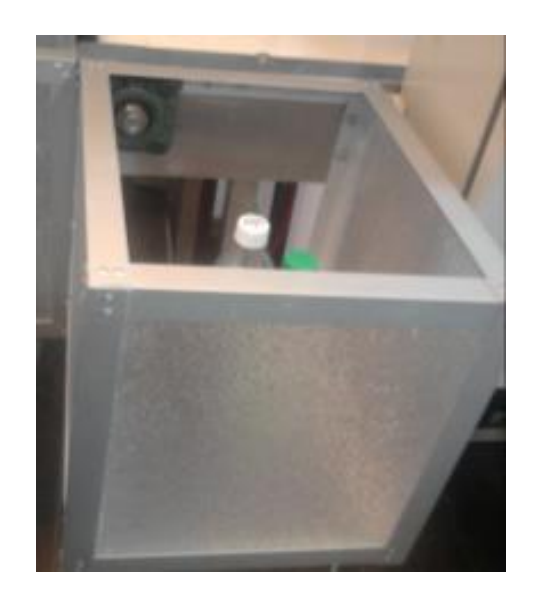

**FIGURA** *2.***6** Recolector de botellas descartadas

# *2.2.1.4 Caja Oscura*

Para la obtención de las imágenes es necesario tomar en cuenta la iluminación, siendo necesaria la construcción de una caja para aislar la luz externa de las imágenes. La caja oscura se encuentra ocupando el 33 % de la longitud de la banda transportadora, es aquí donde se obtiene la imagen de la botella para su respectivo análisis, y verificar los parámetros del control de calidad.

Esta caja está construida en MDF por ser un material liviano y fácil de pintar está sujeta en la banda transportadora mediante tornillos, con una abertura sobre la cinta transportadora para el ingreso y salida de las botellas. En la parte superior se coloca los módulos led´s rectangulares.

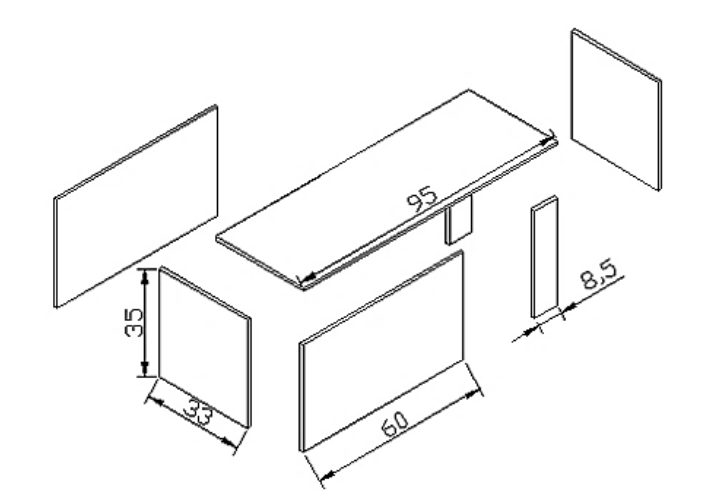

**FIGURA 2.7** Caja Oscura

Para obtener una reflexión de la luz todo el interior es de color blanco a continuación se describe las medidas:

- Largo: 95 [cm], para tener una mayor movilidad de la cámara dentro de esta.
- Altura: 35 [cm], los envases no superan los 27 [cm], de altura.
- Ancho: 33 [cm] el ancho de las botellas son de 10, 12, 18 [cm], tomando en cuenta que a futuro se puede realizar prácticas con otro tipo de objetos.

# *2.2.1.5 Guías para la banda transportadora*

Son soportes en los extremos de la banda transportadora para que los envases u objetos que este sobre él no se desvíen, teniendo siempre la misma dirección y posición, por esta razón se colocan en la parte inicial, la altura de las varillas está acorde con la altura máxima de la botella de 27 [cm], las guías se colocaron a 12 [cm] sobre la cinta transportadora. Las láminas laterales y los tubos que las sostienen son de tubo en acero inoxidable para mayor durabilidad, al momento de abrir o cerrar las guías son sujetadas con pulsadores.

En la *figura 2.10* se muestra la banda ya con las guías, las que se pueden abrir lateralmente, según el envase que se va transportar con sujetadores para no perder la posición.

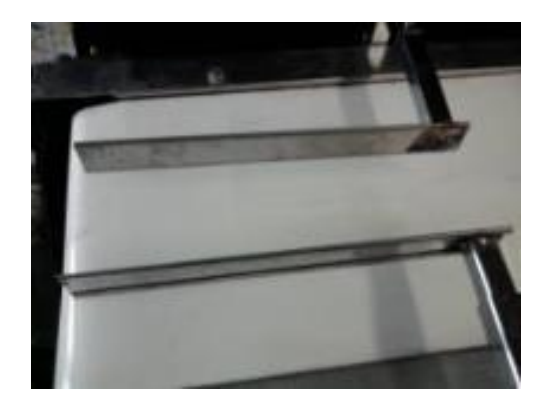

**FIGURA 2.8** Guías de los envases en la banda transportadora vista lateral.

#### **2.2.2 Subsistema neumático**

La neumática es la que utiliza el aire comprimido como modo de transmisión de energía, para mover y hacer funcionar los mecanismos. Para producir el aire comprimido se utiliza compresores que elevan la presión del aire al valor del trabajo deseado. Los mecanismos y mandos neumáticos se alimentan desde una estación central. El diseño y mantenimiento adecuado de redes de aire comprimido y sus respectivos accesorios, es importante en los procesos productivos involucrados cuya energía utilizada es el aire.

"Como regla general los componentes neumáticos se diseñan para una presión máxima de 800 – 1000 [kPa] (8 – 10 [bar]) pero ya en la práctica se recomienda
operar de 500 – 600 [kPa] (5 y 6 [bar]) para un uso económico", (Peter & Frank, 2002).

#### *2.2.2.1 Selección del cilindro neumático*

El cilindro neumático es un actuador lineal. El cilindro consiste en un tubo cilíndrico por el que se desplaza un émbolo, este es el encargado de retirar los envases que no cumplen con los parámetros de control de calidad.

Para dimensionar el cilindro neumático se debe tomar en cuenta la fuerza real que va a ejercer el cilindro neumático sobre la masa de la botella, para esto el embolo debe recorrer un distancia de 0.2 [m]. Para realizar los cálculos se utiliza la botella que tiene más masa, la de 2  $[ltr]$  con 2,28 [kg.]. Los cilindros neumáticos tiene una aceleración de 10  $[m/s^2]$ . Con estos datos el esfuerzo que debe realizar el cilindro neumático para desplazar una botella con una masa de 2,28 [kg.] con una aceleración de 10  $[m/s^2]$ , es de 22,8 [N].

> $F_n = \rho \times A$ **ECUACIÓN 2.18** Fuerza real de avance del embolo

Dónde:

 $F_n$  es la fuerza efectiva o real del embolo [N].

 $\rho$  es la presión de alimentación [N/ $cm^2$ ].

A es la superficie útil del émbolo  $\lceil cm^2 \rceil$ .

Como se tiene la fuerza teórica se debe calcular la fuerza real con:

$$
F_{t\,avance} = F_n \times F_r
$$

#### **ECUACIÓN 2.19** Fuerza real

Dónde:

 $F_{t\avance}$  es la fuerza teórica de avance del cilindro [N].

 $F_r$  Eficacia del rendimiento interno.

El rendimiento interno del cilindro con un diámetro de hasta 40 [mm] es de 0.85, suponiendo que al final de los cálculos el diámetro no supere este valor. Entonces:

$$
22.8 = F_n \times 0.85
$$

$$
F_n = 26.82 \text{ [N]}
$$

La presión que se trabaja a nivel industrial esta estandarizada a 6 [bar], por esta razón la fuerza del cilindro está determinada por el diámetro del émbolo. Se despeja el A de la *ecuación* 2.18 y reemplazando datos de obtiene:

$$
A = \frac{26,28}{60} = 0,44 \, [cm^2]
$$

Se encuentra el diámetro del embolo teórico despenado de la siguiente fórmula:

$$
A = \frac{\pi \times D^2}{4}
$$
  
**ECUACIÓN 2.20** Fuerza real

Dónde:

D es el diámetro del embolo [cm].

$$
D = \sqrt{\frac{4 \times 0.44}{\pi}} = 0.75 \, [cm] = 7.5 \, [mm]
$$

Los cilindros neumáticos están estandarizados así que se aproxima a 8  $[mm]$ , se requiere que la carrera del cilindro neumático sea de 200 [mm] para poder retirar los envases. En la *tabla 2.4* se busca un cilindro neumático de doble efecto con esas características:

| <b>CARRERA</b> [mm]         | <b>DIAMETRO DEL CILINDRO [mm]</b> |                 |          |
|-----------------------------|-----------------------------------|-----------------|----------|
|                             | 16                                | 20              | 25       |
| 175                         | AMI16175                          | AMI20175        | AMI25175 |
| 200                         | AMI16200                          | <b>AMI20200</b> | AMI25200 |
| 250                         | AMI16225                          | AMI20225        | AMI25225 |
| $\emptyset$ del embolo [mm] | 6                                 | 8               | 10       |

**TABLA 2.4** Extracto de cuadro de cilindros normalizados

**Fuente:** (Airtac, 2014)

Se elige el cilindro AMI20200, porque tiene una carrera de 200 [mm] y un diámetro del embolo de 8 [mm], las características del cilindro son:

| <b>DESCRIPCIÓN</b> | <b>CARACTERISTICAS</b>                                |
|--------------------|-------------------------------------------------------|
| Marca              | Airtag                                                |
| Tipo de. Acción    | Doble acción, diámetro 20 [mm] y carrera<br>200 [mm]. |
| Vástago            | Acero 1045 cromado                                    |
| Presión            | De 0.1 a 0.9 [Mpa] máximo.                            |
| Fluido             | Aire comprimido                                       |
| Temperatura        | $5 - 60$ [ $^{\circ}$ C]                              |
| Rango de velocidad | 30 a 800 [mm/s]                                       |
| Anillo magnético   | Standard                                              |

**TABLA 2.5** Datos técnicos del cilindro

**Fuente:** (Airtac, 2014)

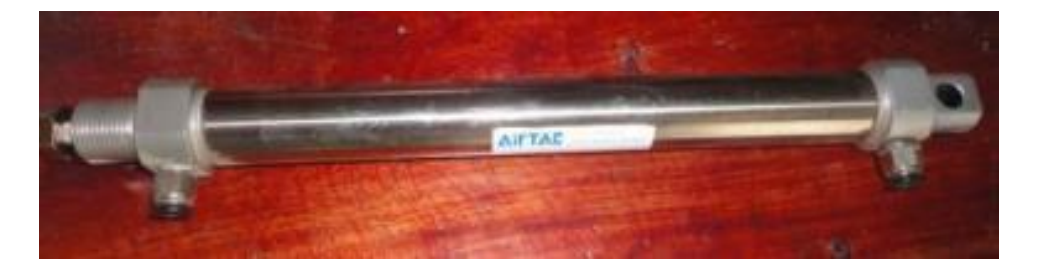

**FIGURA 2.9** Cilindro neumático doble efecto carrera 20 [cm].

Para determinar el consumo de aire se realizan los siguientes cálculos:

$$
Q = 1.41 \left( \frac{\pi \times D^2 \times L \times n \times (p + 1.013)}{4 \times 10^6} \right)
$$

#### **ECUACIÓN 2.21** Caudal

Dónde:

Q Caudal requrido por el cilindro [L/min].

L Carreara del pistón [mm].

D Diámetro de la camisa [mm].

p presión relativa de trabajo [bares].

n Número de ciclos por minuto.

Entonces:

$$
Q = 1.41 \left( \frac{3.14 \times 12^2 \times 200 \times 2 \times (6 + 1.013)}{4 \times 10^6} \right)
$$
  

$$
Q = 3.96 [l/min]
$$

#### *2.2.2.2 Electro válvula 5/2*

Las señales de la tarjeta de LabVIEW envían un pulso hacia las bobinas de las válvulas electro-neumáticas 5/2, que no son más que válvulas eléctricas con actuador neumático. Estas válvulas, a su vez, controlan el avance y retroceso de los cilindros neumáticos para rechazar las botellas, la conexión eléctrica se realiza con un cable de 3 hilos hacia el tablero:

| <b>DESCRIPCIÓN</b> | <b>CARACTERISTICAS</b>               |  |
|--------------------|--------------------------------------|--|
| Marca              | Chelic.                              |  |
| Modelo             | SV-502. G 1/8                        |  |
| Tipo               | Válvula 5/2 distribuidor monoestable |  |
| Presión            | De 0.07 a 0.97 [Mpa] máximo.         |  |
| Selenoide          | AMISCO 24VDC-2,4 [W].                |  |

**TABLA 2.6** Datos técnicos de la válvula 5/2

**Fuente:** Hoja de datos CHELIC

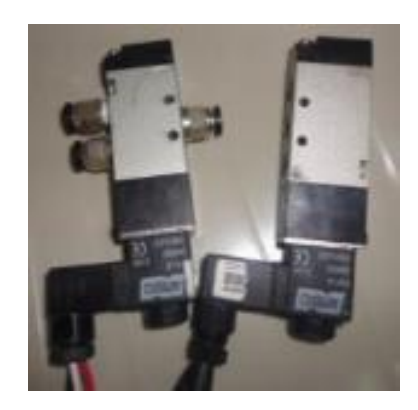

**FIGURA 2.10** Electroválvula 5/2 con actuador eléctrico

# *2.2.2.3 Silenciadores*

Estos son muy utilizados en las válvulas para evitar que la salida del aire y que no cause mucho ruido. Este silenciador es de tipo compacto, para reducción de ruidos superior a 25 [dB], con las siguientes características:

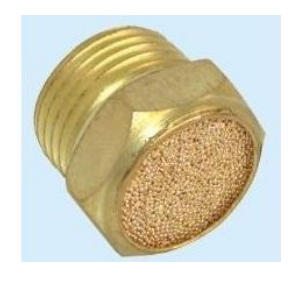

**FIGURA 2.11** Silenciador de bronce **Fuente:** Catálogo de productos CHELIC

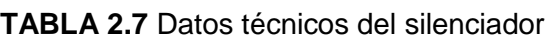

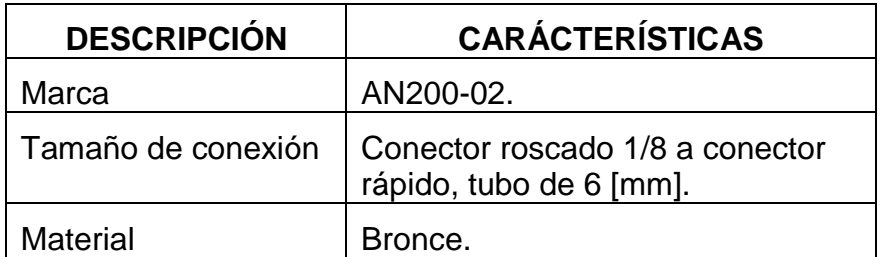

**Fuente:** Catálogo de productos CHELIC

# *2.2.2.4 Unidad de mantenimiento FRL (Filtro, Regulador, Lubricador)*

"*Los filtros del aire comprimido retienen las partículas sólidas y las gotas de humedad contenidas en el aire*" (Andrade, 2012). "*Las partículas más grandes, son retenidas por el filtro sinterizado, mientras que los líquidos son desviados al vaso del filtro*" (Ramirez, 2008).

Para incrementar la vida útil de los elementos neumáticos, el módulo didáctico cuenta con una unidad de mantenimiento compuesta de un filtro, regulador y lubricador.

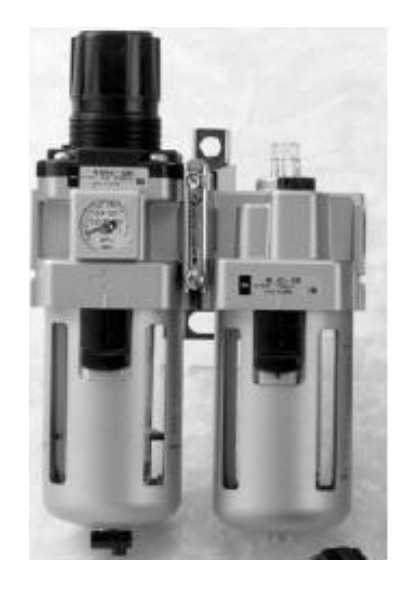

**FIGURA 2.12** Unidad de Mantenimiento

| <b>DESCRIPCIÓN</b> | <b>CARACTERISTICAS</b>      |  |
|--------------------|-----------------------------|--|
| Marca              | Chelic                      |  |
| Modelo             | NFR-200-02                  |  |
| Tipo               | Filtro con regulador        |  |
| Presión            | De 0.07 a 0.97 [Mpa] máximo |  |
| Filtro             | 5 Micras                    |  |

**TABLA 2.8** Datos técnicos de la válvula 5/2

**Fuente:** Catálogo de productos CHELIC

#### *2.2.2.5 Mangueras*

Son los encargados de transportar el aire comprimido desde el compresor a la unidad de mantenimiento, en este punto la presión es regulada para salir a la electroválvula 5/2; las características son las siguientes:

| <b>DESCRIPCIÓN</b> | <b>CARACTERISTICAS</b> |
|--------------------|------------------------|
| Presión Máxima     | $10$ [bar]             |
| Material           | Poliuretano            |
| Diámetro           | $4$ [mm]               |
| Temperatura        | $5 - 60$ [ $C^{0}$ ]   |
| Fluido             | Aire Comprimido        |
| Color              | Rojo                   |

**TABLA 2.9** Datos técnicos de manguera

**Fuente:** Catálogo de productos CHELIC

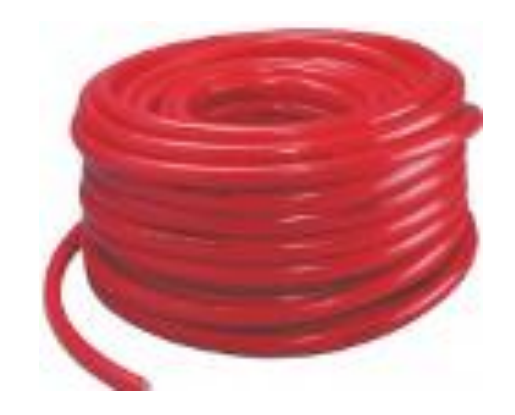

**FIGURA 2.13** Mangueras de poliuretano

#### *2.2.2.6 Racores*

Se utilizan para la conexión con las válvulas 5/2, y salida para manguera de 6 [mm], porque permiten una conexión fácil y rápida con las mangueras solo con presionarlos, garantizando que el aire comprimido llegue al cilindro desde la electro-válvula; las características son:

| <b>DESCRIPCIÓN</b> | <b>CARÁCTERÍSTICAS</b>                 |  |
|--------------------|----------------------------------------|--|
| Tamaño de conexión | Conector roscado 1/8 a manguera 6 [mm] |  |
| Material           | Acero Inoxidable.                      |  |

**TABLA 2.10** Datos técnicos del racor

**Fuente:** Catálogo de productos CHELIC

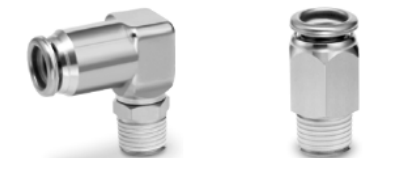

**FIGURA 2.14** Racores a) Racor en L, b) Racor recto **Fuente:** Catálogo de productos CHELIC

## **2.2.2.7 Presión de trabajo del subsistema neumático**

Para calcular la presión del módulo didáctico es necesario saber la caída de presión de cada uno de los componentes que son.

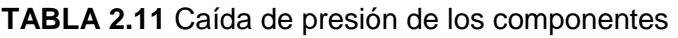

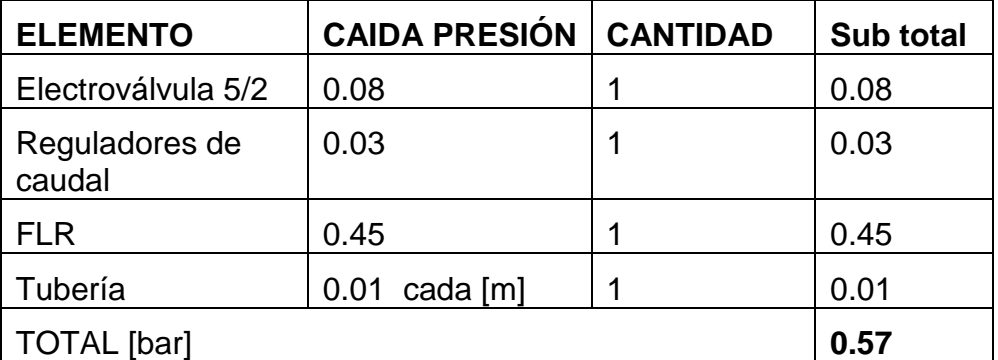

**Fuente:** Catálogo de productos Airtag, Chelic

El valor mínimo de presión que debe suministrar el compresor para el correcto funcionamiento del sistema es de 5 [bar] al que se debe sumar la caída de presión de los componentes de esta forma:

# $P_E = P_S + \Delta P$ **ECUACIÓN 2.22** Presión efectiva

Dónde:

 $P_E$  Presión mínima en la entrada [bar].

 $P_s$  Presión del sistema [bar].

∆P Pérdidas del sistema [bar]..

Entonces:

$$
P_E = 5 + 0.57
$$
  

$$
P_E = 5.57 \text{ [bar]}
$$

Para calcular el caudal requerido por el módulo didáctico se debe sumar el caudal de cada elemento del sistema, en este caso el consumo del cilindro neumático.

$$
Q_T = \sum Q
$$
  
**ECUACIÓN 2.23** Sumatoria de caudal

$$
Q_T = 3.96 \, [l/min]
$$

## **2.2.2.8 Diseño del separador de botellas**

En este subproceso se clasifican las botellas dependiendo si cumplen o no con las características determinadas, por medio de un actuador neumático.

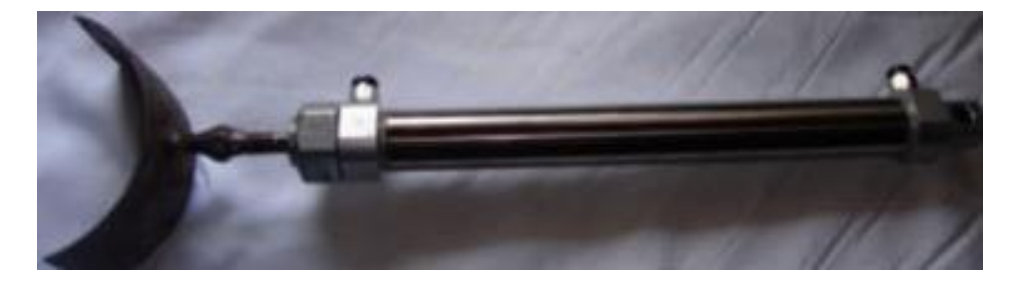

**FIGURA 2.15** Separador de botellas

En la *figura 2.16* se observa el cilindro neumático con la pieza soldada al final, el diámetro de la pieza va de acuerdo con la forma y tamaño de los envases de 1,5 litros, lo que permite utilizarlo en envases más pequeños.

#### **2.2.3 Subsistema de control**

Son los elementos encargados de controlar e interactuar con las señales del exterior como el sensor de presencia, transformando para que la tarjeta de adquisición de datos la interprete.

## *2.2.3.1 Sensores de presencia*

Los sensores de proximidad capacitivos basan su funcionamiento en un electrodo que cambia su carga eléctrica con la aproximación de un objeto de cualquier material, a una distancia determinada.

Los sensores de presencia son de tipo capacitivo, es decir pueden detectar cualquier tipo de material, ya que el módulo didáctico requiere que sean capaces de detectar las botellas de vidrio o de plástico y a futuro cualquier tipo de material.

Este sensor tiene el emisor y receptor en el mismo dispositivo. Las características del sensor son las siguientes:

| <b>DESCRIPCIÓN</b>     | <b>CARÁCTERÍSTICAS</b> |
|------------------------|------------------------|
| Marca                  | <b>SASSIN</b>          |
| Distancia de detección | Entre 3 - 70 [cm]      |
| Indicador              | Tipo led               |
| Protección             | Electromagnética       |
| Voltaje de entrada     | 5 IVI                  |

**TABLA 2.12** Datos técnicos del sensor de presencia

**Fuente:** Catálogo de productos SASSIN

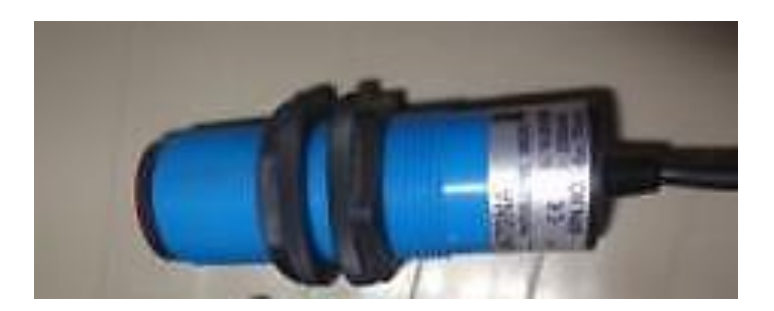

**FIGURA 2.16** Sensor capacitivo del módulo didáctico

# *2.2.3.2 Tarjeta de adquisición de datos PTAQ-S01*

La tarjeta de adquisición da datos PTAQ-S01 que se muestra en la figura 2.18. Tiene las siguientes especificaciones:

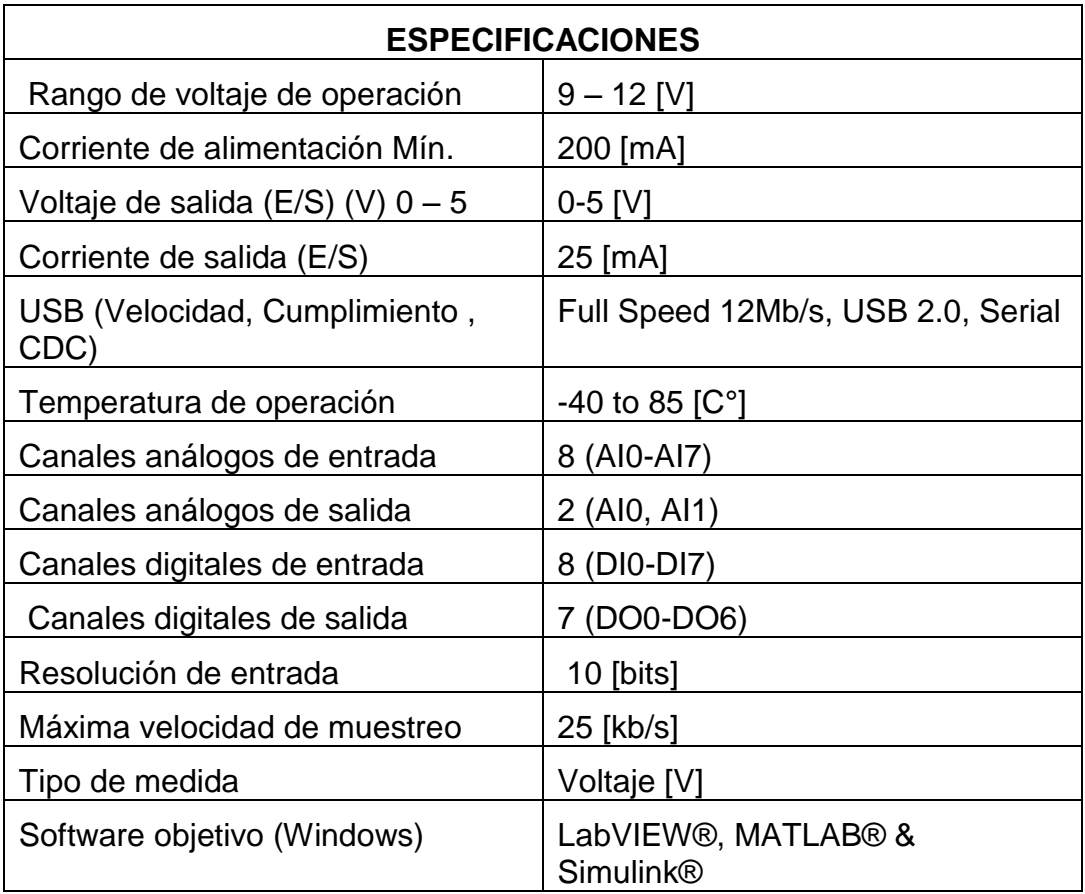

#### **TABLA 2.13** Datos técnicos PTAQ-S01

**Fuente:** Catálogo de productos SASSIN

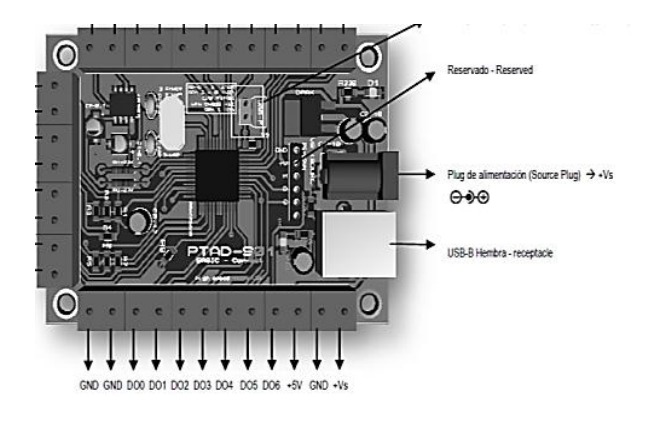

**FIGURA** *2.***17** PTAQ USB-S01 **Fuente:** Catálogo de productos NATIONAL INSTRUMENT

## *2.2.3.3 Cámara de adquisición de imagen*

Es uno de los elementos más importantes en la visión artificial debido a que permite adquirir la imagen que se va analizar. Las imágenes son adquiridas por medio de cámaras digitales, por tener una amplia ventaja y diferencia con respecto a las cámaras análogas.

Con las cámaras análogas las imágenes tienen más ruido a diferencia que con una imagen capturada con cámara digital y lo más importante es que estas ya son digitalizadas. Estas cámaras tienen sensores que convierten la luz en cargas eléctricas, que representan un pixel y se encuentran ordenadas en forma matricial para crear una imagen, tienen un sensor de imagen CMOS (Complementary Metal Oxide Semiconductor) por sus siglas en inglés. Para la adquisición de imagen se emplea una (WEBCAM), ésta permite capturar la imagen del nivel del líquido del envase en tiempo real tiene una resolución de 1,3 Mega píxeles y muestra una imagen con nitidez.

En la parte inferior tiene una sujeción en forma de pinza que se utiliza para sostener la cámara en la parte inferior de la caja oscura, adicionalmente tiene led´s alrededor del lente de la cámara ayudando a tener una iluminación extra.

| <b>DESCRIPCIÓN</b> | <b>CARACTERÍSTICAS</b> |
|--------------------|------------------------|
| Marca              | <b>Esences</b>         |
| Modelo             | scA640                 |
| Interface          | <b>USB 2.0</b>         |
| Formato de video   | 24 [bits]              |
| Resolución         | 640x480 pixeles        |
| Tipo de sensor     | <b>CMOS</b>            |

**TABLA 2.14** Información básica de la cámara

**Fuente:** Catálogo de productos ESENCES

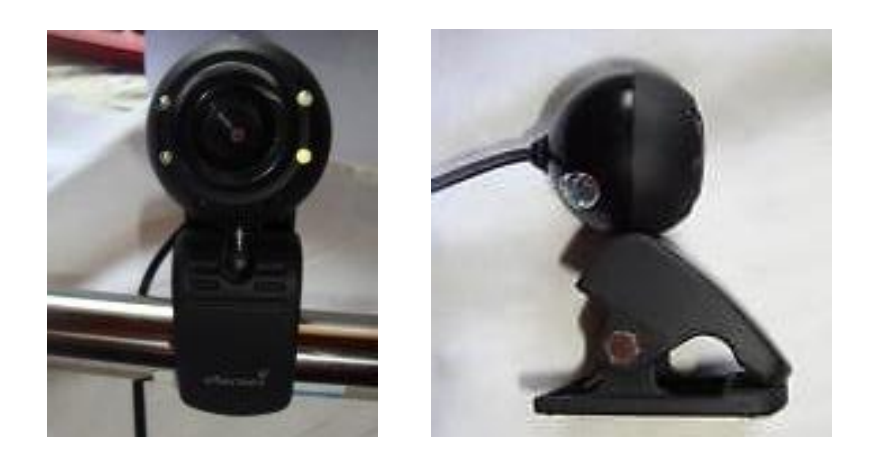

**FIGURA 2.18** Cámara Web **Fuente:** Catálogo de productos ESENCES

#### *2.2.3.4 Tablero de control*

Es una estructura metálica con dimensiones de 40x60x10 [cm] con pintura especial galvanizada para evitar filtraciones en el interior, protege los elementos eléctricos y el cableado, posee una llave exterior y orificios en la parte inferior para las entradas y salidas, los elementos que se van montar en el son:

## *A. Rieles- DIN*

Sobre este van todos los elementos eléctricos existen varios tamaños como son:

- $\bullet$  Mini-rail 15 x 5, 5 [m].
- Carril profundo simétrico 35 x 15 x 1, 5 [m].
- Simétrico reforzado profundo carril 35 x 15 x 2, 3 [m].
- Carril asimétrico 32.

Pero para este módulo se escogió el primero, estos vienen con un tratamiento de di-cromado de zinc en varios tipos de materiales de: acero cincado, galvanizado o inoxidable, en varios tipos de tamaños, que se pueden cortar de acuerdo al tamaño del tablero, pueden ser montados con tuercas o tornillos en la base.

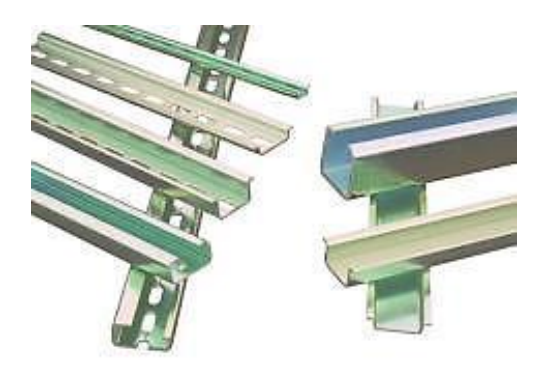

**FIGURA 2.19** Riel DIN **Fuente:** Catálogo de productos SASSIN

# *B. Canaletas ranuradas*

Es una canaleta ranurada por donde pasan los cables para tener orden y mejor presentación del tablero de control, se los puede sujetar con cinta doble faz pero para mayor seguridad se lo puede atornillar a la base del tablero de control, al tener ranuras a los dos lados se puede cortar para facilitar el cableado; las características son las siguientes:

| <b>DESCRIPCIÓN</b>     | <b>DATOS</b>            |
|------------------------|-------------------------|
| <b>Material</b>        | <b>PVC</b> indeformable |
| Resistencia            | De alto impacto.        |
| Color                  | Gris                    |
| Temperatura de trabajo | $5 - 60$ [ $C^{0}$ ]    |

**TABLA 2.15** Características de la canaleta ranurada

**Fuente:** Catálogo de productos RCCN

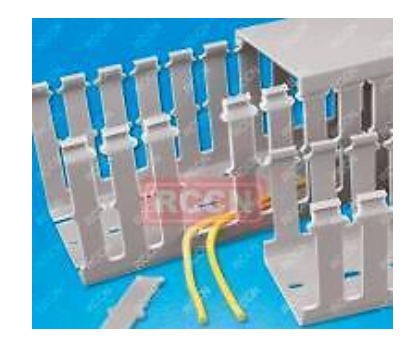

**FIGURA 2.20** Riel DIN **Fuente:** Catálogo de productos RCCN

# *C. Borneras*

Se los coloca sobre el riel DIN son las salidas de las conexiones de los elementos internos del tablero de control al exterior tiene las siguientes características:

| <b>DESCRIPCIÓN</b>  | <b>DATOS</b>   |
|---------------------|----------------|
| Rango de Corriente  | 125 [A]        |
| Rango de Voltaje    | 800 [V]        |
| Sección de área     | 35 [mm]        |
| Color               | Gris           |
| Rango del conductor | $18 - 2$ [AWG] |

**TABLA 2.16** Características de borneras

**Fuente:** Catálogo de productos ELECTRICAS BC

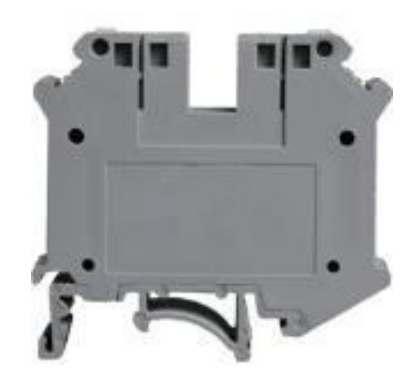

**FIGURA 2.21** Borneras **Fuente:** Catálogo de productos ELECTRICAS BC

## *D. Terminales*

Para evitar que los filamentos de cables se deshilen o lastimen al usuario se agregó terminales de puntera hueca al final de cada cable.

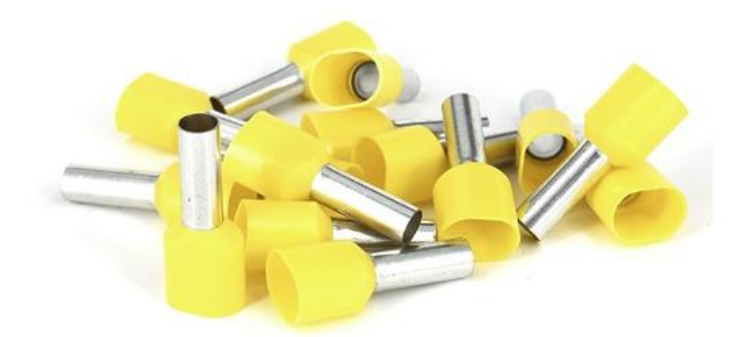

**FIGURA 2.22** Terminales **Fuente:** Catálogo de productos SASSIN

# *E. Plaquetas adhesivas*

Sirven para enumerar todas las entradas y salidas de cada uno de los elementos tomando en cuenta que cuando salen de un elemento cambian de numeración, con una secuencia lógica.

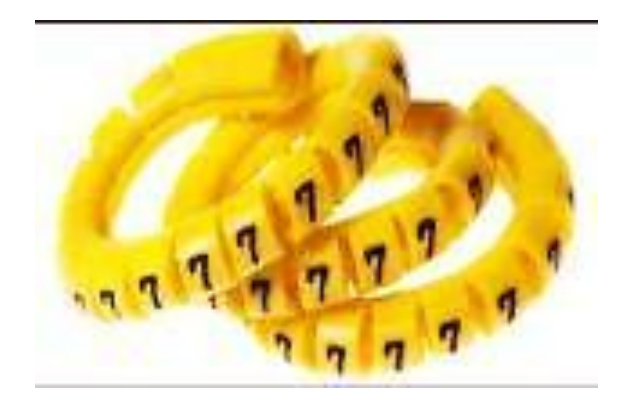

**FIGURA 2.23** Plaquetas adhesivas Fuente: Catálogo de productos SASSIN

## **2.2.4 Subsistema eléctrico**

Para que los actuadores y componentes del módulo didáctico funcione es necesario tener elementos eléctricos que encienden apagan y lo controlen y se describen a continuación:

## *2.2.4.1 Iluminación de la caja oscura*

El sistema de iluminación interna es de vital importancia para la captura de las imágenes, porque se debe presentar las mejores condiciones para la cámara. La iluminación adecuada ayuda a disminuir los filtros en el procesamiento de las imágenes, con esto se acelera la velocidad de procesamiento del programa.

Existe varios tipos de iluminación algunas de estas se describen en la *tabla 2.18,*  aclarando que las lámparas incandescentes desde el agosto 2012 ya dejaron de producirse.

| <b>CARACTERÍSTICAS</b>                                | <b>LEDS</b>        | <b>CFLS</b>            | <b>INCANDESCENTES*</b> |
|-------------------------------------------------------|--------------------|------------------------|------------------------|
| Ciclos continuados de<br>encendido/apagado            | Indefinido         | Acorta su<br>vida útil | Indefinido             |
| Tiempo de demora para<br>encender                     | Instantáneo        | Algún<br>retardo       | Instantáneo            |
| Emisión de calor                                      | Muy baja           | Baja                   | Alta                   |
| Consumo eléctrico                                     | Bajo               | Bajo                   | Alto                   |
| Eficiencia                                            | Alta               | Alta                   | Baja                   |
| Sensibilidad a la baja<br>temperatura                 | Ninguna            | Alta                   | Poca                   |
| Sensibilidad a la humedad                             | Ninguna            | Alguna                 | Poca                   |
| Contenido de materiales<br>tóxicos                    | Ninguno            | Mercurio<br>(Hg)       | Ninguno                |
| Vida útil aproximada en horas<br>de<br>funcionamiento | 50 000             | 10 000                 | 1 000                  |
| Permite atenuación                                    | Algunos<br>modelos | Algunos<br>modelos     | Todas                  |
| Precio                                                | Alto               | Medio                  | Bajo                   |

**TABLA 2.17** Cuadro comparativo de tipos de iluminación

**Fuente:** (Así funciona, 2012)

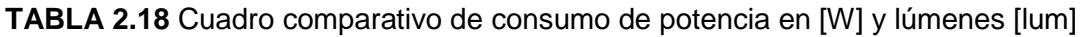

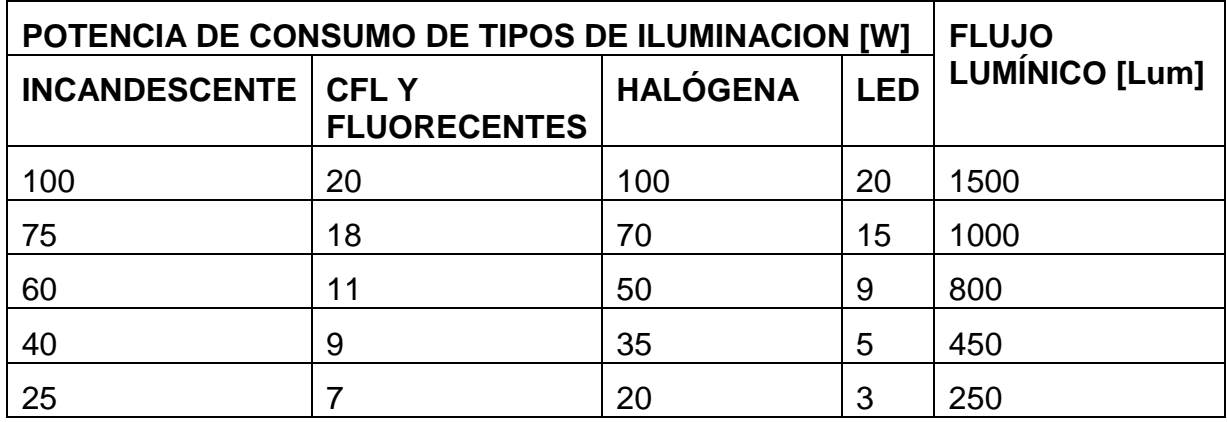

**Fuente:** (Así funciona, 2012)

En la *tabla 2.19* se puede observar la potencia que requiere cada tipo de iluminación para producir la misma cantidad de lúmenes que es la cantidad de luz percibida por el ojo humano por una determinada fuente. Existen varios tipos de colores de luces led pero se escoge la luz de color blanco por tener mayor reflexión. Para obtener la eficiencia de los diferentes tipos de iluminación lúmenes se divide el flujo luminoso para la potencia de consumo:

$$
E_l = \frac{lum}{P}
$$
  
**ECUACIÓN 2.24** Eficacia lumínica

Dónde:

 $E_l$  es la eficicacia de las luminarias [lum]. P es la potencia de consumo de las luminarias [watts]. lum es la cantidad de luz que emite la iluminaria [lum/watts].

Entonces si se compara una iluminaria de tipo incandescente, CFL, Halógena y Led, para obtener un flujo luminoso de 20 [lum]:

$$
E_{f\ incandecente} = \frac{250}{25} = 10[lum/W]
$$
  
\n
$$
E_{f\ halógena} = \frac{250}{20} = 12,5 [lum/W]
$$
  
\n
$$
E_{CFL} = \frac{250}{7} = 35,71 [lum/W]
$$
  
\n
$$
E_{led} = \frac{250}{3} = 83,33[lum/W]
$$

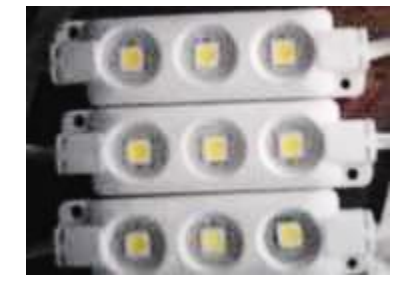

**FIGURA 2.24** Modulos led

Entonces la luminaria con mayor eficiencia lumínica son los led con un consumo de 3 [W]. Se utiliza 3 Módulos led a 12 [V]. Se los ubica en la parte superior de la caja sobre los envases para evitar las sombras al momento de la captura de las imágenes. Las pruebas de estos dos tipos de iluminación se describen en el *capítulo IV (4.3 tipos de iluminación)*.

# *2.2.4.2 Relés*

Las bobinas de los cilindros neumáticos son activadas con 24 [V], pero las salidas digitales de la tarjeta de LabVIEW son de 5 [V], los sensores funcionan a 12 [V] por esta razón es necesario utilizar relés que también protegen a la tarjeta.

| <b>DESCRIPCIÓN</b>                | <b>CARÁCTERÍSTICAS</b> |
|-----------------------------------|------------------------|
| Aislamiento: bobina a<br>contacto | 1 [kVac]               |
| Características                   | Completamente sellado  |
| Configuración de contactos        | <b>SPDP</b>            |
| Corriente nominal máx.            | 2[A]                   |
| Duración                          | 15.000.000             |
| Material de contacto              | Ag(aleación de plata)  |
| Potencia de la bobina             | 500 [mW]               |
| Potencia nominal máx.             | 30 [W]/ 62,5 [VA]      |

**TABLA 2.19** Datos técnicos del relé

**Fuente:** Hoja de datos relés

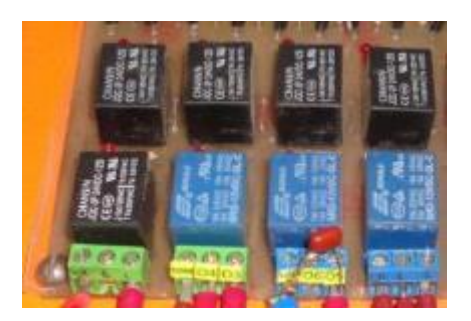

**FIGURA 2.25** Relés a 12[V]

Para elegir los fusibles, el contactor y guarda motor, se utiliza los valores proporcionados por la *tabla 2.20,* para un voltaje de 115 [V]:

| <b>POTENCIA</b><br>[HP] | <b>POTENCIA</b><br>[KW] | <b>CORRIENTE</b><br><b>NOMINAL [A]</b> | <b>VALOR</b><br><b>FUSIBLE [A]</b> | <b>VALOR</b><br><b>PROTECCIÓN [A]</b> |
|-------------------------|-------------------------|----------------------------------------|------------------------------------|---------------------------------------|
| 1/6                     | 0,12                    | 4,4                                    | 8                                  | 16                                    |
| 1/4                     | 0,19                    | 5,8                                    | 10                                 | 16                                    |
| 1/3                     | 0,25                    | 7,2                                    | 12                                 | 20                                    |
| 1/2                     | 0,37                    | 9,8                                    | 16                                 | 25                                    |

**TABLA 2.20** Extracto de tabla de amperajes de motor monofásico a 115 [V]

**Fuente:** (Ramón, 2010)

#### *2.2.4.3 Fusibles*

El fusible eléctrico es un dispositivo destinado a proteger una instalación eléctrica y sus componentes contra las sobre-corriente, interrumpen el flujo de la corriente eléctrica cuando esta sobrepasa el valor de la corriente de fusión del fusible dentro de un tiempo determinado, según la *tabla 2.20* y con las características del motor de la *tabla 2.3* se debe elegir un fusible a 16 [A].

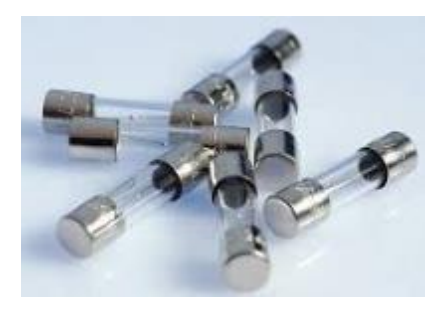

**FIGURA 2.26** Fusibles **Fuente:** Catálogo de productos SASSIN

#### *2.2.4.4 Guarda-motor*

Es una solución compacta para la protección del circuito eléctrico y arranque/protección de motores. Posee elevada capacidad de interrupción, permitiendo su empleo incluso instalaciones con elevado nivel de corrientes de cortocircuito, se elige un guarda motor a 25 [A]

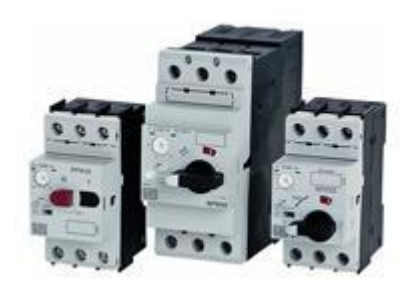

**FIGURA 2.27** Guarda - Motor **Fuente:** Catálogo de productos SASSIN

## *2.2.4.5 Contactores*

Es un dispositivo mecánico de apertura y cierre eléctrico que se activa mediante una energía no manual, su funcionamiento es similar a los relés con la diferencia que trabajan con tensiones eléctricas más elevadas. Una de las principales ventajas es la de poder controlar grandes corrientes activadas por corrientes pequeñas, según la *tabla 2.20*, se necesita un contactor a 25 [A]

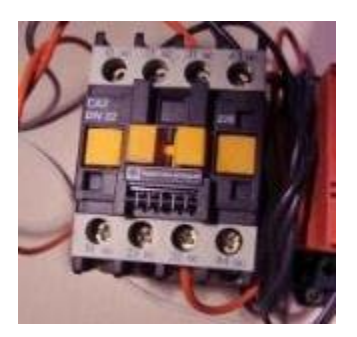

**FIGURA 2.28** Contactor **Fuente:** Catálogo de productos SASSIN

## *2.2.4.6 Pulsadores*

Los pulsadores van a accionar, energizar o detener el funcionamiento del módulo didáctico se va a utilizar 3 tipos de pulsadores:

**Pulsador rasante rojo.-** Se muestra en la *figura* 2.30 a), al tener el contacto normalmente cerrado al momento de presionarlo se abre el circuito lo que permite detener y apagar la banda transportadora. Una vez presionado se vuelve a cerrar para volverse a encender.

**Pulsador saliente.-** Se muestra en la *figura* 2.30 b), sirve para encender la banda transportadora en modo manual.

**Pulsador seta Ø 40 [mm].-** Se muestra en la *figura* 2.30 c), detiene completamente todos los procesos que se estén en marcha solo con presionarlo, se lo utiliza al momento de observar inconvenientes en el funcionamiento del módulo didáctico, al momento de restituir la seguridad del mismo el usuario puede volver a encender al punto que se detuvo.

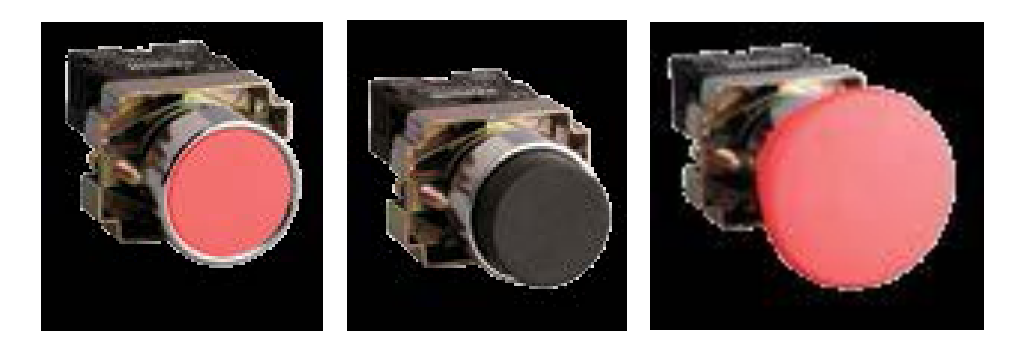

**FIGURA 2.29** Pulsador a) Rasante b) Saliente c) Hongo **Fuente:** Catálogo de productos SASSIN

# *2.2.4.7 Luces Piloto*

Son indicadores lumínicos de las acciones de los pulsadores al momento de presionar el pulsador rojo se enciende la luz roja, mientras que la luz verde está conectada a una salida digital.

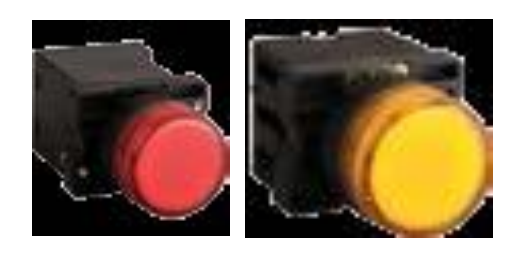

**FIGURA 2.30** Piloto luminoso a) Rojo b) Amarillo **Fuente:** Catálogo de productos SASSIN

# **CAPÍTULO III**

# **IMPLEMENTACIÓN DEL SISTEMA CON VISIÓN ARTIFICIAL PARA EL CONTROL DE CALIDAD**

Para iniciar con el montaje de cada uno de los elementos se va seguir el orden de la *tabla 2.1* del capítulo II, empezando con el subsistema mecánico porque sobre este van todos los elementos de módulo didáctico, utilizando la siguiente simbología:

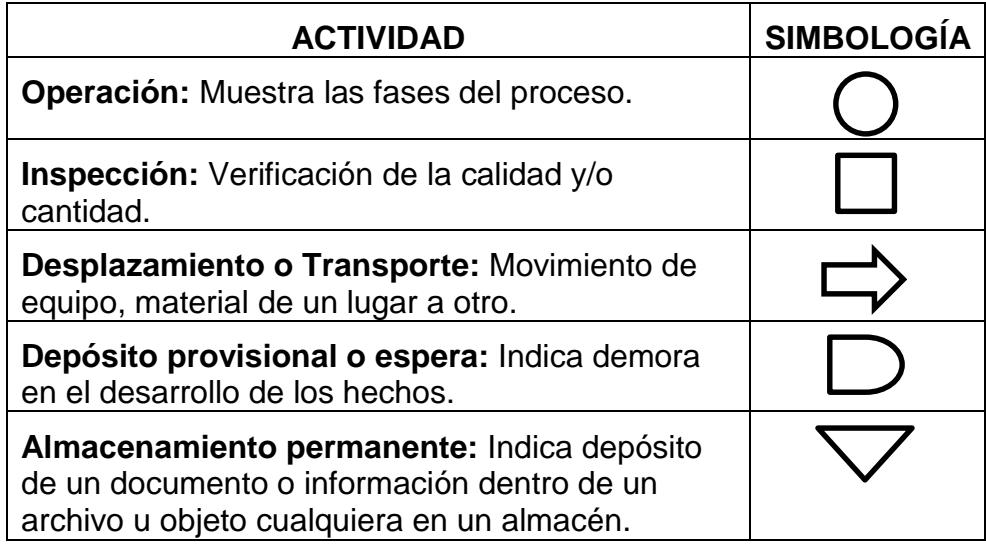

**TABLA 3.1** Norma ASME de símbolos para elaboración de diagramas de flujo

**Fuente:** (ASME, 2014)

# **3.1 Montaje del sistema mecánico**

La descripción de los elementos que conforman el subsistema mecánico se realizó en *la sección 2.2.1.1 del capítulo II*. A continuación se describe en el diagrama de flujo del proceso de montaje del subsistema mecánico.

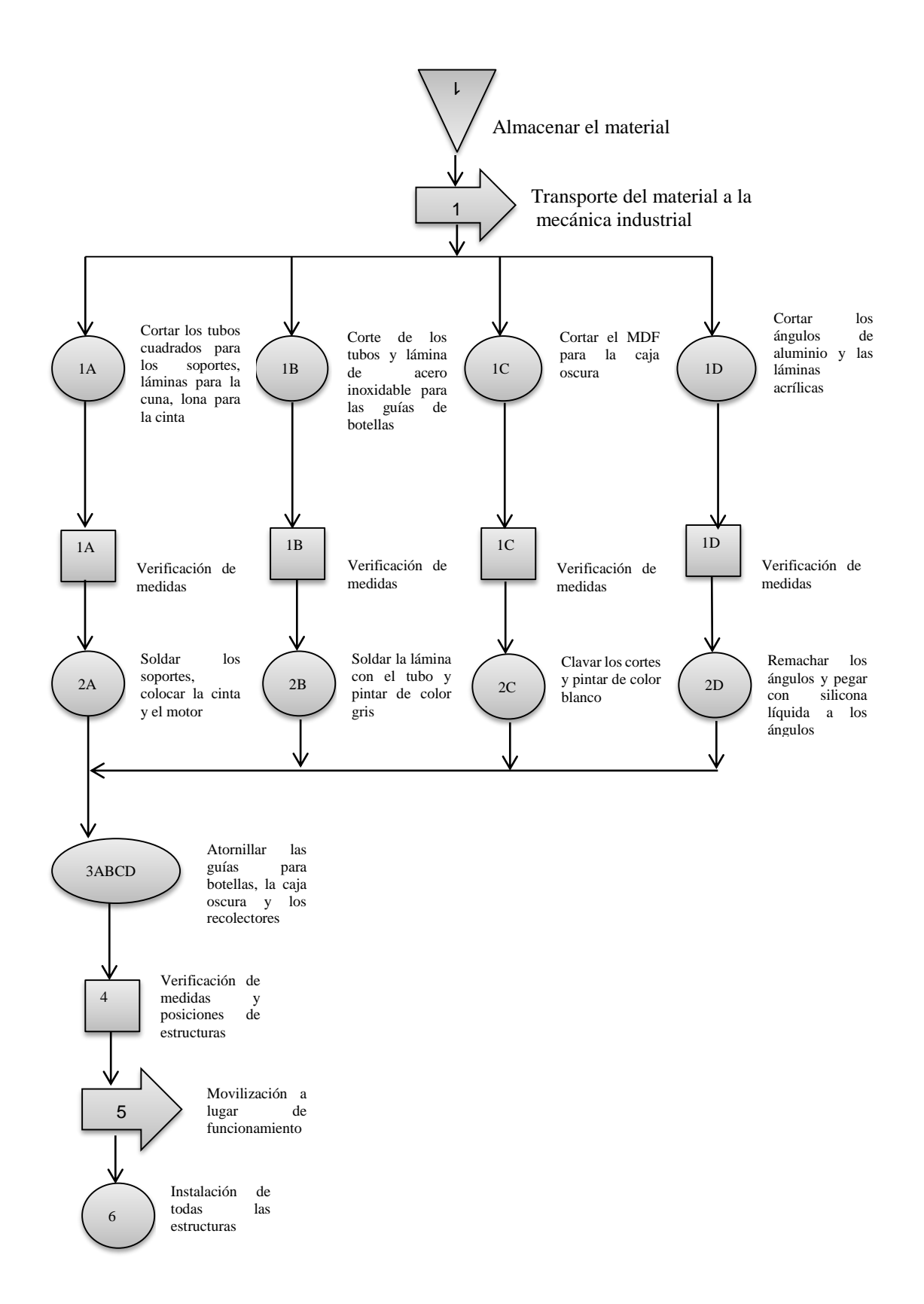

#### **DIAGRAMA DE FLUJO 3.1** Montaje del sussistema mecánico

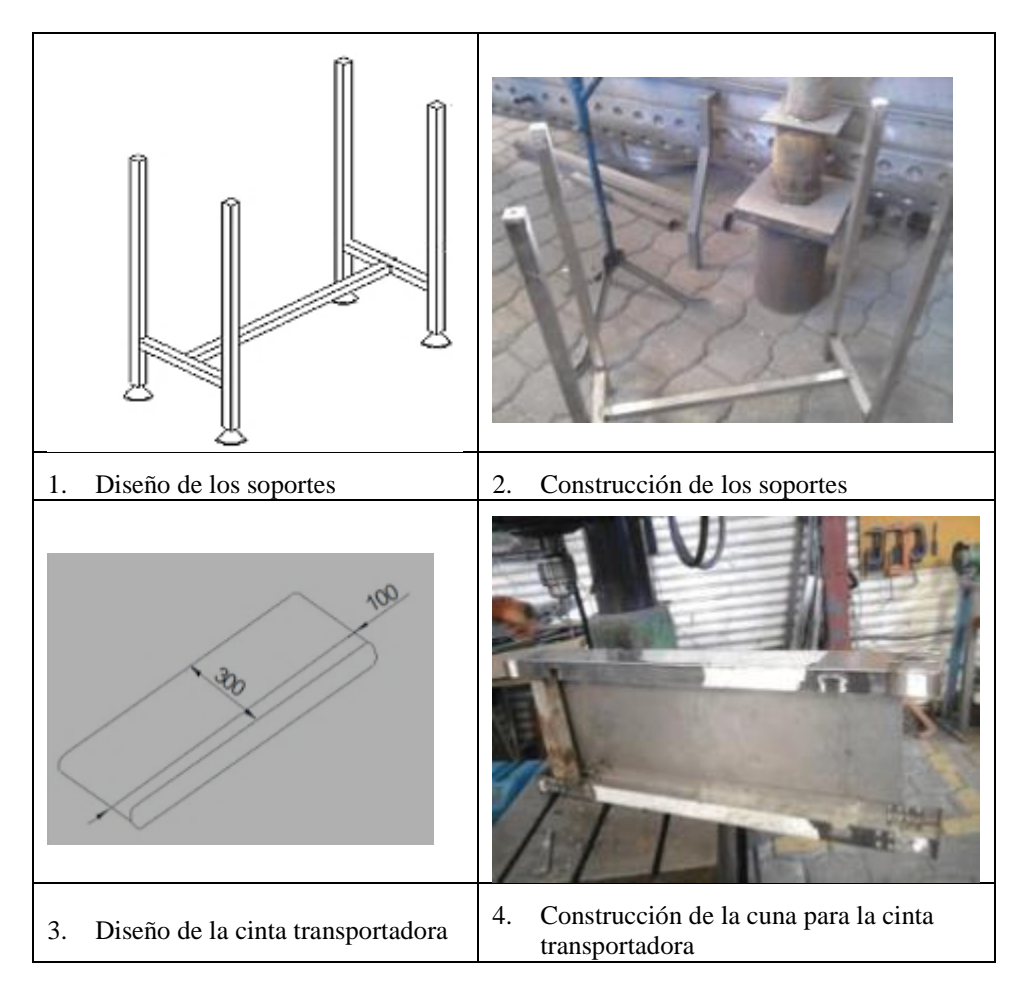

**TABLA 3.2** Diseño y construcción de la banda transportadora.

**TABLA 3.3** Montaje de elementos en la banda transportadora

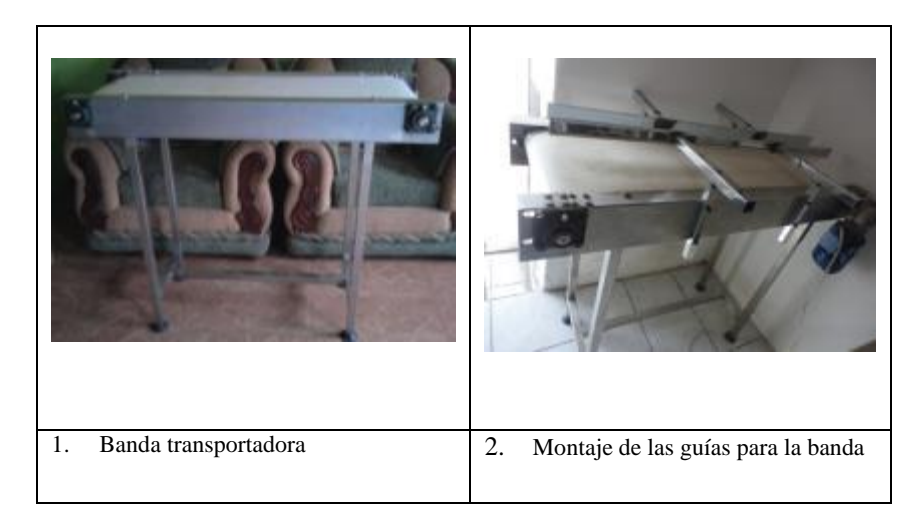

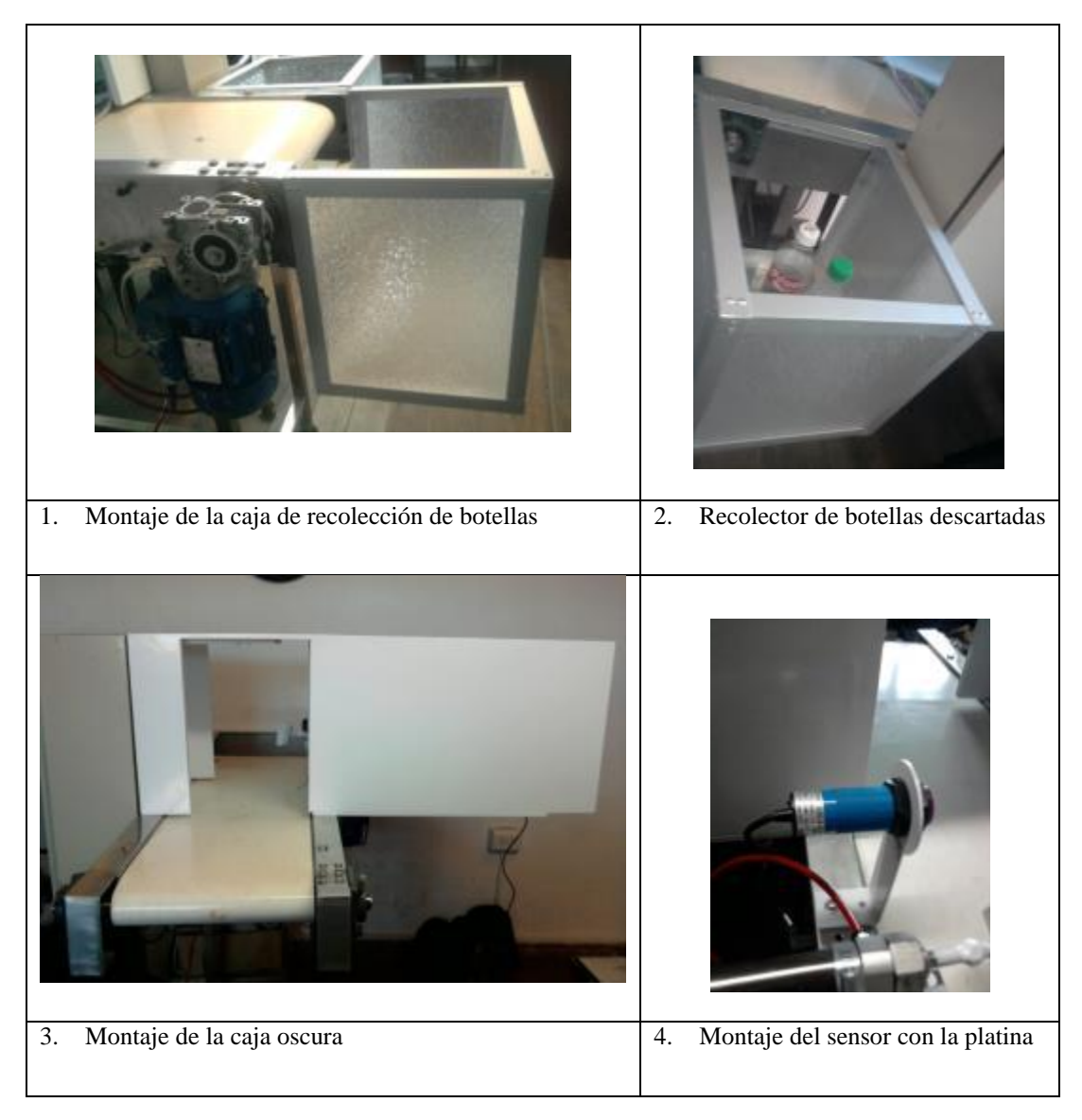

#### **TABLA 3.4** Montaje de elementos en la banda transportadora

# **3.2 Montaje del sistema neumático**

En la parte neumática se utiliza los elementos descritos en la *sección 2.2.2 del capítulo II*. A continuación se describe en el diagrama de flujo del proceso de montaje.

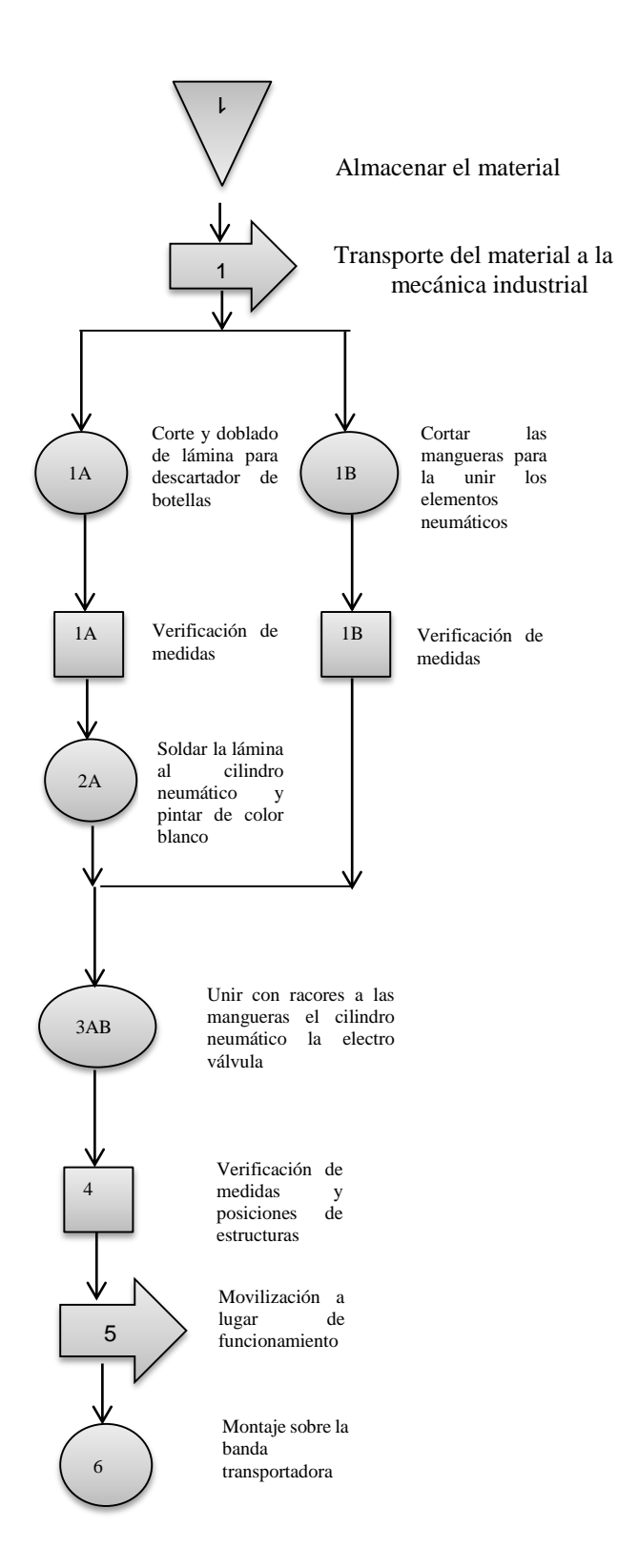

#### **DIAGRAMA DE FLUJO 3.2** Montaje del sussistema neumático

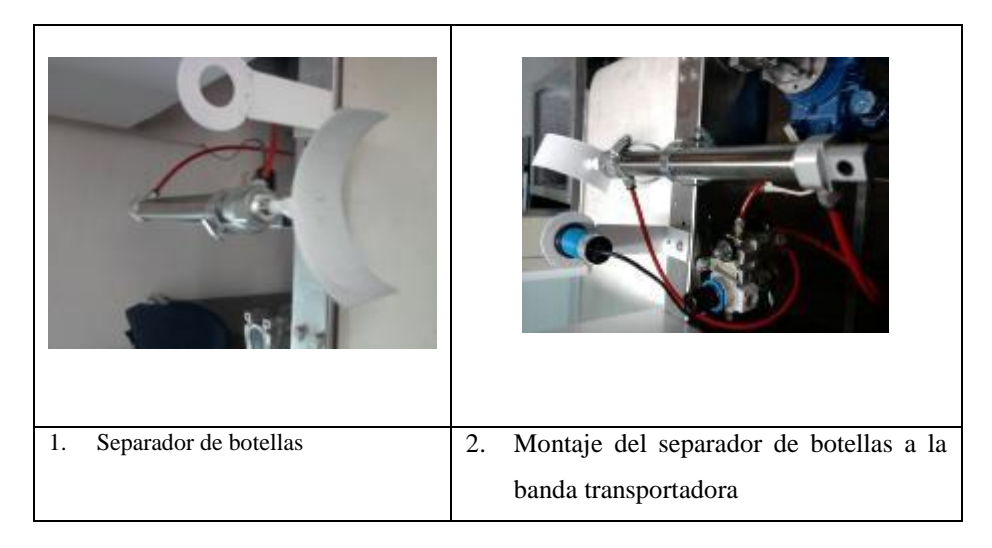

**TABLA 3.5** Montaje del separador de botellas a la banda transportadora

#### **3.3 Montaje del tablero de control**

Al terminar con el armado de la banda transportadora y sobre este el montaje del subsistema neumático, se inicia con el montaje de los elementos eléctricos y de control. La base del gabinete se divide en tres partes; según Sleiteer en la parte superior se sitúa el circuito de fuerza, en el centro el circuito de control y al final las borneras para las conexiones de los cables al exterior. En el anexo C se muestra los diagramas del circuito eléctrico de encendido, fuerza y control.

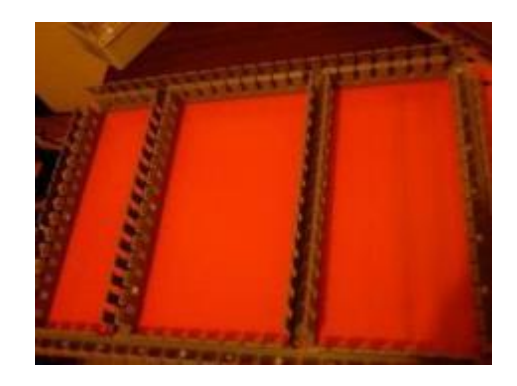

**FIGURA 3.1** Base del gabinete junto con las canaletas

#### A continuación se describe en el diagrama de flujo del proceso de montaje.

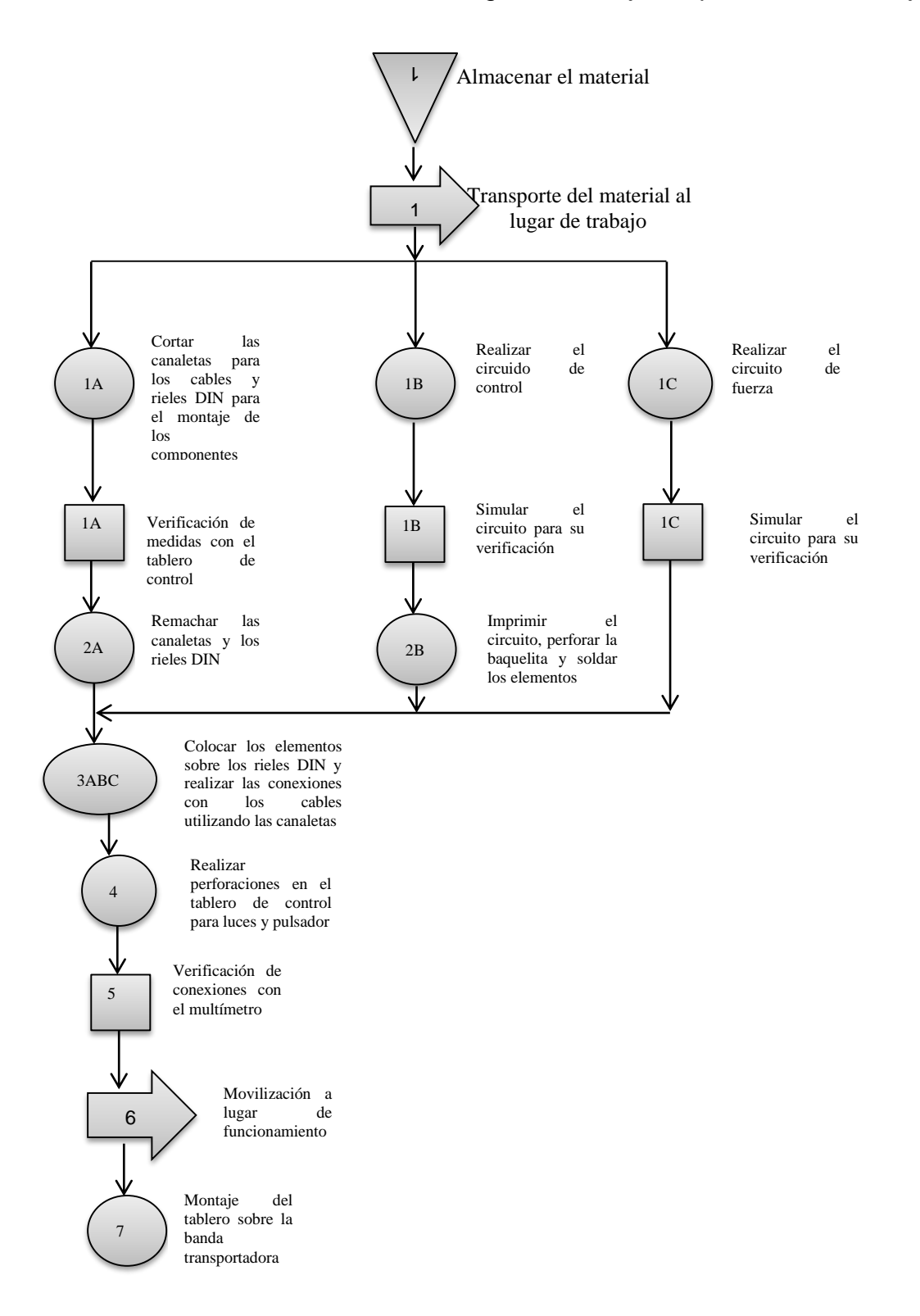

#### **DIAGRAMA DE FLUJO 3.3** Montaje del tablero de control

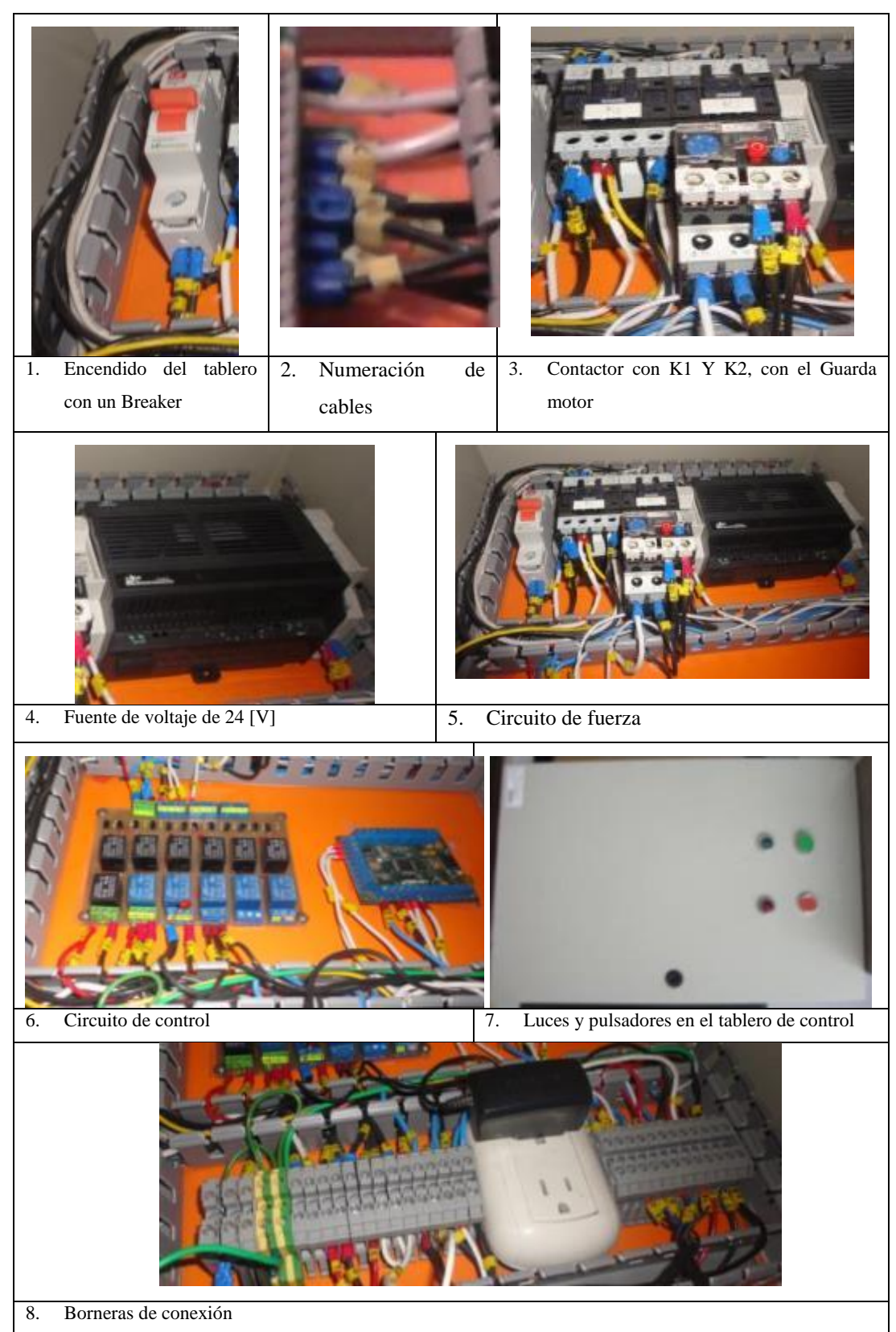

#### **TABLA 3.6** Montaje del tablero de control

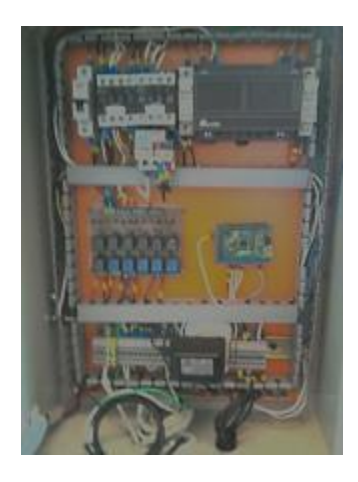

**FIGURA 3.2** Tablero de control terminado

# *3.1.4 Descripción de la numeración de los cables*

En la *tabla 3.7* se detallan la numeración de los cables con la entrada y salidas a la tarjeta de relés.

| <b>ENTRADAS</b> |                                |                                                                                                |  |
|-----------------|--------------------------------|------------------------------------------------------------------------------------------------|--|
| <b>Símbolo</b>  | <b>Numeración</b><br>de cables | <b>Función</b>                                                                                 |  |
| ┿               | 20                             | Alimentación 5 [V].                                                                            |  |
|                 | 22                             | Alimentación 0 [V].                                                                            |  |
|                 | 22                             | Alimentación 0 [V].                                                                            |  |
| 11              | 31                             | Banda Transportadora.                                                                          |  |
| $ 2\rangle$     | 32                             | Activación de la tarjeta de datos<br>para el cilindro neumático el<br>descartador de botellas. |  |
| 13              | 33                             | Luces led.                                                                                     |  |
| 14              | 77                             | Salida digital.                                                                                |  |
| 15              | 34                             | Señal para otro elemento.                                                                      |  |

**TABLA 3.7** Numeración y funciones de las entradas de la tarjeta de relés

| <b>SALIDAS</b> |            |                                                         |  |
|----------------|------------|---------------------------------------------------------|--|
| <b>Símbolo</b> | # de cable | <b>Función</b>                                          |  |
| <b>COM</b>     | 22         | Alimentación 5 [V].                                     |  |
| O1             | 2L         | Banda transportadora.                                   |  |
| O <sub>2</sub> | 23         | Activación de electroválvula del<br>cilindro neumático. |  |
| <b>COM</b>     | 22         | Alimentación 5 [V].                                     |  |
| O <sub>3</sub> | 24         | Luces led                                               |  |
| 04             | 25         | Salida Digital                                          |  |
| <b>COM</b>     | 22         | Alimentación 5 [V].                                     |  |
| O6             | 77         | Encendido de la luz piloto verde                        |  |
|                | 78         | Encendido de la luz piloto rojo                         |  |

**TABLA 3.8** Numeración y funciones de las salidas de la tarjeta de relés

Para identificar las señales de entrada y salida de activación en la TDAQ-S01 a los elementos a utilizar, se detalla la numeración en la *tabla 3.9:*

**ELEMENTO SEÑAL NUMERACIÓN DE CABLE PIN A UTILIZAR** Banda **Transportadora** Salida digital  $0$  a 5 V  $\vert$  31  $\vert$  DO\_0 Cilindro neumático Salida digital  $0$  a 5 V  $\vert$  32  $\vert$  DO\_1 Encendido luces led Salida digital  $0$  a 5 V  $\vert$  33  $\vert$  DO\_2 Encendido luz verde Salida digital  $0$  a 5 V  $\vert$  77  $\vert$  DO\_3 Sensor de presencia 1 Entrada digital 0 a 5 V 41 DI\_0

**TABLA 3.9** Parámetros de los dispositivos del módulo didáctico.

#### **3.4 Instrumentos utilizados para la programación en LABVIEW**

Los Instrumentos Virtuales son programas creados por LabVIEW y se los denominan (VIs), porque al iniciar la interfaz gráfica se asemeja y comporta como un instrumento físicos, osciloscopio o multímetros en tiempo real, pero las funciones son semejantes a la programación convencional tiene dos partes en el panel frontal que es interactiva con el usuario y los diagramas de bloques, se describen a continuación:

#### **3.4.1 Panel Frontal**

Se trata de la interfaz gráfica interactiva con el usuario sus herramientas y funciones tienen los mismos elementos pero varían dependiendo de la práctica, a continuación se describen los que se encuentran en las prácticas:

- 1. Imagen original.- Muestra la imagen completa de la cámara web, contiene el primer ROI (Región de interés del objeto), que sirve para extraer la imagen que se va analizar, este no debe sobrepasar los 2 centímetros a cada lado de la botella y es la misma para todas las prácticas.
- 2. Extracción de Imagen.- Imagen extraída esta es la que se procesa, aquí se encuentra el segundo ROI.
- 3. Imagen Procesada.- Se muestra la imagen procesada ya binarizada.
- 4. Nivel.- Este se muestra en una escala de [cm].
- 5. Lista de producción.- Se muestra la altura del nivel del líquido de la botella en [cm], esta lista se va actualizando con cada botella que se analice.

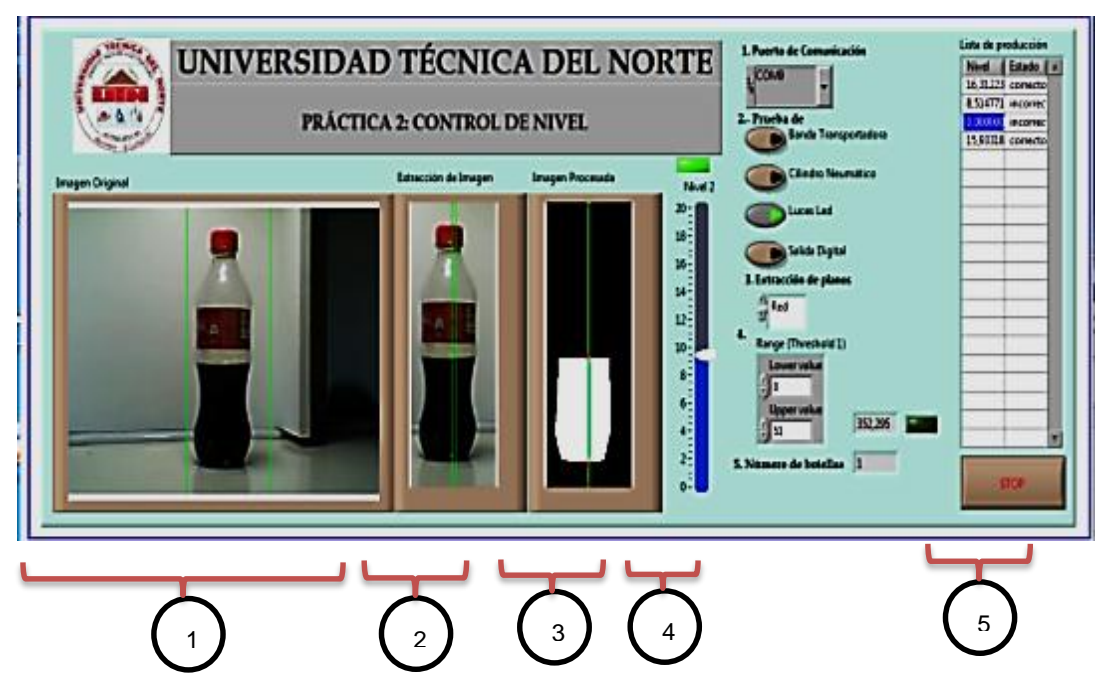

**FIGURA 3.3** Panel frontal: Práctica 2 Control de nivel

# *3.4.1.1 Botones*

Labview también posee una gama de botones, que en el programa de control sirven para activar las salidas digitales del módulo didáctico y algunas opciones dentro del programa.

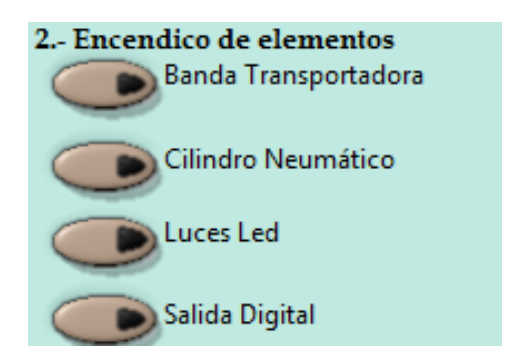

**FIGURA 3.4** Botones en interface de Labview

Con estos botones se enciende la banda transportadora, luces led, cilindro neumático.
#### *3.4.1.2 Slider*

Los sliders son herramientas donde se visualiza las variaciones de nivel. En la *figura 3.5 a)* se puede observar el nivel de líquido de una botella en este procesamiento se elimina la etiqueta, mientras que para la detección de la posición de las etiquetas el líquido se elimina observando solo la sección de la etiqueta y el slider muestra la altura de la etiqueta.

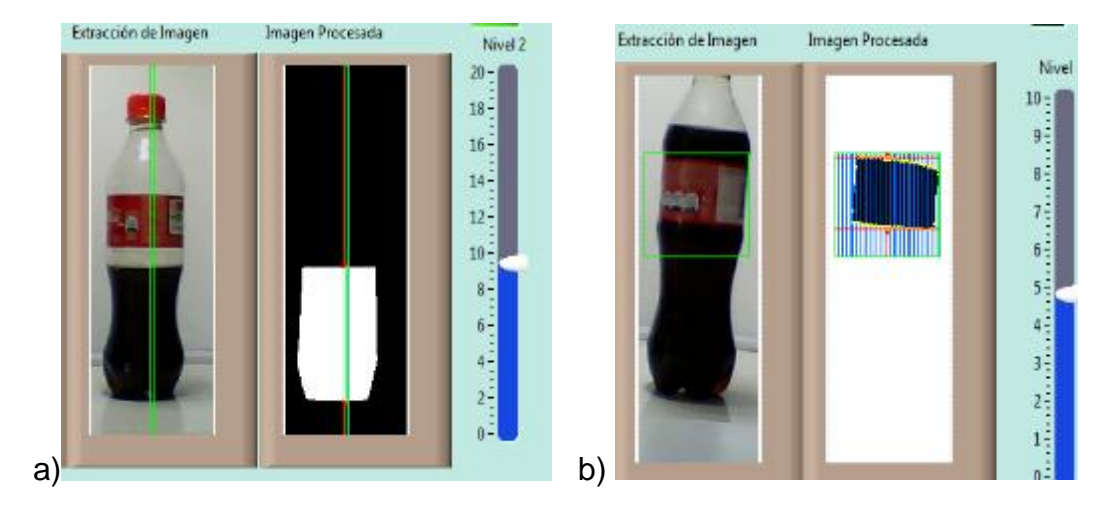

**FIGURA 3.5** Nivel Práctica 2,3

#### *3.4.1.3 Image Display*

Para observar el ingreso de las botellas en tiempo real en la banda transportadora es necesario tener dentro de la interface la herramienta "**IMAGE DISPLAY"**. En la parte inferior se puede observar la resolución que se obtiene de la imagen, el modelo del color en este caso el RGB, y al momento de mover el cursor sobre la imagen el vector del color va cambiando según donde este el puntero del ratón, sobre la botella se observa una línea de color verde a este se le llama ROI, al procesar la imagen no se analiza lo que se encuentre fuera de este recuadro, sino solo lo que se encuentra en este recuadro.

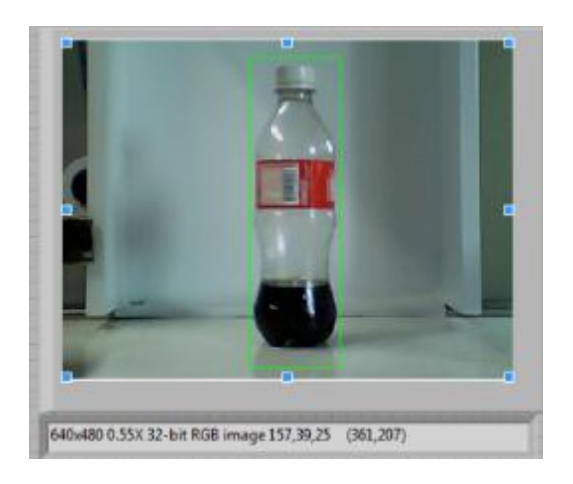

**FIGURA 3.6** Image Display

En la *tabla 3.10*, se muestra cómo cambia la región de interés, la escala de nivel de cada práctica.

| <b>TIPO DE</b><br><b>PRÁCTICA</b> | ROI EXTRACCIÓN DE<br><b>IMAGEN</b>                                          | <b>ESCALA DE</b><br><b>NIVEL</b>                         |
|-----------------------------------|-----------------------------------------------------------------------------|----------------------------------------------------------|
| 1.- Control de<br>nivel           | Un rectángulo de 1 [cm] de<br>ancho y altura de todo el<br>"IMAGE DISPLAY". | 20 [cm], por la<br>altura de la botella<br>de 400 [ml].  |
| 2.- Control de<br>etiquetas       | Rectángulo de 3 [cm] de<br>altura por el largo del<br>"IMAGE DISPLAY".      | 4 [cm], la altura de<br>la etiqueta de 400<br>[ml].      |
| 3.- Control de<br>tamaños         | Un rectángulo de 1 [cm] de<br>ancho y altura de todo el<br>"IMAGE DISPLAY". | 30 [cm], por la<br>altura de la botella<br>de 1250 [ml]. |

**TABLA 3.10** Tamaños de la región de interés y escala de nivel.

### *3.4.1.4 Indicadores led*

Con este indicador se observa el cambio de estado del sensor capacitivo cuando una botella pase por este y junto a este el conteo de botellas que ingresan a la banda transportadora.

| INGRESO        | NUMERO DE       |
|----------------|-----------------|
| <b>BOTELLA</b> | <b>BOTELLAS</b> |
|                |                 |

**FIGURA 3.7** Indicadores led

#### *3.4.2 Diagrama de Bloques*

"*El diagrama de bloques constituye el código fuente del VI. En el diagrama de bloques es donde se realiza la implementación del programa del VI para controlar o realizar cualquier procesado de las entradas y salidas que se crearon en el panel frontal*" (Masterhacks, 2008).

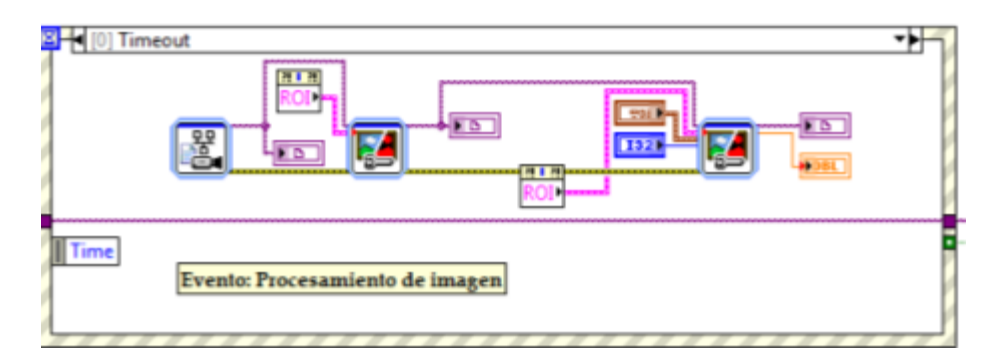

**FIGURA 3.8** Diagrama de bloques.

Para las prácticas se deben realizar las siguientes operaciones:

- Capturar la imagen de la botella.
- Procesamiento de la imagen que realiza con las herramientas de:
	- o Región de interés
	- o Extracción de planos.
	- o Segmentación por umbralizado.
	- o Erosionar y dilatar pixeles.
- o Eliminación de partículas.
- o Detección de límites.
- Imagen procesada

A continuación se describe cada proceso.

#### *3.4.2.1 Captura de la imagen con el VISION ACQUISITION EXPRESS*

Esta herramienta permite adquirir la imagen de la cámara web, pero para realizar un correcto procesamiento de la imagen es necesario extraer la región de interés (ROI) que es la sección a analizar, este proceso se realiza con **IMAQ EXTRACT**  que se muestra en la *figura 3.9 c).*

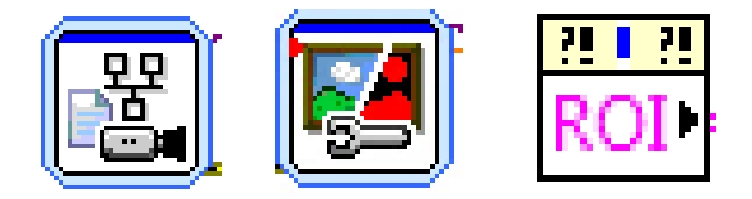

**FIGURA 3.9** a) Vision Acquisition Express b) Vision Acquisition c) ROI

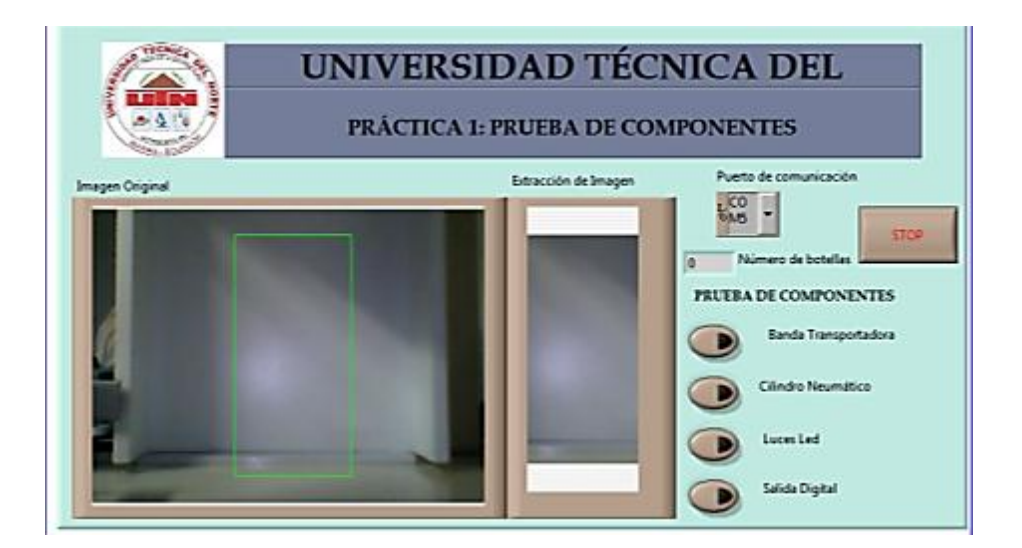

**FIGURA 3.10** ROI Región de ínteres

Con esta función se despliega un recuadro de color verde en el **IMAGE DISPLAY**  del panel frontal *figura 3.10*, este se lo puede hacer más grande o pequeño dependiendo de la práctica que se va a realizar, por esta razón en el siguiente **IMAGE DISPLAY** denominada **Extracción de Imagen** la sección de interés ya está reducida (se elimina el fondo externo) facilitando el procesamiento.

Al hacer doble clic en icono que se muestra en la *figura 3.9 a)* se despliega la aplicación **NI VISION ACQUISION EXPRESS**, *figura 3.11*, aquí también se puede observar la imagen en tiempo real y se puede verificar que la cámara este en buen funcionamiento.

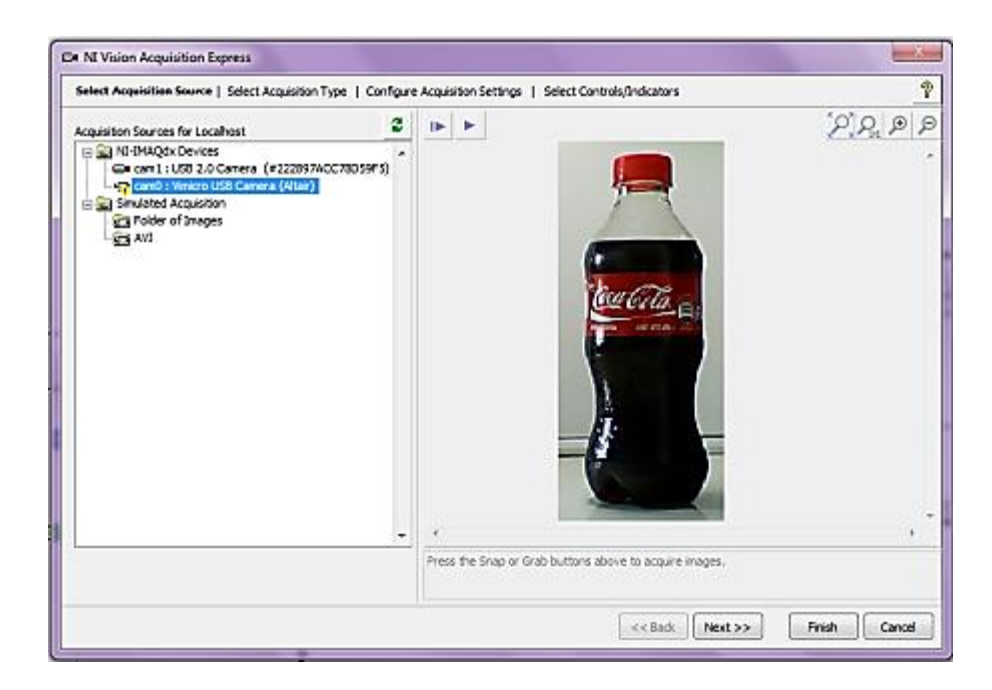

**FIGURA 3.11** Vision Acquisition

#### *3.4.2.2 Procesamiento de la imagen con el VISION ASSISTANT*

Permite realizar el procesamiento de la imagen de forma más versátil, al hacer doble clic sobre este *figura 3.9 b)* despliega la aplicación **NI VISIÓN ASSISTANT** que se muestra en la *figura 3.12*.

En la *figura 3.12* se muestra la imagen original a la que se le puede aplicar diferentes procesamientos, se los va agregando al "**SCRIPT**" de la parte inferior, es una herramienta muy didáctica, amigable y fácil de usar, los estudiantes pueden modificar cada uno de estos, según el tipo de botella que se quiera analizar.

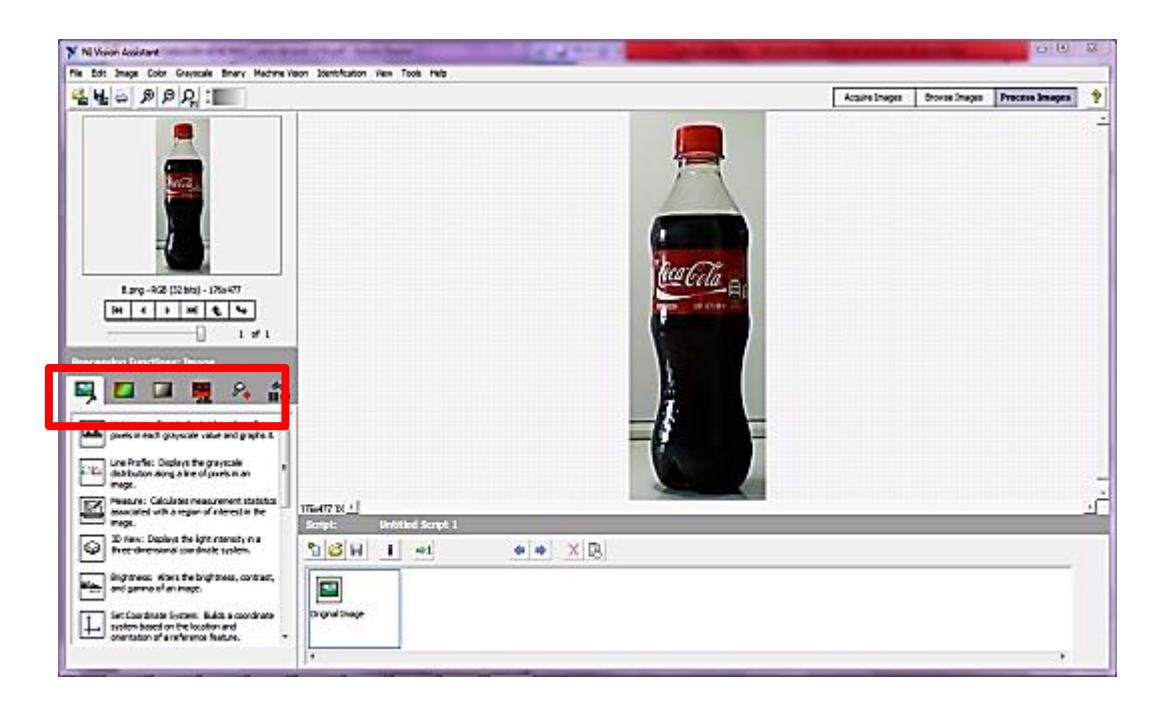

**FIGURA 3.12** Vision Assistant

#### *A. Extracción de planos*

En el recuadro de color rojo se muestra el orden de los procesamientos de la imagen, se continua con **"COLOR PLANE EXTRACCION"** *figura 3.13*, esta herramienta permite extraer un tono o característica de una imagen, al ser un módulo didáctico las prácticas se realizan con diferentes tipos de líquidos oscuros y etiquetas, este proceso se puede realizar en forma manual en el VI con la herramienta de la *figura 3.14 a)* y de forma automática en el diagrama de bloques de la *figura 3.14 b*).

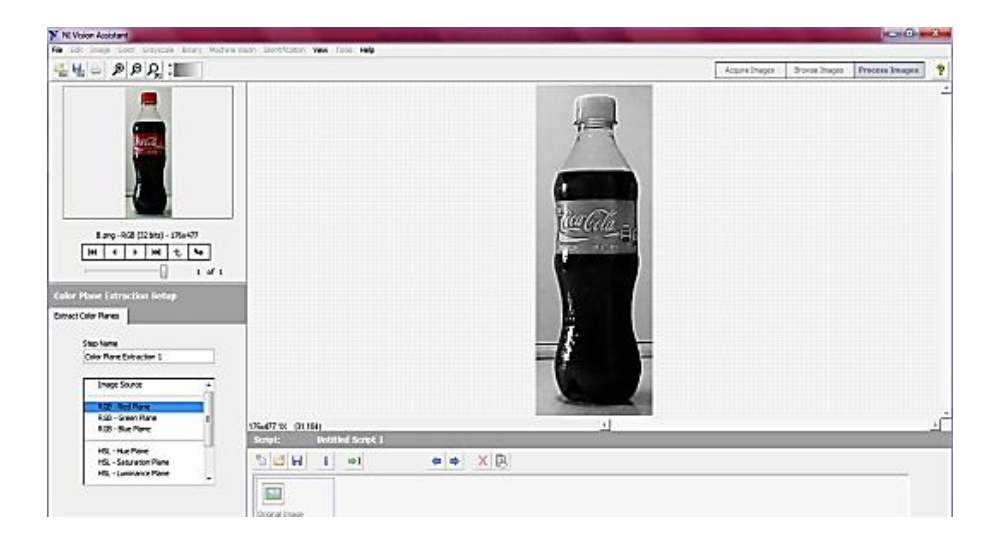

**FIGURA 3.13** Color plane extraction

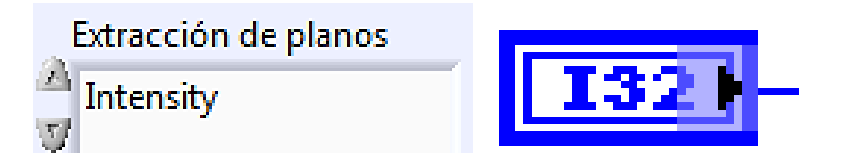

**FIGURA 3.14** Extracción de plano de color a) VI 2 b) Diagrama de bloques

Pero para tener una mayor agilidad y saber qué tipo de color se debe extraer de la imagen se muestra una *tabla 3.11* con las sugerencias para este proceso.

| <b>PLANO DE</b><br><b>EXTRACCIÓN</b> | <b>PLANO QUE SE</b><br><b>ELIMINA</b> |  |
|--------------------------------------|---------------------------------------|--|
| <b>RGB Red plane</b>                 | Tonos Rojos.                          |  |
| RGB Green plane                      | Tonos Verdes.                         |  |
| RGB Blue plane                       | Tonos Azules.                         |  |
| <b>HSL Hue plane</b>                 | Los tonos RGB.                        |  |

**TABLA 3.11** Tabla para extracción de plano colores

### *B.* **Segmentación por Umbralización**

Para procesar la imagen por el método de umbralización o "**THERSHOLD**", es necesario tener dos valores: el primero **"LOWER VALUE"** que significa valor bajo y **"UPPER VALUE"** que significa valor alto, con este proceso se obtiene una imagen en negro y rojo, en la *tabla 3.12* se recomienda los valores para los umbrales dependiendo de la práctica realizarse.

| <b>TIPO DE PRÁCTICA</b>                        | LOWER VALUE   UPPER VALUE |         |
|------------------------------------------------|---------------------------|---------|
| Práctica 1: Control de componentes             |                           |         |
| Práctica 2: Control de nivel de líquido        |                           | 50-75   |
| Práctica 3: Control de tamaño de etiqueta      | 55-65                     | 149-155 |
| Práctica 4: Control de tamaños de botellas   0 |                           | 50-60   |

**TABLA 3. 12** Valores de umbrales para las prácticas

Estos valores se los obtiene, por la imagen del histograma de la parte inferior izquierda de la *figura 3.15.*

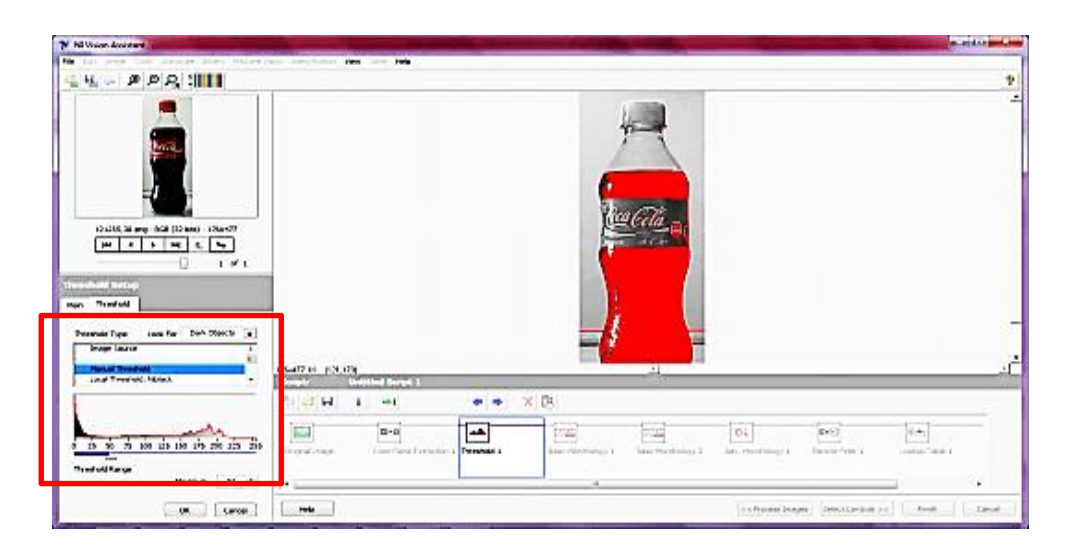

**FIGURA 3.15** Segementación por umbralización

En el recuadro de color rojo se puede observar el valle donde se puede diferenciar claramente los dos tipos de colores sin tonos intermedios.

### *C.* **Operadores morfológicos**

Modifican la forma de la imagen, existes 4 tipos de operadores morfológicos, los que se explican en el *capítulo I, 1.4.5 Extracción de características*.

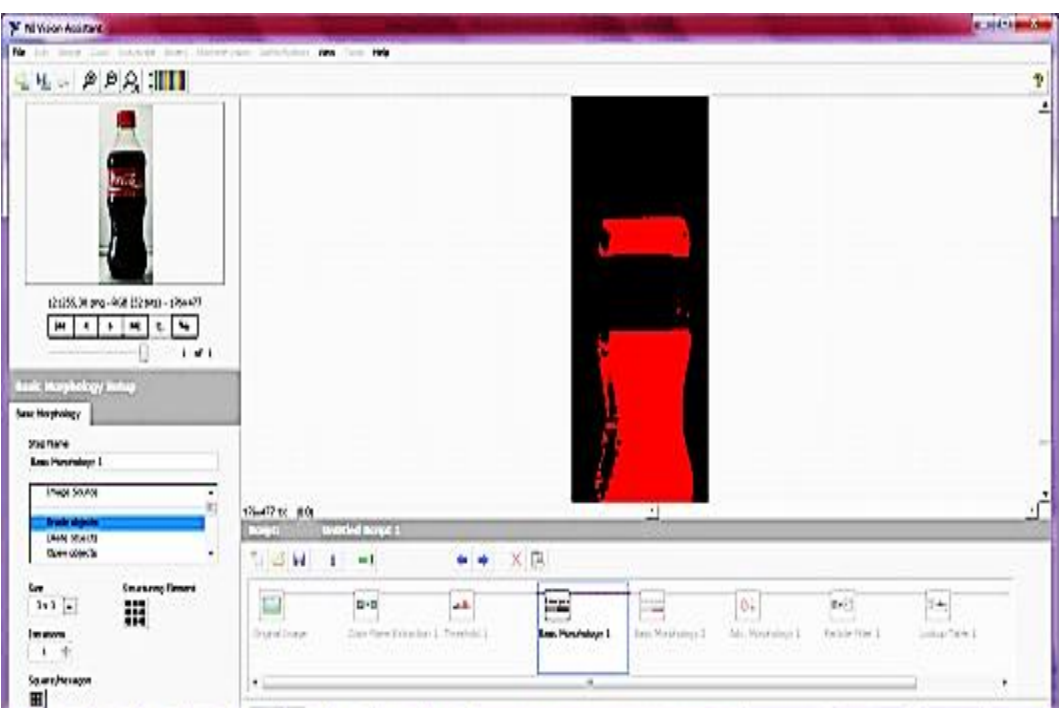

**FIGURA 3.16** Erosión de la imagen

Para este tipo de práctica se utiliza "**ERODE OBJETS**" *figura 3.16*, que elimina los pixeles que no estén en conectividad 8, es decir elimina los pixeles que no son semejantes en una matriz de 3x3 y "**DILATE OBJETS**" *figura 3.17*, dilata los pixeles de sus alrededores, mejorando la calidad de la imagen.

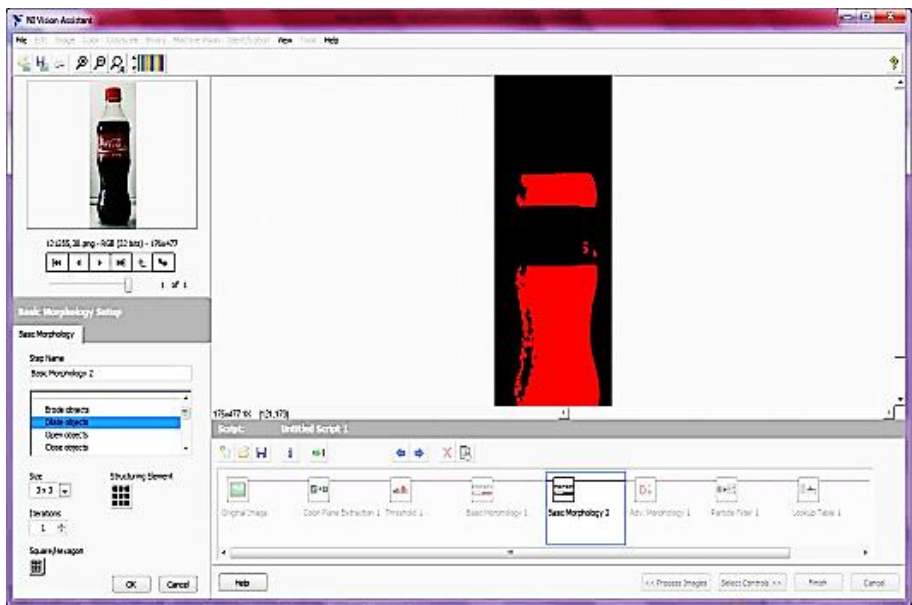

**FIGURA 3.17** Dilatación de la imagen

## *D.* **Morfología avanzada**

Realiza el relleno de la imagen con los pixeles que se encuentran a su alrededor, *figura 3.18*.

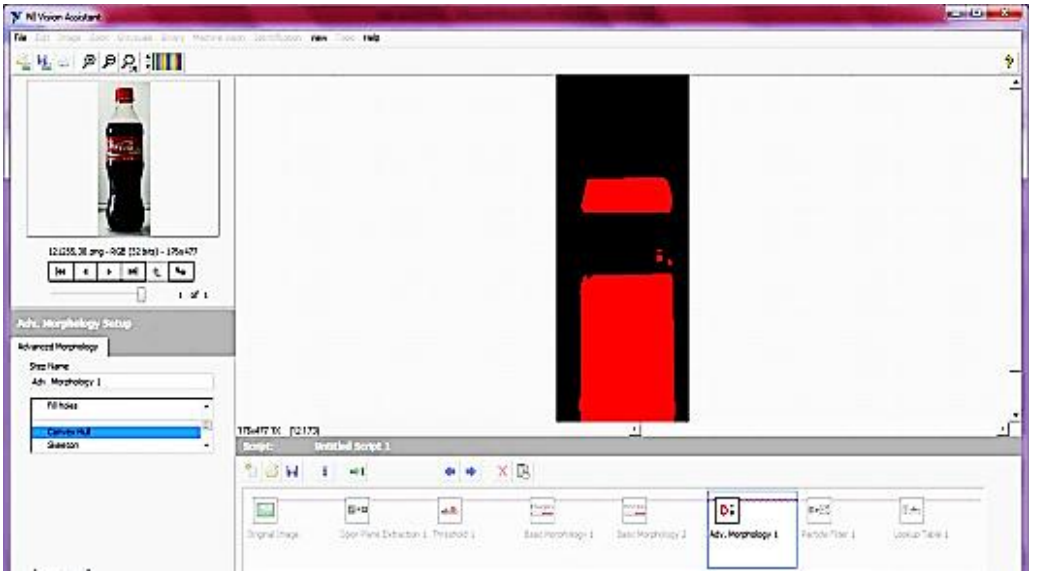

**FIGURA 3.18** Crecimiento de regiones

### *E.* **Eliminación de partículas**

Elimina las partículas, que se encuentran aisladas, *figura 3.19*.

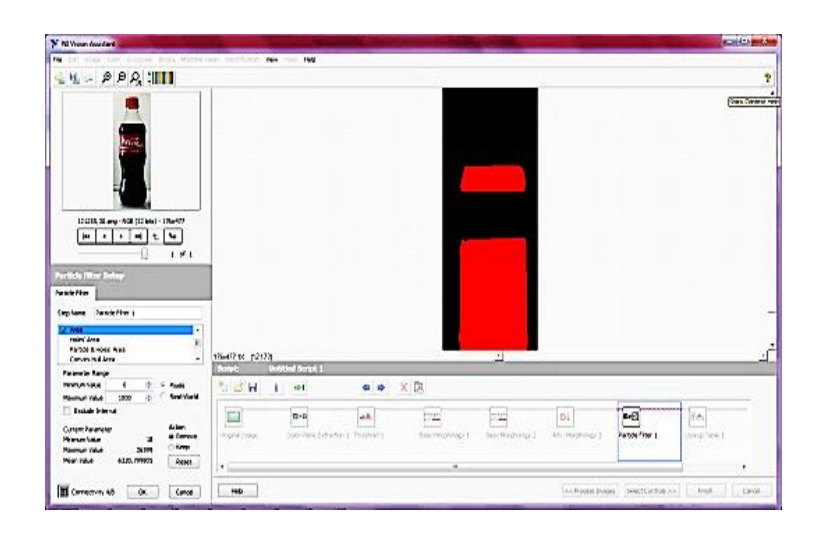

**FIGURA 3.19** Eliminación de párticulas

### *F.* **Límites**

Determinan los límites de líquido de las botellas, existe diferentes tipos de "**CLAMPS**" *figura 3.20*, pero para este módulo se utiliza que es de forma vertical.

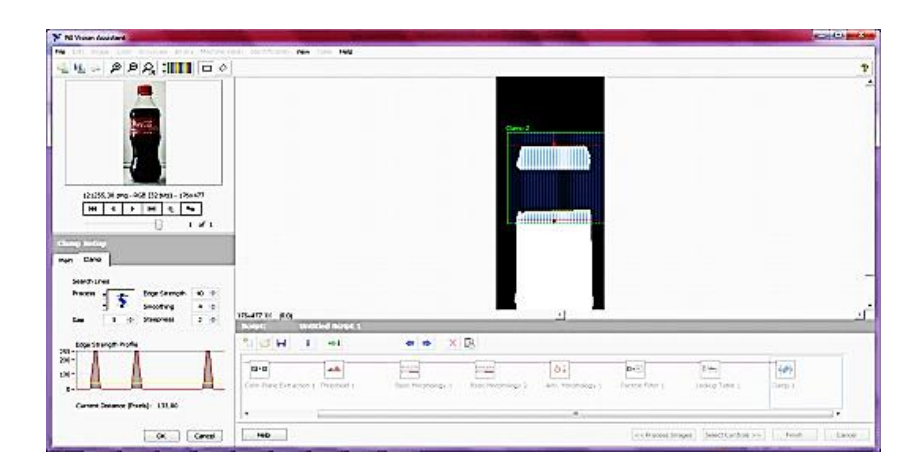

**FIGURA 3.20** Límites del líquido

# **CAPÍTULO IV PROTOCOLO DE PRUEBAS Y RESULTADOS**

Al haber culminado con la instalación de todos los componentes del módulo didáctico de visión artificial de botellas llenas tapadas y etiquetadas se inicia con la etapa de pruebas del funcionamiento de subsistemas, se debe revisar el manual de usuario de funcionamiento del módulo didáctico para un correcto funcionamiento.

#### **4.1 Funcionamiento de la banda transportadora**

Para probar la banda transportadora y sus conexiones es necesario abrir el VI con la **"PRÁCTICA 1 PRUEBA DE COMPONENTES"** 

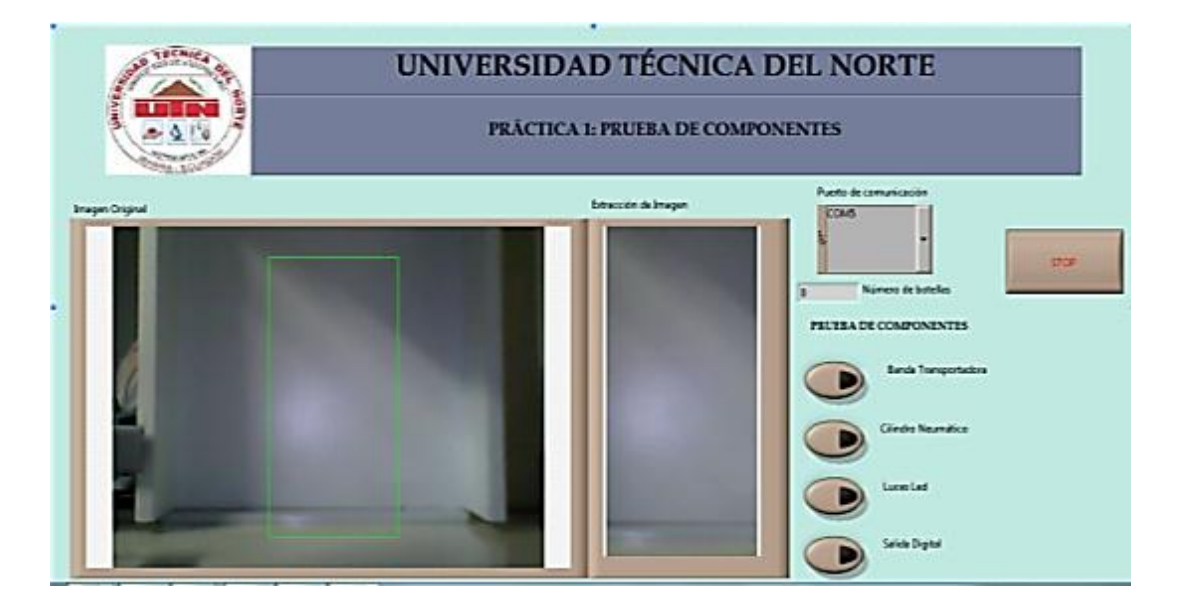

**FIGURA 4.1** Botón para encender la banda transportadora

Al accionar los botones de la práctica se enciende el relé correspondiente con un led, la numeración de las entradas se las encuentra en la *tabla 3.1 del capítulo III* y las salidas en la *tabla 3.2*.

Al presionar el botón con el ratón se puede observar las siguientes acciones descritas en la *tabla 4.1*:

| <b>ESTADO</b> | <b>ENTRADA</b> | <b>SALIDA</b> | <b>RESULTADO</b>                    | <b>ACCIÓN</b>                             |
|---------------|----------------|---------------|-------------------------------------|-------------------------------------------|
| Encendido     | 13             | O5            | Relé<br>energizado<br>Led encendido | La banda<br>transportadora<br>se mueve.   |
| Apagado       | IЗ             | O5            | Relé y led<br>apagado               | La banda<br>transportadora<br>se detiene. |

**TABLA 4.1** Prueba de banda transportadora

#### **4.2 Funcionamiento del cilindro neumático**

Para probar el cilindro neumático se lo realiza en conjunto con la unidad de mantenimiento, electro-válvula 5/2, racores, silenciadores, mangueras con sus respectivas conexiones. Se debe accionar el botón correspondiente de la interfaz gráfica de la *figura 4.1*.

Al presionar el botón con el mouse se puede observar que se enciende el relé correspondiente con un led también las siguientes acciones descritas en la *tabla 4.2*:

| <b>ESTADO</b> | <b>ENTRADA</b> | <b>SALIDA</b>  | <b>RESULTADO</b>                                           | <b>ACCIÓN</b>                                      |
|---------------|----------------|----------------|------------------------------------------------------------|----------------------------------------------------|
| Encendido     | $\mathsf{I}$   | O <sub>1</sub> | Relé energizado<br>Bobina A<br>energizada<br>Led encendido | El vástago de<br>cilindro<br>neumático sale.       |
| Apagado       | $\mathsf{I}$   | O <sub>1</sub> | Relé y led apagado<br><b>Bobina B</b><br>energizada        | El vástago de<br>cilindro<br>neumático<br>regresa. |

**TABLA 4.2** Prueba de cilindro neumático

En la *tabla 4.3* se puede observar la presión adecuada para el correcto funcionamiento del electro-válvula junto con el cilindro neumático doble efecto.

| <b>PRESIÓN DE</b><br><b>AIRE EN</b><br><b>ELECTRO-</b><br><b>VALVULA</b><br>[bar] | <b>FUNCIONAMIENTO</b><br><b>DE LA ELECTRO-</b><br><b>VALVULA</b> | <b>SALIDA DEL</b><br><b>AIRE AL</b><br><b>PISTÓN</b> | <b>FUNCIONAMIENTO</b><br><b>DEL PISTON</b> | <b>CONCLUSIÓN</b>                                                    |
|-----------------------------------------------------------------------------------|------------------------------------------------------------------|------------------------------------------------------|--------------------------------------------|----------------------------------------------------------------------|
| 2                                                                                 | No se activa                                                     | 0                                                    | No funciona                                | Ninguna                                                              |
| 3                                                                                 | No se activa                                                     | 0                                                    | No funciona                                | Ninguna                                                              |
| 10                                                                                | Se activa                                                        | 10                                                   | Sale y entra<br>muy rápido                 | Las botellas<br>salen<br>disparadas de<br>la banda<br>transportadora |
| 5                                                                                 | Se activa                                                        | 5                                                    | Sale y entra a<br>velocidad<br>regulada    | Las botellas<br>salen a<br>velocidad<br>rápida pero sin<br>caerse    |
| 5                                                                                 | Se activa                                                        | 3                                                    | Sale y entra a<br>velocidad<br>regulada    | Las botellas<br>son retiradas<br>normalmente                         |

**TABLA 4.3** Prueba de presión en la electro- válvula al cilindro neumático

#### **4.3Tipo de iluminación**

En la *figura 4.2* se puede observar una botella capturada con iluminación incandescente, dos focos situados a ambos lados, obteniendo sombras a los dos lados de la botella, lo que significa que se debe aumentar el procesamiento de la imagen.

Otro detalle es que la parte que no tiene líquido podría ser tomada como parte del mismo porque se opaca con las sombras.

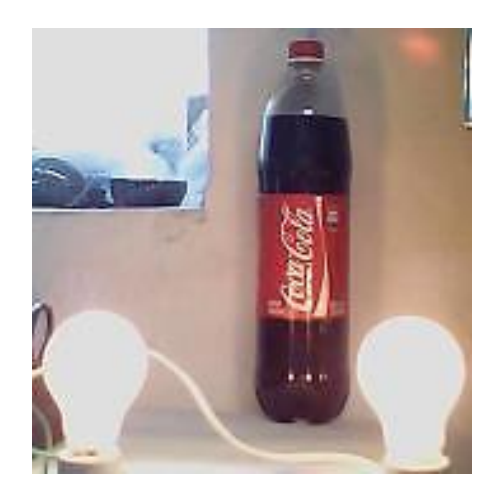

**FIGURA 4.2** Prueba de iluminación con focos incandescentes

En la *figura 4.3* para evitar el efecto de las sombras detrás de la botella se decide poner una hoja en blanco, al momento de realizar el primer procesamiento de la imagen extrayendo el plano de color rojo, se puede observar que en la parte inferior no se puede diferenciar la mesa y la botella con el líquido, manteniendo las sombras a los lados producidas por el medio exterior.

Por estas razones se decide construir una caja oscura pintada de color blanco (porque tiene mayor reflexión de la luz que lo ilumina) para evitar los efectos externos al momento de la captura de la imagen. Para las siguientes pruebas ya se realizaron dentro de la caja oscura.

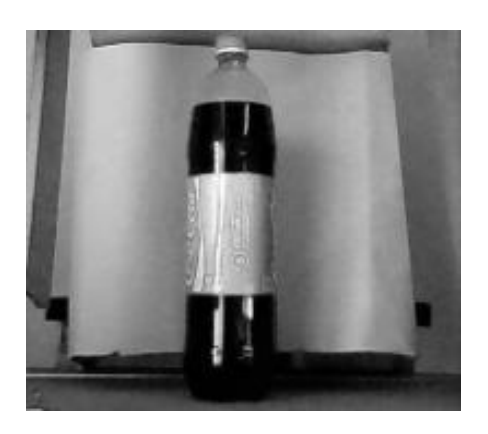

**FIGURA 4.3** Prueba de iluminación con fondo blanco

#### **4.4 Conexión y Calibración de la cámara web**

Para probar su funcionamiento no es necesario conectarla a la tarjeta PTAD o al tablero de control solo se debe conectarla al puerto USB de la computadora y su estado se verifica con el asistente de visión artificial **MEAUSUREMENT & AUTOMATION** y escogiendo la cámara que se está utilizando como se muestra en la *figura 4.4*:

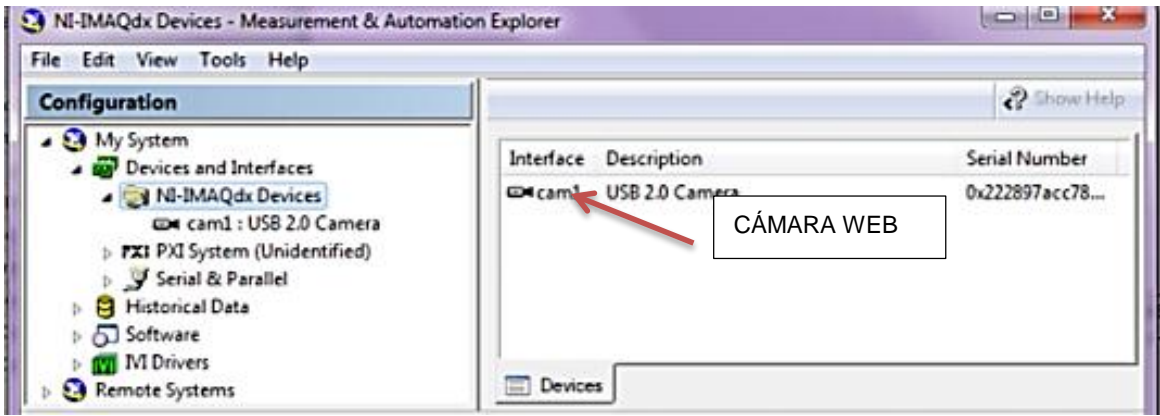

**FIGURA 4.4** Funcionamiento de la cámara web

Una vez escogido la cámara que se va a utilizar se prueba en el modo **GRAB,** donde se puede ver la imagen; al ser un módulo didáctico no se tiene una distancia única para cada botella por lo que se ha ubicado dentro de la caja oscura soportes para la cámara para determinar las distancias que debe tener la botella con la cámara y se describe a continuación:

Para una botella "TESALIA" con agua de 400 [ml], la distancia entre la cámara y la botella debe ser mínima de 33.3 [cm].

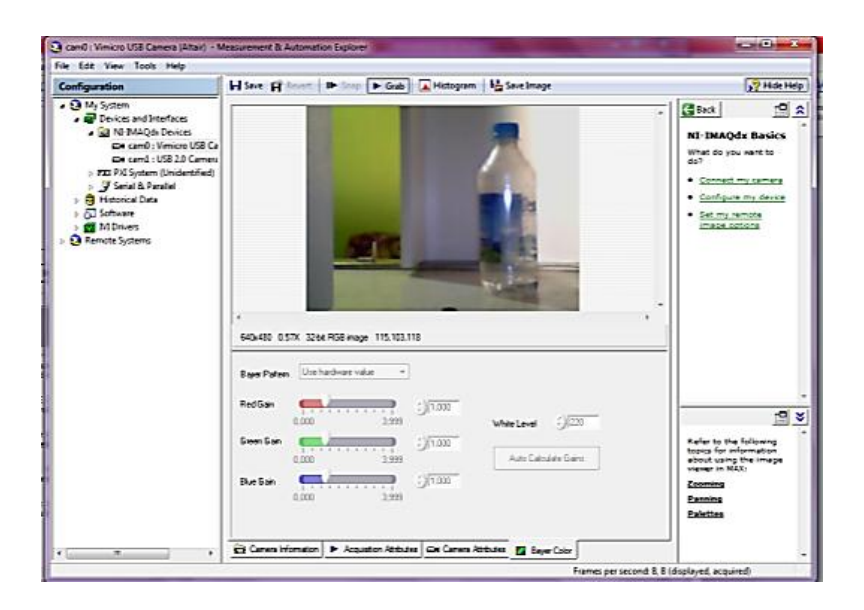

**FIGURA 4.5** Captura de imagen a una distancia de 33.5 [cm]

 Para una botella "COLA - COLA" con líquido oscuro de 400ml y una botella de "TESALIA ICE LIMONADA", la distancia entre la cámara y la botella debe ser mínima de 38.5 [cm].

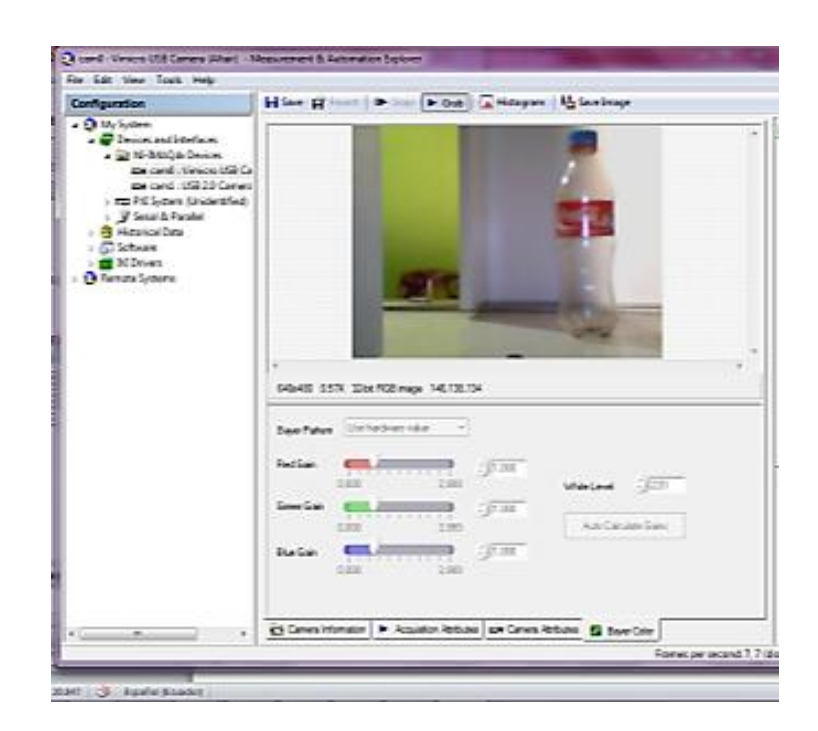

**FIGURA 4.6** Captura de imagen a una distancia de 38.5 [cm] botella de 400 [ml]

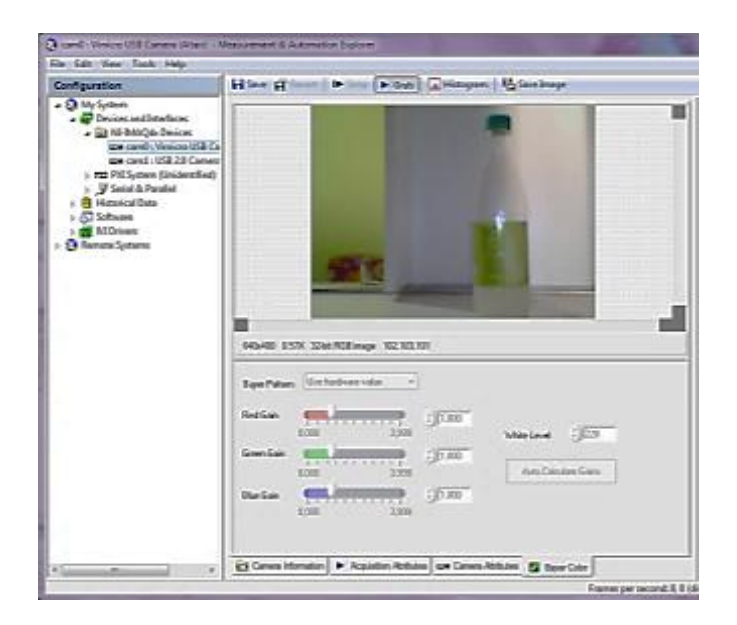

**FIGURA 4.7** Captura de imagen a una distancia de 38.5 [cm]

 Para una botella "COLA - COLA" con líquido oscuro de 2 litros, la distancia entre la cámara y la botella debe ser mínima de 40 [cm].

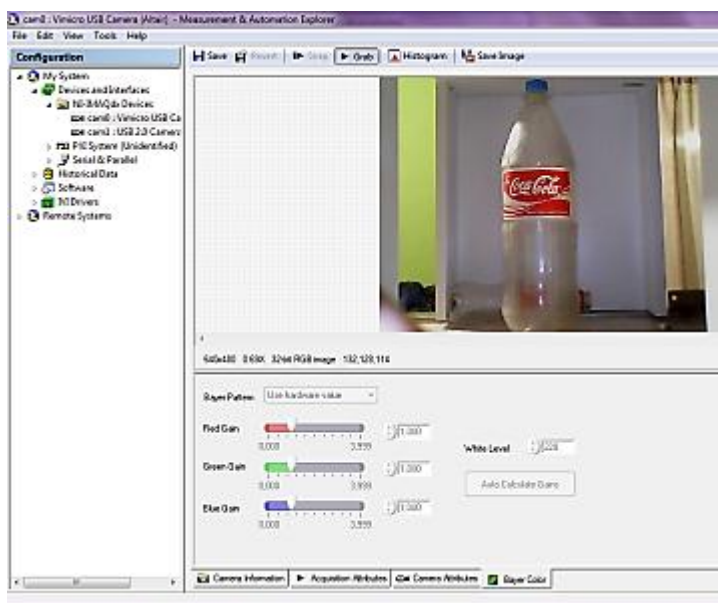

**FIGURA 4.8** Captura de imagen a una distancia de 40 [cm]

Una vez obtenido las distancias correspondientes, se procede a poner tiras de MDF en la base de la caja oscura.

 En la *figura 4.9* se puede observar una calibración incorrecta, donde la posición de la cámara se encuentra en el primer nivel e inclinada aunque en el procesamiento de la imagen está correcto, en número de botellas incorrectas aumenta por la mala ubicación.

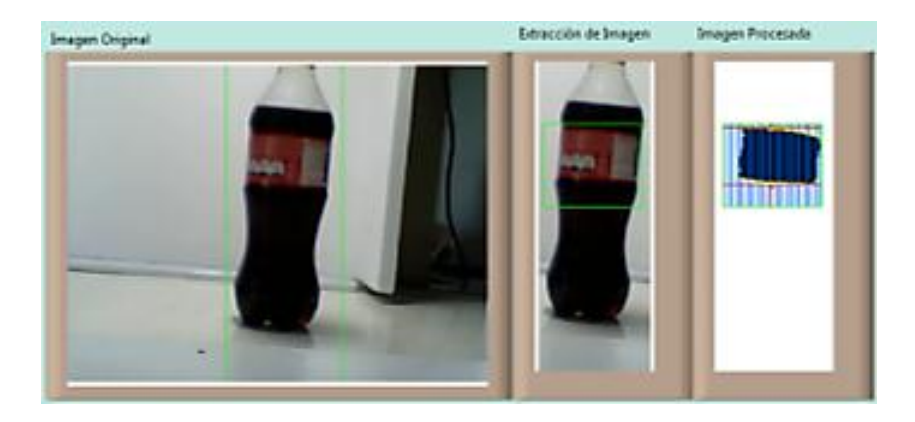

**FIGURA 4.9** Posición de la cámara inclinada y mal ubicada

 En la figura 4.10 se observa que la cámara está en el tercer nivel pero su posición es correcta y su procesamiento es de mejor calidad.

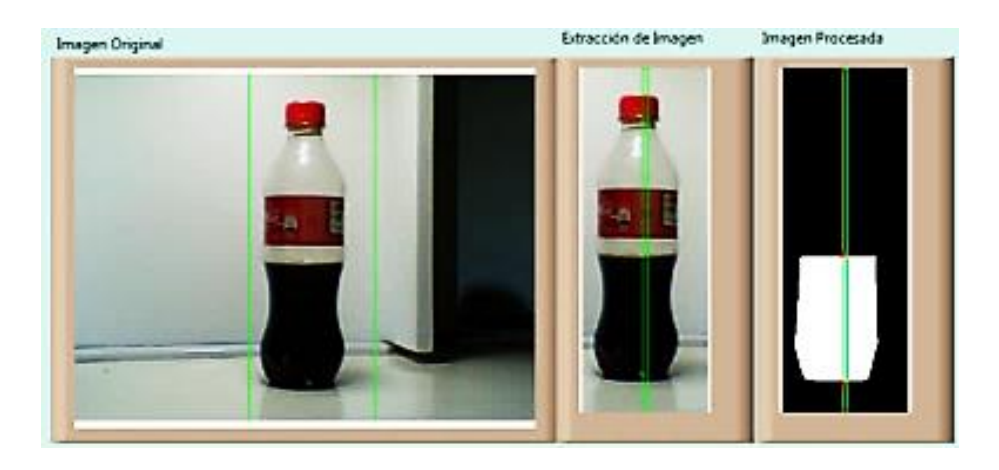

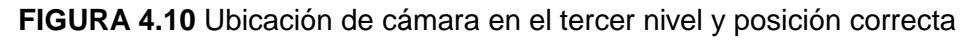

La región de interés ROI, es el recuadro de color verde, que va variando dependiendo de la práctica a excepción de la imagen original que siempre es la misma con 2 [cm] a cada lado de la botella cualquiera que sea esta, se la debe modificar.

#### **4.3.1 Procesamiento de botellas con líquidos oscuros**

Para el procesamiento de la imagen se va utilizar botellas con líquido oscuro de preferencia "COCA – COLA de 400 [ml]", se puede observar que el procesamiento si se realiza.

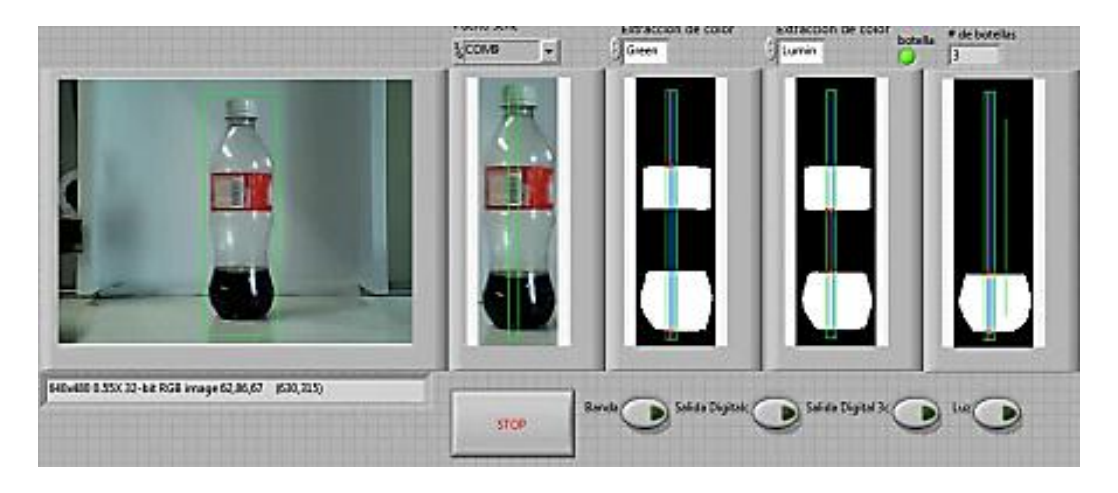

**FIGURA 4.11** Procesamiento de botellas con líquidos oscuros

#### **4.4 Funcionamiento del sensor**

El sensor tiene emisor y receptor en el mismo elemento, para probarlo se enciende la banda transportadora y se pasan las botellas por el sensor este está en 1L como se muestra en la *figura 4.12 a);* cuando la botella pasa cambia de estado a 0L como se muestra en la *figura 4.12 b);* al cambiar de estado el contador del número de botellas aumenta entonces se puede decir que el sensor funciona bien.

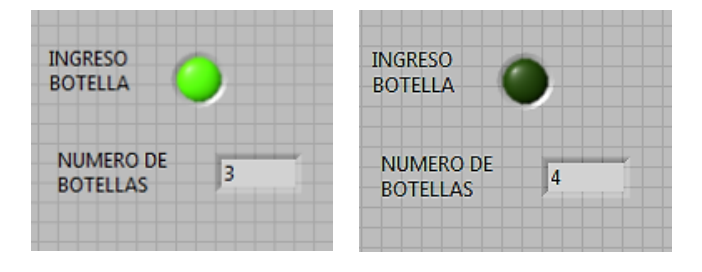

**FIGURA 4.12** Funcionamiento del sensor

Antes de iniciar con las prácticas 2, 3, 4, 5 se debe seguir estrictamente las indicaciones que se describen en el *Manual de usuario,* en la *tabla 4.4* se detalla los parámetros del algoritmo utilizados para la programación del módulo de control de calidad.

| <b>PRÁCTICA /PARÁMETROS</b>              | <b>RANGO [CM]</b> | <b>OPTIMO [CM]</b> |
|------------------------------------------|-------------------|--------------------|
| Control de nivel de altura de<br>líquido | Desde 15 hasta 17 | 16                 |
| Control de altura de etiquetas           | Desde 3 hasta 5   | 4                  |
| Control de tamaños de<br>botellas        | $19 - 21$         | 20                 |

**TABLA 4.4** Altura de los niveles óptimos de las botellas para las prácticas

### **4.4 Pruebas con la práctica 2: Control de nivel**

En la *tabla 4.5* se muestra los resultados de las pruebas realizadas con una región de interés para la extracción de imagen de 3 [cm] a cada lado de la botella y para el procesamiento una amplitud de 4 cm, a continuación se detalla los parámetros de la tabla:

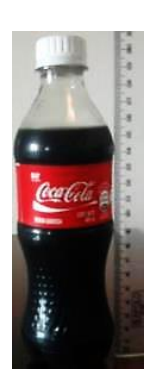

**FIGURA 4.13** Nivel de altura del líquido 16 [cm], botella de 400 [ml]

- Segunda columna: altura del nivel del líquido de las botellas en [cm].
- Tercera columna: altura del nivel obtenido por el programa en [cm],
- Cuarta columna: estado de la botella si el nivel es correcto o incorrecto.
- Quinta columna del porcentaje de error en la altura del nivel del líquido con la inspección real de la obtenida por el programa.

Para realizar la práctica se va a utilizar botellas con la altura de nivel de líquido de 16 cm; botellas llenas que vienen de fábrica, *figura 4.13*.

| # DE<br><b>BOTELLAS</b> | <b>INSPECCIÓN</b><br><b>REAL DE</b><br><b>ALTURA DE</b><br><b>NIVEL [CM]</b> | <b>ALTURA DE</b><br><b>NIVEL DEL</b><br><b>PROGRAMA</b><br>[CM] | <b>ESTADO</b><br><b>DE</b><br><b>CONTROL</b><br><b>DE NIVEL</b> | <b>PORCENTAJE</b><br><b>DE ERROR</b> |
|-------------------------|------------------------------------------------------------------------------|-----------------------------------------------------------------|-----------------------------------------------------------------|--------------------------------------|
| $\overline{1}$          | 16                                                                           | 17,18                                                           | incorrecto                                                      | 7,37                                 |
| $\overline{2}$          | 16                                                                           | 16,76                                                           | incorrecto                                                      | 4,77                                 |
| 3                       | 16                                                                           | 16,76                                                           | correcto                                                        | 4,77                                 |
| $\overline{\mathbf{4}}$ | 16                                                                           | 16,27                                                           | correcto                                                        | 1,71                                 |
| 5                       | 16                                                                           | 16,27                                                           | correcto                                                        | 1,71                                 |
| 6                       | 16                                                                           | 15,82                                                           | correcto                                                        | 1,09                                 |
| $\overline{7}$          | 16                                                                           | 16,57                                                           | correcto                                                        | 3,58                                 |
| 8                       | 16                                                                           | 16,22                                                           | correcto                                                        | 1,37                                 |
| 9                       | 16                                                                           | 16,50                                                           | correcto                                                        | 3,12                                 |
| 10                      | 16                                                                           | 16,50                                                           | correcto                                                        | 3,12                                 |
| 11                      | 16                                                                           | 16,71                                                           | correcto                                                        | 4,43                                 |
| 12                      | 16                                                                           | 16,77                                                           | correcto                                                        | 4,82                                 |
| 13                      | 16                                                                           | 16,36                                                           | correcto                                                        | 2,22                                 |
| 14                      | 16                                                                           | 16,57                                                           | correcto                                                        | 3,58                                 |
| 15                      | 16                                                                           | 16,09                                                           | correcto                                                        | 0,58                                 |
| 16                      | 16                                                                           | 16,09                                                           | correcto                                                        | 0,58                                 |
| 17                      | 16                                                                           | 16,61                                                           | correcto                                                        | 3,80                                 |
| 18                      | 16                                                                           | 16,61                                                           | correcto                                                        | 3,80                                 |
| 19                      | 16                                                                           | 16,77                                                           | correcto                                                        | 4,82                                 |
| 20                      | 16                                                                           | 16,11                                                           | correcto                                                        | 0,69                                 |
|                         |                                                                              | <b>MEDIA DEL ERROR</b>                                          |                                                                 | 3,10                                 |

**TABLA 4.5** Prueba de control de nivel en la práctica 2

Por lo tanto el error del módulo didáctico en la práctica 2 de control de nivel se muestra en la *tabla 4.6,* tomando en cuenta que el máximo error se encuentra en la primera inspección por no usarse las guías laterales de las botellas*.*

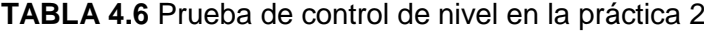

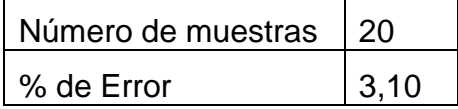

Para la segunda prueba se mantiene la región de interés del de la extracción de imagen y se cambia la región de interés hasta 1,5 [cm], se puede observar los resultados en la *tabla 4.9*:

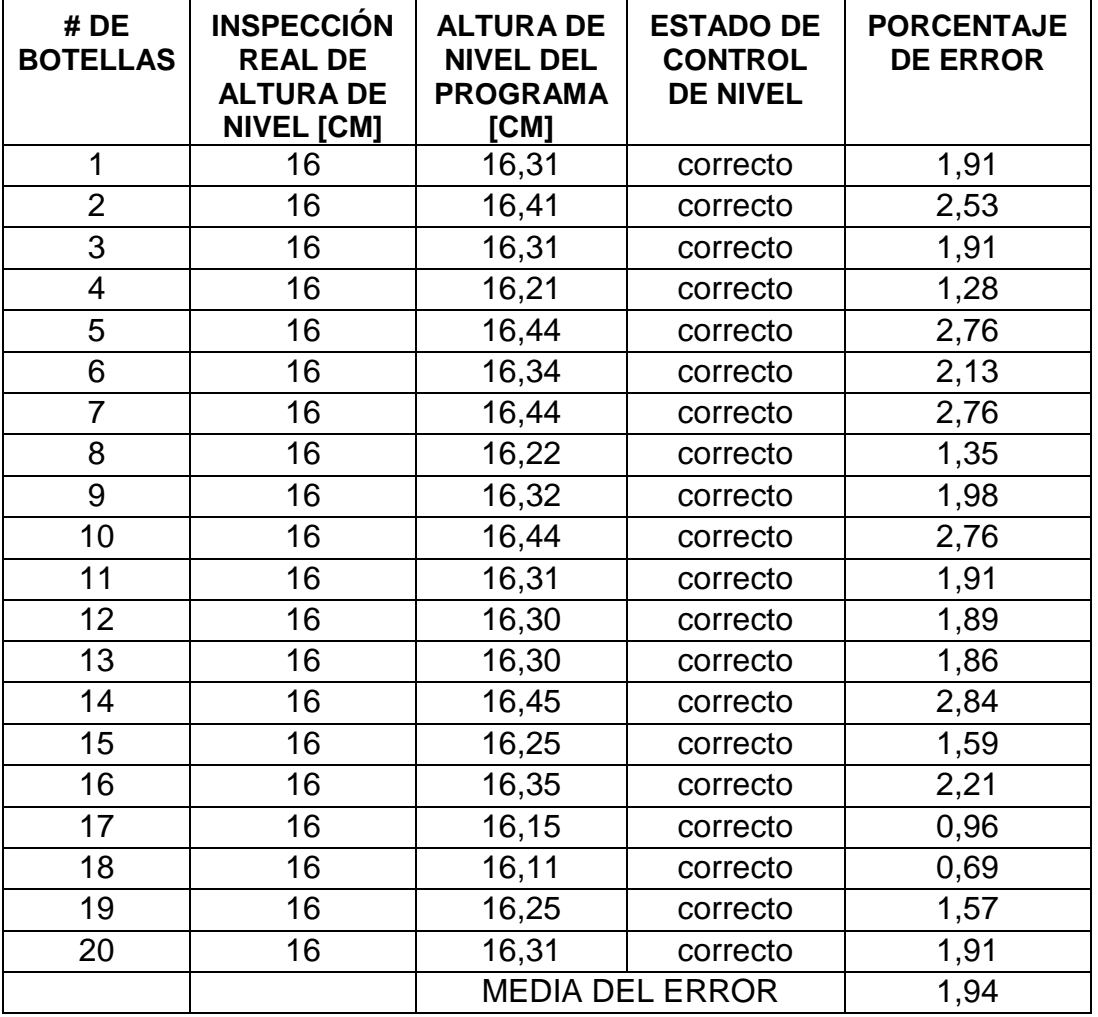

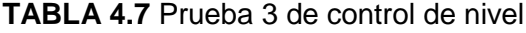

**TABLA 4.8** Prueba de control de nivel en la práctica 2

| Número de muestras |  |
|--------------------|--|
| % de error         |  |

Por último se cierra las guías laterales; hasta, solo permitir el paso de estas, mientras que la región de interés en la extracción de imagen se coloca hasta 2 [cm] a los lados de la botella y para el procesamiento de la imagen 1 [cm] de amplitud, los resultados se muestra en la *tabla 4.8*:

| # DE<br><b>BOTELLAS</b> | <b>INSPECCIÓN</b><br><b>REAL DE</b><br><b>ALTURA DE</b><br><b>NIVEL [CM]</b> | <b>ALTURA DE</b><br><b>NIVEL DEL</b><br><b>PROGRAMA</b><br>[CM] | <b>ESTADO DE</b><br><b>CONTROL DE</b><br><b>NIVEL</b> | <b>PORCENTAJE</b><br><b>DE ERROR</b><br>$\frac{0}{0}$ |
|-------------------------|------------------------------------------------------------------------------|-----------------------------------------------------------------|-------------------------------------------------------|-------------------------------------------------------|
| $\mathbf{1}$            | 16                                                                           | 16,31                                                           | correcto                                              | 1,91                                                  |
| $\overline{2}$          | 16                                                                           | 16,21                                                           | correcto                                              | 1,28                                                  |
| $\overline{3}$          | 16                                                                           | 16,31                                                           | correcto                                              | 1,91                                                  |
| $\overline{4}$          | 16                                                                           | 16,21                                                           | correcto                                              | 1,28                                                  |
| 5                       | 16                                                                           | 16,04                                                           | correcto                                              | 0,26                                                  |
| $\overline{6}$          | 16                                                                           | 16,04                                                           | correcto                                              | 0,26                                                  |
| $\overline{7}$          | 16                                                                           | 16,04                                                           | correcto                                              | 0,26                                                  |
| 8                       | 16                                                                           | 16,22                                                           | correcto                                              | 1,35                                                  |
| $\overline{9}$          | 16                                                                           | 16,22                                                           | correcto                                              | 1,35                                                  |
| 10                      | 16                                                                           | 16,04                                                           | correcto                                              | 0,26                                                  |
| 11                      | 16                                                                           | 16,31                                                           | correcto                                              | 1,91                                                  |
| 12                      | 16                                                                           | 16,00                                                           | correcto                                              | 0,01                                                  |
| 13                      | 16                                                                           | 16,20                                                           | correcto                                              | 1,23                                                  |
| 14                      | 16                                                                           | 16,45                                                           | correcto                                              | 2,84                                                  |
| 15                      | 16                                                                           | 16,05                                                           | correcto                                              | 0,34                                                  |
| 16                      | 16                                                                           | 16,05                                                           | correcto                                              | 0,34                                                  |
| 17                      | 16                                                                           | 16,15                                                           | correcto                                              | 0,96                                                  |
| 18                      | 16                                                                           | 16,11                                                           | correcto                                              | 0,69                                                  |
| 19                      | 16                                                                           | 16,04                                                           | correcto                                              | 0,26                                                  |
| 20                      | 16                                                                           | 16,31                                                           | correcto                                              | 1,91                                                  |
|                         |                                                                              | <b>MEDIA DEL ERROR</b>                                          |                                                       | 1,03                                                  |

**TABLA 4.9** Prueba 2 de control de nivel

A cerrar las guías laterales, y disminuir el ROI (región de interés) el error en los niveles de líquido del programa ha disminuido como se muestra en la *tabla 4.8*:

**TABLA 4.10** Prueba de control de nivel en la práctica 2

| Número de muestras | $\overline{20}$ |
|--------------------|-----------------|
| $%$ error          | 1.03            |

En la *tabla 4.10*, se puede observar que la media de error aumenta; en la *tabla 4.11*, de describen los resultados de las 3 pruebas.

|                                                             | <b>PRUEBA</b> | <b>PRUEBA</b><br>2 | <b>PRUEBA</b> |
|-------------------------------------------------------------|---------------|--------------------|---------------|
| # DE MUESTRAS                                               | 20            | 20                 | 20            |
| <b>ROI EXTRACCIÓN</b><br><b>DE IMAGEN [cm]</b>              | 3             | 2                  | 2             |
| <b>ROI</b><br><b>PROCESAMIENTO</b><br><b>DE IMAGEN [cm]</b> | 4             | 1,5                |               |
| % DE ERROR                                                  | 3,1           | 1,94               | 1,03          |

**TABLA 4.11** Resumen de pruebas de la PRÁCTICA 2

Según la *tabla 4.11*, se puede decir que los valores para una región de interés (ROI) para la extracción de imagen es de 2 [cm] a cada lado de la botella y para el procesamiento de 1 [cm] de amplitud a ambos lados, las alturas deben ser del tamaño de la botellas más 1 [cm] arriba y debajo de la misma, estos son los valores más óptimos para que el porcentaje de error disminuya como también el ajuste de las guías laterales de las botellas hasta que solo permita el paso de las mismas.

#### **4.5 Pruebas con la práctica 3: Control de posición de etiquetas**

Para está práctica se mantendrá la región de interés para la extracción de imagen en 2 [cm] alrededor de la botella mientras que para el procesamiento de imagen se iniciará con 3 cm alrededor de la etiqueta, en la *tabla 4.12* se muestra los resultados de la práctica, a continuación se detalla los parámetros de la tabla:

- Segunda columna: altura real de la altura de la etiqueta en [cm].
- Tercera columna: altura de la etiqueta obtenido por el programa en [cm],
- Cuarta columna: estado de la botella si la altura de la etiqueta es correcta o incorrecta.
- Quinta columna: el error en la altura de la etiqueta de la inspección real con la obtenida por el programa.

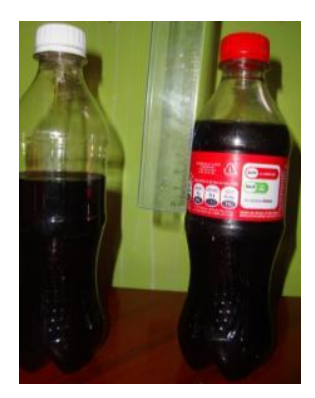

**FIGURA 4.14** Botellas con y sin etiquetas

Para realizar la práctica se van a utilizar botellas con etiqueta, que se muestran en la *figura 4.14*. La etiqueta mide 4 cm, el programa toma como correcta la altura de la etiquetas que se encuentre en un rango de 3,8 hasta 4,2 [cm] (error equivalente al 2 %) y son aprobadas como correctas; si es menor o mayor al rango dicho serán incorrectas. En la programación para el procesamiento de la imagen en esta práctica se elimina el líquido para solo medir la altura de la etiqueta, los resultados del control de etiquetas dependen de gran manera de la posición correcta (recta) y distancia de la cámara. En la *tabla 4.12* y *tabla 4.13* se muestra los resultados de práctica con botellas con y sin etiqueta respectivamente.

| # DE<br><b>BOTELLAS</b> | <b>INSPECCIÓN</b><br><b>REAL DE</b><br><b>ALTURA DE</b><br><b>NIVEL [CM]</b> | <b>ALTURA DE</b><br><b>NIVEL DEL</b><br><b>PROGRAMA</b><br>[CM] | <b>ESTADO DE</b><br><b>CONTROL DE</b><br><b>NIVEL</b> | %DE<br><b>ERROR</b> |
|-------------------------|------------------------------------------------------------------------------|-----------------------------------------------------------------|-------------------------------------------------------|---------------------|
| 1                       | 4                                                                            | 4,25                                                            | incorrecto                                            | 6,25                |
| $\overline{2}$          | $\overline{4}$                                                               | 4,50                                                            | incorrecto                                            | 12,50               |
| 3                       | $\overline{4}$                                                               | 4,50                                                            | incorrecto                                            | 12,50               |
| 4                       | $\overline{4}$                                                               | 4,25                                                            | incorrecto                                            | 6,25                |
| 5                       | $\overline{\mathcal{A}}$                                                     | 4,25                                                            | incorrecto                                            | 6,25                |
| 6                       | $\overline{4}$                                                               | 4,50                                                            | incorrecto                                            | 12,50               |
| $\overline{7}$          | $\overline{4}$                                                               | 4,25                                                            | incorrecto                                            | 6,25                |
| 8                       | $\overline{4}$                                                               | 4,25                                                            | incorrecto                                            | 6,25                |
| 9                       | $\overline{\mathbf{4}}$                                                      | 4,50                                                            | incorrecto                                            | 12,50               |
| 10                      | $\overline{4}$                                                               | 4,25                                                            | incorrecto                                            | 6,25                |
| 11                      | $\overline{4}$                                                               | 4,50                                                            | incorrecto                                            | 12,50               |
| 12                      | 4                                                                            | 4,25                                                            | incorrecto                                            | 6,25                |
| 13                      | 4                                                                            | 4,50                                                            | incorrecto                                            | 12,50               |
| 14                      | 4                                                                            | 4,25                                                            | incorrecto                                            | 6,25                |
| 15                      | $\overline{4}$                                                               | 4,50                                                            | incorrecto                                            | 12,50               |
| 16                      | $\overline{\mathbf{4}}$                                                      | 4,25                                                            | incorrecto                                            | 6,25                |
| 17                      | $\overline{4}$                                                               | 4,50                                                            | incorrecto                                            | 12,50               |
| 18                      | $\overline{4}$                                                               | 4,25                                                            | incorrecto                                            | 6,25                |
| 19                      | 4                                                                            | 4,25                                                            | incorrecto                                            | 6,25                |
| 20                      | $\overline{\mathcal{A}}$                                                     | 4,50                                                            | incorrecto                                            | 12,50               |
|                         |                                                                              | <b>MEDIA DEL ERROR</b>                                          |                                                       | 9,06                |

**TABLA 4.12** Prueba 1 de control de etiquetas PRÁCTICA 3

Se puede observar que el porcentaje de error es demasiado alto, porque al momento de la extracción de la imagen la región de interés de 3 [cm] es demasiado amplio y tiene mediciones más grandes. El error del módulo didáctico en la práctica 3 de control de altura de etiquetas se muestra en la *tabla 4.13.*

**TABLA 4.13** Prueba de control de nivel en la práctica 2

| Número de muestras   20 |      |
|-------------------------|------|
| ∣% de Error             | 9,06 |

También se realiza una inspección con botellas que tienen líquido pero sin etiqueta, los resultados se muestran en la *tabla 4.14.*

| # DE<br><b>BOTELLAS</b> | <b>INSPECCIÓN</b><br><b>REAL DE</b><br><b>ALTURA DE</b><br><b>NIVEL [CM]</b> | <b>ALTURA DE</b><br><b>NIVEL DEL</b><br><b>PROGRAMA</b><br>[CM] | <b>ESTADO DE</b><br><b>CONTROL DE</b><br><b>NIVEL</b> | % DE<br><b>ERROR</b> |
|-------------------------|------------------------------------------------------------------------------|-----------------------------------------------------------------|-------------------------------------------------------|----------------------|
| 1                       | 0                                                                            | 0,00                                                            | Sin etiqueta                                          | 0,00                 |
| $\overline{2}$          | 0                                                                            | 0,00                                                            | Sin etiqueta                                          | 0,00                 |
| 3                       | 0                                                                            | 0,00                                                            | Sin etiqueta                                          | 0,00                 |
| 4                       | 0                                                                            | 0,00                                                            | Sin etiqueta                                          | 0,00                 |
| 5                       | 0                                                                            | 0,00                                                            | Sin etiqueta                                          | 0,00                 |
| 6                       | 0                                                                            | 0,00                                                            | Sin etiqueta                                          | 0,00                 |
| $\overline{7}$          | 0                                                                            | 0,00                                                            | Sin etiqueta                                          | 0,00                 |
| 8                       | $\mathbf 0$                                                                  | 0,00                                                            | Sin etiqueta                                          | 0,00                 |
| 9                       | $\overline{0}$                                                               | 0,00                                                            | Sin etiqueta                                          | 0,00                 |
| 10                      | $\overline{0}$                                                               | 0,00                                                            | Sin etiqueta                                          | 0,00                 |
| 11                      | $\mathbf 0$                                                                  | 0,00                                                            | Sin etiqueta                                          | 0,00                 |
| 12                      | 0                                                                            | 0,00                                                            | Sin etiqueta                                          | 0,00                 |
| 13                      | 0                                                                            | 0,00                                                            | Sin etiqueta                                          | 0,00                 |
| 14                      | $\mathbf 0$                                                                  | 0,00                                                            | Sin etiqueta                                          | 0,00                 |
| 15                      | 0                                                                            | 0,00                                                            | Sin etiqueta                                          | 0,00                 |
| 16                      | $\overline{0}$                                                               | 0,00                                                            | Sin etiqueta                                          | 0,00                 |
| 17                      | $\overline{0}$                                                               | 0,00                                                            | Sin etiqueta                                          | 0,00                 |
| 18                      | 0                                                                            | 0,00                                                            | Sin etiqueta                                          | 0,00                 |
| 19                      | 0                                                                            | 0,00                                                            | Sin etiqueta                                          | 0,00                 |
| 20                      | 0                                                                            | 0,00                                                            | Sin etiqueta                                          | 0,00                 |
|                         |                                                                              |                                                                 | <b>MEDIA DEL ERROR</b>                                | 0,00                 |

**TABLA 4.14** Prueba 2 de control de etiquetas en botellas sin etiquetas PRACTICA 3

En esta prueba se puede observar que el error es de 0%, que es bueno porque en el envase no hay etiqueta

Para la prueba 2 de la PRÁCTICA 3, se reduce la región de interés a 2 [cm] de la imagen procesada, alrededor de la etiqueta los resultados se muestran en la *tabla 4.15*:

| # DE<br><b>BOTELLAS</b> | <b>INSPECCIÓN</b><br><b>REAL DE</b><br><b>ALTURA DE</b><br><b>NIVEL [CM]</b> | <b>ALTURA DE</b><br><b>NIVEL DEL</b><br><b>PROGRAMA</b><br>[CM] | <b>ESTADO DE</b><br><b>CONTROL</b><br><b>DE NIVEL</b> | <b>PORCENTAJE</b><br><b>DE ERROR</b> |
|-------------------------|------------------------------------------------------------------------------|-----------------------------------------------------------------|-------------------------------------------------------|--------------------------------------|
| 1                       | 4                                                                            | 4,00                                                            | correcto                                              | 0,00                                 |
| $\overline{2}$          | $\overline{4}$                                                               | 4,00                                                            | correcto                                              | 0,00                                 |
| 3                       | $\overline{4}$                                                               | 4,00                                                            | correcto                                              | 0,00                                 |
| $\overline{4}$          | $\overline{4}$                                                               | 4,00                                                            | correcto                                              | 0,00                                 |
| 5                       | $\overline{4}$                                                               | 4,000                                                           | correcto                                              | 0,00                                 |
| 6                       | 4                                                                            | 5,00                                                            | incorrecto                                            | 25,00                                |
| $\overline{7}$          | $\overline{4}$                                                               | 4,00                                                            | correcto                                              | 0,00                                 |
| 8                       | $\overline{4}$                                                               | 4,00                                                            | correcto                                              | 0,00                                 |
| 9                       | $\overline{4}$                                                               | 4,00                                                            | correcto                                              | 0,00                                 |
| 10                      | 4                                                                            | 4,00                                                            | correcto                                              | 0,00                                 |
| 11                      | $\overline{4}$                                                               | 4,00                                                            | correcto                                              | 0,00                                 |
| 12                      | $\overline{4}$                                                               | 4,00                                                            | correcto                                              | 0,00                                 |
| 13                      | $\overline{4}$                                                               | 4,00                                                            | correcto                                              | 0,00                                 |
| 14                      | $\overline{4}$                                                               | 4,00                                                            | correcto                                              | 0,00                                 |
| 15                      | $\overline{4}$                                                               | 4,00                                                            | correcto                                              | 0,00                                 |
| 16                      | 4                                                                            | 4,00                                                            | correcto                                              | 0,00                                 |
| 17                      | $\overline{4}$                                                               | 4,00                                                            | correcto                                              | 0,00                                 |
| 18                      | $\overline{4}$                                                               | 5,00                                                            | incorrecto                                            | 25,00                                |
| 19                      | $\overline{4}$                                                               | 4,00                                                            | correcto                                              | 0,00                                 |
| 20                      | $\overline{4}$                                                               | 4,00                                                            | correcto                                              | 0,00                                 |
|                         |                                                                              | <b>MEDIA DEL ERROR</b>                                          |                                                       | 2,50                                 |

**TABLA 4.15** Prueba 3 de control de etiquetas en la PRÁCTICA 3

La media de error disminuyo notablemente, porque la región de interés (ROI) disminuyo a 2 [cm] alrededor de la etiqueta y la posición de la cámara está recta y no hay inclinación como en la prueba 1 de esta práctica, el error de esta prueba se muestra en la *tabla 4.15*.

Para la prueba 3 se va a reducir el área de la región de interés a 1 [cm].

| # DE<br><b>BOTELLAS</b> | <b>INSPECCIÓN</b><br><b>REAL DE</b><br><b>ALTURA DE</b><br><b>NIVEL [CM]</b> | <b>ALTURA DE</b><br><b>NIVEL DEL</b><br><b>PROGRAMA</b><br>[CM] | <b>ESTADO DE</b><br><b>CONTROL</b><br><b>DE NIVEL</b> | %DE<br><b>ERROR</b> |
|-------------------------|------------------------------------------------------------------------------|-----------------------------------------------------------------|-------------------------------------------------------|---------------------|
| 1                       | 4                                                                            | 3,00                                                            | incorrecto                                            | 25,00               |
| $\overline{2}$          | 4                                                                            | 4,00                                                            | correcto                                              | 0,00                |
| 3                       | 4                                                                            | 4,00                                                            | correcto                                              | 0,00                |
| $\overline{4}$          | 4                                                                            | 4,00                                                            | correcto                                              | 0,00                |
| 5                       | $\overline{4}$                                                               | 4,00                                                            | correcto                                              | 0,00                |
| 6                       | 4                                                                            | 3,00                                                            | incorrecto                                            | 25,00               |
| $\overline{7}$          | 4                                                                            | 4,00                                                            | correcto                                              | 0,00                |
| 8                       | $\overline{4}$                                                               | 4,00                                                            | correcto                                              | 0,00                |
| 9                       | 4                                                                            | 4,00                                                            | correcto                                              | 0,00                |
| 10                      | 4                                                                            | 4,00                                                            | correcto                                              | 0,00                |
| 11                      | 4                                                                            | 3,00                                                            | incorrecto                                            | 25,00               |
| 12                      | 4                                                                            | 4,00                                                            | correcto                                              | 0,00                |
| 13                      | 4                                                                            | 4,00                                                            | correcto                                              | 0,00                |
| 14                      | 4                                                                            | 4,00                                                            | correcto                                              | 0,00                |
| 15                      | 4                                                                            | 4,00                                                            | incorrecto                                            | 0,00                |
| 16                      | 4                                                                            | 4,00                                                            | correcto                                              | 0,00                |
| 17                      | $\overline{4}$                                                               | 4,00                                                            | correcto                                              | 0,00                |
| 18                      | 4                                                                            | 3,00                                                            | incorrecto                                            | 25,00               |
| 19                      | $\overline{4}$                                                               | 4,00                                                            | correcto                                              | 0,00                |
| 20                      | 4                                                                            | 4,00                                                            | correcto                                              | 0,00                |
|                         |                                                                              | <b>MEDIA DEL ERROR</b>                                          |                                                       | 5,00                |

**TABLA 4.16** Prueba 4 de control de etiquetas en LA PRÁCTICA 3

La media de error subió ligeramente, porque la región de interés del procesamiento de la imagen no fue suficiente para capturar toda la altura de la etiqueta. Entonces en la *tabla 4.17*, se muestran el resumen de los resultados de las 3 pruebas.

Según la *tabla 4.17*, se puede decir que los valores para una región de interés del procesamiento de imagen es de 2 [cm] al lado superior e inferior de la etiqueta porque al capturar toda la etiqueta se obtiene una medida de la altura más real. Mientras que cuando la botella tiene líquido pero no etiqueta funciona bien en todos los valores de ROI y extracción de imagen.

|                                                             | <b>PRUEBA</b> | <b>PRUEBA</b><br>(Sin<br>etiqueta) 2 | <b>PRUEBA</b> | <b>PRUEBA</b> |
|-------------------------------------------------------------|---------------|--------------------------------------|---------------|---------------|
| # DE MUESTRAS                                               | 20            | 20                                   | 20            | 20            |
| <b>ROI</b><br><b>PROCESAMIENTO</b><br><b>DE IAMGEN [cm]</b> | 3             | 2                                    | 2             |               |
| % DE ERROR                                                  | 9,06          |                                      | 2,5           | 5             |

**TABLA 4.17** Resumen de pruebas de la PRÁCTICA 3 CONTROL DE ETIQUETAS

#### **4.6 Pruebas con la práctica 4: Control de tamaños**

Para está práctica se mantendrá las dimensiones de la región de interés y para la extracción de imagen en 2 [cm] alrededor de la botella más grande mientras que para el procesamiento de imagen (ROI) se iniciará con 1 [cm] similar a la región de interés (ROI) de la práctica 2, en la *tabla 4.18* se muestra los resultados de la práctica, a continuación se detalla los parámetros de la tabla:

- Primera columna: Número de botellas que son inspeccionadas.
- Segunda columna: altura real de la botella en [cm].
- Tercera columna: altura de la botella obtenido por el programa en [cm],
- Cuarta columna: estado de la botella si la altura es correcta o incorrecta.
- Quinta columna: el error en la altura de la botella pequeña y la botella grande con la obtenida por el programa.

Se van a realizar 2 tipos de prácticas con botellas pequeñas de 400 [ml] con una altura del nivel de líquido de 16 [cm] y botella grande de 1350 [ml] con una altura del nivel de líquido de 20 [cm]. En la *tabla 4.18* se muestran los resultados con las botellas pequeñas.

| # DE<br><b>BOTELLAS</b> | <b>INSPECCIÓN</b><br><b>REAL DE</b><br><b>ALTURA DE</b><br><b>NIVEL [CM]</b> | <b>ALTURA DE</b><br><b>NIVEL DEL</b><br><b>PROGRAMA</b><br>[CM] | <b>ESTADO DE</b><br><b>CONTROL DE</b><br><b>TAMAÑO</b> | %DE<br><b>ERROR</b> |
|-------------------------|------------------------------------------------------------------------------|-----------------------------------------------------------------|--------------------------------------------------------|---------------------|
| 1                       | 20                                                                           | 21                                                              | pequeña                                                | 5,00                |
| $\overline{2}$          | 20                                                                           | 20                                                              | pequeña                                                | 5,00                |
| 3                       | 20                                                                           | 20                                                              | pequeña                                                | 0,00                |
| $\overline{4}$          | 20                                                                           | 20                                                              | pequeña                                                | 0,00                |
| 5                       | 20                                                                           | 21                                                              | pequeña                                                | 5,00                |
| 6                       | 20                                                                           | 20                                                              | pequeña                                                | 0,00                |
| $\overline{7}$          | 20                                                                           | 21                                                              | pequeña                                                | 5,00                |
| 8                       | 20                                                                           | 20                                                              | pequeña                                                | 0,00                |
| 9                       | 20                                                                           | 20                                                              | pequeña                                                | 0,00                |
| 10                      | 20                                                                           | 21                                                              | pequeña                                                | 5,00                |
| 11                      | 20                                                                           | 20                                                              | pequeña                                                | 0,00                |
| 12                      | 20                                                                           | 20                                                              | pequeña                                                | 0,00                |
| 13                      | 20                                                                           | 21                                                              | pequeña                                                | 5,00                |
| 14                      | 20                                                                           | 20                                                              | pequeña                                                | 0,00                |
| 15                      | 20                                                                           | 20                                                              | pequeña                                                | 0,00                |
| 16                      | 20                                                                           | 21                                                              | pequeña                                                | 5,00                |
| 17                      | 20                                                                           | 20                                                              | pequeña                                                | 5,00                |
| 18                      | 20                                                                           | 21                                                              | pequeña                                                | 5,00                |
| 19                      | 20                                                                           | 20                                                              | pequeña                                                | 0,00                |
| 20                      | 20                                                                           | 20                                                              | pequeña                                                | 0,00                |
|                         |                                                                              | <b>MEDIA DEL ERROR</b>                                          | 1,75                                                   |                     |

**TABLA 4.18** Prueba 1 de control de tamaños práctica 4

En esta práctica las botellas que tienen una altura de 20 [cm], son aceptadas como correctas siendo el estado de control de tamaño **pequeña** obteniendo una media de error de 1,75%, que es aceptable.

Antes de realizar esta práctica se debe cambiar la cámara al final de la caja oscura para que en la extracción de imagen se pueda observar la botella más grande de 1350 [ml] completa y al ser una práctica de control de tamaños las botellas pequeñas son aceptadas como correctas mientras que las botellas grandes como incorrectas y serán descartadas. Los resultados se muestran en la *tabla 4.19.*

| # DE<br><b>BOTELLAS</b>  | <b>INSPECCIÓN</b><br><b>REAL DE</b><br><b>ALTURA DE</b><br><b>NIVEL [CM]</b> | <b>ALTURA DE</b><br><b>NIVEL DEL</b><br><b>PROGRAMA</b><br>[CM] | <b>ESTADO DE</b><br><b>CONTROL DE</b><br><b>NIVEL</b> | $%$ DE<br><b>ERROR</b> |
|--------------------------|------------------------------------------------------------------------------|-----------------------------------------------------------------|-------------------------------------------------------|------------------------|
| 1                        | 30                                                                           | 29                                                              | grande                                                | 3,33                   |
| $\overline{2}$           | 30                                                                           | 31                                                              | grande                                                | 3,33                   |
| 3                        | 30                                                                           | 30                                                              | grande                                                | 0,00                   |
| $\overline{\mathcal{A}}$ | 30                                                                           | 30                                                              | grande                                                | 0,00                   |
| 5                        | 30                                                                           | 30                                                              | grande                                                | 0,00                   |
| 6                        | 30                                                                           | 29                                                              | grande                                                | 3,33                   |
| $\overline{7}$           | 30                                                                           | 30                                                              | grande                                                | 0,00                   |
| 8                        | 30                                                                           | 31                                                              | grande                                                | 3,33                   |
| 9                        | 30                                                                           | 31                                                              | grande                                                | 3,33                   |
| 10                       | 30                                                                           | 30                                                              | grande                                                | 0,00                   |
| 11                       | 30                                                                           | 29                                                              | grande                                                | 3,33                   |
| 12                       | 30                                                                           | 29                                                              | grande                                                | 3,33                   |
| 13                       | 30                                                                           | 30                                                              | grande                                                | 0,00                   |
| 14                       | 30                                                                           | 29                                                              | grande                                                | 3,33                   |
| 15                       | 30                                                                           | 30                                                              | grande                                                | 0,00                   |
| 16                       | 30                                                                           | 31                                                              | grande                                                | 3,33                   |
| 17                       | 30                                                                           | 30                                                              | grande                                                | 0,00                   |
| 18                       | 30                                                                           | 31                                                              | grande                                                | 3,33                   |
| 19                       | 30                                                                           | 30                                                              | grande                                                | 0,00                   |
| 20                       | 30                                                                           | 29                                                              | grande                                                | 3,33                   |
|                          |                                                                              |                                                                 | <b>MEDIA DEL ERROR</b>                                | 1,87                   |

**TABLA 4.19** Prueba 2 de control de tamaños práctica 4

La media de error es de 1,87 que ya es aceptable y según la *tabla 4.20*, se puede decir que los valores para una región de interés del procesamiento de imagen es de 1 [cm], y que la cámara se encuentre en el último nivel de la caja oscura, para que capture toda la altura de la botella más grande.

El error con la botella de 1350 [ml], es de 1,87%.

## **TABLA 4.20** Resumen de pruebas de la PRÁCTICA 3 CONTROL DE TAMAÑOS DE BOTELLAS

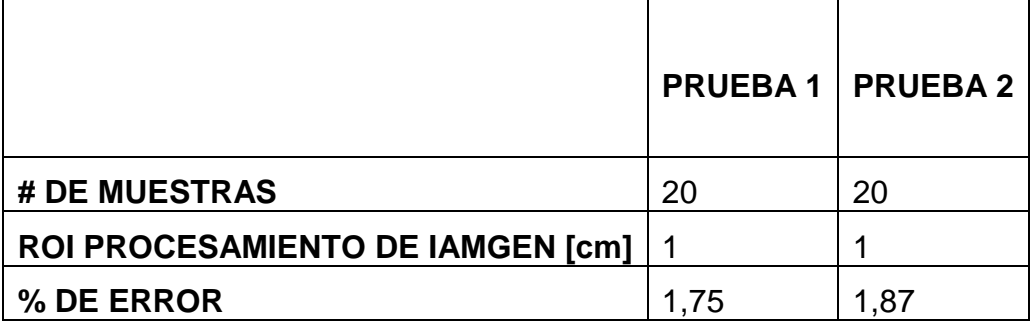

# **CAPÍTULO V CONCLUSIONES Y RECOMENDACIONES**

#### **5.1CONCLUSIONES**

- El módulo didáctico para el control de calidad de envases llenos puede realizar 4 prácticas:
	- 1. Prueba de componentes.
	- 2. Control de la altura de nivel de líquido en botellas de 400 [ml].
	- 3. Control de altura en las etiquetas en botellas de 400 [ml].
	- 4. Control de tipos de tamaños de botella de 400 [ml] y 1350 [ml].

Las botellas que no cumplan con esos parámetros son descartadas, por lo tanto el objetivo de lograr un módulo didáctico con 4 prácticas fue alcanzado con éxito.

Para determinar la eficiencia de las prácticas se realiza en base a los 2 ROI (Región de Interés del Objeto) del **IMAGE DISPLAY** denominados **IMAGEN ORIGINAL** y **EXTRACCIÓN DE IMAGEN** ubicados en el panel frontal, en el primero se selecciona la imagen completa de la botella con valores de 2 [cm] a los lados de la botella con un 1 [cm] al lado superior e inferior, para el segundo se extrae la sección importante de la botella para el análisis, las dimensiones de este ROI cambia según la práctica:

- Se obtuvo una eficiencia del 98% en la práctica de control de nivel con un ROI para el procesamiento en la extracción de imagen 1 [cm] de amplitud y 1 [cm] al lado superior e inferior de la botella.
- Se obtuvo una eficiencia del 97,5% en la práctica de control de etiquetas con un ROI en la extracción de imagen de 1 [cm] al lado superior e inferior de la etiqueta más una amplitud de 1 [cm] a cada lado de la etiqueta en la botella.
- Se obtuvo una eficiencia del 98,18% en la práctica de control de tamaños con botellas de 400 y 1350 [ml], con un ROI en la extracción de imagen 1 [cm] de amplitud más 1 [cm] superior e inferior de la botella más grande.
- Aunque no estaba en los objetivos se logró realizar una práctica con botellas con y sin etiqueta obteniendo un eficiencia del 100%.
- Se construyó una caja oscura para evitar que las sombras del exterior afecte al momento de la captura de imagen con la cámara web. Se pintó de blanco porque es el color que refleja toda la luz que lo ilumina.

#### **5.2RECOMENDACIONES**

- Se debe instalar LabVIEW 2009 versión 9.0.1 con las librerías para la tarjeta de adquisición de datos PTAQ S01, las aplicaciones de NI Vision, NI Vision Assistant, Run- Time Engine, NI TDM Excel Add-In 2.1.
- Al tener elementos neumáticos es necesarios revisar el líquido de lubricación en la unidad de mantenimiento para alargar la vida útil del mismo.
- El laboratorio de Mecatrónica cuenta con aire comprimido para las prácticas neumáticas, por lo que se debe observar que la presión en la unidad de mantenimiento sea de 5 [bar] para el correcto funcionamiento de la electroválvula.
- Para las conexiones neumáticas se debe utilizar teflón, con lo que se evita que el aire comprimido se escape.
- Al ser un sistema de visión artificial es necesario brindar una correcta iluminación dentro de la caja oscura, si se requiere cambiar los módulos led, se deben tomar en cuenta que sea de color blanco.
- Para evitar volcamientos de la computadora es necesario que La computadora tenga por lo mínimo un procesador I5 y aceleradora gráfica.
- Las pruebas se las realizó para botellas de "COCA-COLA", quedando para el estudiante realizar los cambios en el procesamiento de la imagen para otro tipo de botellas.
### **BIBLIOGRAFÍA**

Acurio, E. (2010). *Modulo didactico de vision artificial.*

- Airtac. (15 de Diciembre de 2014). Obtenido de http://industriassanfor.com/pdf/catalogo-airtac.pdf
- Alba, J. (2006). Métodos de análisis de Imágenes, Extracción de características . En J. Alba, *Métodos de análisis de Imágenes, Extracción de características .* Vigo: Universidad de Vigo.
- Alegre, P. A. (26 de 11 de 2014). *Apanovi*.
- Alejos, C. (21 de Diciembre de 2012). *Pintura y artistas*. Recuperado el 30 de Enero de 2015, de http://www.pinturayartistas.com/la-interaccion-entrecolores/
- Amaya, I. (2001). *Instrumentación Industrial.* Buenos Aires: Alfaomega.
- Amé, R. (2006). *Mecánica aplicada al diseño de elementos.* Madrid: Alfaomega.
- Andrade, C. (2012). *Club de ensayos*. Obtenido de http://clubensayos.com/Temas-Variados/Lneumatica/225826.html
- Así funciona. (Marzo de 2012). *Outlet Iluminación Led.* Recuperado el 27 de Abril de 2015, de http://www.asifunciona.com/tablas/leds\_equivalencias/leds\_equivalencias. htm
- ASME. (18 de 06 de 2014). *Slideshare*. Obtenido de http://www.slideshare.net/racamachop/simbologa-ansi-y-asme
- Biyuna, R. (2008). *Diseño de Ingenieria mecánica.* México: Mcgraw-Hill.
- Bolton, W. (2010). *Sistema de control electrónico.* México: Alfaomega.
- De la Escalera, A. (2001). Visión por computador: Fundamentos y Métodos. En A. De la Escalera, *Visión por computador: Fundamentos y Métodos.* Pearson-Prentice Hall.
- De las heras, S. (2007). *Instalaciones neumáticas.* Madrid: Parainfo.
- Dominguez Torres, A. (2006). Procesamiento digital de imágenes. En A. Dominguez Torres, *Procesamiento digital de imágenes* (pág. 12). México: Red Perfiles Educativos.
- Educar Chile. (2013). *Educarchile.* Recuperado el 28 de Abril de 2015, de http://www.educarchile.cl/ech/pro/app/detalle?id=136148
- Farnell, J. (2009). *Características y eléctricas de los fusibles*. Recuperado el 25 de Febrero de 2014, de http://www.arrobyte.cl/fuselco/files/memorias/mem\_1\_1252620101.pdf
- Fernandez, E. (03 de 05 de 2008). *Visión Aritficial*. Recuperado el 5 de Diciembre de 2013, de Visión Aritficial: http://www.ehu.es/ccwintco/uploads/7/79/LabVIEW.pdf
- Franco, M. (2003). *Nuevo manual de instalaciones eléctricas".* Madrid.
- García, I. D. (2008). Visión Artificial y Procesamiento Digital de Imágenes usando Matlab. En I. García, *Visión Artificial y Procesamiento Digital de Imágenes usando Matlab* (pág. 133). Ibarra: PUCE-SI.
- García, J. (2004). *Fundamentos de diseño mecánico.* Bogotá: Universidad del Valle.
- Gonzalez, J. (2000). Visión por Computador. En J. Gonzalez, *Visión por Computador.* Buenos Aires: Parainfo.
- Gonzalez, R., & Woods, R. (2002). Digital Image Processing. En *Digital Image Processing.* NewJersey: Prentice Hall.
- Gordillo, L. E., & Yánez, J. L. (15 de Enero de 2009). *Sribd.* Recuperado el 4 de Mayo de 2013, de http://es.scribd.com/doc/125383776/Aplicacion-de-Vision-Con-LabVIEW-Para-La-Deteccion-de-Frascos-Con-Turbiedades
- Hidalgo, C. (2007). *Tipos de iluminación*. Recuperado el 9 de Enero de 2014, de http://iaci.unq.edu.ar/materias/vision/archivos/apuntes/Tipos%20de%20Ilu minaci%C3%B3n.pdf
- Instrument, N. (2008). *Concepts Manual*. Recuperado el 19 de Agosto de 2013, de http://forums.ni.com/ni/board/message?board.id=170&view=by\_date\_a
- Instruments, N. (2008). *Cámaras Inteligentes NI para Visión Artificial*. Recuperado el 15 de Octubre de 2013, de http://www.ni.com/white-paper/6582/es/
- Masterhacks. (2008). *www.masterhacks.net*. Recuperado el 25 de 07 de 2013, de http://forums.ni.com/ni/board/message?board.id=170&view=by\_date\_a
- Moravec, H. (s.f.). Towards Automatic Visual Obstacle Avoidance. En H. Moravec, *Towards Automatic Visual Obstacle Avoidance.* 1977: Fifth International Joint Conference on Artificial Intelligence.
- Pallas Areny, R. (2010). *Sensores y acondicionadores de señal.* Madrid: Marcombo.
- Peter, C., & Frank, E. (2002). *PNEUMATICS Basic Level.* Dekendorf: FESTO.
- Ramirez, R. (2008). *Word Press*. Obtenido de http://rafaelramirezr.files.wordpress.com/2010/03/unidad-demantenimiento1.doc
- Ramón, M. (10 de Enero de 2010). *Apuntes de máquinas eléctricas*. Recuperado el 04 de Junio de 2015, de http://ramonmar.mex.tl/848681\_tabla-deamperajes-de-motores.html
- Reyes, L. (2008). *National Instruments*. Recuperado el 15 de Octubre de 2013, de http://fisica.udea.edu.co/~labgicm/Curso%20de%20Instrumentacion/2011\_clase%20NI%20IMAQ.pdf
- Roldán, J. (2009). *Neumática, Hidraúlica y electricidad aplicaciones.* Madrid: Parainfo.
- Romero, F. (16 de Febrero de 2009). *Visión artificial basada en PC*. Recuperado el 30 de Marzo de 2013, de http://www.ni.com/white-paper/6618/es
- Schowengerdt, A. (1983). Techniques for Image Processing and. En A. Schowengerdt, *Techniques for Image Processing and.* New York: Academic Press,.
- Serrano, A. N. (2010). *Neumática Práctica.* madrid: PARAINFO.
- Sole, L. (s.f.). *Tutorial con ejemplos sobre procesos y aplicaciones de análisis de imágenes digitales.* Recuperado el 22 de Abril de 2015, de Dimages: http://www.ija.csic.es/gt/tele/TUTORIAL%20A.I/Index\_tutorial.htm
- Sossa Azuela, J. H. (2006). Rasgos Descriptores para el Reconocimiento de Objetos. En J. H. Sossa Azuela, *Rasgos Descriptores para el Reconocimiento de Objetos* (pág. 245). México: Centro de Investigación de Computación Instituto Politécnico Nacional.
- Technology, T. U. (2005). *Image Segmentation*. Recuperado el 22 de Julio de 2013, de http://www.cs.tut.fi/~karen/Segmentation.pdf

Teja, M. (2008). *Cálculo y diseño de circuitos en aplicaciones neumáticas.* Madrid: MARCOMBO.

Valencia, R. (2008). Valencia, R. En *Aplicaciones Electrónicas.* Quito.

Weg, T. (2010). *Arrancadores y protecciones de motor*. Recuperado el 5 de Febrero de 2014, de http://www.weg.net/ec/Productos-y-Servicios/Controly-Proteccion/Arrancadores-y-Proteccion-de-Motores/Guardamotor

# **ANEXO A: MANUAL DE USUARIO Y PLAN DE MANTENIMIENTO PARA EL MÓDULO DIDÁCTICO DE CONTROL DE CALIDAD DE BOTELLAS LLENAS**

#### **1. Manual de usuario**

El presente manual está destinado para dar a conocer los diferentes pasos que se debe realizar para la operación del módulo didáctico de control de calidad de botellas llenas como la utilización y verificación de los componentes eléctricos y de potencia.

#### **1.1 Encendido del módulo didáctico**

Para un correcto funcionamiento y evitar daños en el hardware del módulo didáctico se debe tomar en cuenta los siguientes pasos al momento de iniciar las prácticas:

- Energizar y encender el tablero de control con el pulsador de color verde ubicado en la parte superior izquierda.
- De preferencia utilizar un computador portátil con los siguientes requerimientos mínimos: un procesador Intel 3, con aceleradora gráfic, utilizar el plan de energía en alto rendimiento, para evitar un volcado del sistema al momento de realizar las prácticas.
- Se debe instalar el programa LabVIEW 2009 versión 9.0.1 con los siguientes paquetes:
	- o NI TDM Excel Add-In 2.1
	- $\circ$  NI Vision 2009
	- o NI Vision Assistant 2009
	- o NI Vision Run Time Engine 2009
	- o NI-IMAQ 4.3
- Conectar el cable USB de la tarjeta de adquisición de datos al computador al puerto eSATA, por tener una corriente alta de salida.

 Verificar que el puerto al que esté conectada la tarjeta de adquisición de datos sea igual al que esta predeterminado en las prácticas, si no es así cambiar el puerto de comunicación como se muestra en la *figura 1.* Guardar el cambio realizado y verificar el puerto de comunicación de las siguientes prácticas.

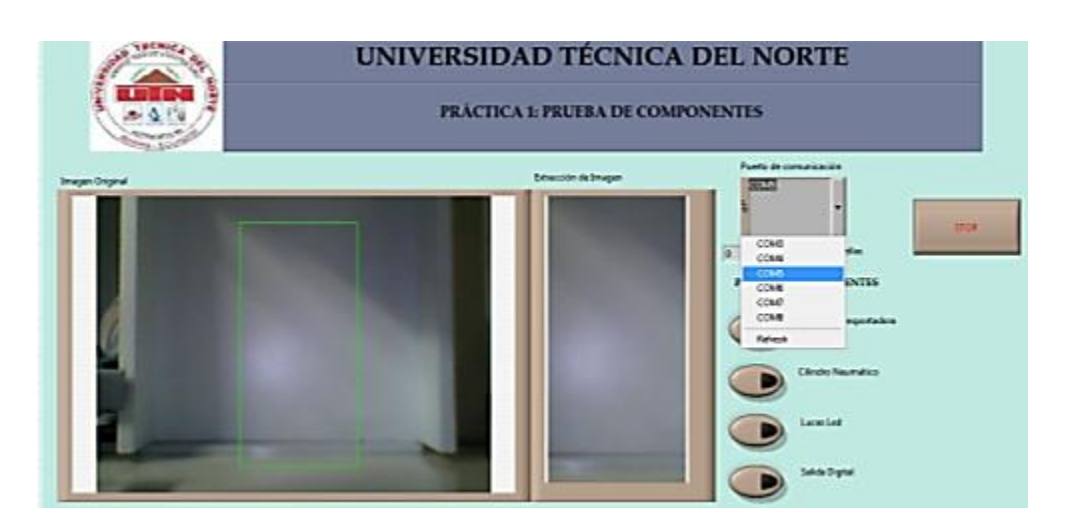

**FIGURA 1** VI Práctica 1 Cambio de puerto

 No desconectar el cable USB del tablero mientras se está realizando una práctica ya que la ejecución del programa se detendrá y aparecerá la siguiente imagen

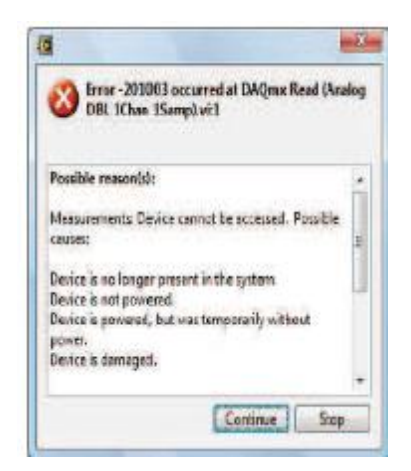

**FIGURA 2** Error de conección de la tarjeta de datos

 En el caso de producirse este fallo se debe parar la ejecución del programa y conectar nuevamente la tarjeta o sino funciona se debe reiniciar el programa y verificar la conexión en measurement & automation explorer

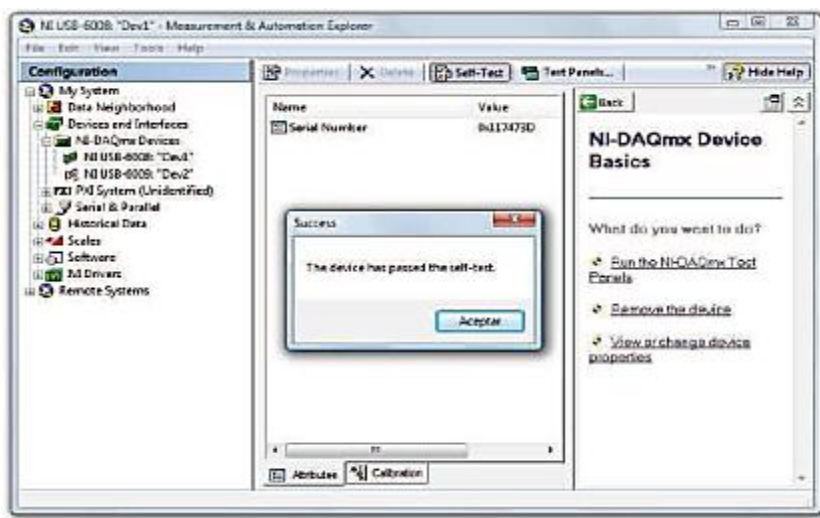

Measurement & automation explorer

- Verificar la presión del aire comprimido entre 5 6 [bar] en la unidad de mantenimiento.
- Si no se cuenta con el aire comprimido del laboratorio tener un compresor de mínimo 0.5 hp hasta 2 hp, porque el consumo de este módulo didáctico no es grande.
- Verificar que las conexiones de aire este bien presionadas y no haya escape.
- Al realizar la práctica con un computador portátil al momento de correr el programa y dirigirse a los VI de las prácticas, si la imagen que se muestra en la práctica no corresponde a la cámara web sino a la interna, se debe cambiar haciendo un doble clic en el diagrama de bloques *figura 4 a)* en el icono que se muestra en la *figura 4 b), y s*e debe cambiar en todas las prácticas.

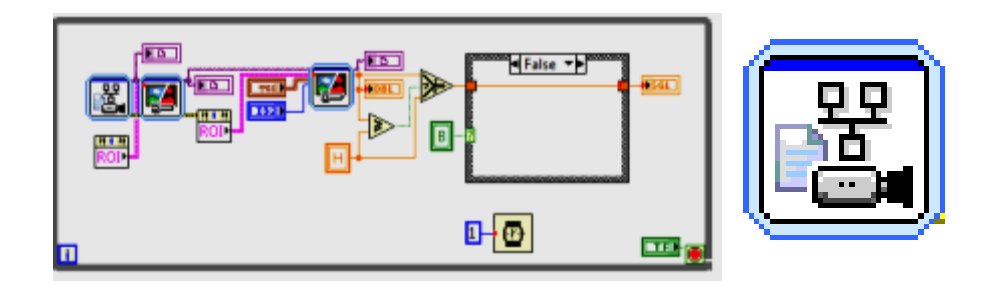

**FIGURA 4** a) Diagrama de bloques para la captura y procesamiento de la imagen b) Vision Adquisition 2

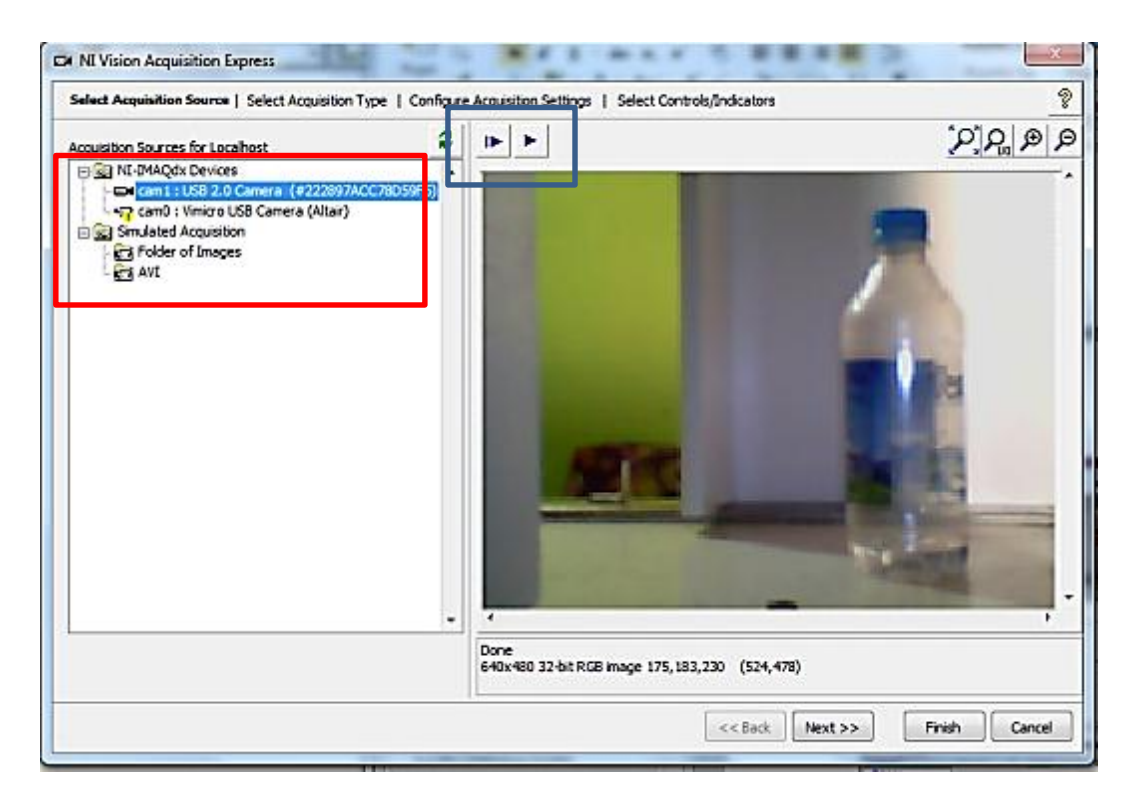

**FIGURA 5** Cambio de cámara dentro del programa

Al hacer doble clic en el icono se abre una pantalla como se muestra en la figura 5, en el recuadro de color rojo se debe seleccionar la cámara "**cam 0** *Vmicro USB* 

*Camera (Atair)***",** al presionar este icono **"Acquire Continuous Images"**, se puede observar la imagen que genere la cámara, si es la correcta se presiona "*Finish*"*,* caso contrario escoger la siguiente. Se debe realizar el mismo proceso para todas las prácticas.

#### **1.2 Conocimientos previos para realizar una práctica**

Para utilizar el módulo didáctico es necesario tener conocimientos de:

- $\checkmark$  Neumática: cilindros neumáticos doble efecto, electroválvulas unidad de mantenimiento, racores, mangueras y compresor.
- Electricidad: Contactores, relés, breakers.
- $\checkmark$  LabVIEW: programación básica.

#### **1.3 Recomendaciones antes de iniciar con las prácticas**

Antes de iniciar con las prácticas es necesario verificar varios aspectos físicos del módulo didáctico:

- Encender el tablero de control antes de iniciar el programa de visión artificial.
- Tener al menos 20 envases tapados del mismo tamaño, para simular proceso de control de calidad.
- Los envases deben estar llenos con líquido coloros y bien tapados para evitar el derrame del líquido al momento de la expulsión con el cilindro neumático.
- Si se procede a llenar las botellas, al culminar estos deben estar limpios y secos para evitar que las gotas fuera del envase sean tomadas por el programa como cuerpos sólidos.
- Las guías laterales para el ingreso de las botellas deben estar lo más cerradas, solo deben permitir el paso libre de la botella, con esto el margen de error del ROI, disminuye notablemente.
- Al terminar las prácticas vaciar los depósitos donde se guardan las botellas para evitar las deformaciones de los mismos.

Para un correcto procesamiento de la imagen es necesario saber que el factor de error del módulo didáctico al momento de realizar la inspección de las botellas depende de:

- Posición de la cámara.
- La posición de los rieles de guía de la botella.

#### **2. Plan de mantenimiento**

El mejoramiento continuo de los diferentes procesos, requiere un mantenimiento preventivo y correctivo para los equipos eléctricos, neumáticos y mecánicos del módulo didáctico un mantenimiento dará como resultado su correcto funcionamiento, protegerá y alarga su vida útil. Así mismo se debe corregir cualquier tipo percance que se pueda presentar los elementos de control que constituye el mismo.

Con el fin de llevar un control en los equipos es necesario realizar un registro de mantenimiento para cada mecanismo y tener en cuenta que el mantenimiento preventivo debe realizarse en tiempos especificados de acuerdo a los requerimientos operativos como se muestra en la siguiente tabla:

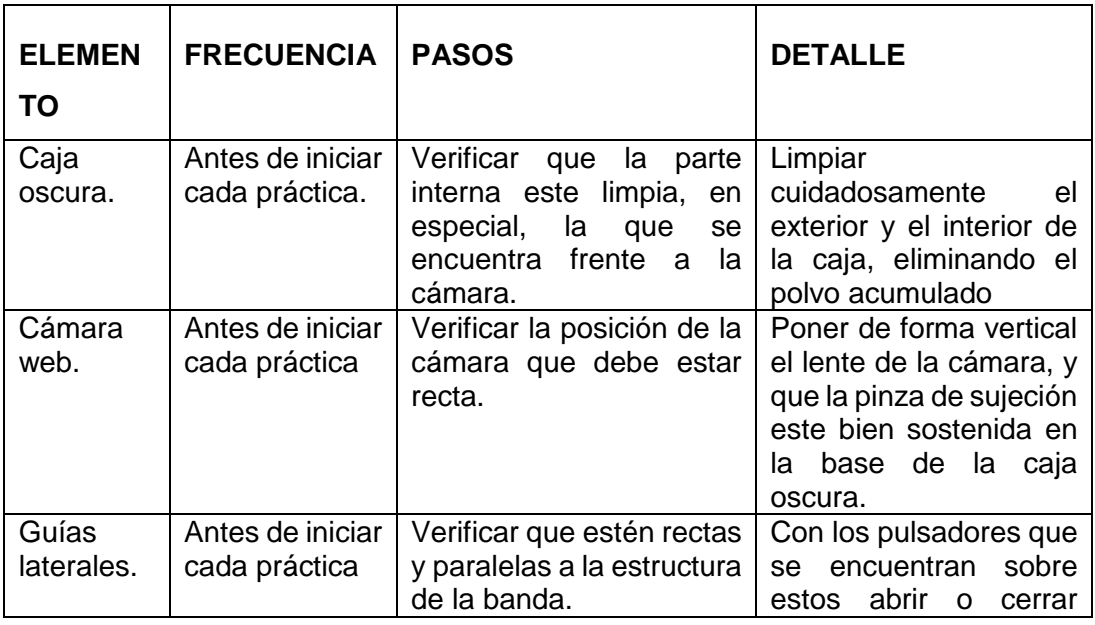

#### **TABLA 1** Mantenimiento preventivo

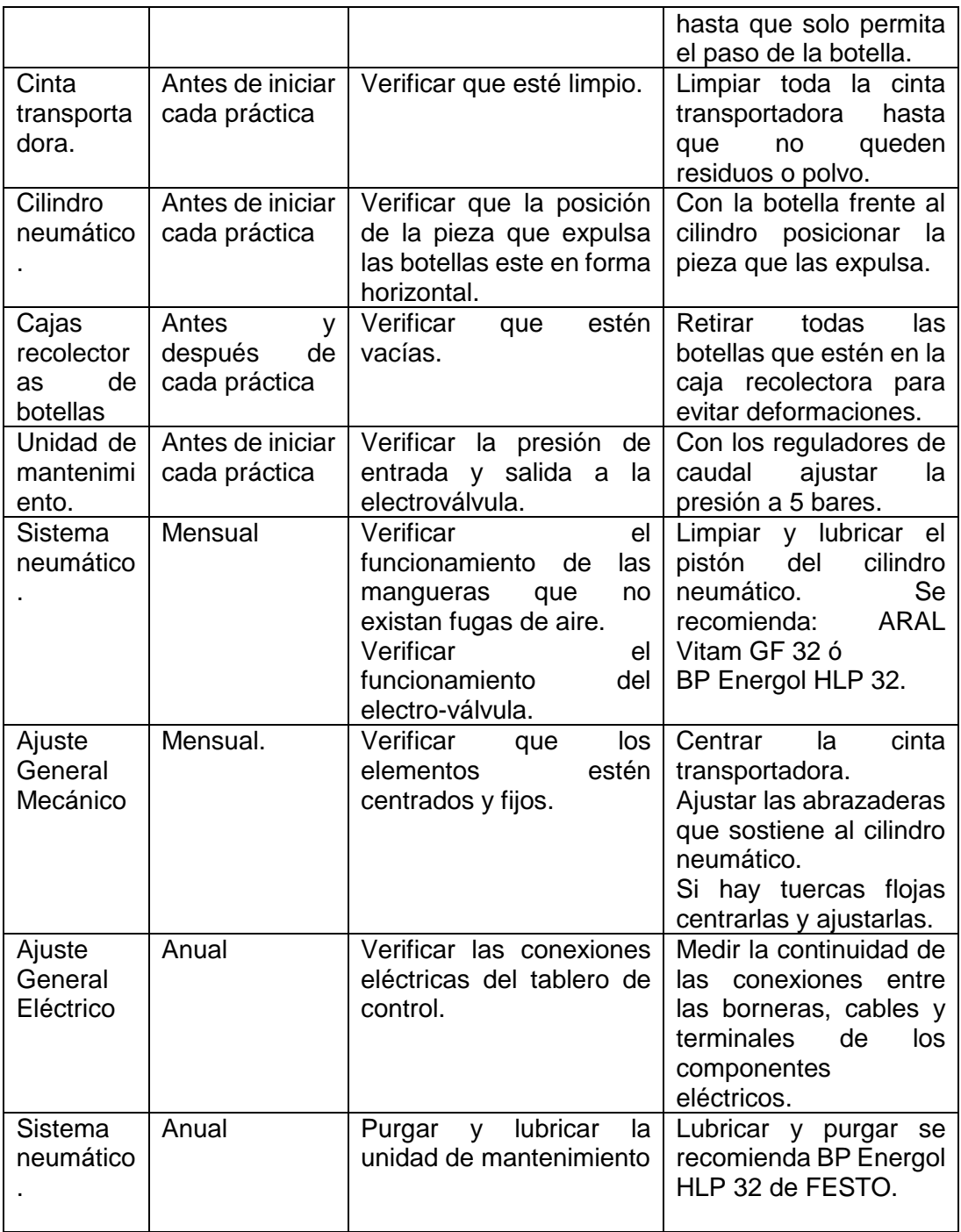

# **ANEXO B: GUÍAS DIDÁCTICAS PARA LOS ESTUDIANTES**

#### **1. Práctica 1: Prueba de componentes**

#### **UNIVERSIDAD TÉCNICA DEL NORTE FACULTAD DE INGENIERÍA EN CIENCIAS APLICADAS INGENIERÍA EN MECATRÓNICA**

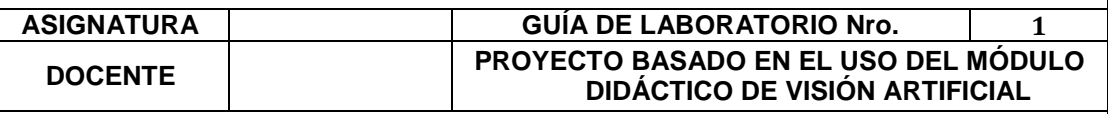

#### **1. TEMA**

Encendido, verificación del funcionamiento del tablero de control y elementos del módulo didáctico de visión artificial.

#### *2.* **OBJETIVOS**

Comprobar el funcionamiento del módulo didáctico, encendiendo el tablero de control y sus elementos para iniciar con el uso del mismo.

#### *3.* **MATERIALES**

- VI: Práctica 1 Prueba de componentes.
- Tablero de control.
- Banda transportadora.
- Cámara web.
- Caja oscura.
- Botellas plásticas con líquidos oscuros bien tapadas.

#### *4.* **PROCEDIMIENTO**

- Conectar el cable de poder del tablero de control y encender el interruptor.
- Abrir o cerrar las guías laterales de las botellas hasta que solo permita el paso libre de la botella en a banda transportadora.
- Verificar que el puerto de comunicación al que está conectada la tarjeta PTAD-S01 sea el mismo a que esta predeterminado en el programa.
- Abrir la aplicación de la **"Práctica 1: Prueba de componentes"** en el menú principal en el programa de LabVIEW.
- Pulsar los botones como se muestra en el esquema y verificar el estado de cada elemento.
- Posicionar la cámara web para el tamaño de la botella que se va a analizar.

#### **5. ESQUEMA**

Utilizar el programa para la prueba de componentes como se muestra en la figura:

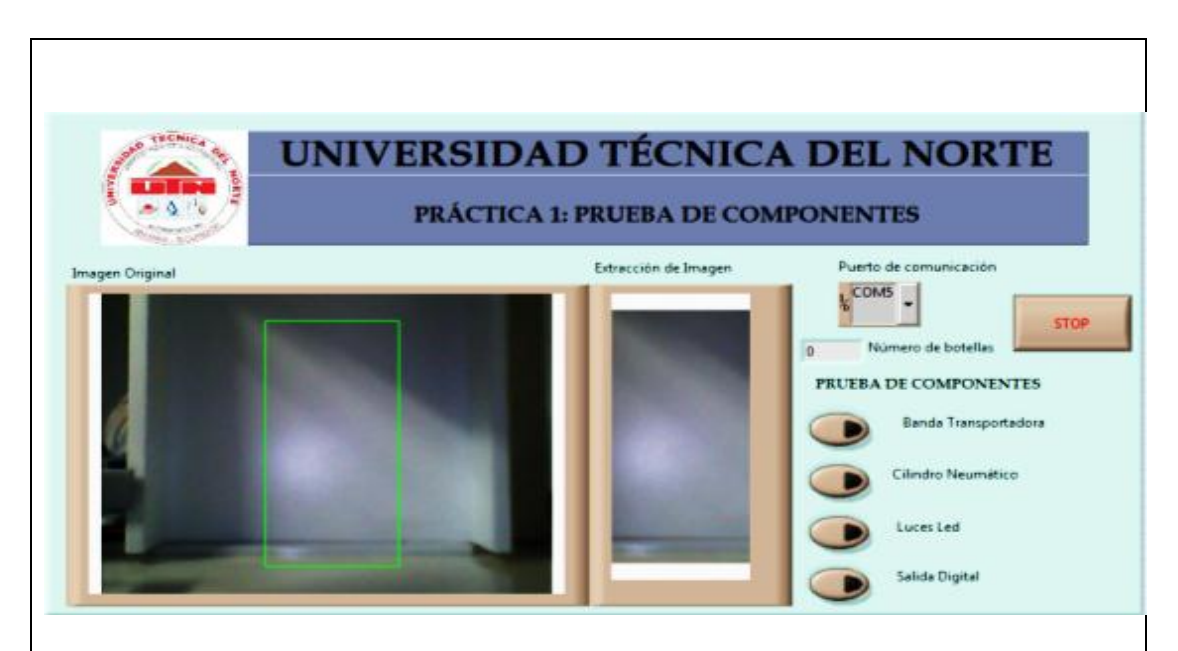

#### **6. CUESTIONARIO**

¿Cómo se puede regular la fuerza de salida del émbolo del pistón? Dibujar el circuito de encendido del tablero de control

¿Cómo funciona una electroválvula 5/2?

¿Por qué es necesario utilizar una electro-válvula 5/2 para un cilindro neumático doble efecto?

#### **7. CONCLUSIONES Y RECOMENDACIONES**

Escribir una breve conclusión y recomendación

……………………………………………………………………………………… ………………………………………………………………………………………

……………………………………………………………………………………..

#### **8. ACTIVIDADES PROPUESTAS**

Conectar una electro-válvula a la salida digital extra que se encuentra en la bornera inferior izquierda para activar otro cilindro neumático doble efecto. Realizar la simulación de circuito neumático para el encendido del cilindro neumático doble efecto.

#### **9. PRECAUCIÓN**

Evitar realizar cambios importantes en la programación del diagrama de bloques, para evitar el volcamiento del sistema, si ocurre este percance y el cilindro o la banda transportadora están encendidos presionar el paro de emergencia.

Elaborado por: <br> Revisado por: <br> Revisado por:

#### **2. Práctica 2: Control de nivel**

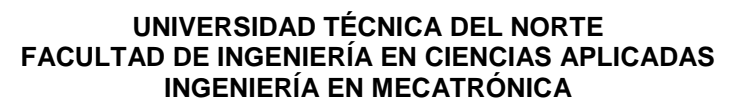

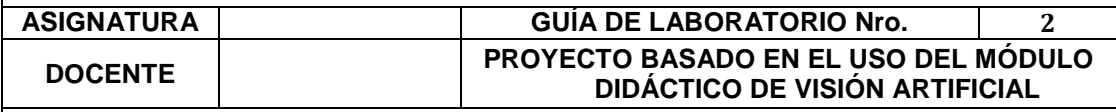

#### **1. TEMA**

Detección de la posición del nivel, con líquidos oscuros.

#### *2.* **OBJETIVO**

Detectar el nivel de líquidos en los envases.

#### *3.* **MATERIALES**

- 4. VI: Práctica 2 Control de nivel.
- 5. Tablero de control.
- 6. Banda transportadora.
- 7. Botellas tapadas con líquidos oscuros.

#### **8. MARCO TEÓRICO**

**Histogramas.-** Es un gráfico donde se ilustra la distribución de los pixeles de la imagen donde se muestra la cantidad de pixeles en cada nivel de intensidad de color así:

- 1.- Parte izquierda los colores oscuros y negros.
- 2.- Parte central los tonos medios, matices de colores claros, azules rojos.
- 3.- Parte derecha los colores opacos, grises y blancos.

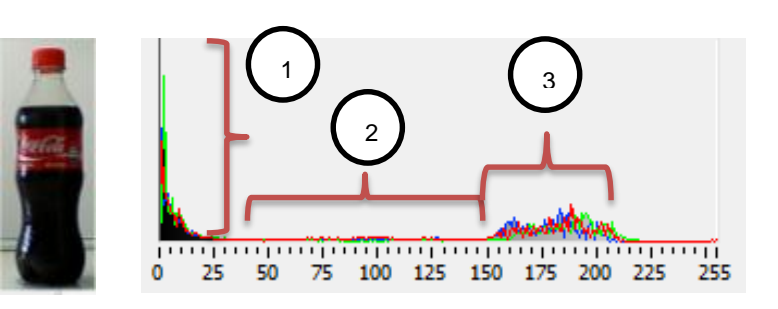

Figura 1 a) Imagen a color b) Histograma

**Extracción de planos.-** Consiste en el eliminar el color que mayor predomine en la imagen para obtener una en escala de grises. A continuación se describe en la siguiente tabla los planos que se pueden extraer de las imágenes

| <b>PLANO DE</b><br><b>EXTRACCIÓN</b> | <b>PLANO QUE SE</b><br><b>ELIMINA</b> |
|--------------------------------------|---------------------------------------|
|                                      |                                       |
| RGB Red plane                        | Tonos Rojos.                          |
| RGB Green plane                      | Tonos Verdes.                         |
| RGB Blue plane                       | Tonos Azules.                         |
| <b>HSL Hue plane</b>                 | Los tonos RGB.                        |
| <b>HSL Saturation plane</b>          | Tonos grises.                         |
| <b>HSL Luminosity plane</b>          | Tonos cálidos.                        |
| <b>HSV Valor plane</b>               | Los valores fríos.                    |
| HSI Intensity plane                  | Intensidades cálidas.                 |

**Tabla para extracción de plano colores**

**Segmentación.-** Agrupa los pixeles que tengan las mismas características, para obtener una imagen particionada en dos regiones visibles. Para determinar el valor del pixel en donde se debe particionar es necesario observar el histograma cualquier valor que se encuentre en el valle puede servir, por esta razón se recomienda que antes de setear los valores en el Umbralizado se observe el histograma. En la siguiente tabla se muestran los valores recomendados para realizar las prácticas:

#### **Valores de umbrales para las prácticas**

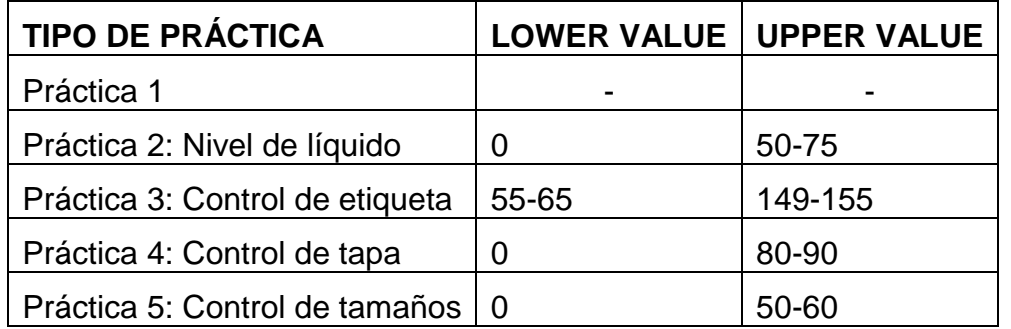

#### *9.* **PROCEDIMIENTO**

- Conectar el cable de poder del tablero de control y encender el interruptor.
- Abrir o cerrar las guías laterales de las botellas hasta que solo permita el paso libre de la botella en la banda transportadora.
- Verificar que el puerto de comunicación al que está conectada la tarjeta PTAD-S01 sea el mismo a que esta predeterminado en el programa.
- Abrir la aplicación de la **"Práctica 1: Prueba de componentes"** en el menú principal en el programa de LabVIEW.
- Poner sobre la banda transportadora el envase a ser analizado, con líquidos de tonos oscuros con o sin etiqueta y bien tapado para evitar que el contenido de derrame.
- Probar el funcionamiento de cada elemento.
- Verificar la posición de la cámara para el tipo de botella que se va analizar.
- Correr el programa.
- Medir la altura del nivel de líquido de las botellas, para verificar en la lista de producción.
- Para las prácticas, utilizar botellas de "Coca Cola" 400 [ml].
- Si no se dispone de muchos envases, los envases que sean rechazados volver a ponerlos en diferente orden para simular un proceso industrial.

#### **10.ESQUEMA**

Elegir en el menú principal la "PRÁCTICA 2: CONTROL DE NIVEL" como se muestra en la figura:

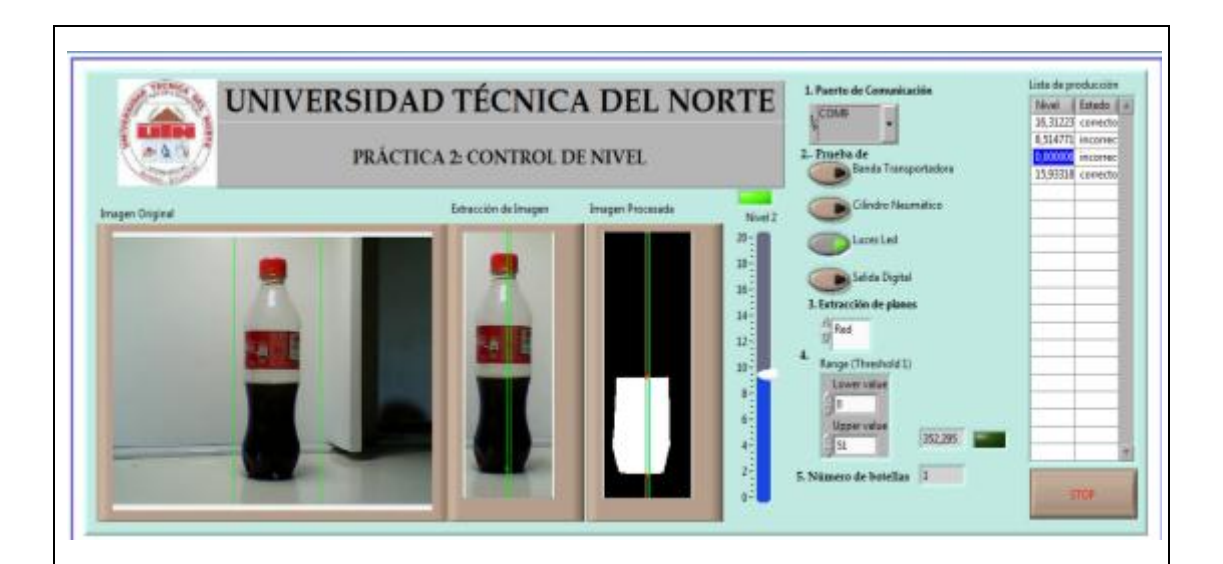

#### **11.CUESTIONARIO**

En la tabla de Excel que genera el programa verificar el nivel real con el obtenido para saber ¿Cuál es el error que existe?

¿Qué plano de color se extrajo de la imagen y de que dependió esa decisión? ¿Cómo se determina los valores de umbrales?

¿Cómo se puede regular la fuerza de salida del émbolo del pistón?

#### **12.CONCLUSIONES Y RECOMENDACIONES**

Escribir una breve conclusión y recomendación

……………………………………………………………………………………… ……………………………………………………………………………………..

………………………………………………………………………………………

## ……………………………………………………………………………………..

#### **13.ACTIVIDADES PROPUESTAS**

Realizar la práctica con botellas de "Fioravanti" 400 [ml], ¿Qué plano se debe extraer? ¿Cuáles son los valores de Umbral que deben cambiarse?

#### **14. PRECAUCIÓN**

Evitar que al momento de realizar los cambios en los umbrales el orden de procesamiento en el "**NI VISIÓN ASSISTANT**".

Por ningún motivo no desconectar el cable USB de comunicación, mientras la banda o el cilindro neumático estén encendidos.

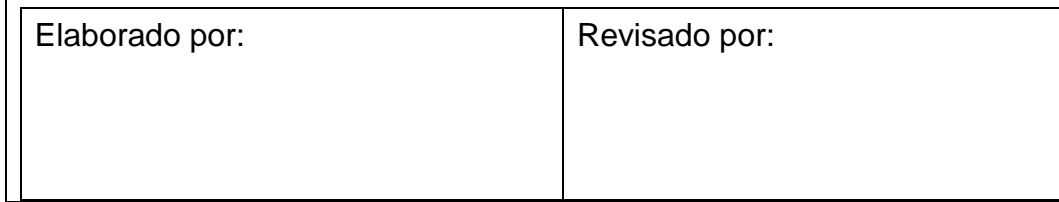

# **3. Práctica 3: Control de etiquetas**

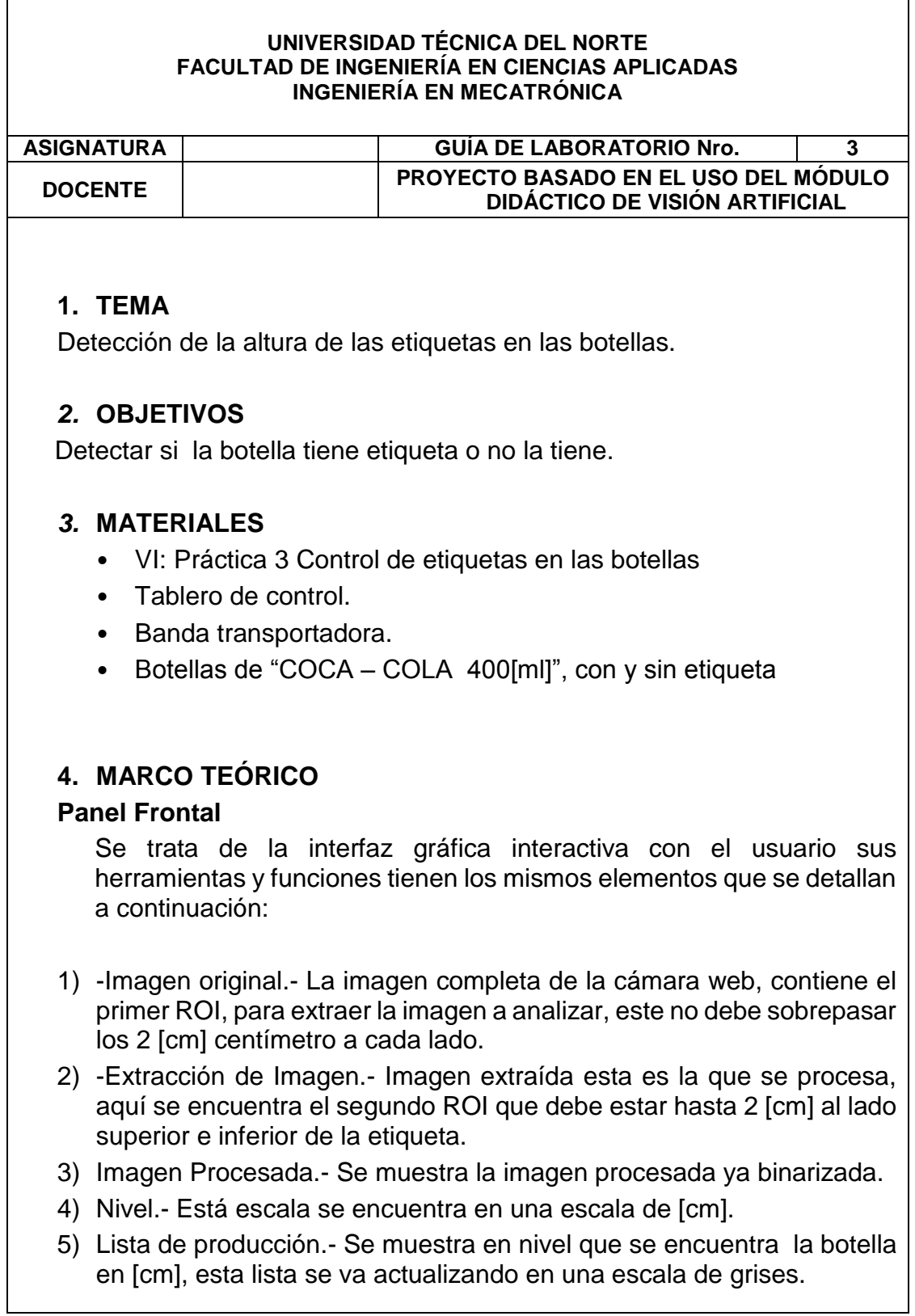

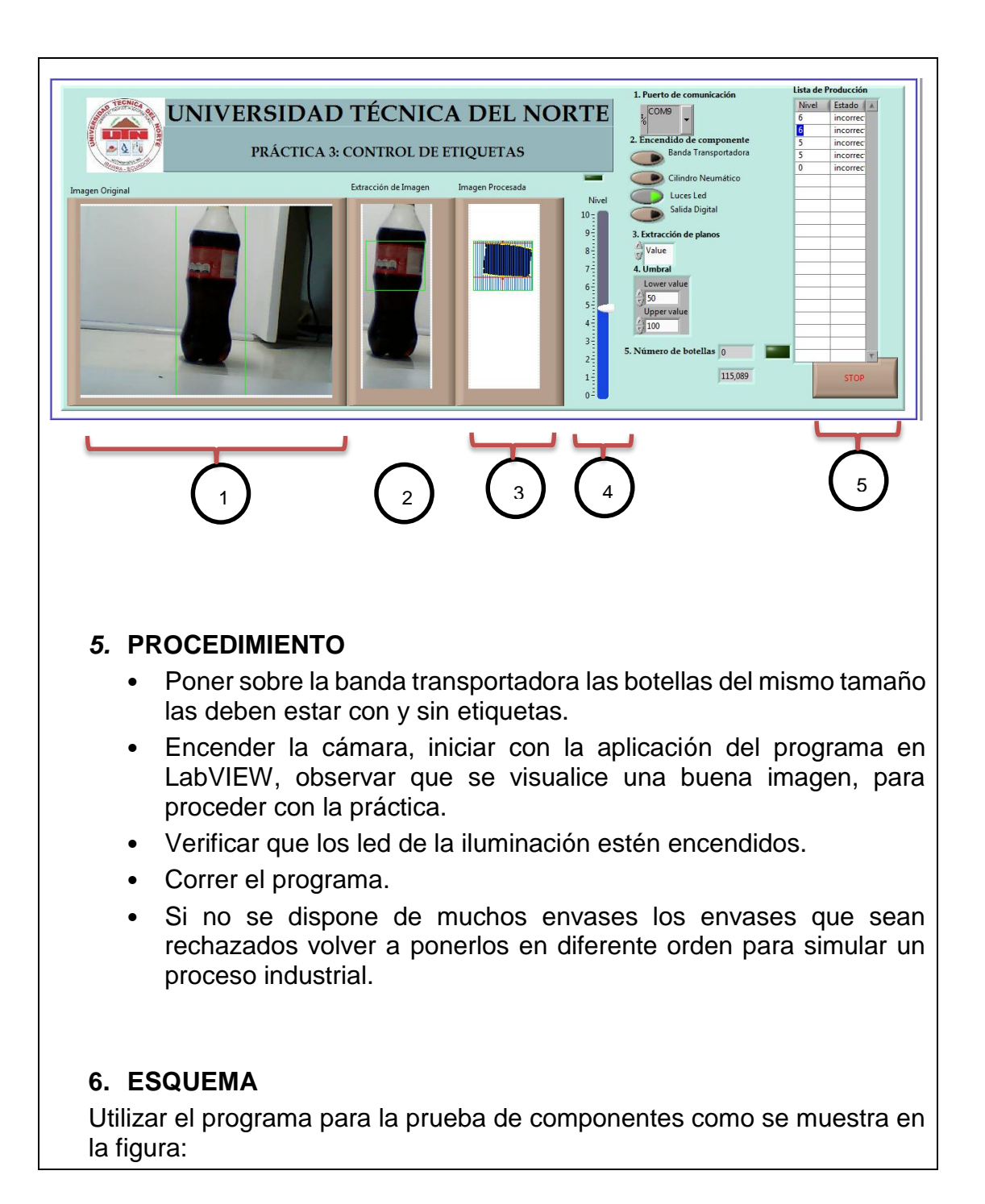

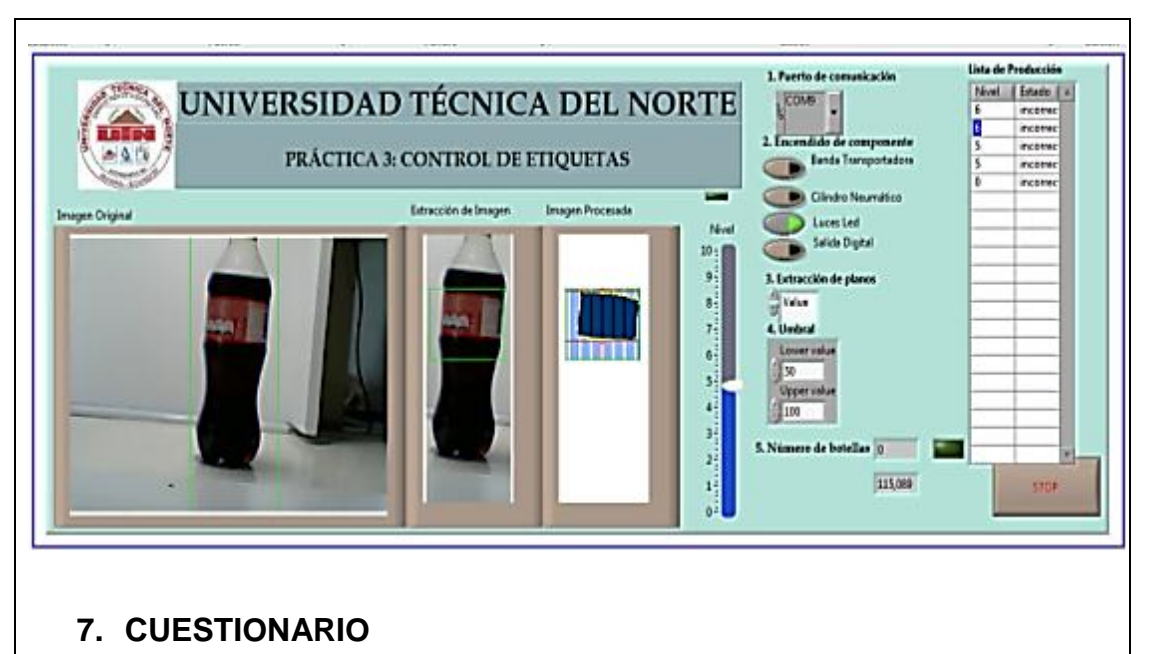

- En la tabla de Excel que genera el programa verificar el nivel real de la altura de la etiqueta con el obtenido para saber ¿Cuál es el error que existe?.
- ¿Qué función ocupa el paro de emergencia en el tablero de control?
- ¿Cuál es la importancia del instrumento CLAMP, en esta práctica?
- ¿Cuál es la diferencia entre un sensor capacitivo y un inductivo?

#### **8. CONCLUSIONES Y RECOMENDACIONES**

Escribir una breve conclusión y recomendación

……………………………………………………………………………………… ……………………………………………………………………………………..

………………………………………………………………………………………

……………………………………………………………………………………..

#### **9. ACTIVIDADES PROPUESTAS**

Realizar las prácticas con botellas de "Fioravanti" de 400[ml] y buscar el tipo de extracción de plano para este tipo de botella.

#### **10. PRECAUCIÓN**

Tener cuidado con la presión del compresor

Elaborado por: <br> Revisado por: <br> Revisado por:

140

## **4. Práctica 4: Control de tipos de tamaños de botellas**

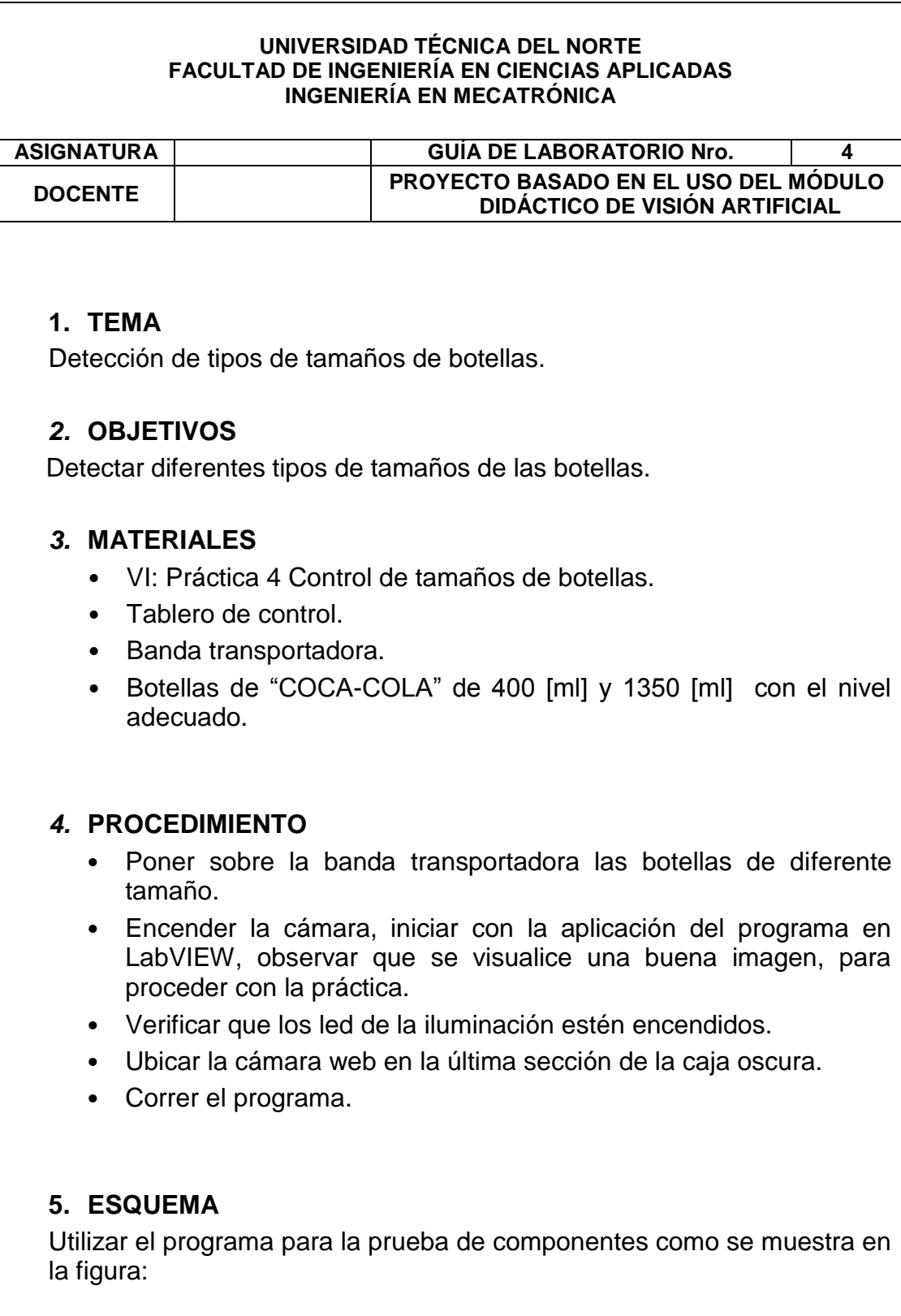

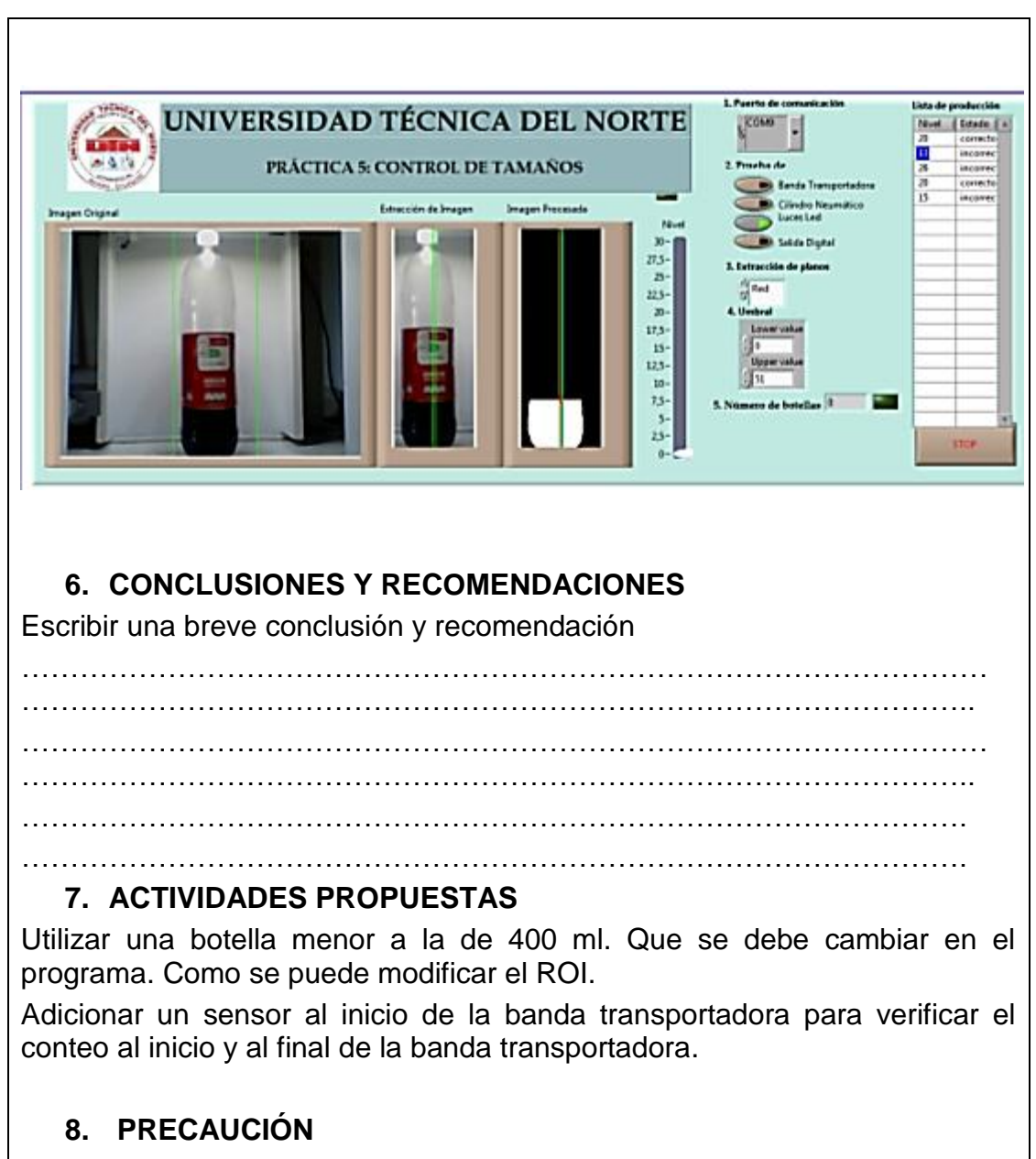

Tener cuidado con la presión del compresor

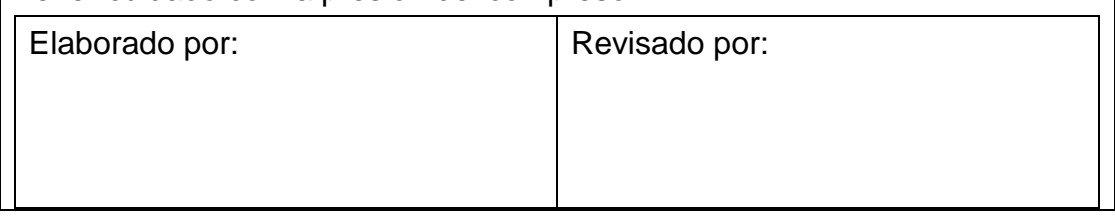

## **ANEXO C: CATÁLOGO DE BANDAS**

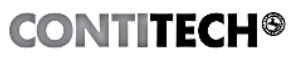

**CONVEYOR BELT GROUP** 

#### TABLA 1 - Factores de longitud

Les la longitud a centros de poleas terminales y está medida a lo largo de la banda.<br>Les la longitud a centros de poleas terminales y está medida a lo largo de la banda.<br>Le es la longitud corregida, usada en las fórmulas d

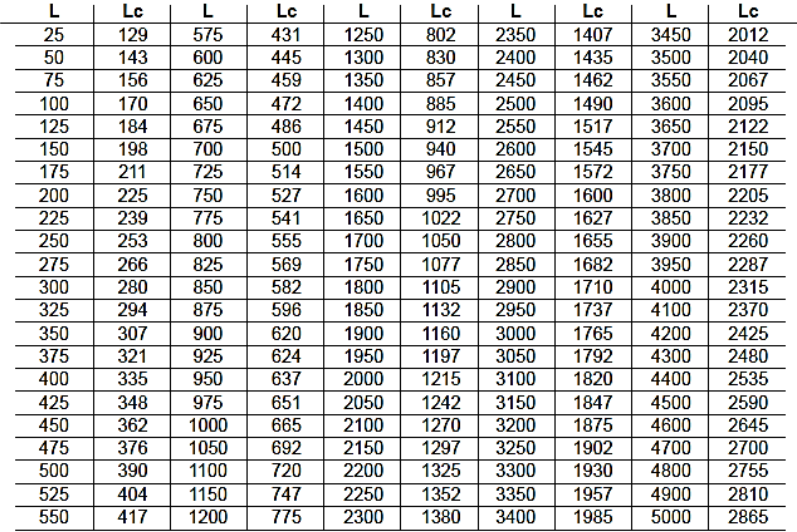

# TABLA 3A - Factor de corrección para<br>transportadores menores de 150 pies<br>entre centros

Excepto que el valor de "G" sea calculado,<br>se deberán ajustar los valores de la tabla 3, como sigue.

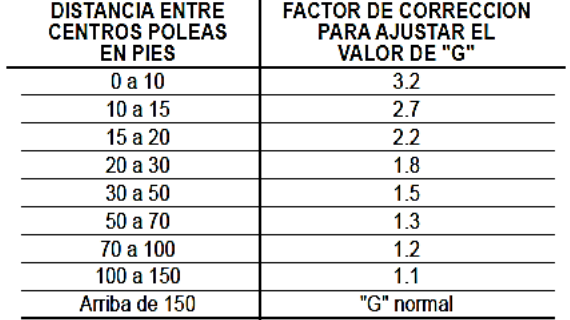

#### TABLA 5 - Valores para F (Rodamientos anti-fricción)

Para unidades horizontales e inclinadas, y para unidades en declive donde no se requiera freno de contravuelta

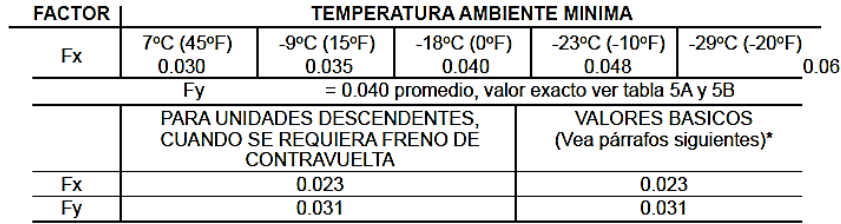

\*Los valores básicos de fricción mostrados, generalmente se usan en los cálculos de tensión de las bandas.<br>Las tensiones calculadas con Fx= 0.023 y Fy= 0.031, raramente se usan dado que han sido determinadas en pruebas solamente, cuando:

1. Rodillos de gran grado anti-fricción son usados.<br>2. La temperatura no es inferior de 60°F.

3. El espacio entre rodillos de carga es graduable.

4. Las poleas terminales, de doblez y de contacto están montadas con rodamientos anti-fricción.

5. Se han efectuado experimentos para determinar la tensión inicial necesaria de la banda, para los mínimos requerimientos de fricción total.

6. Es efectuado un buen mantenimiento.

#### TABLA 5A - Valores de Q normal

 $\mathbf{I}$ 

Para determinación del factor de fricción, Fy.

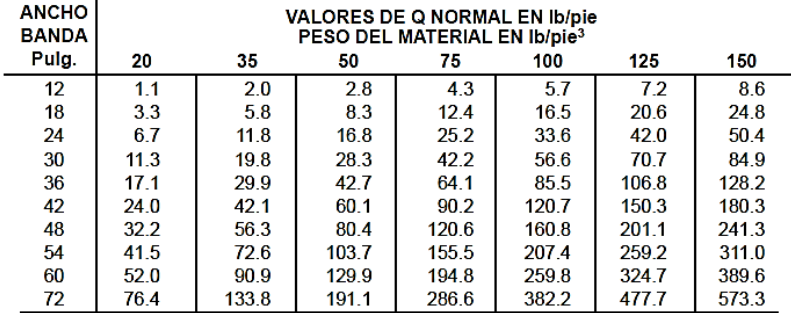

Con los datos del transportador, los valores de Q se calculan de:

 $33.3 \times C$ ंद

o bien de la selección transversal de la carga en pies<sup>2</sup> x el peso del<br>material en Ib/pie<sup>3</sup>.

Este valor calculado, representa un porcentaje de La Q normal, en la tabla siguiente, con el cual se<br>determina el factor de fricción por carga Fy que deberá usarse.

ä

**ANEXO D: PLANOS ELÉCTRICOS** 

## **ANEXO E: PLANOS DE LA BANDA TRANSPORTADORA**

# **ANEXO F: DIAGRAMA DE BLOQUES**

## **ANEXO G: CILINDRO DOBLE EFECTO**

#### **CILINDROS EN ALUMINIO**

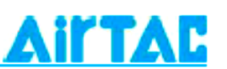

**SERIE MAL** 

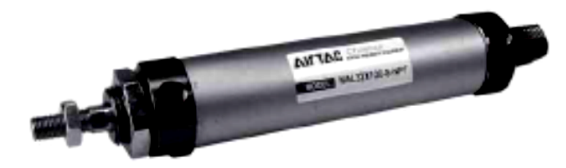

- Cilindros de doble efecto
- Fabricados en Aluminio
- No requieren lubricación
- Durables, previenen la oxidación
- Anillo magnético Standard

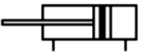

Como ordenar su cilindro en Aluminio

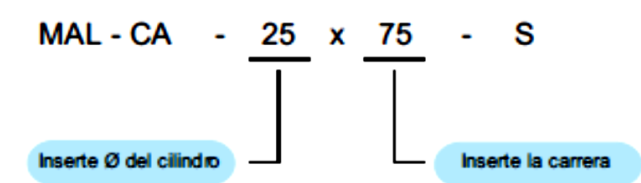

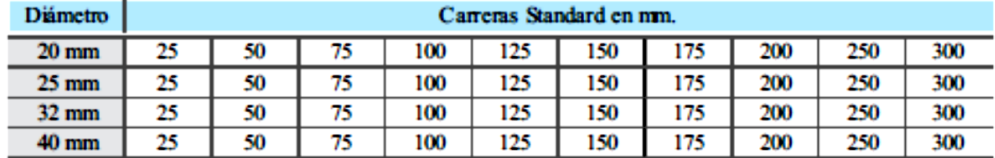

# **ANEXO H: ELECTRO-VÁLVULA 5/2**

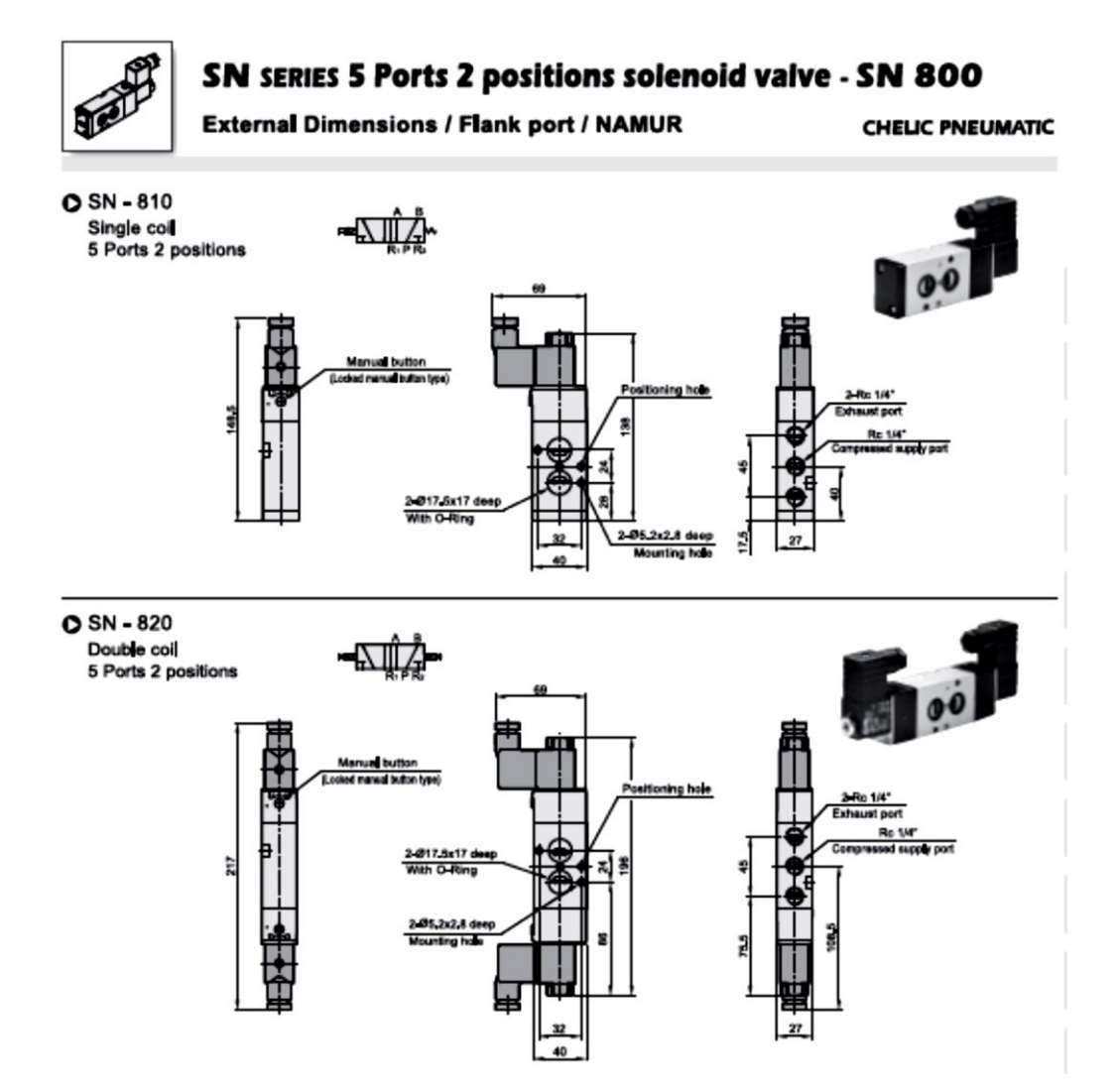

## **ANEXO I: INTERRUPTORES**

**PARRING** 

Interruptores automáticos 3SB1-63 - 6KA

## Selección y referencias de pedido: IEC60898-1 6kA

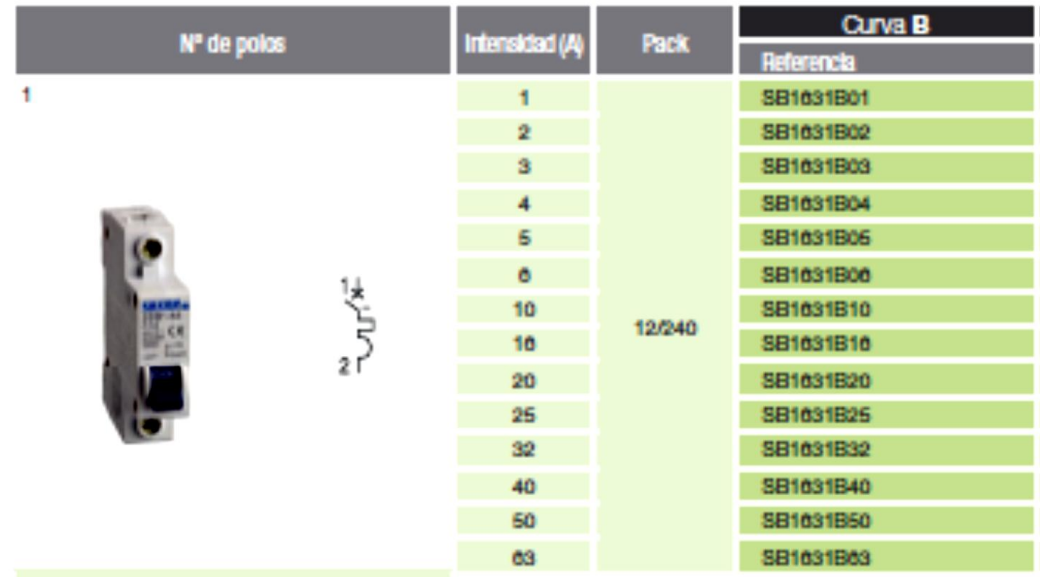

## **ANEXO J: RACORES**

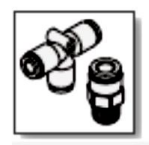

#### **SQ SERIES TUBE FITTIN**

Operation specification and Order expression

**CHELIC PNEUMATIC** 

#### O Internal structure

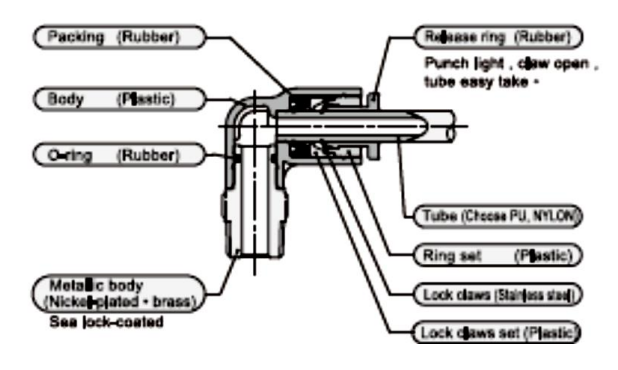

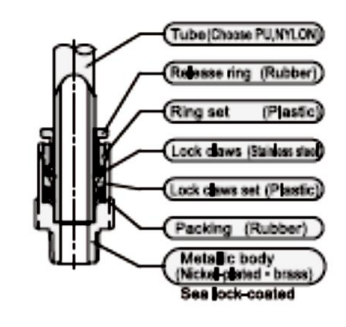

#### **O SQC** series Straight (Male)

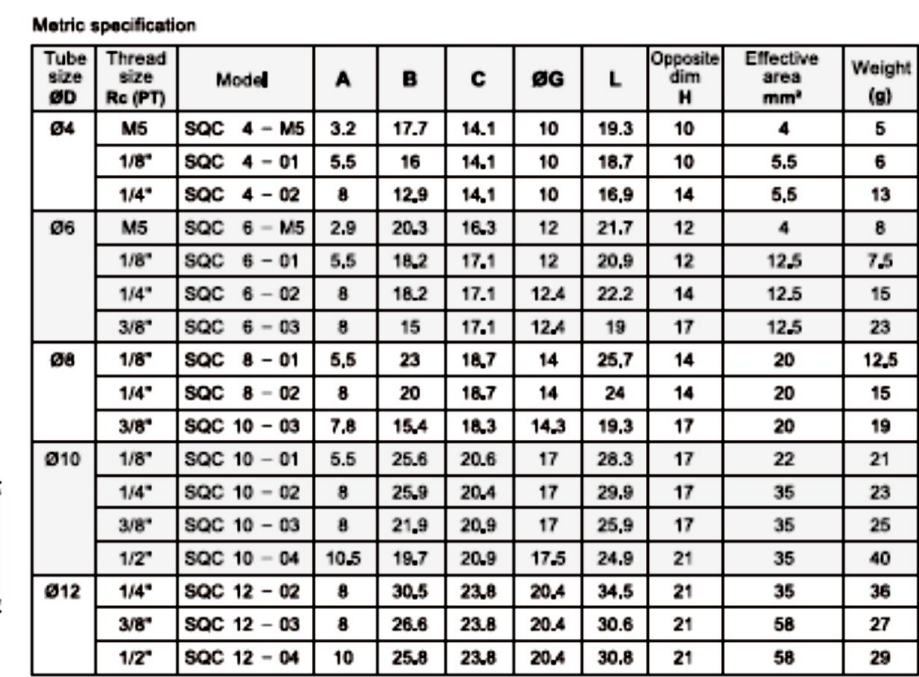

## **ANEXO K: UNIDAD DE MANTENIMIENTO**

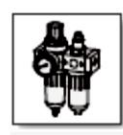

#### **AIR LINE SERVICE UNIT**

FR. L. COMBINATION - PLASTIC SERIES

**CHELIC PNEUMATIC** 

 $\overline{A}$ 

ı

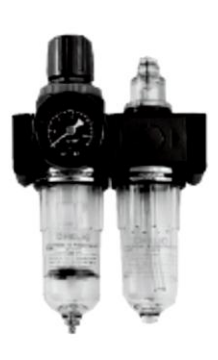

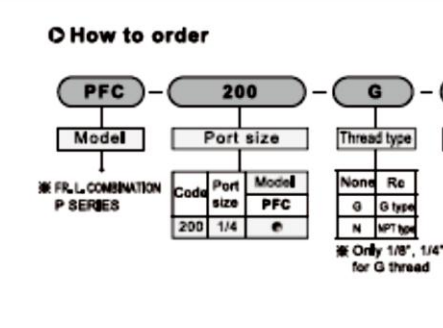

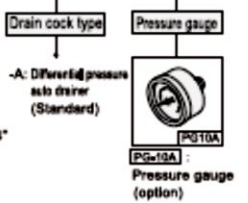

**PG10A** 

#### **O** Specifications

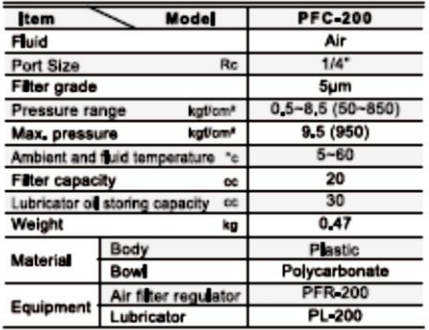

O Pressure characteristics O Flow characteristics

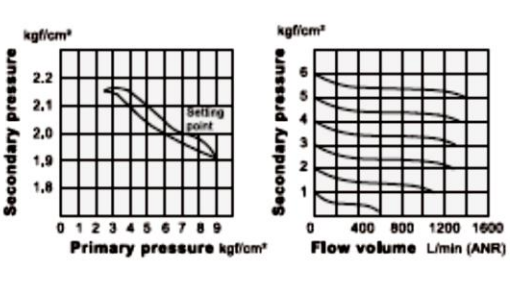

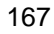

## **ANEXO L: CONTACTORES Y GUARDA MOTOR**

9A-95A

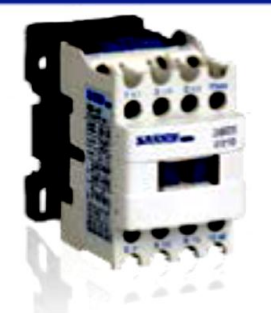

- Conexión por tornillos<br>- Tensión de empleo: 690V AC / 50-60Hz<br>- Normativa Internacional IEC60947-4
- 

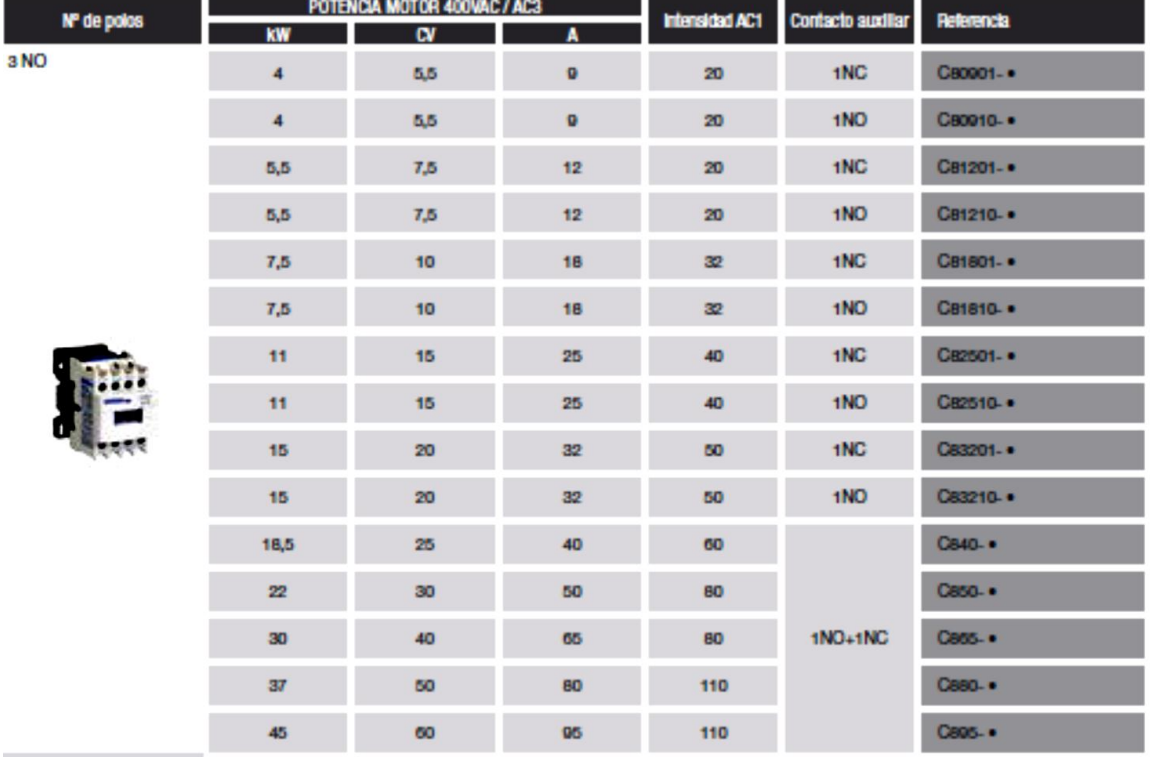

#### Guardamotores para motores monofásicos

Con protección contra sobrecarga y cortocircuito de acuerdo a IEC 947-4-1, DIN VDE 0660 Parte 102

con ó sin contacto auxiliar integrado.

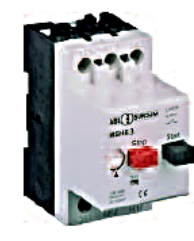

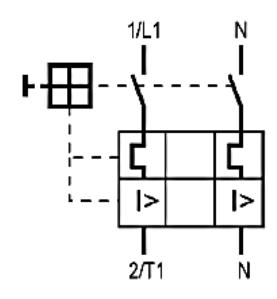

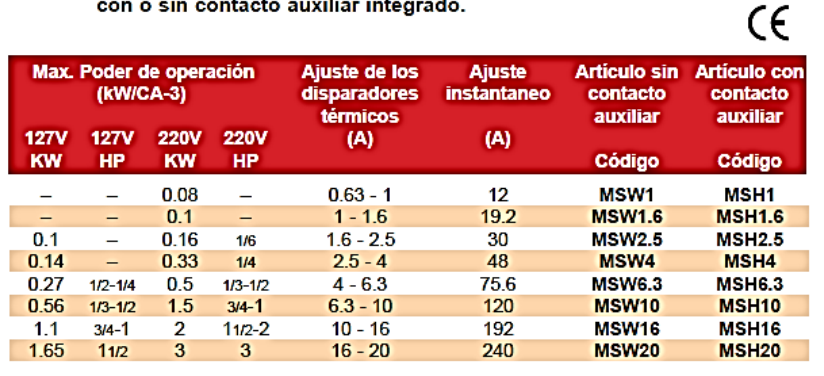

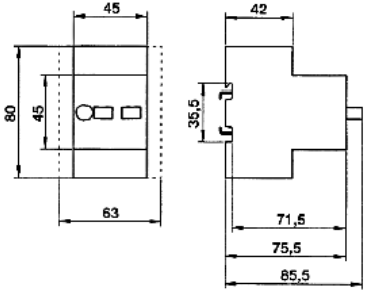

## **ANEXO M: PULSADORES**

## Mando y señalización 3SA5<br>Ø 22 mm, plástico **SASSIN**

.<br>Pulsadores con retorno

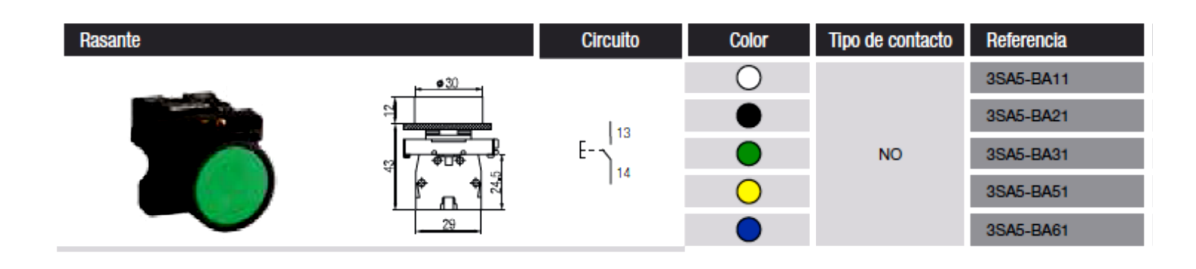

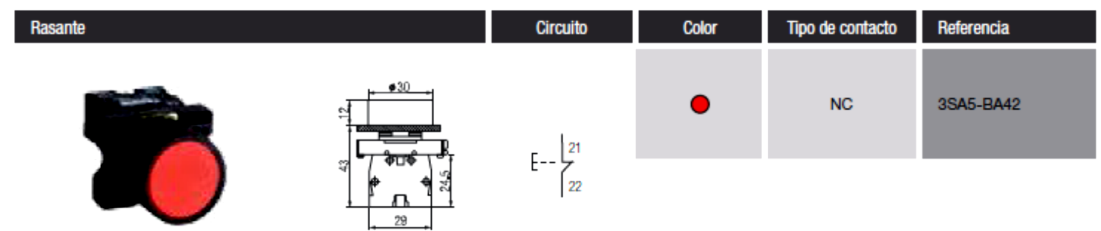

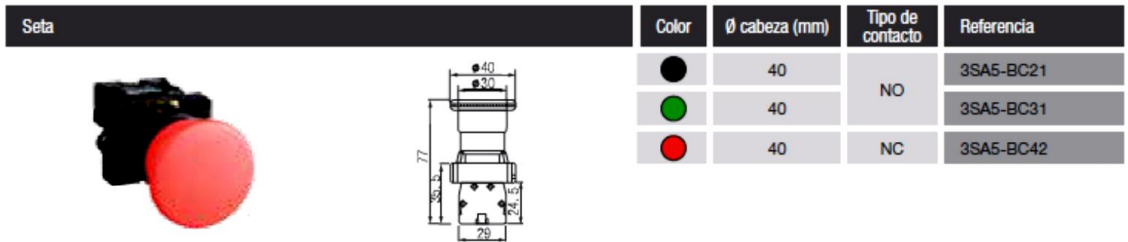

# ANEXO N: CONEXIÓN DEL CILINDRO NEUMÁTICO

Cilindro descartador de botellas

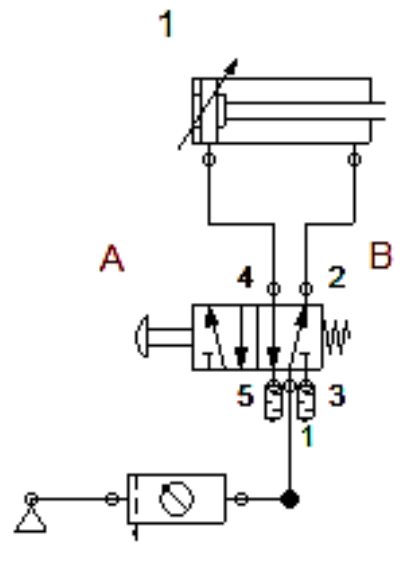

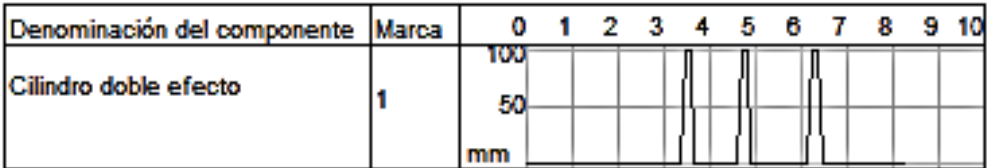
# ANEXO O: PTAQ S01

## 1 - Especificaciones Básicas -Basic specifications

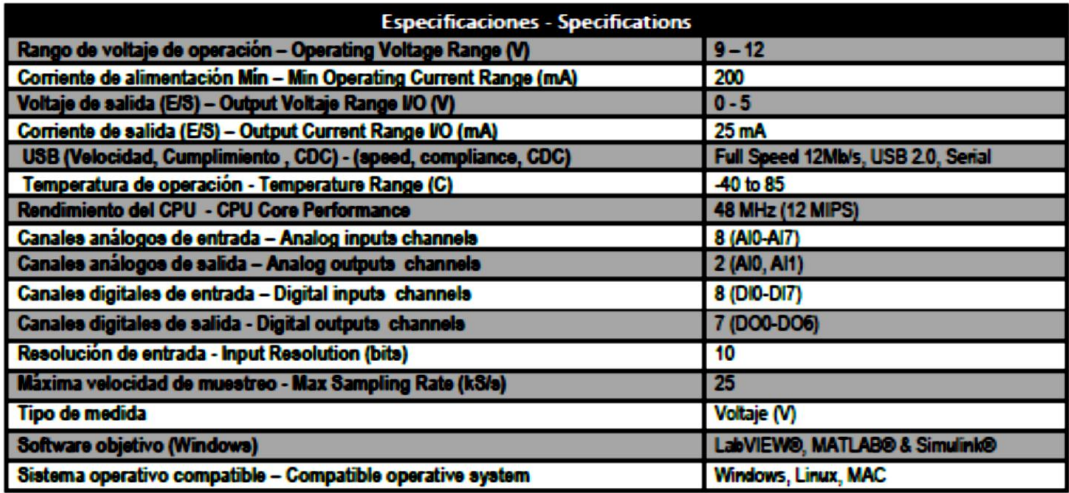

### 2 - Especificaciones Adicionales - Additional specifications

### 2.1 - CANALES ANÁLOGOS DE ENTRADA - ANALOG INPUT CHANNELS

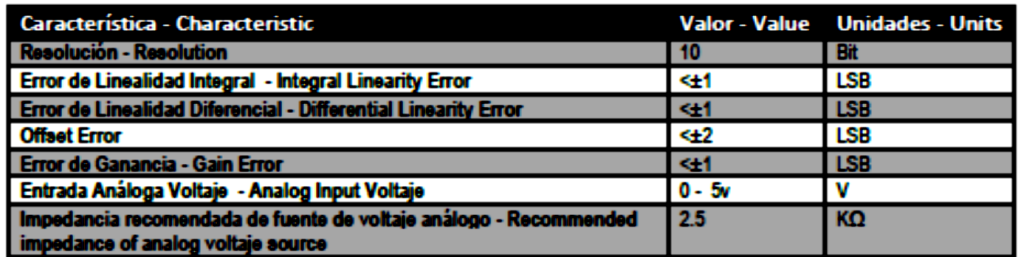

## **2.2 - CARACTERÍSTICAS FLÉCTRICAS – FLECTRICAL CHARACTERISTICS**

 $\blacksquare$ 

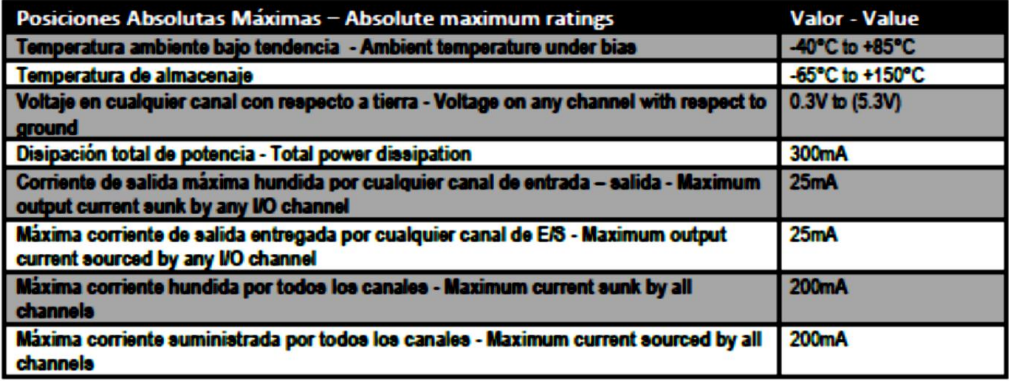

#### 3 - Información del dispositivo - Device information

#### 3.1 - Distribución de las líneas E/S - L/O lines Distribution

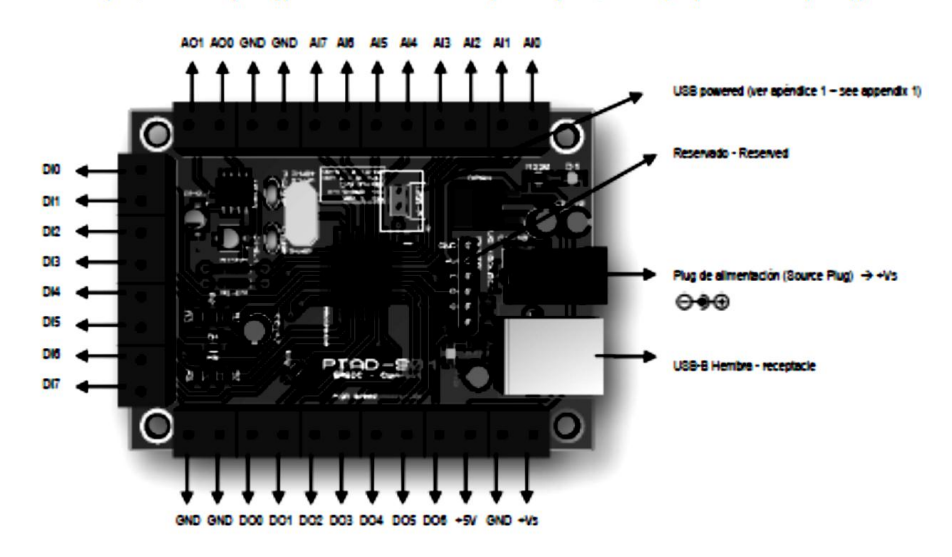

(DAQ Revisión 8 - (Rev 8) para revisiones anteriores ver apéndice 2). DAQ Review 8, for previous reviews, see appendix 2.